# Sommario

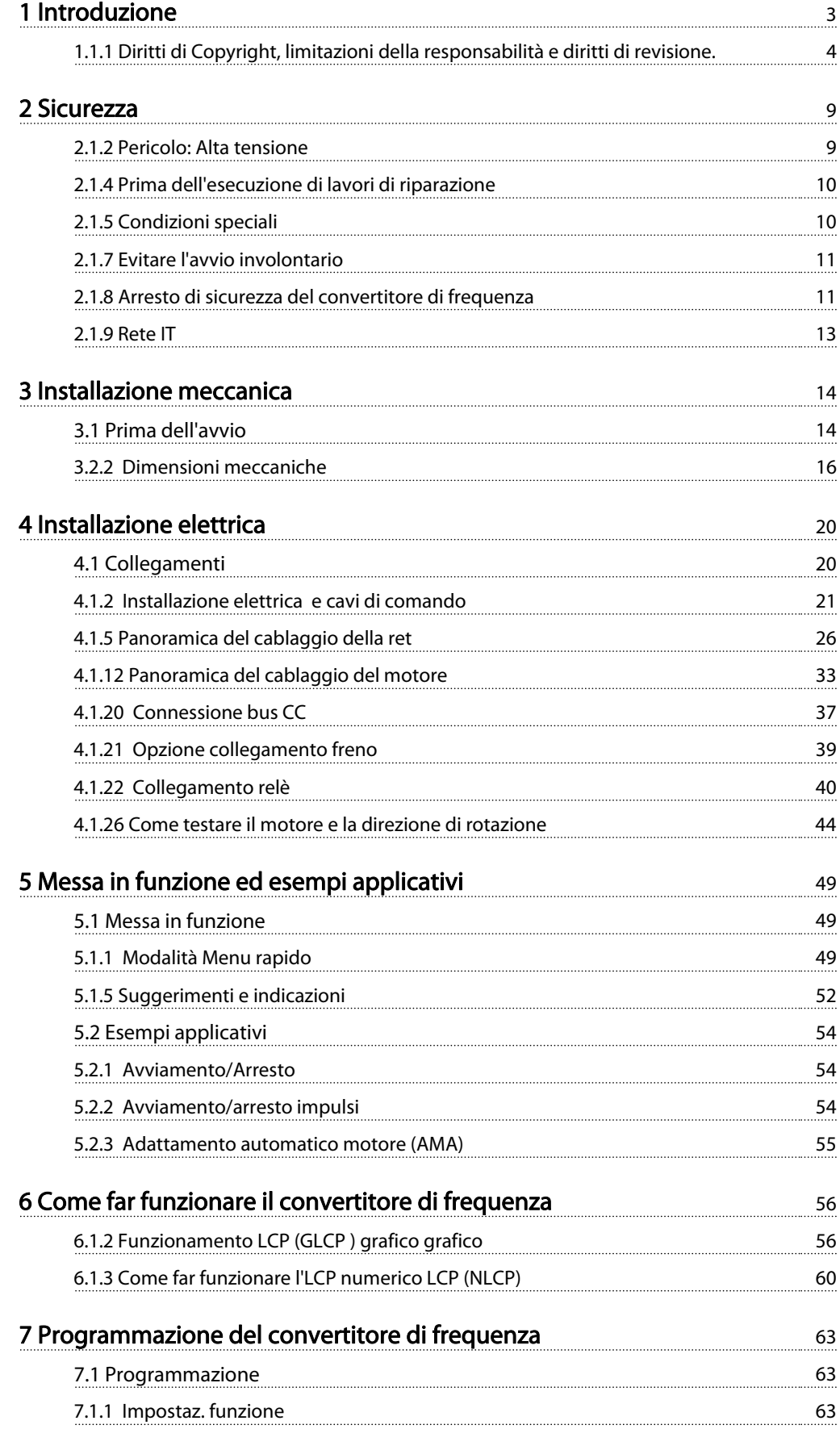

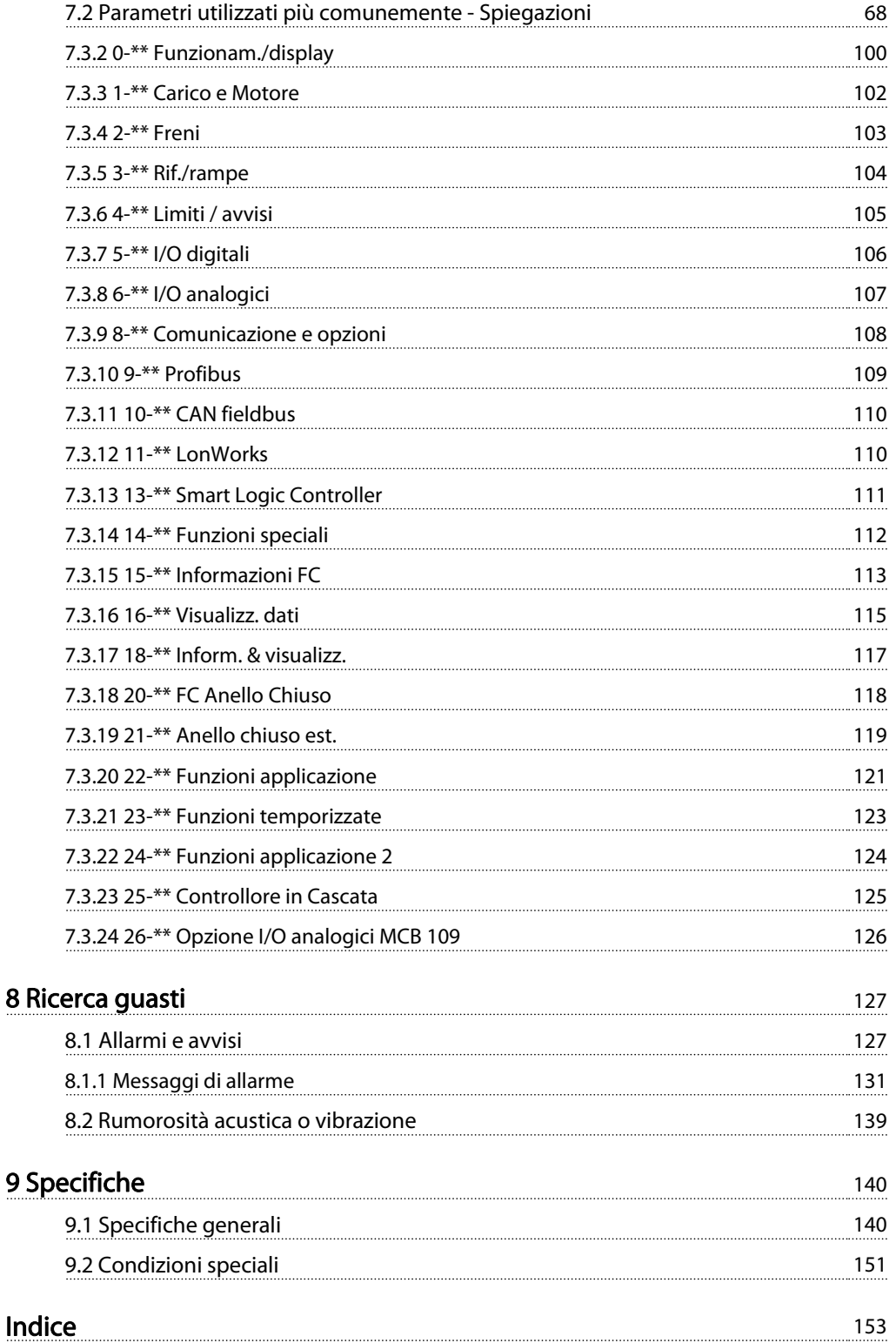

Danfoss

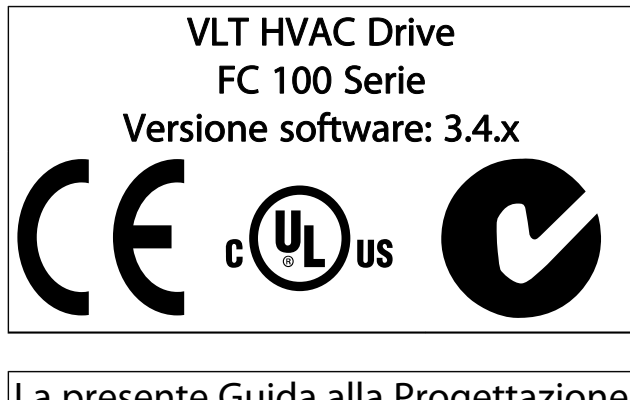

La presente Guida alla Progettazione può essere utilizzata per tutti i VLT HVAC Drive convertitori di frequenza dotati di versione software 3.4.x. Il numero della versione software attuale può essere letto da par. 15-43 Vers. software.

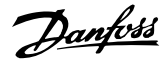

#### 1.1.1 Diritti di Copyright, limitazioni della responsabilità e diritti di revisione.

La presente pubblicazione contiene informazioni di proprietà di Danfoss. Accettando e utilizzando questo manuale, l'utente acconsente all'uso delle informazioni in esso contenute esclusivamente per la messa in funzione delle apparecchiature Danfoss, o di altri fornitori purché tali apparecchiature siano destinate alla comunicazione con le apparecchiature Danfoss su un collegamento per le comunicazioni seriali. La presente pubblicazione è protetta dalle leggi sui diritti d'autore danesi e di numerosi altri paesi.

Danfoss non garantisce che un programma software, sviluppato in conformità con le linee guida dettate nel presente manuale, funzioni correttamente in qualsiasi ambiente fisico, hardware o software.

Sebbene Danfoss abbia testato e rivisto la documentazione inclusa nel presente manuale, non viene fornita alcuna garanzia o dichiarazione Danfoss, espressa o implicita, rispetto a tale documentazione, inclusa la sua qualità, adempimento o adeguatezza per un particolare scopo.

In nessun caso Danfoss sarà responsabile per danni diretti, indiretti, speciali, incidentali o conseguenti derivanti dall'uso o dall'uso improprio delle informazioni contenute nel presente manuale, anche previo avviso della possibilità di tali danni. In particolare, Danfoss non è responsabile dei costi, inclusi ma non a titolo esaustivo, i costi derivanti da perdita di guadagni o profitto, perdita o danneggiamento delle apparecchiature, smarrimento di programmi computerizzati, perdita di dati, costi per la sostituzione degli stessi o per qualsiasi altra rivendicazione da terzi.

Danfoss si riserva il diritto di rivedere la presente pubblicazione in qualsiasi momento e di apportare modifiche al suo contenuto senza preavviso od obbligo di notifica, verso utenti attuali o precedenti, in merito a tali revisioni o modifiche.

#### 1.1.2 Documentazione disponibile per VLT HVAC Drive

- Il Manuale di Funzionamento MG.11.Ax.yy fornisce le informazioni necessarie per la preparazione e il funzionamento del convertitore di frequenza.
- Manuale di Funzionamento VLT HVAC Drive High Power, MG.11.Fx.yy
- La Guida alla Progettazione MG.11.Bx.yy fornisce tutte le informazioni tecniche sul convertitore di frequenza nonché sulla progettazione e sulle applicazioni del cliente.
- La Guida alla Programmazione MG.11.Cx.yy fornisce informazioni sulla programmazione e include le descrizioni complete dei parametri.
- Istruzioni di montaggio, opzione I/O analogica MCB 109, MI.38.Bx.yy
- Note sull'applicazione, Guida al declassamento della temperatura, MN.11.Ax.yy
- Il software di configurazione basato su PC MCT 10, MG.10.Ax.yy consente di configurare il convertitore di frequenza da un ambiente Windows™ basato su PC.
- Software Danfoss VLT® Energy Box all'indirizzo www.danfoss.com/BusinessAreas/DrivesSolutions scegliendo l'opzione PC Software Download
- VLT HVAC Drive Applicazioni Drive, MG.11.Tx.yy
- Manuale di funzionamento VLT HVAC Drive Profibus, MG.33.Cx.yy
- Manuale di funzionamento VLT HVAC Drive Device Net, MG.33.Dx.yy
- Manuale di funzionamento VLT HVAC Drive BACnet, MG.11.Dx.yy
- Manuale di Funzionamento VLT HVAC Drive LonWorks, MG.11.Ex.yy
- Manuale di funzionamento VLT HVAC Drive Metasys, MG.11.Gx.yy
- Manuale di funzionamento VLT HVAC Drive FLN, MG.11.Zx.yy
- Guida alla progettazione del filtro di uscita, MG. 90.Nx.yy
- Guida alla progettazione della resistenza di frenatura, MG.90.Ox.yy

 $x =$  numero di revisione yy = codice della lingua

La documentazione tecnica Danfoss è disponibile nella versione stampata negli Danfoss Uffici vendite locali o online all'indirizzo:

www.danfoss.com/BusinessAreas/DrivesSolutions/Documentations/Technical+Documentation.htm

#### Introduzione **Manuale di Funzionamento VLT<sup>®</sup> HVAC Drive**

Danfoss

1 1

# 1.1.3 Abbreviazioni e standard

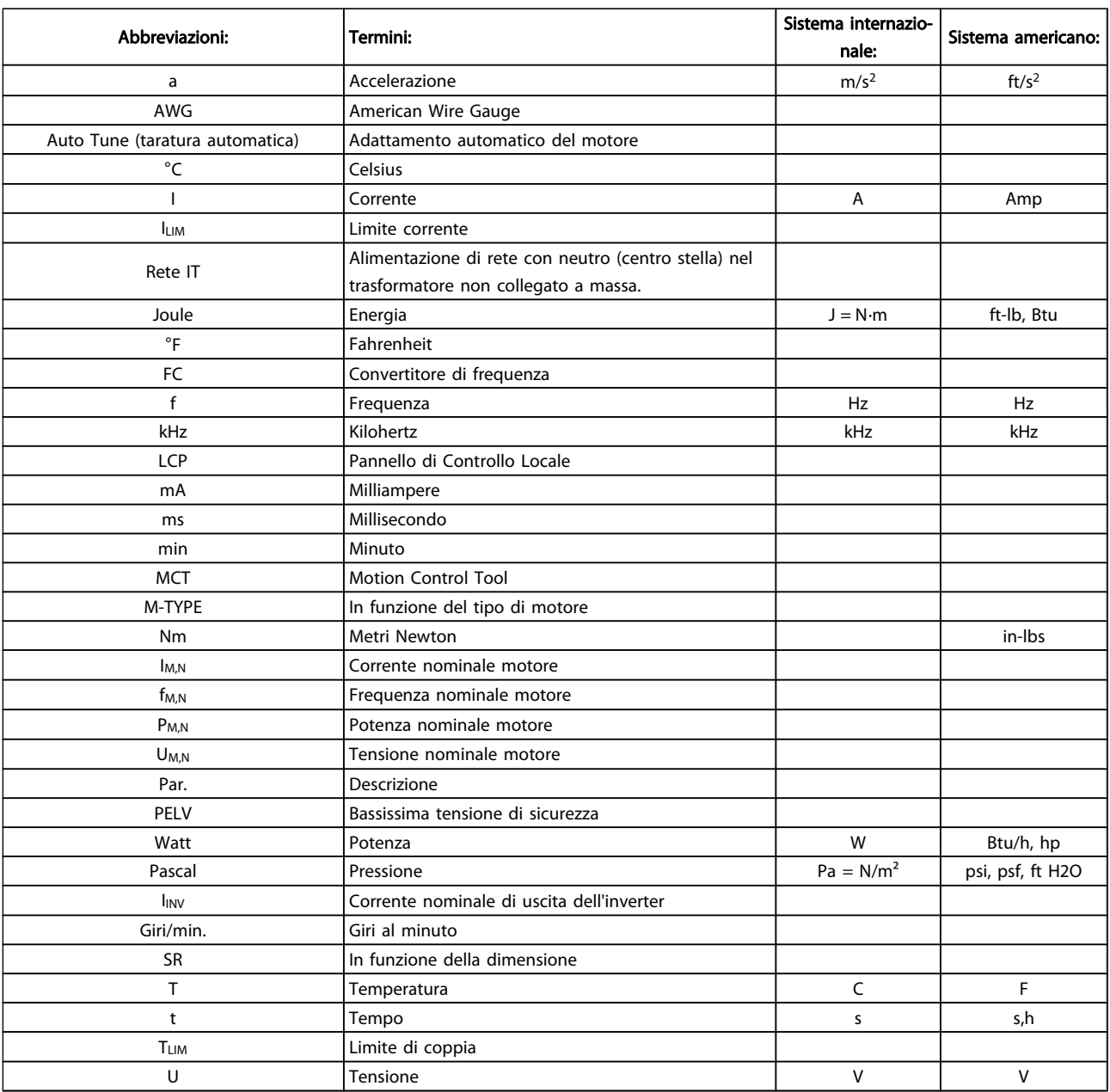

Tabella 1.1: Tavola di abbreviazioni e standard

Danfoss

#### 1.1.4 Identificazione del convertitore di frequenza

In basso è riportato un esempio di un'etichetta di identificazione. Questa etichetta è situata sul convertitore di frequenza e mostra il tipo e le opzioni installate nell'unità. Vedere di seguito per dettagli su come leggere il codice identificativo (T/C).

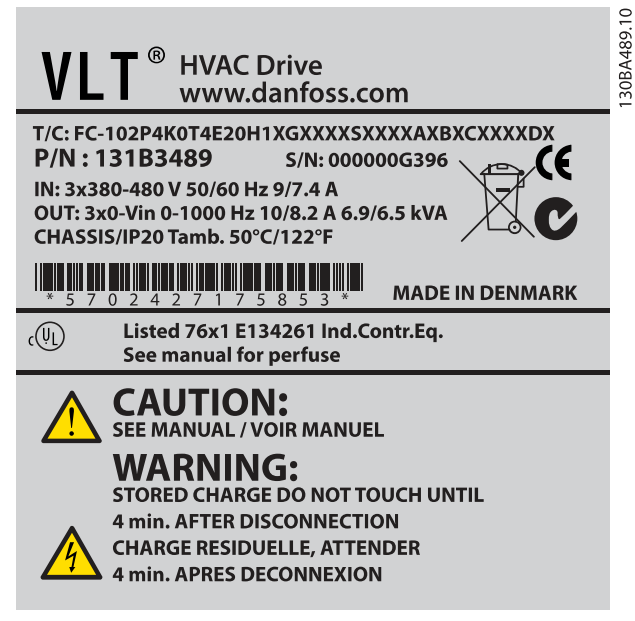

Disegno 1.1: Questo esempio mostra un'etichetta di identificazione.

#### NOTA!

Tenere pronti il numero T/C (codice identificativo) e il numero di serie prima di contattare Danfoss.

## 1.1.5 Codice identificativo bassa e media potenza

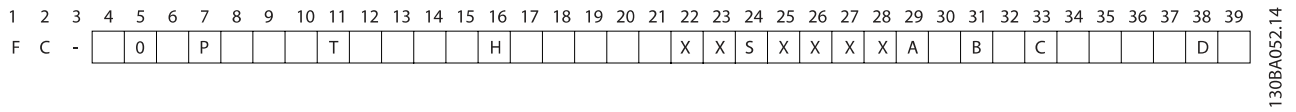

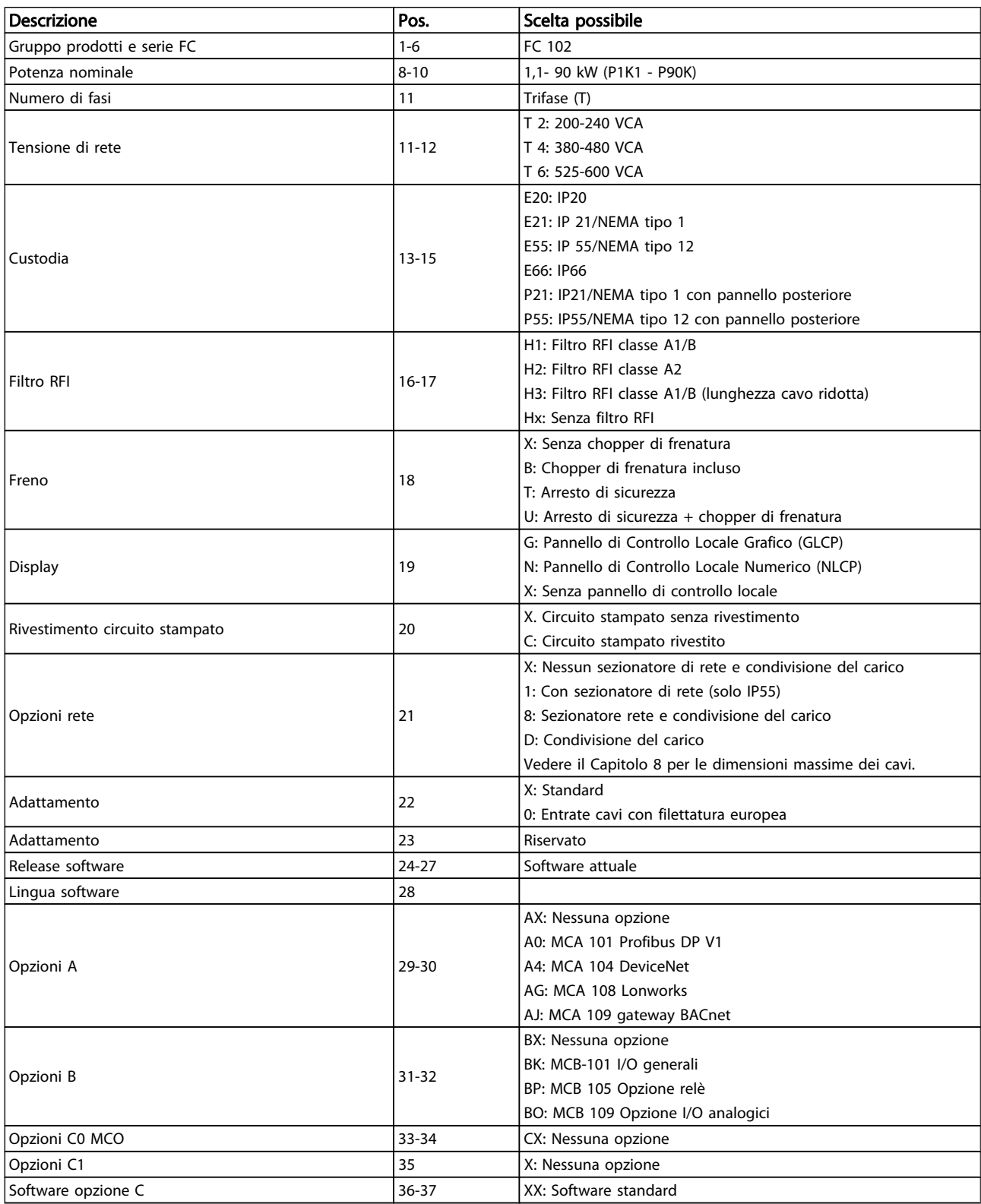

# Danfoss

#### Introduzione **Manuale di Funzionamento VLT<sup>®</sup> HVAC Drive**

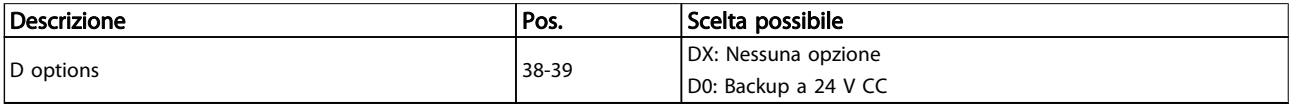

#### Tabella 1.2: Descrizione del codice tipo.

Le varie opzioni sono descritte in dettaglio nella Guida alla Progettazione VLT HVAC Drive, MG.11.BX.YY.

# 2 Sicurezza

### 2.1.1 Simboli

Simboli utilizzati nel presente manuale:

#### NOTA!

Indica qualcosa cui il lettore dovrà prestare particolare attenzione

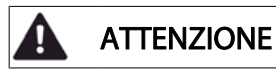

Indica un avviso generale.

AVVISO

Indica un avviso alta tensione.

✮ Indica un'impostazione di default

### 2.1.2 Pericolo: Alta tensione

# **AVVISO**

Il convertitore di frequenza e la scheda opzionale MCO 101, se collegati alla rete di alimentazione, sono soggetti a tensioni pericolose. L'errata installazione del motore o del convertitore di frequenza può essere causa di lesioni mortali, gravi o anomalie delle apparecchiature. Pertanto è necessario seguire scrupolosamente le istruzioni nel presente manuale e osservare le norme di sicurezza locali e nazionali.

#### 2.1.3 Nota di sicurezza

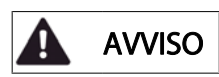

Il convertitore di frequenza è pericoloso ogniqualvolta è collegato alla rete. L'errata installazione del motore, del convertitore di frequenza o del bus di campopuò essere causa di lesioni mortali, gravi o anomalie alle apparecchiature. Di conseguenza è necessario osservate le istruzioni del presente manuale, nonché le norme di sicurezza locali e nazionali.

#### Norme di sicurezza

- 1. Se devono essere effettuati lavori di riparazione, disinserire il convertitore di frequenza VLT dalla rete. Accertarsi che la rete di alimentazione sia stata disinserita e che sia trascorso il tempo necessario prima di rimuovere i connettori.
- 2. Il tasto [STOP/RESET] sul LCP del convertitore di frequenza non disinserisce l'alimentazione di rete, pertanto non può essere utilizzato come interruttore di sicurezza.
- 3. Per l'unità deve essere previsto un efficace collegamento a massa di protezione, l'utente deve essere protetto dalla tensione di alimentazione e il motore deve essere protetto dal sovraccarico in conformità con le norme locali e nazionali vigenti in materia.
- 4. Le correnti di dispersione a terra sono superiori a 3,5 mA.
- 5. La protezione contro il sovraccarico del motore viene impostata mediante par. 1-90 [Protezione termica](#page-74-0) [motore](#page-74-0). Se si desidera questa funzione, impostare par. 1-90 [Protezione termica motore](#page-74-0) al valore dato [scatto ETR] o al valore dato avviso [avviso ETR]. Nota: Questa funzione viene inizializzata a 1,16 volte la corrente e la frequenza nominali del motore. Per il mercato nordamericano: Le funzioni di ETR forniscono una protezione da sovraccarico ai motori classe 20, conformemente alle norme NEC.
- 6. Non rimuovere i connettori del motore e della rete di alimentazione mentre il convertitore di frequenza VLT collegato alla rete. Accertarsi che la rete di alimentazione sia stata disinserita e che sia trascorso il tempo necessario prima di rimuovere i connettori.
- 7. Notare che il convertitore di frequenza dispone di più ingressi in tensione oltre a L1, L2 ed L3, quando è installati condivisione del carico (collegamento del circuito intermedio CC) e alimentazione 24 V CC esterna. Controllare che tutti gli ingressi in tensione siano stati scollegati e che sia trascorso il tempo necessario prima di cominciare i lavori di riparazione.

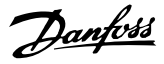

Installazione ad altitudini elevate

ATTENZIONE

380 - 500 V, custodia A, B e C: Per altitudini superiori ai 2 km,, contattare Danfoss riguardo a PELV.

380 - 500 V, custodie D, E e F: Per altitudini superiori ai 3 km, contattare Danfossriguardo a PELV.

525 - 690 V: Per altitudini superiori ai 2 km, contattare Danfoss riguardo alle disposizioni PELV.

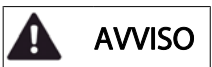

Avviso contro l'avviamento involontario

- 1. Quando il convertitore di frequenza è collegato alla rete di alimentazione, il motore può essere arrestato mediante i comandi digitali, i comandi bus, i riferimenti o un arresto locale. Se per considerazioni di sicurezza personale risulta necessario evitare ogni possibilità di avviamento involontario, queste misure di arresto non sono sufficienti.
- 2. Il motore potrebbe avviarsi durante la programmazione dei parametri. Pertanto, prima di procedere alla modifica dei dati, occorre sempre attivare il tasto di arresto [STOP/RESET].
- 3. Un motore arrestato può avviarsi in seguito al guasto di componenti elettronici del convertitore di frequenza, a un sovraccarico temporaneo oppure a un guasto della rete di alimentazione o a un collegamento difettoso del motore.

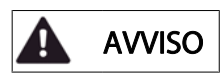

#### Toccare le parti elettriche può avere conseguenze letali anche dopo avere scollegato l'alimentazione di rete.

Verificare anche che siano stati scollegati gli altri ingressi in tensione quali 24 V CC,esterna, condivisione del carico (collegamento del circuito CC intermedio) e il collegamento del motore per il backup cinetico. Fare riferimento al Manuale di Funzionamento per ulteriori indicazioni di sicurezza.

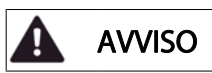

I condensatori del bus CC del convertitore di frequenza rimangono carichi anche dopo aver scollegato l'alimentazione. Per evitare una scossa elettrica, scollegare il convertitore di frequenza dalla rete prima di eseguire la manutenzione. Aspettare almeno per il tempo indicato di seguito prima di eseguire qualsiasi intervento di manutenzione sul convertitore di frequenza:

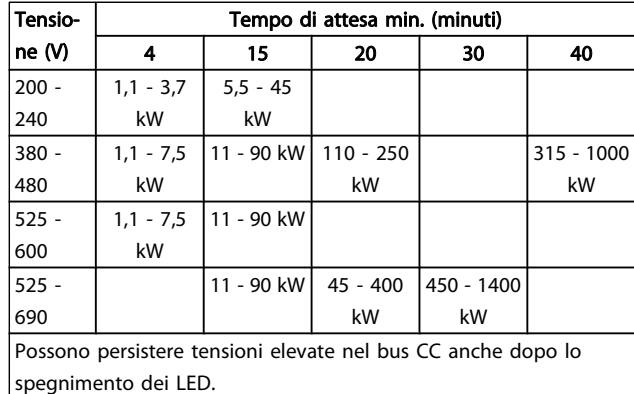

- 2.1.4 Prima dell'esecuzione di lavori di riparazione
	- 1. Scollegare il convertitore di frequenza dalla rete
	- 2. Scollegare i morsetti bus CC 88 e 89
	- 3. Attendere almeno per il tempo indicato nella precedente sezione Avvertenze Generali
	- 4. Scollegare il cavo motore

#### 2.1.5 Condizioni speciali

#### Caratteristiche elettriche:

I valori nominali indicati sulla targhetta dati del convertitore di frequenza si basano su un'alimentazione di rete trifase compresa nel campo di tensione, corrente e temperatura specificato che è previsto nella maggior parte di applicazioni.

I convertitori di frequenza supportano anche altre applicazioni che riguardano le caratteristiche elettriche del convertitore di frequenza.

Le condizioni speciali che concernono le caratteristiche elettriche potrebbero essere:

- Applicazioni monofase
- Applicazioni con alte temperature che richiedono il declassamento delle caratteristiche elettriche
- Applicazioni navali con condizioni ambientali più gravose.

Anche altre applicazioni potrebbero influire sulle caratteristiche elettriche.

Consultare le sezioni pertinenti in questo manuale e nella VLT HVAC Drive Guida alla Progettazione, MG.11.BX.YY per avere informazioni sulle caratteristiche elettriche.

#### Requisiti per l'installazione:

La sicurezza elettrica del convertitore di frequenza richiede considerazioni particolari per l'installazione per ciò che concerne:

- Fusibili e interruttori per sovracorrente e protezione di corto circuito
- Selezione di cavi di potenza (rete, motore, freno, condivisione di carico e relè)
- Configurazione del sistema di distribuzione (collegamento a triangolo a massa neutro, IT,TN ecc.)
- Sicurezza di porte a bassa tensione (condizioni PELV).

Consultare le clausole pertinenti nella Guida alla Progettazione VLT HVAC Drive per avere informazioni sui requisiti di installazione.

#### 2.1.6 Installazione ad altitudini elevate (PELV)

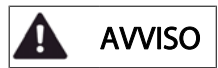

#### Tensione pericolosa!

Per altitudini superiori ai 2000 m, contattare Danfoss per informazioni sulle caratteristiche PELV.

## Evitare l'avviamento involontario

Mentre il convertitore di frequenza è collegato alla rete di alimentazione, il motore può essere avviato/arrestato mediante i comandi digitali, i comandi bus, i riferimenti oppure tramite LCP.

- Disinserire il convertitore di frequenza dalla rete elettrica se per considerazioni di sicurezza personale risulta necessario evitare un avviamento involontario.
- Per evitare un avviamento involontario, attivare sempre il tasto [OFF] prima di procedere alla modifica dei parametri.
- Se il morsetto 37 non è disattivato, un motore arrestato può avviarsi in seguito a un errore elettronico, a un sovraccarico temporaneo, a un guasto nell'alimentazione di rete o a un collegamento difettoso del motore.

Il mancato rispetto delle raccomandazioni può causare morte o lesioni gravi.

2.1.7 Evitare l'avvio involontario

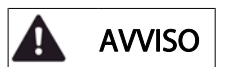

Mentre il convertitore di frequenza è collegato alla rete di alimentazione, il motore può essere avviato/arrestato mediante i comandi digitali, i comandi bus, i riferimenti oppure tramite il Pannello di Controllo Locale.

- Disinserire il convertitore di frequenza dalla rete elettrica se per considerazioni di sicurezza personale risulta necessario evitare un avviamento involontario.
- Per evitare un avviamento involontario, attivare sempre il tasto [OFF] prima di procedere alla modifica dei parametri.
- Se il morsetto 37 non è disattivato, un motore arrestato può avviarsi in seguito a un errore elettronico, a un sovraccarico temporaneo, a un guasto nell'alimentazione di rete o a un collegamento difettoso del motore.
- 2.1.8 Arresto di sicurezza del convertitore di frequenza

Nelle versioni dotate di un ingresso morsetto 37 arresto di sicurezza, sul convertitore di frequenza può eseguire la funzione di sicurezza Safe Torque Off (come definita dalla CD IEC 61800-5-2 (in preparazione) o Categoria di arresto 0 (come definita nell'EN 60204-1).

È progettato e ritenuto adatto per i requisiti della categoria di sicurezza 3 nell'EN 954-1. Questa funzionalità è chiamata Arresto di sicurezza. Prima dell'integrazione e dell'utilizzo dell'Arresto di Sicurezza in un'installazione, è necessario effettuare un'approfondita analisi dei rischi per determinare se le funzioni dell'Arresto di Sicurezza e la categoria di sicurezza sono adeguate e sufficienti. Al fine di installare e usare la funzione di Arresto sicuro in conformità ai requisiti della Categoria di sicurezza 3 nell'EN 954-1, è necessario osservare le informazioni e istruzioni relative della VLT HVAC Drive Guida alla Progettazione! Le informazioni e le istruzioni del Manuale di funzionamento non sono sufficienti per assicurare un uso corretto e sicuro della funzione di Arresto di Sicurezza!

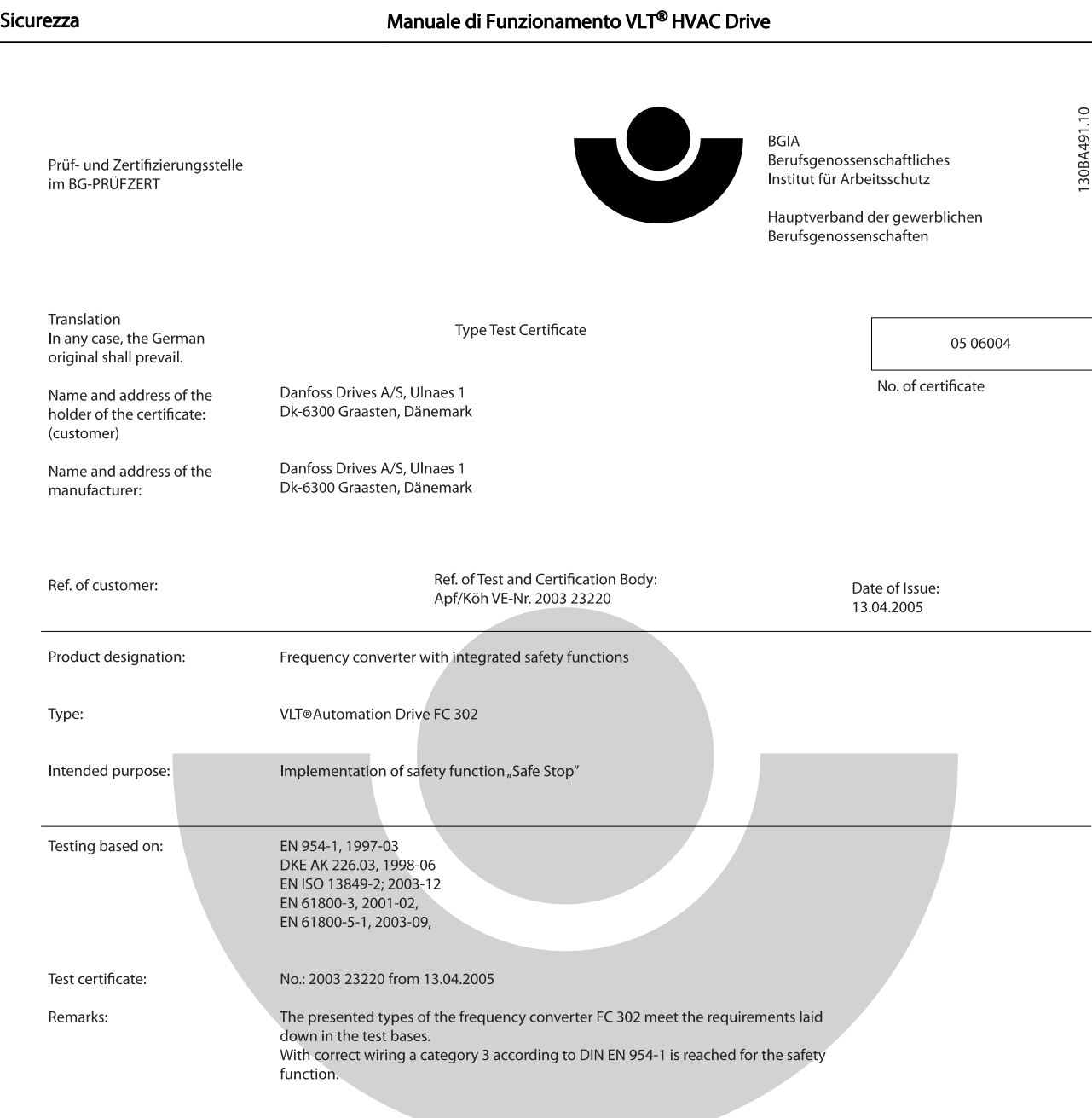

The type tested complies with the provisions laid down in the directive 98/37/EC (machinery).

Further conditions are laid down in the Rules of Procedure for Testing and Certification of April 2004.

ad of ¢ertificatj⁄on body  $(P)$ rer. nat. Diet انحط

Certification officer

felal 

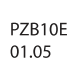

Postal adress: 53754 Sankt Augustin

Office: omee.<br>Alte Heerstraße 111<br>53757 Sankt Augustin Phone: 0 22 41/2 31-02 Fax: 0 22 41/2 31-22 34

Danfoss

Disegno 2.1: Questo certificato copre anche FC 102 e FC 202.

2 2

Danfoss

2.1.9 Rete IT

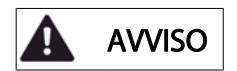

#### Rete IT

Non collegare i convertitori di frequenza dotati di filtri RFI all'alimentazione di rete con una tensione fra fase e terra superiore a 440 V per convertitori da 400 V e 760 V per convertitori da 690 V.

Per la rete IT da 400 V e il collegamento a terra a triangolo (con neutro), la tensione di rete può superare 440 V fra fase e terra.

Per la rete IT da 690 V e il collegamento a terra a triangolo (con neutro), la tensione di rete può superare 760 V fra fase e terra.

Il mancato rispetto delle raccomandazioni può causare morte o lesioni gravi.

Par. 14-50 Filtro RFI può essere utilizzato per scollegare i condensatori RFI interni dal filtro RFI verso massa.

#### 2.1.10 Istruzioni per lo smaltimento

 $\acute{}$ Le attrezzature costituite da componenti elettrici non devono essere smaltite con i rifiuti domestici. Devono essere raccolte a parte insieme ai rifiuti elettrici ed elettronici in conformità alle leggi locali vigenti.

Danfoss

# 3 Installazione meccanica

## 3.1 Prima dell'avvio

## 3.1.1 Elenco di controllo

Durante il disimballaggio del convertitore di frequenza, assicurare che l'unità non è danneggiata e completa. Utilizzare la seguente tabella per identificare la confezione:

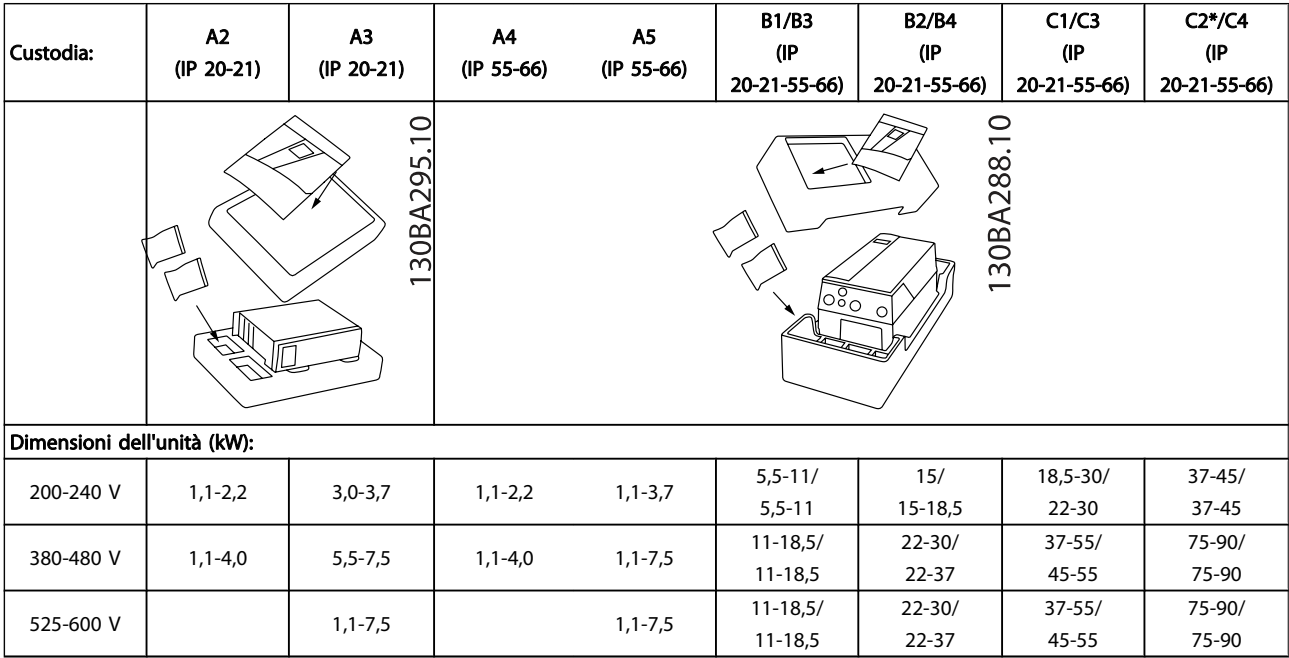

#### Tabella 3.1: Tabella di disimballaggio

Si consiglia di tenere a portata di mano alcuni cacciaviti (cacciavite phillips o a croce e torx), un tronchesino, un trapano e un taglierino per il disimballaggio e il montaggio del convertitore di frequenza. La confezione per queste custodie contiene, come mostrato: busta(e) per accessori, documentazione e l'unità. In base alle opzioni installate possono esserci una o più buste e uno o più opuscoli.

Danfoss

Installazione meccanica Manuale di Funzionamento VLT® HVAC Drive

# 3.2.1 Viste anteriori parte meccanica

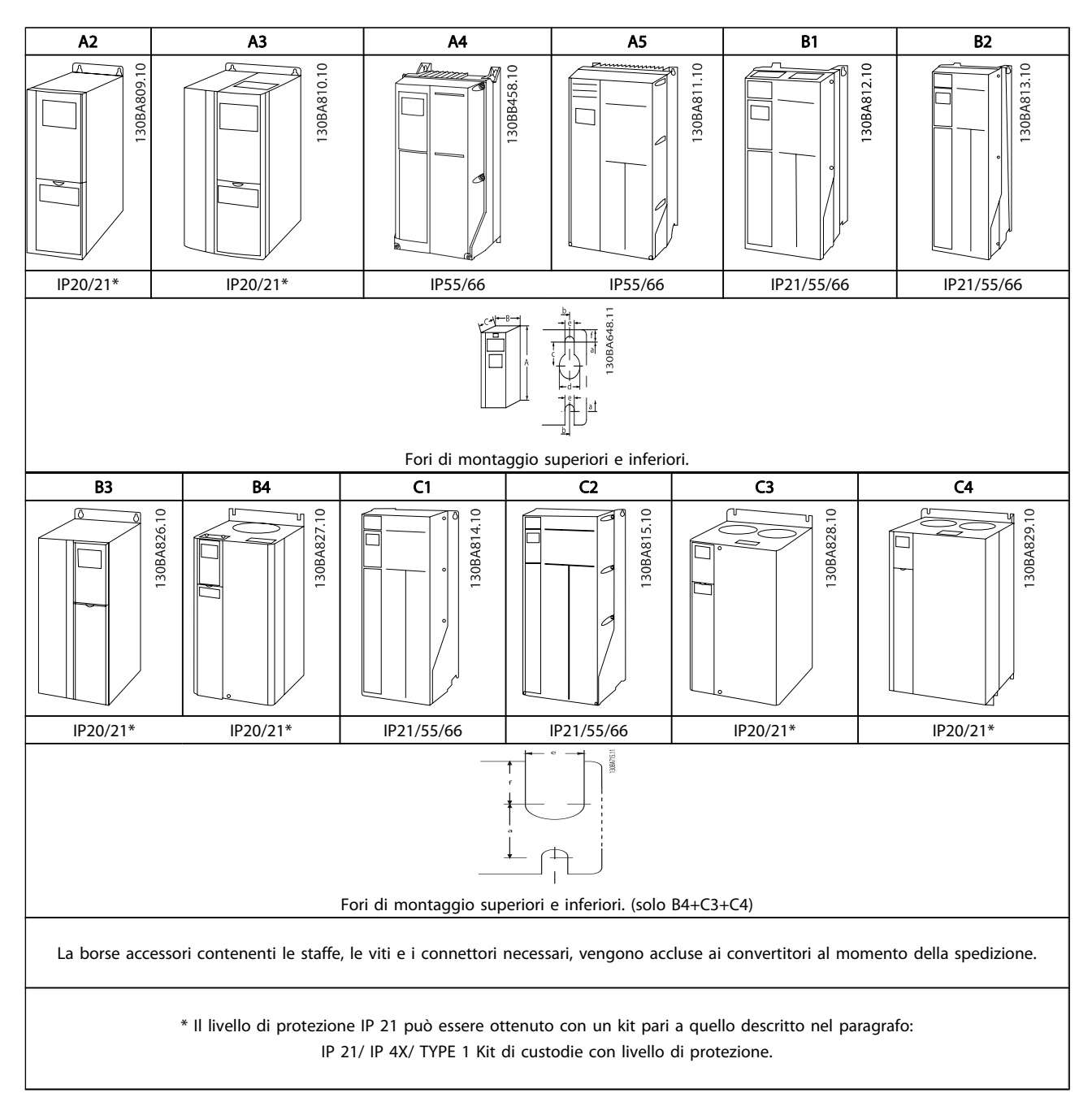

Danfoss

# 3.2.2 Dimensioni meccaniche

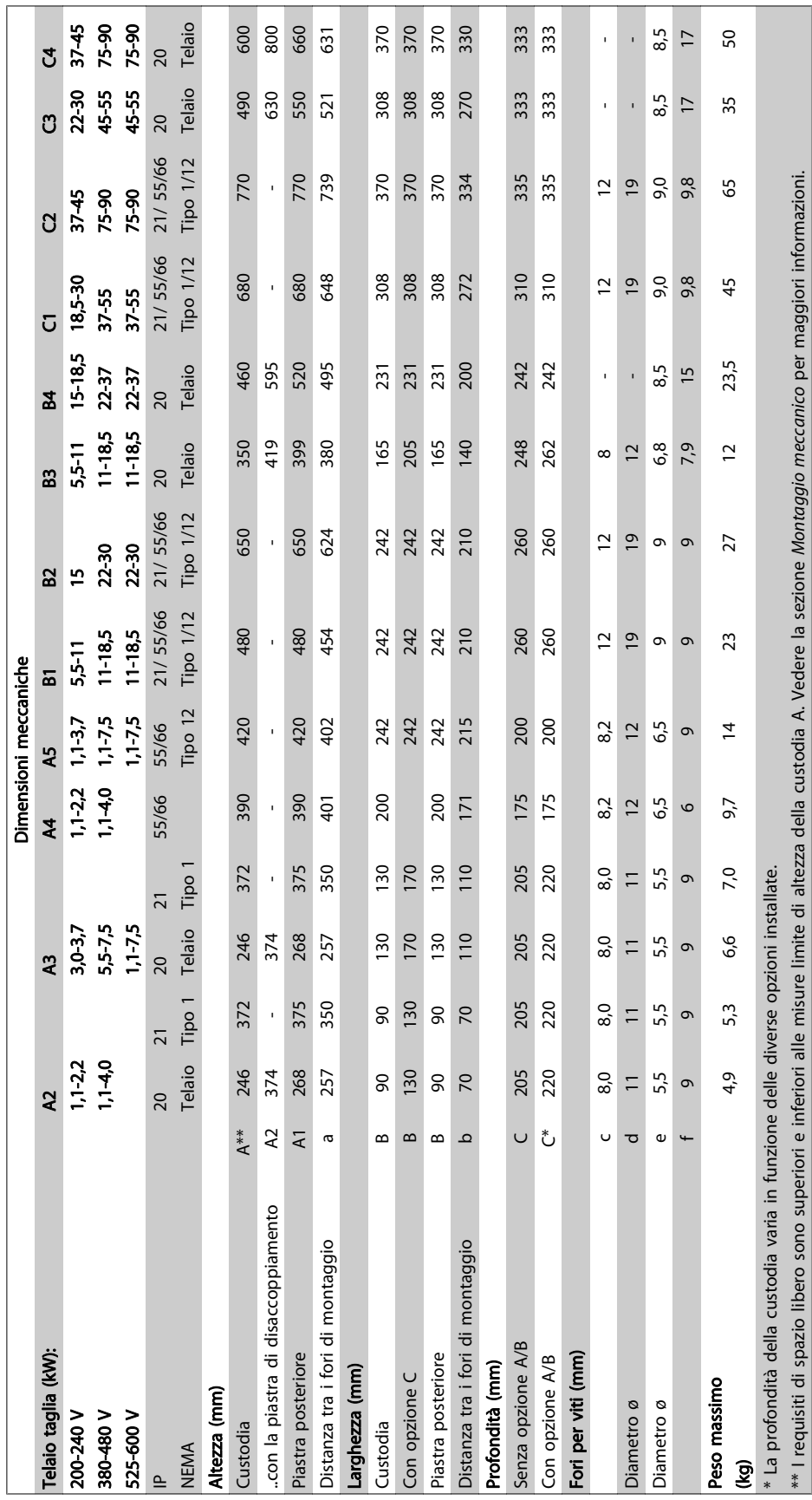

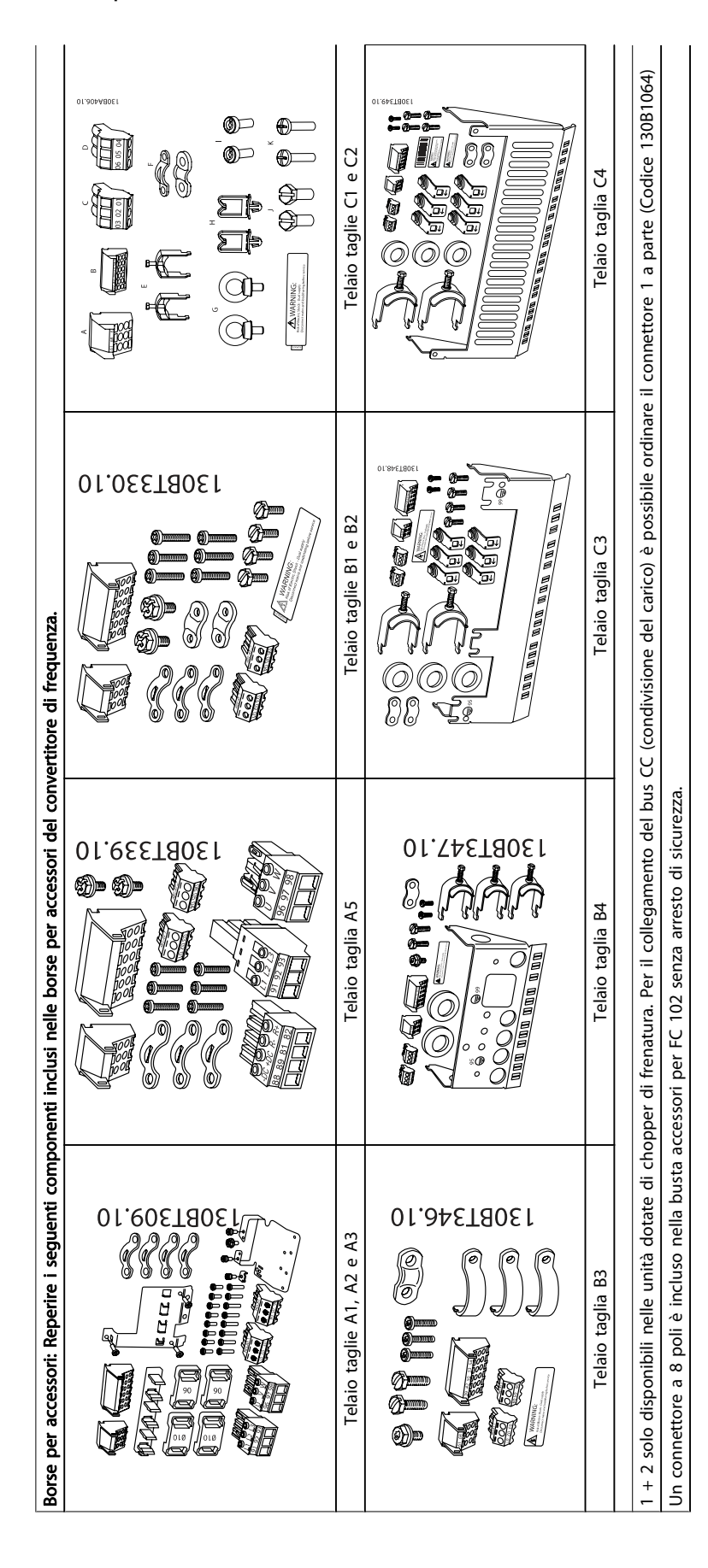

<u>Danfoss</u>

#### 3.2.4 Montaggio meccanico

Tutti le taglie con custodia IP20 e custodia IP21/ IP55 tranne A2 e A3 consentono l'installazione affiancata.

Se si utilizza il kit di protezione IP21 (130B1122 o 130B1123) per la custodia A2 o A3, è necessario lasciare uno spazio minimo di 50 mm.

Al fine di ottenere condizioni di raffreddamento ottimali, è opportuno consentire la libera circolazione dell'aria sopra e sotto il convertitore di frequenza. Vedere tabella in basso.

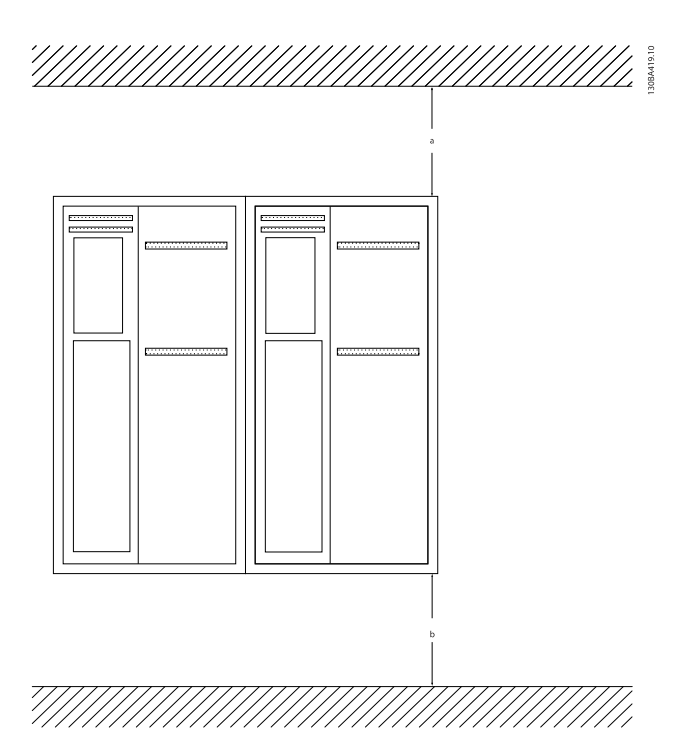

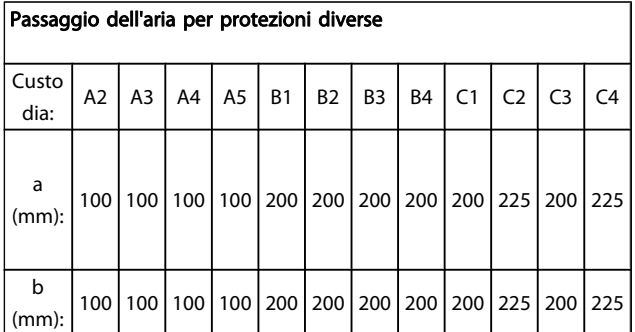

- 1. Realizzare i fori in base alle misure fornite.
- 2. Procurarsi delle viti adeguate alla superficie sulla quale si desidera montare il convertitore di frequenza. Serrare di nuovo tutte le quattro viti.

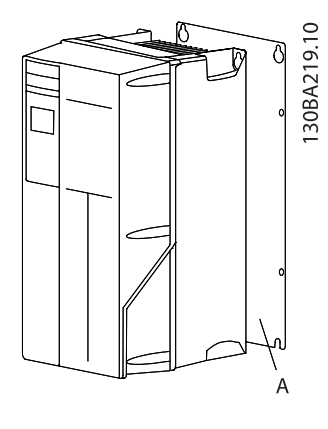

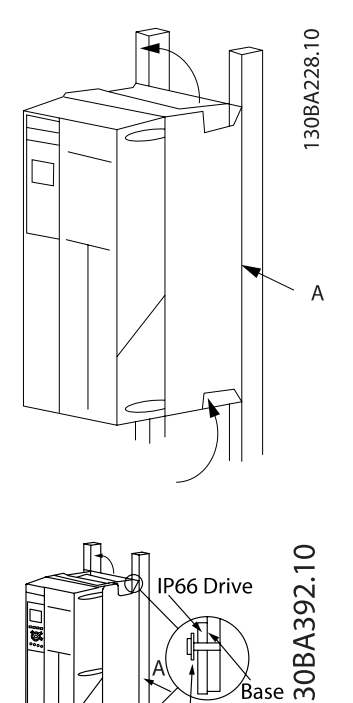

Se si installano i telai di taglia A4, A5, B1, B2, B3, B4, C1, C2, C3 e C4 su una parete posteriore non piena, il convertitore di frequenza deve essere dotato di una piastra posteriore A per compensare il raffreddamento insufficiente da parte del dissipatore.

ibre Washer

ase plate

In caso di convertitori di frequenza più pesanti (B4, C3, C4), utilizzare un montacarichi. Prima montare alla parete i 2 bulloni inferiori, quindi sollevare il convertitore di frequenza sui bulloni inferiori e infine fissare il convertitore di frequenza alla parete con i due bulloni superiori.

<u>Danfoss</u>

3.2.5 Requisiti di sicurezza dell'installazione meccanica

Informazioni più dettagliate sono disponibili nelle Istruzioni sul kit per il montaggio a pannelli, MI.33.HX.YY, dove yy=codice della lingua.

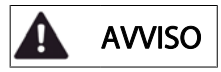

Prestare attenzione ai requisiti concernenti l'integrazione e il kit di montaggio in sito. Rispettare le informazioni nella lista per evitare gravi danni alle apparecchiature e infortuni, in modo particolare in caso di installazione di impianti di grandi dimensioni.

#### **ATTENZIONE**

Il convertitore di frequenza viene raffreddato mediante ventilazione.

Per proteggere l'apparecchio dal surriscaldamento, verificare che la temperatura ambiente non superi la temperatura massima indicata per il convertitore di frequenza e che non sia superata la temperatura media nelle 24 ore. Individuare la temperatura massima e la temperatura media nelle 24 ore nel paragrafo Declassamento in base alla temperatura ambiente.

Se la temperatura ambiente è compresa tra 45 °C - 55 ° C, sarà necessario il declassamento del convertitore di frequenza. Vedere a tale scopo Declassamento in base alla temperatura ambiente.

La durata del convertitore di frequenza risulterà ridotta qualora non venga preso in considerazione un declassamento in base alla temperatura ambiente.

#### 3.2.6 Montaggio in sito

Per il montaggio in sito sono raccomandati i kit con livello di protezione IP 21/IP 4X nella parte superiore/TIPO 1 o IP 54/55.

#### 3.2.7 Montaggio a pannello

Kit per montaggio a pannello disponibile per convertitori di frequenza serie VLT HVAC Drive, VLT Aqua Drive e .

Per aumentare il raffreddamento del dissipatore e ridurre la profondità del pannello, il convertitore può essere montato incassato in un pannello. Inoltre in tal caso può essere eliminata la ventola integrata.

Il kit è disponibile per custodie da A5 a C2.

#### NOTA!

#### Questo kit non può essere utilizzato con coperchi anteriori in fusione di metallo. Al loro posto deve essere usato un coperchio di plastica con protezione IP21.

Le informazioni sui numeri d'ordine si trovano nella Guida alla progettazione, sezione Numeri d'ordine.

NOTA!

Caratteristiche dei cavi

conduttori di rame (60/75 °C).

Tutto il cablaggio deve rispettare sempre le norme nazionali e locali relative alle sezioni dei cavi e alla temperatura ambiente. Si raccomanda l'utilizzo di

# 4 Installazione elettrica

# 4.1 Collegamenti

4.1.1 Caratteristiche dei cavi

#### NOTA!

Per le VLT HVAC Drive connessioni di rete e motore per la serie High Power, fare riferimento al VLT HVAC Drive Manuale di Funzionamento High PowerMG.11.FX.YY.

Dettagli sulla coppia di serraggio dei morsetti.

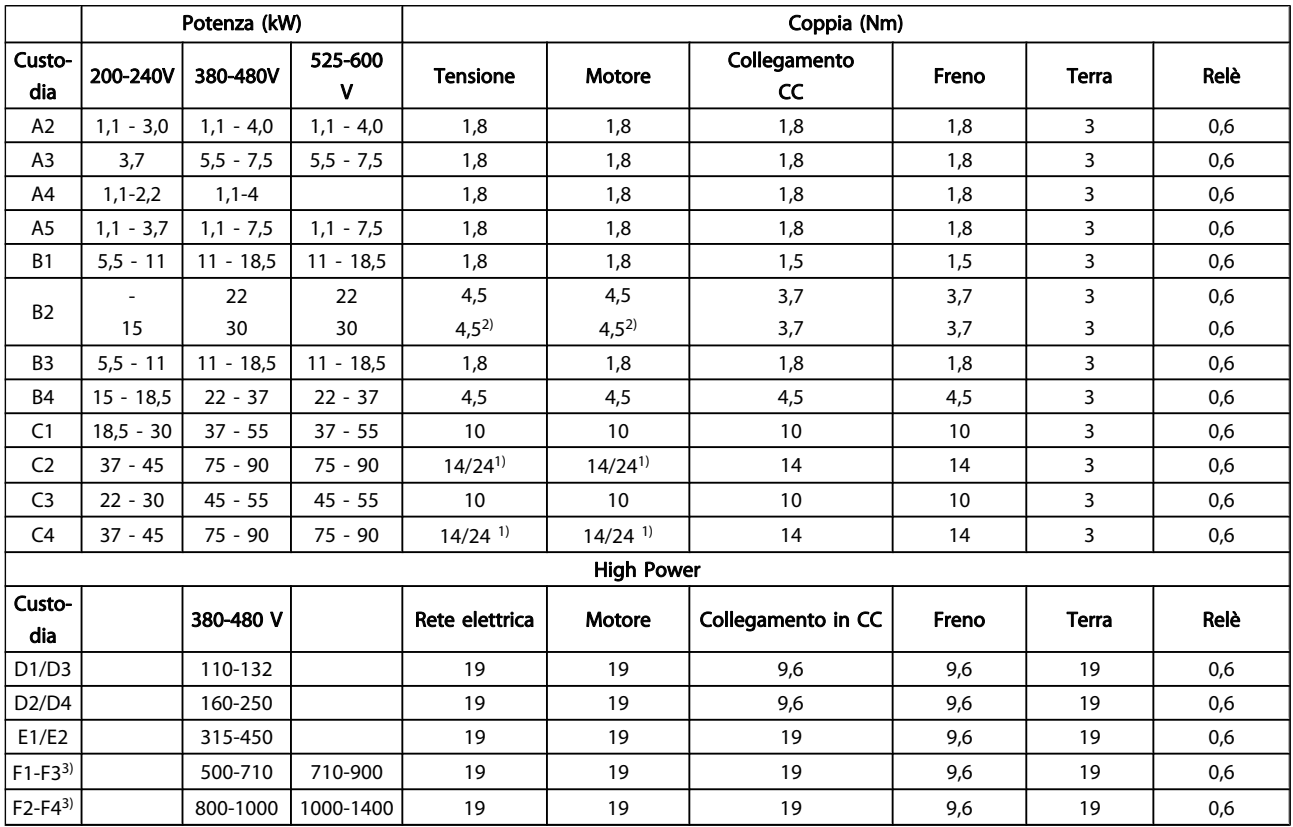

#### Tabella 4.1: Serraggio dei morsetti

95 mm2.

2) Dimensioni dei cavi superiori a 18,5 kW ≥ 35 mm2 e inferiori a 22 kW ≤ 10 mm<sup>2</sup>.

1) Per diverse dimensioni dei cavi x/y, dove x ≤ 95 mm<sup>2</sup> e y ≥ 3) Per i dati sulle taglie telaio F, consultare FC 100 il manuale di funzionamento High Power.

Danfoss

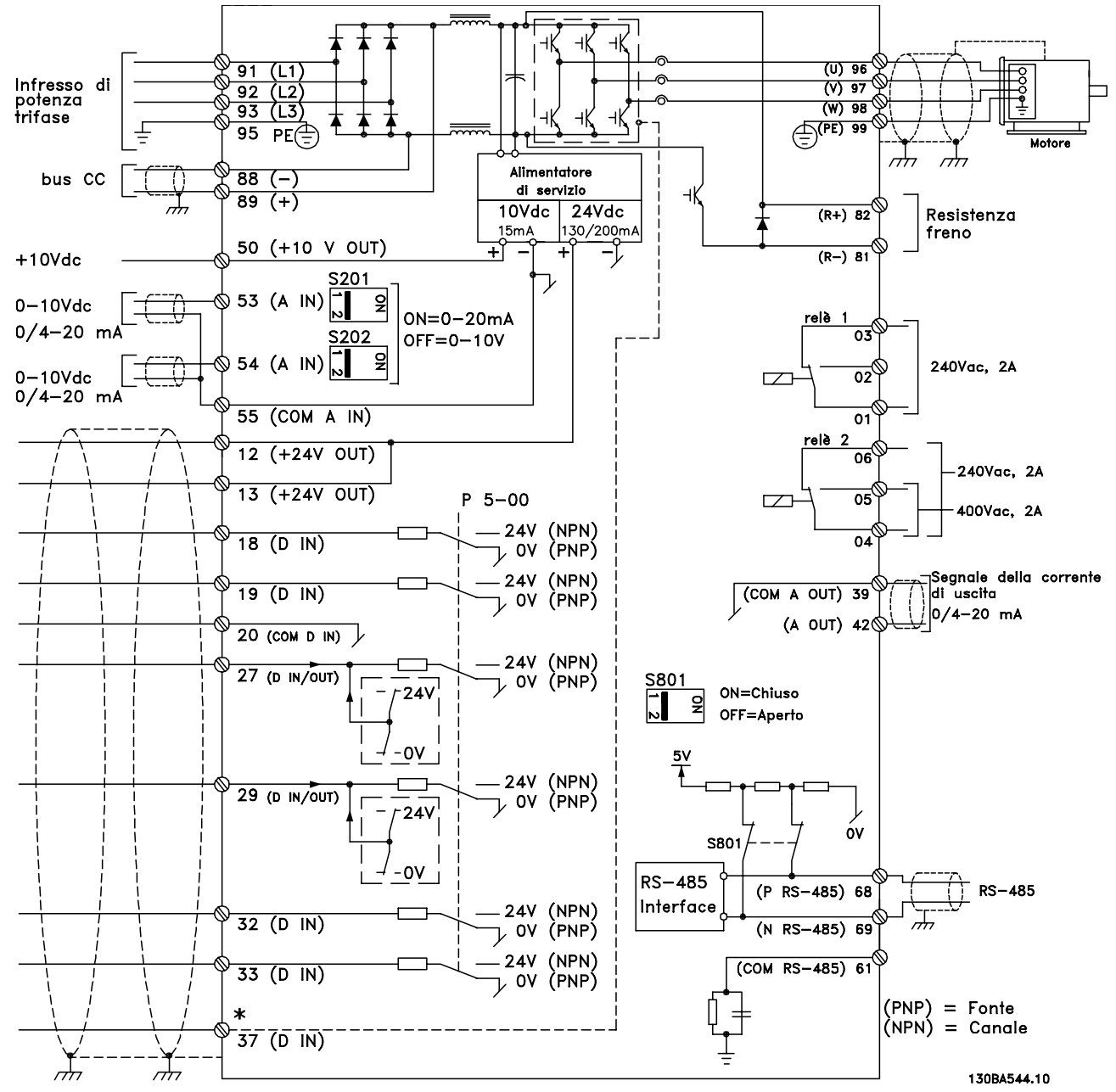

#### 4.1.2 Installazione elettrica e cavi di comando

Disegno 4.1: Grafico mostrante tutti i morsetti elettrici. (Il morsetto 37 è solo presente per unità con funzione di arresto di sicurezza).

#### Installazione elettrica Manuale di Funzionamento VLT® HVAC Drive

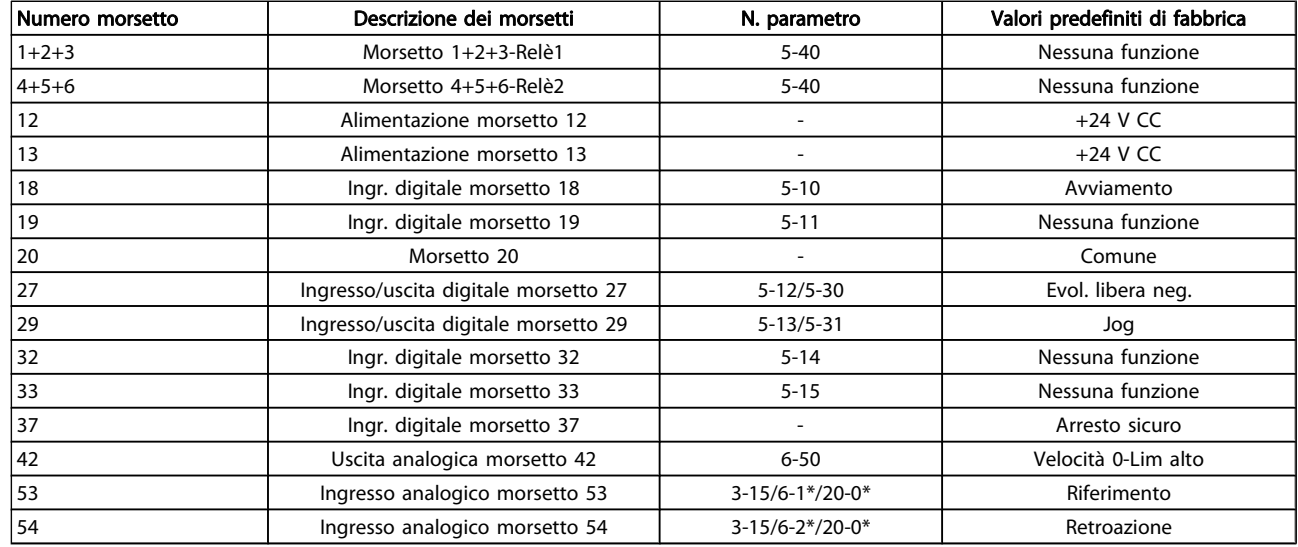

#### Tabella 4.2: Collegamenti morsetti

Con cavi di comando molto lunghi e segnali analogici, si possono verificare raramente e a seconda dell'installazione anelli di ondulazione a 50/60 Hz, causati dai disturbi trasmessi dai cavi di rete.

In tali circostanze, interrompere la schermatura o inserire un condensatore da 100 nF fra la schermatura ed il telaio.

#### **NOTA!**

Il comune degli ingressi e delle uscite digitali e analogici dovrebbe essere collegato per separare i morsetti comuni 20, 39 e 55. In questo modo vengono evitate interferenze delle correnti di terra da un gruppo all'altro. Viene ad esempio evitato che commutazioni sugli ingressi digitali disturbino gli ingressi analogici.

#### NOTA!

I cavi di comando devono essere schermati/armati.

#### 4.1.3 Fusibili

#### Protezione del circuito di derivazione

Al fine di proteggere l'impianto contro i pericoli di scosse elettriche o di incendi, tutti i circuiti di derivazione in un impianto, un dispositivo di commutazione, nelle macchine ecc., devono essere protetti dai cortocircuiti e dalle sovracorrenti conformemente alle norme nazionali e locali.

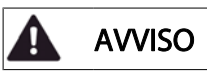

Protezione contro i cortocircuiti:

Il convertitore di frequenza deve essere protetto contro i cortocircuiti per evitare il pericolo di scosse elettriche o di incendi. Danfoss raccomanda di utilizzare i fusibili menzionati in basso per proteggere il personale di servizio e gli apparecchi in caso di un guasto interno nel convertitore di frequenza. Il convertitore di frequenza garantisce una completa protezione contro i corto circuiti nel caso di un corto circuito all'uscita del motore.

# AVVISO

#### Protezione da sovracorrente

Assicurare una protezione da sovraccarico per evitare il rischio d'incendio dovuto al surriscaldamento dei cavi nell'impianto. La protezione da sovracorrente deve essere eseguita sempre nel rispetto delle norme nazionali. Il convertitore di frequenza è dotato di una protezione interna contro la sovracorrente che può essere utilizzata per la protezione da sovraccarico a monte (escluse le applicazioni UL). Vedi par. 4-18 Limite di corrente nella Guida alla Programmazione VLT HVAC Drive . I fusibili devono essere dimensionati per la protezione in un circuito in grado di fornire un massimo di 100.000 Arms (simmetrici), e un massimo di 500 V.

#### Protezione da sovracorrente

Se non si devono soddisfare le norme UL/cUL, Danfoss consiglia di utilizzare i fusibili menzionati nella tabella di seguito, i quali garantiranno la conformità alla norma EN50178:

Nel caso di un malfunzionamento, la mancata osservanza delle raccomandazioni potrebbe provocare danni evitabili al convertitore di frequenza.

#### Installazione elettrica metallogical manuale di Funzionamento VLT<sup>®</sup> HVAC Drive

#### Fusibili non conformi a UL

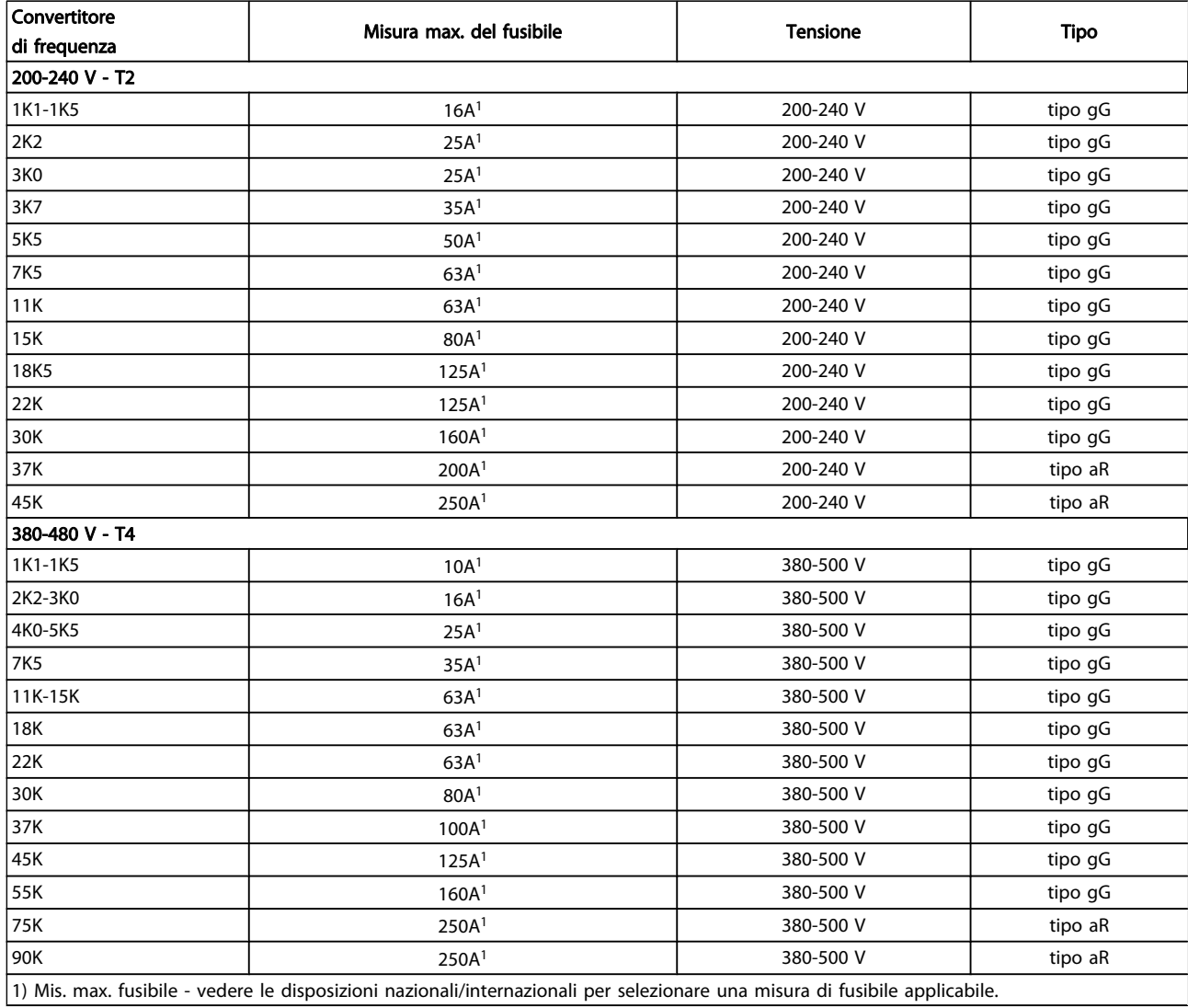

#### Tabella 4.3: Fusibili senza marchio UL da 200 V a 480 V

Se non si devono soddisfare le norme UL/cUL, consigliamo di utilizzare i seguenti fusibili, i quali garantiranno la conformità alla norma EN50178:

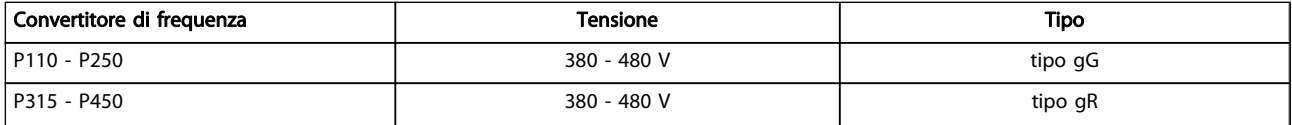

Tabella 4.4: Conformità a EN50178

#### Installazione elettrica metallitica metallitica metallitic Manuale di Funzionamento VLT<sup>®</sup> HVAC Drive

Fusibili conformi a UL

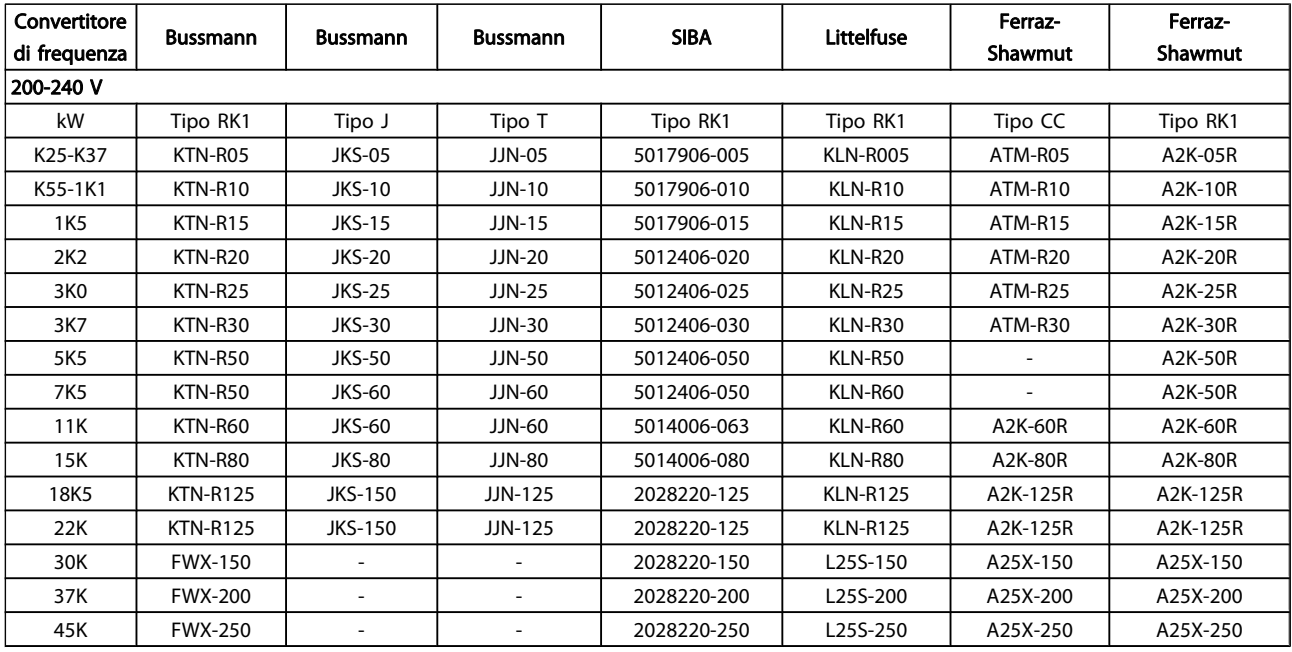

Tabella 4.5: Fusibili UL, 200 - 240 V

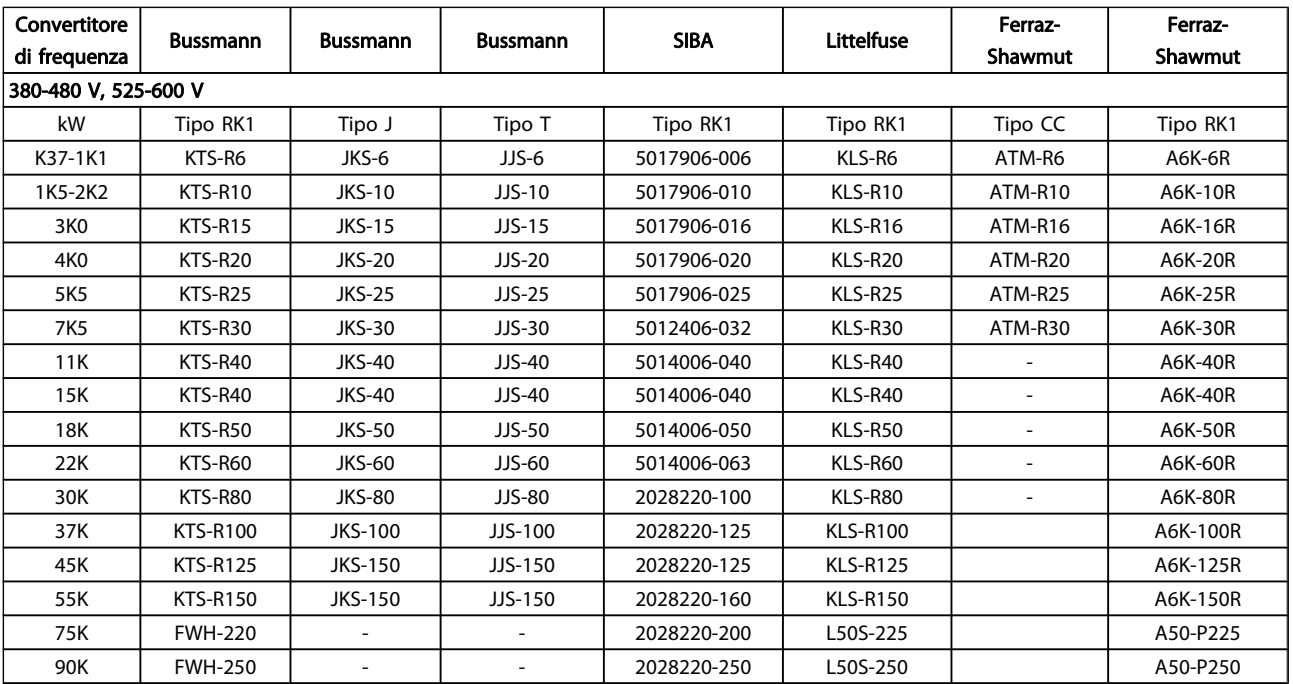

#### Tabella 4.6: Fusibili UL, 380 - 600 V

I fusibili KTS della Bussmann possono sostituire i fusibili KTN nei convertitori di frequenza a 240 V.

I fusibili FWH della Bussmann possono sostituire i fusibili FWX nei convertitori di frequenza a 240 V.

I fusibili KLSR della LITTELFUSE possono sostituire i fusibili KLNR nei convertitori di frequenza a 240 V.

I fusibili L50S della LITTELFUSE possono sostituire i fusibili L50S nei convertitori di frequenza a 240 V.

I fusibili A6KR della FERRAZ SHAWMUT possono sostituire i fusibili A2KR nei convertitori di frequenza a 240 V.

Danfoss

I fusibili A50X della FERRAZ SHAWMUT possono sostituire i fusibili A25X nei convertitori di frequenza a 240 V.

#### 4.1.4 Messa a terra e rete IT

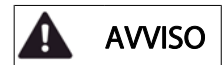

Il collegamento verso terra deve prevedere un cavo con una sezione di almeno 10 mm2 oppure 2 conduttori di terra a terminazioni separate secondo EN 50178 o IEC 61800-5-1 a meno che sia specificato diversamente dalle norme nazionali. Rispettare sempre le normative nazionali e locali relative alle sezioni dei cavi.

La rete è collegata al sezionatore di rete, se in dotazione.

# **ATTENZIONE**

Verificare che la tensione di rete corrisponda a quella indicata sulla targhetta del convertitore di frequenza.

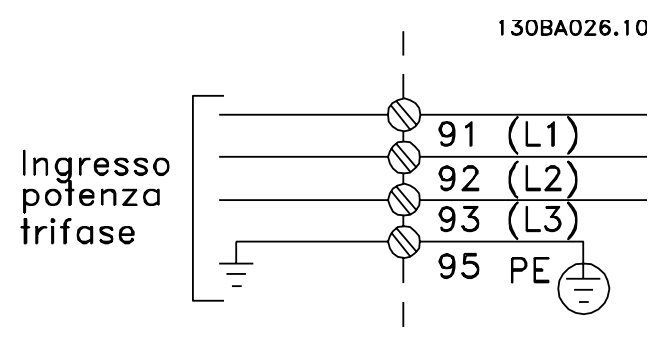

Disegno 4.2: Morsetti per la rete e la messa a terra.

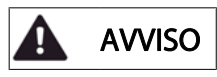

#### Rete IT

Non collegare i convertitori di frequenza da 400 V dotati di filtri RFI all'alimentazione di rete con una tensione fra fase e terra superiore a 440 V.

Per la rete IT e il collegamento a terra a triangolo (con neutro), la tensione di rete può superare 440 V fra fase e terra.

Danfoss

# 4.1.5 Panoramica del cablaggio della ret

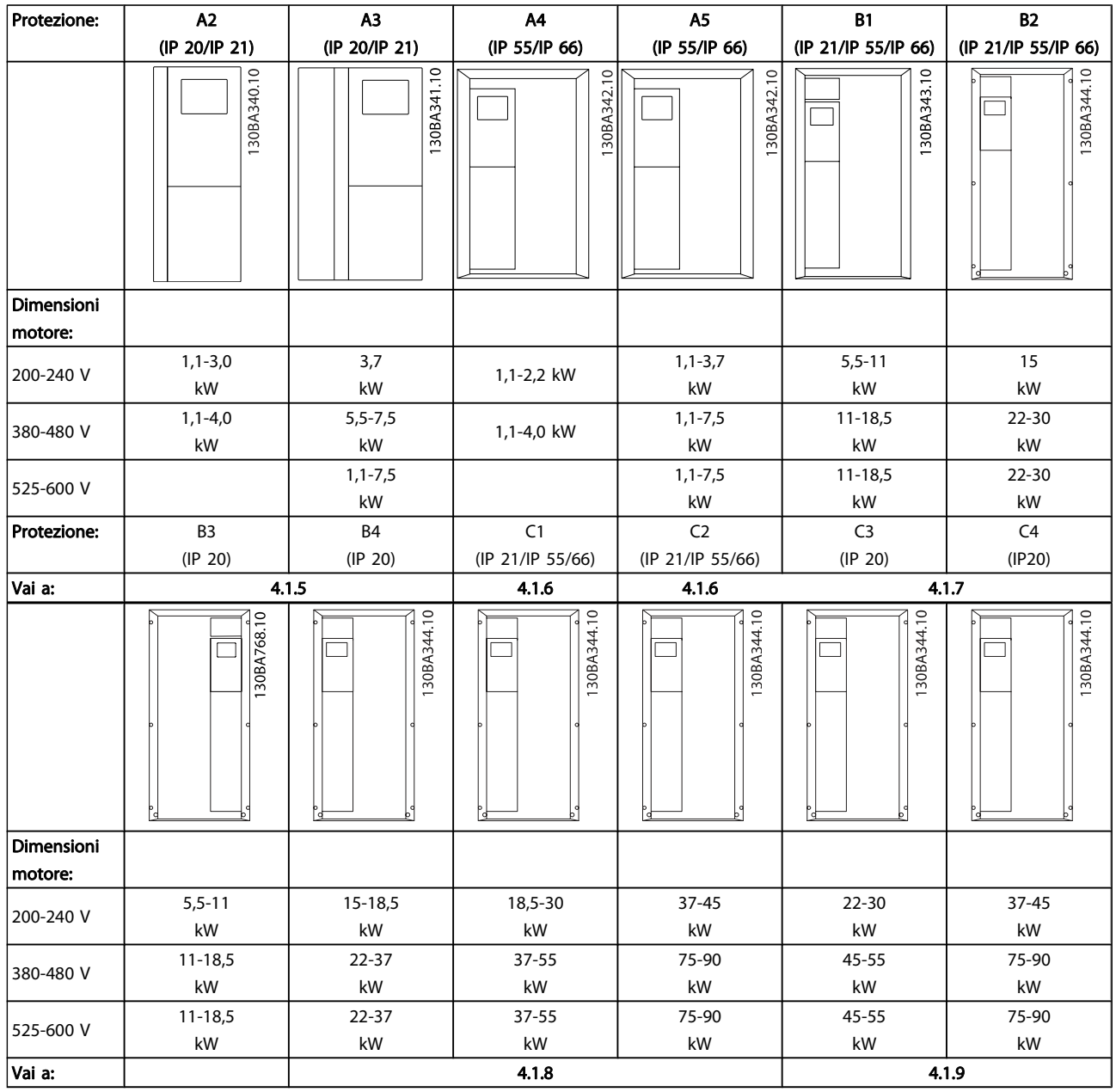

Tabella 4.7: Tabella del cablaggio della rete.

#### Installazione elettrica Manuale di Funzionamento VLT® HVAC Drive

4.1.6 Collegamento di rete per A2 e A3

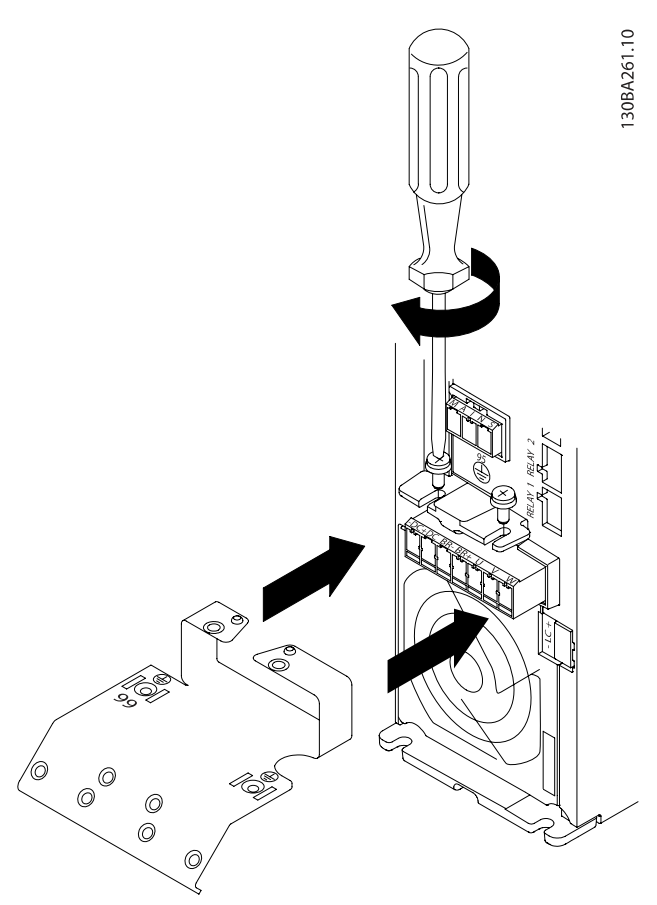

Disegno 4.3: Prima inserire le due viti sulla piastra di montaggio, spingerle in posizione e serrarle completamente

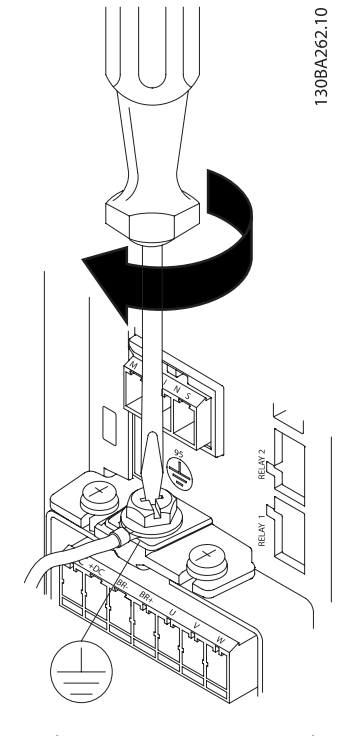

Disegno 4.4: Quando si montano i cavi, prima deve essere montato e serrato il cavo di terra.

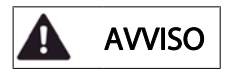

Il collegamento verso terra deve prevedere un cavo con una sezione di almeno 10 mm2 oppure 2 conduttori di terra a terminazioni separate secondo EN 50178/IEC 61800-5-1.

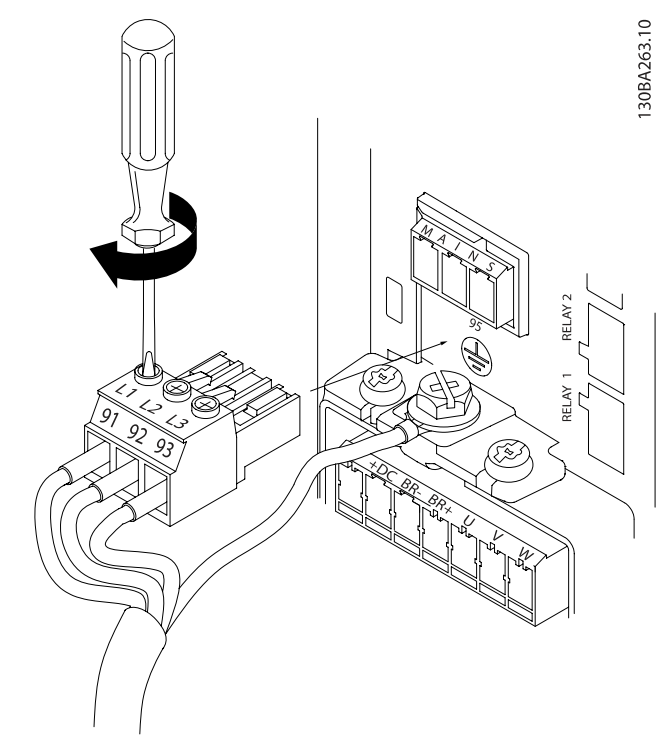

Disegno 4.5: Quindi montare la presa di rete e serrare i fili elettrici.

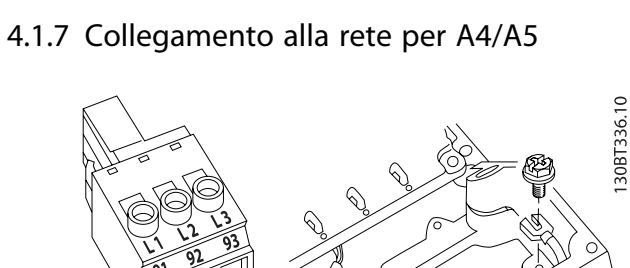

Danfoss

Disegno 4.7: Come effettuare il collegamento alla rete e messa a terra senza sezionatore di .. Tenere presente che viene utilizzato un pressacavo.

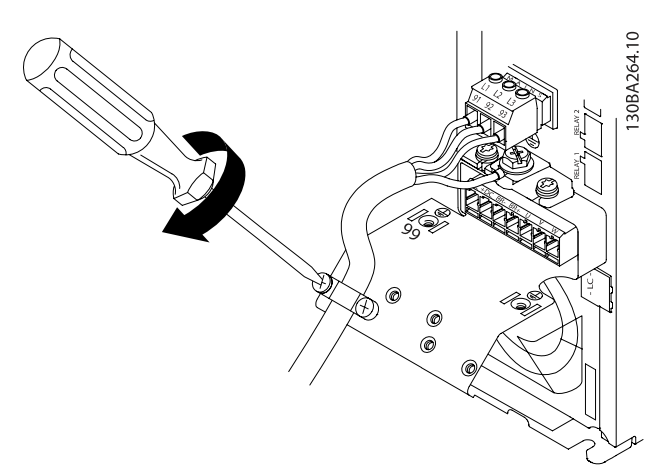

Disegno 4.6: Infine serrare la staffa di supporto sui cavi di rete.

# NOTA!

Con A3 monofase utilizzare i morsetti L1 e L2.

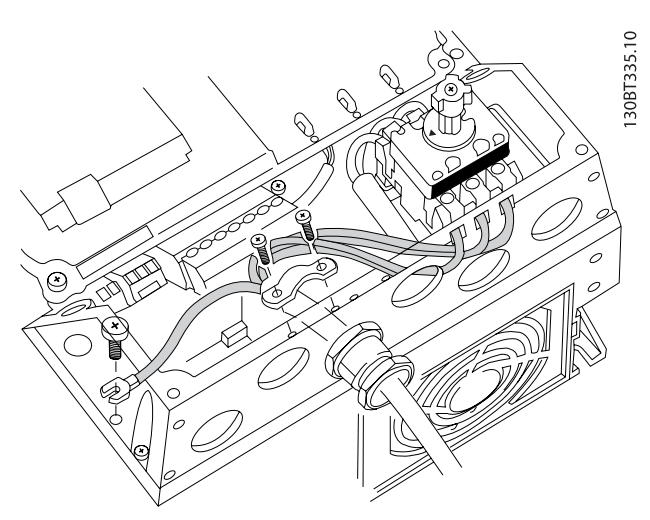

Disegno 4.8: Collegamento alla rete e messa a terra con sezionatore di rete.

# NOTA!

Con A5 monofase utilizzare i morsetti L1 e L2.

4.1.8 Collegamento di rete per B1, B2 e B3Collegamento di rete per unità Nema 12 taglie 21, 22 (230 V a 20 HP, 460 V/ 575 V a 40 HP) e IP20 a telaio aperto taglia 23 (230 V a 20 HP, 460 V/575 V a 25 HP)

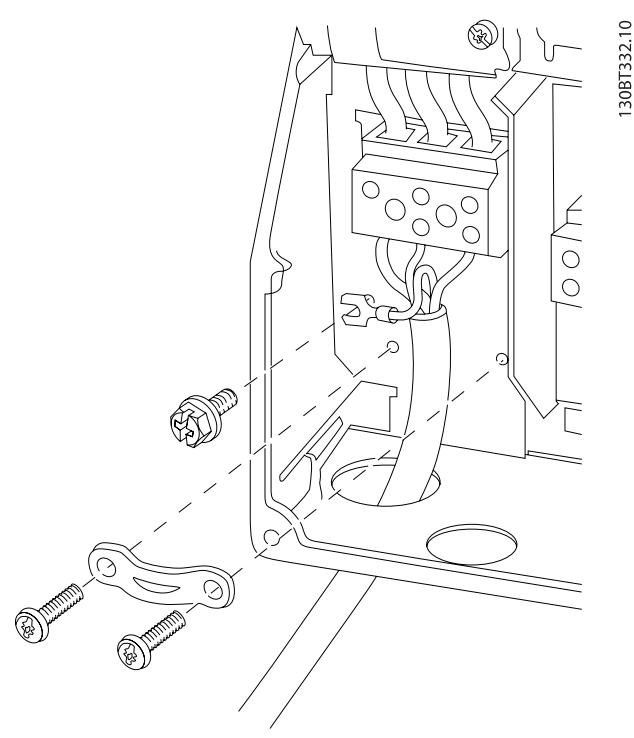

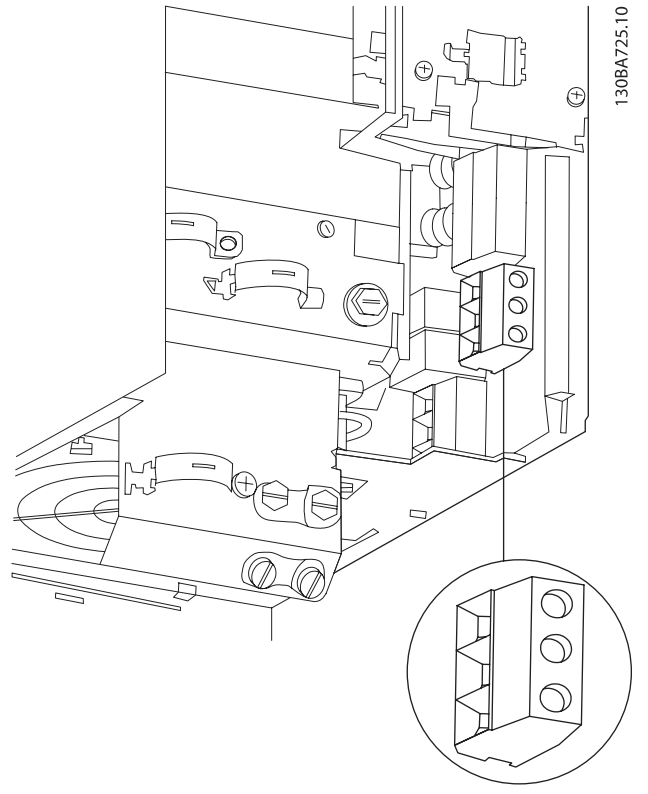

Disegno 4.10: Collegamento alla rete e messa a terra per B3 senza RFI.

Disegno 4.9: Collegamento alla rete e messa a terra per B1 e B2

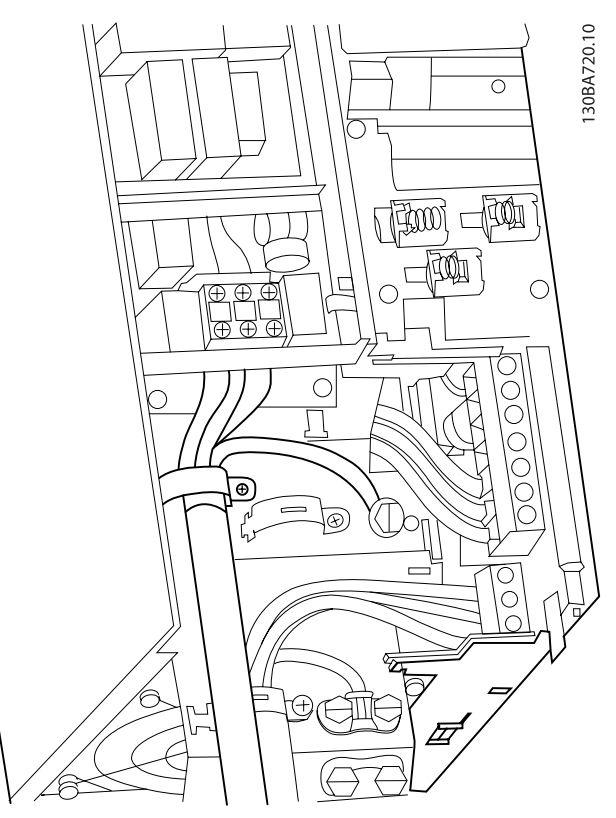

Disegno 4.11: Collegamento alla rete e messa a terra per B3 con RFI.

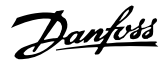

30BA718.10

#### NOTA!

Per B1 monofase utilizzare i morsetti L1 e L2.

#### NOTA!

Per le corrette dimensioni dei cavi, consultare la sezione Specifiche generali sul lato posteriore di questo manuale.

4.1.9 Collegamento alla rete per B4, C1 e C2

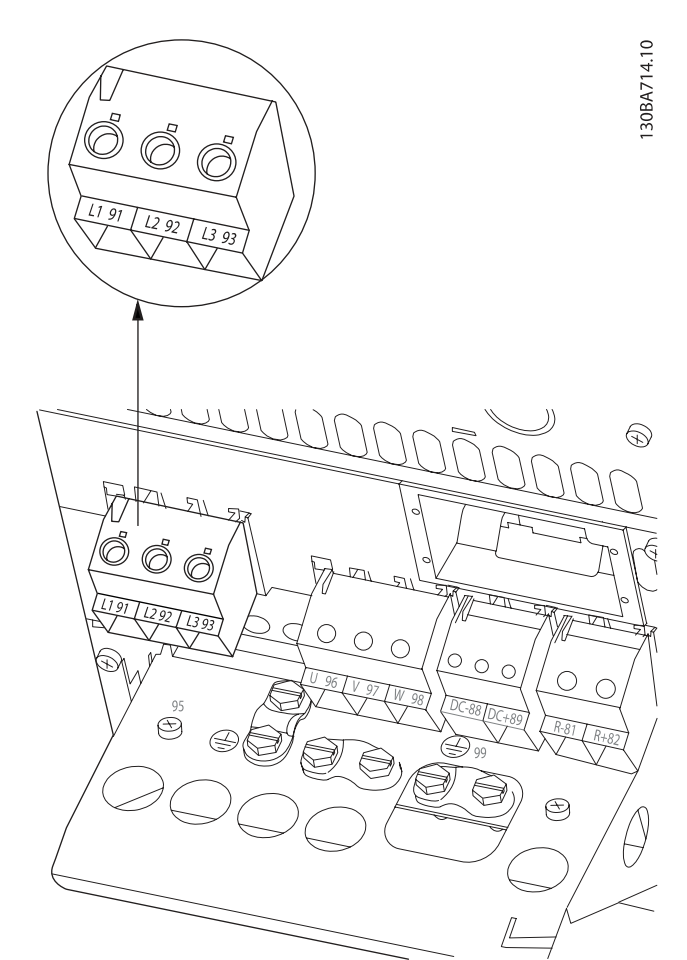

Disegno 4.12: Collegamento alla rete e messa a terra per B4.

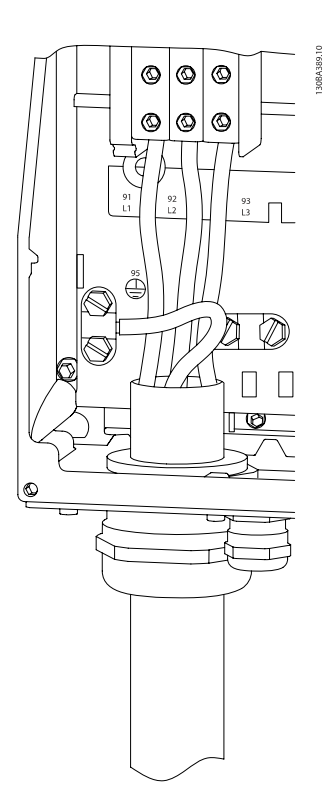

Disegno 4.13: Collegamento alla rete e messa a terra per C1 e C2.

4.1.10 Collegamento alla rete per C3 e C4

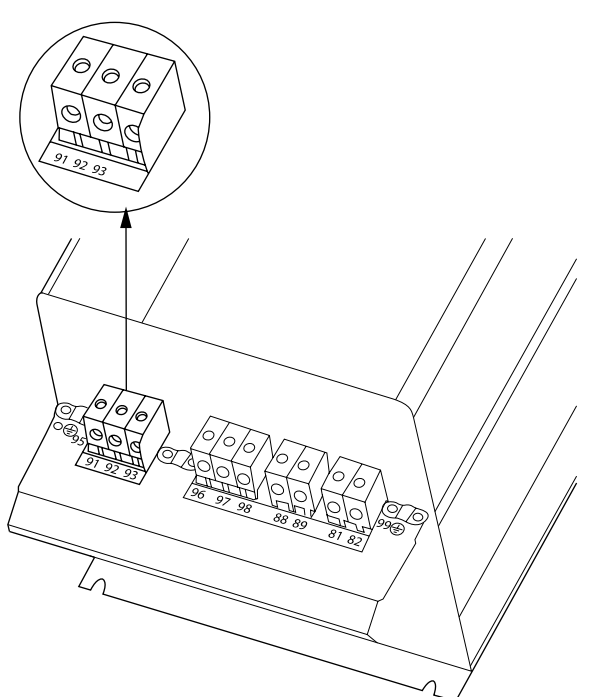

Disegno 4.14: Collegamento per C3 alla rete e messa a terra.

#### Installazione elettrica metallisis and Manuale di Funzionamento VLT<sup>®</sup> HVAC Drive

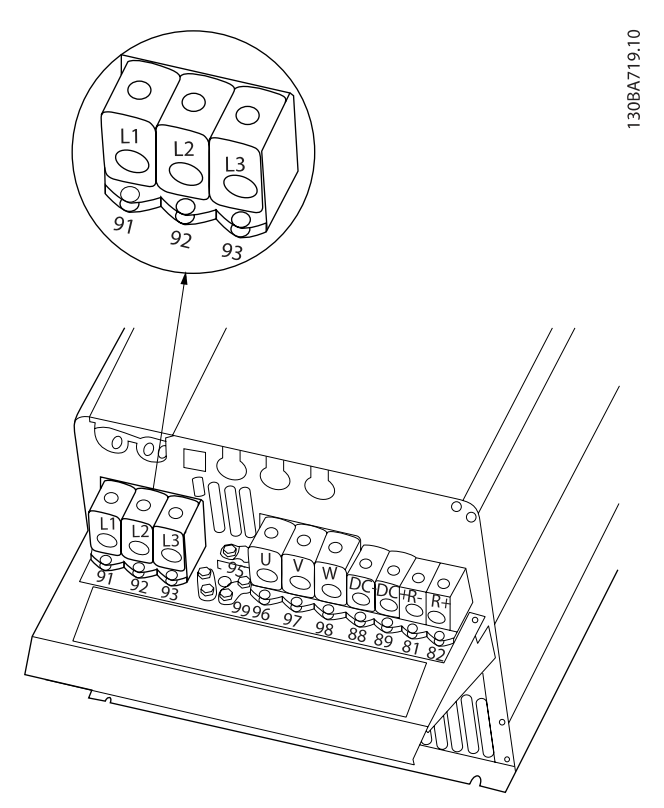

Disegno 4.15: Collegamento per C4 alle rete e messa a terra.

#### 4.1.11 Collegamento del motore - introduzione

Vedere sezione Specifiche Generali per un corretto dimensionamento della sezione trasversale e della lunghezza del cavo motore.

• Utilizzare un cavo motore schermato/armato per garantire la conformità alle specifiche EMC relative all'emissione (oppure installare il cavo in un condotto metallico).

- Il cavo motore deve essere mantenuto il più corto possibile per ridurre al minimo il livello delle interferenze e le correnti di dispersione.
- La schermatura/armatura del cavo motore deve essere collegata alla piastra di disaccoppiamento del convertitore di frequenza e alla parte metallica del motore. (Lo stesso vale per le due estremità del condotto metallico se viene utilizzato al posto di una schermatura.)
- I collegamenti di schermatura devono essere realizzati impiegando la superficie più ampia possibile (utilizzando un pressacavi o un passacavo EMC). Ciò viene effettuato utilizzando i dispositivi di montaggio forniti nel convertitore di frequenza.
- Evitare che la schermatura termini con cavi attorcigliati (spiraline), poiché ciò comprometterà gli effetti di schermatura alle alte frequenze.
- Se è necessario interrompere la schermatura per installare un sezionatore del motore o un relè motore, la continuità deve essere mantenuta con un'impedenza minima alle alte frequenze.

#### Lunghezza e sezione dei cavi

Il convertitore di frequenza è stato provato con una data lunghezza di cavo e con una data sezione dello stesso. Se si aumenta la sezione, aumenta la capacità del cavo - e quindi la corrente di fuga - si deve ridurre in proporzione la lunghezza del cavo.

#### Frequenza di commutazione

Quando i convertitori di frequenza vengono utilizzati con filtri sinusoidali per ridurre la rumorosità acustica di un motore, la frequenza di commutazione deve essere impostata in base alle istruzioni per il filtro sinusoidale in [par. 14-01](#page-84-0) Freq. di [commutaz.](#page-84-0).

#### Precauzioni durante l'uso di conduttori di alluminio

Non è consigliato l'uso di conduttori di alluminio per cavi con sezioni trasversali inferiori ai 35 mm<sup>2</sup>. I morsetti possono accogliere anche conduttori di alluminio, ma la superficie del conduttore deve essere pulita e l'ossidazione deve essere rimossa e sigillata con grasso di vaselina neutro esente da acidi prima di collegare il conduttore.

Inoltre la vite di terminazione deve essere stretta nuovamente dopo due giorni per via della dolcezza dell'alluminio. È decisivo assicurare che la connessione sia strettissima, altrimenti la superficie dell'alluminio si ossiderà nuovamente.

Tutti i tipi di motori standard asincroni trifase possono essere collegati al convertitore di frequenza. Di norma, i motori di dimensioni ridotte (230/400 V, D/Y) vengono collegati a stella. I motori di dimensioni maggiori vengono collegati a triangolo (400/690 V, D/Y). Per la modalità di collegamento e la tensione opportuna, fare riferimento alla targhetta del motore.

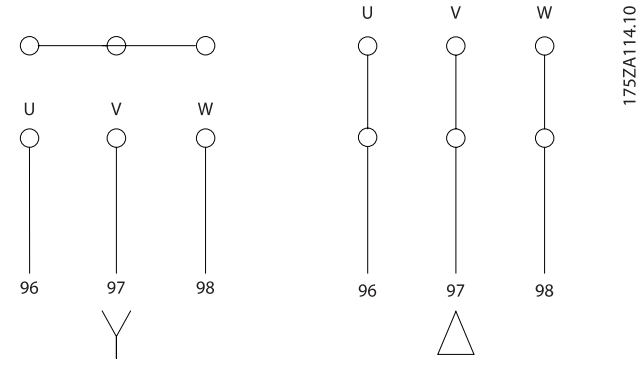

Disegno 4.16: Morsetti per il collegamento del motore

#### **ATTENZIONE**

Nei motori senza lamina di isolamento tra le fasi o altro supporto di isolamento adatto al funzionamento con un'alimentazione di tensione (come un convertitore di frequenza), installare un filtro sinusoidale sull'uscita del convertitore di frequenza. (I motori che sono conformi alla norma IEC 60034-17 non richiedono un filtro sinusoidale).

| No. | 96             | 97             | 98             | Tensione motore 0-100% della tensione di |
|-----|----------------|----------------|----------------|------------------------------------------|
|     |                |                |                | rete.                                    |
|     | U              | v              | w              | 3 cavi dal motore                        |
|     | U1             | V <sub>1</sub> | W <sub>1</sub> |                                          |
|     | W <sub>2</sub> | U <sub>2</sub> | V <sub>2</sub> | 6 cavi dal motore, collegati a triangolo |
|     | U1             | V <sub>1</sub> | W1             | 6 cavi dal motore, collegati a stella    |
|     |                |                |                | U2, V2, W2 da collegare separatamente    |
|     |                |                |                | (morsettiera facoltativa)                |
| N.  | 99             |                |                | Collegamento a terra                     |
|     | PE             |                |                |                                          |

Tabella 4.8: Collegamento del motore con 3 e 6 cavi.

# 4.1.12 Panoramica del cablaggio del motore

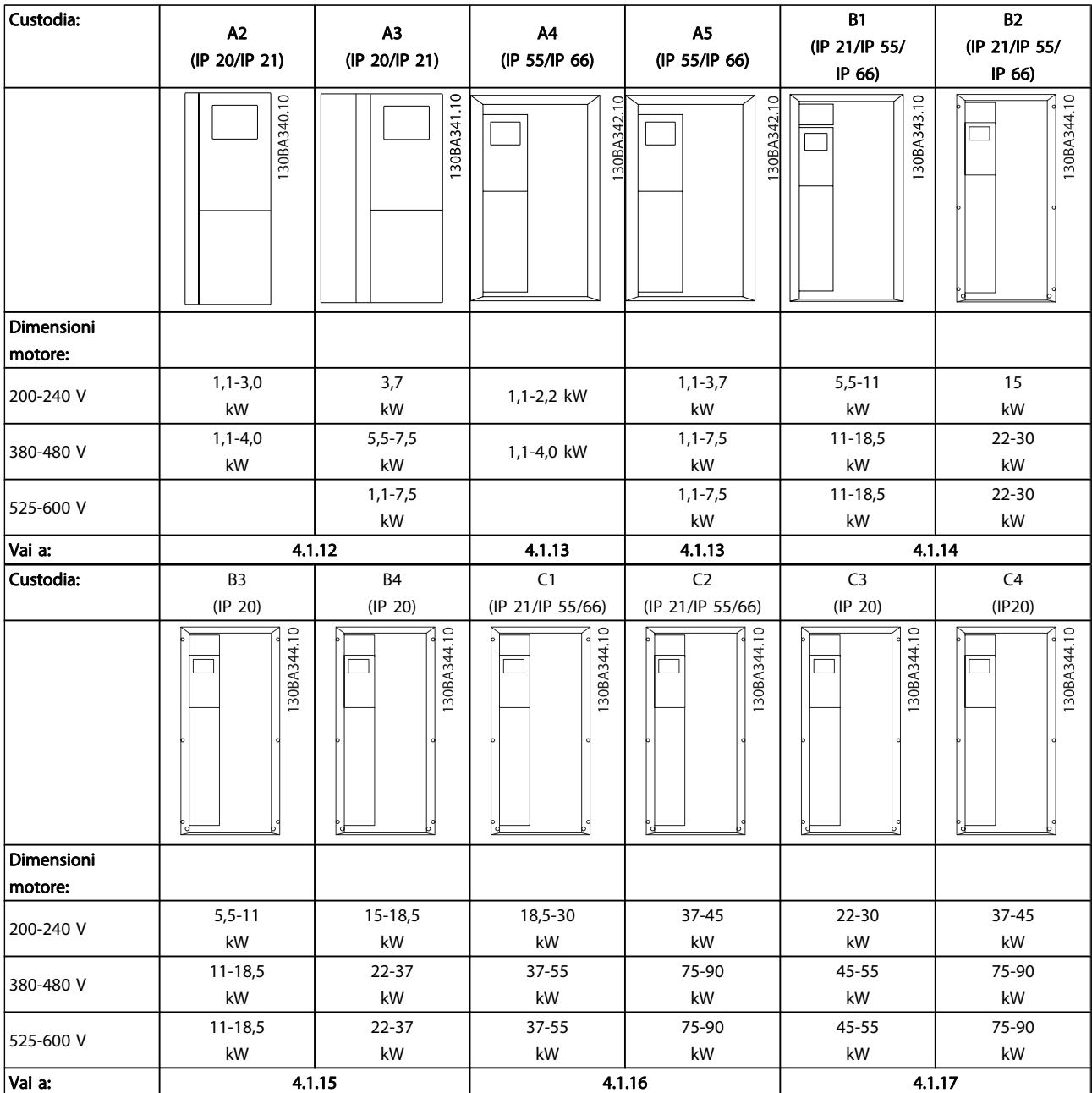

Tabella 4.9: Tabella del cablaggio del motore.

#### 4.1.13 Collegamento del motore per A2 e A3

Seguire questi disegni passo dopo passo per collegare il motore al convertitore di frequenza.

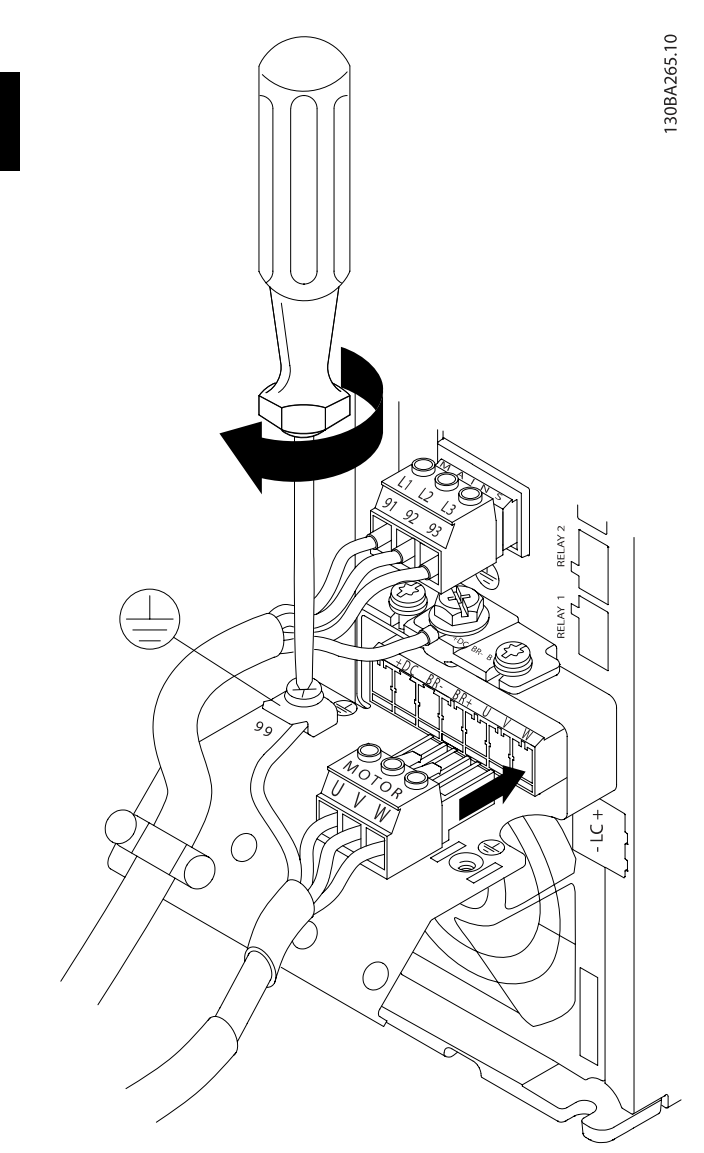

Disegno 4.17: Prima fissare il conduttore di terra del motore, quindi inserire i fili U, V e W del motore nei morsetti e serrarli.

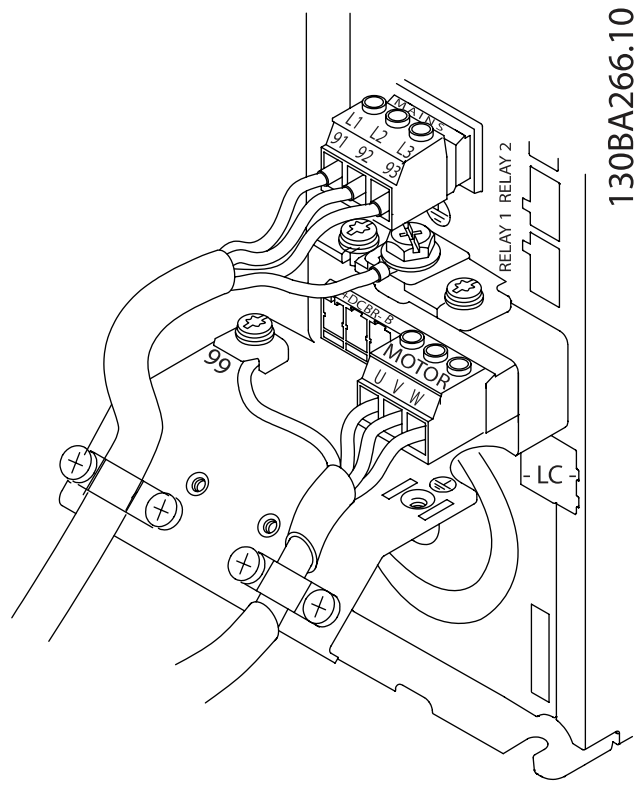

Disegno 4.18: Montare il pressacavo per assicurare una connessione a 360 gradi tra telaio e schermo; notare che l'isolamento esterno del cavo motore viene rimosso sotto il morsetto.

 $\boldsymbol{A}$ 

# 4.1.14 Collegamento del motore per A4/A5

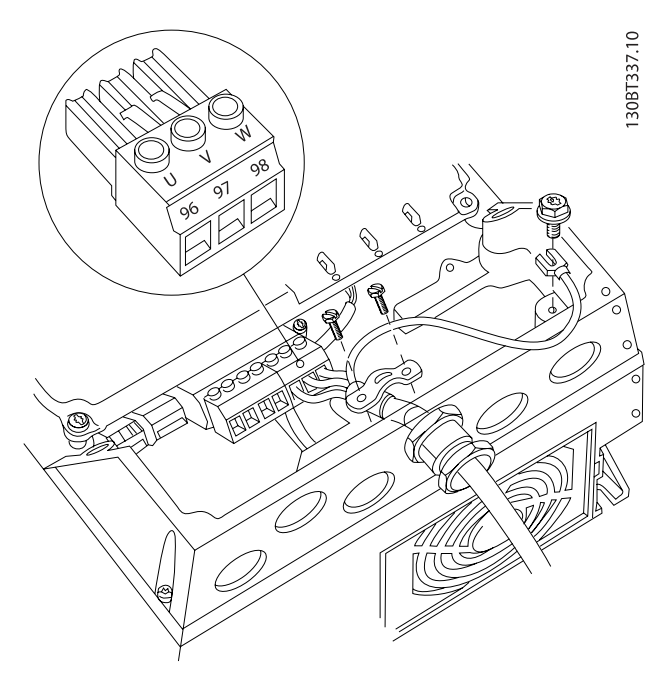

Disegno 4.19: Prima fissare il conduttore di terra del motore, quindi inserire i fili U, V e W del motore nel morsetto e serrarli. Assicurare che l'isolamento esterno del cavo motore viene rimosso sotto il pressacavo EMC.

4.1.15 Collegamento del motore per B1 e B2

Prima fissare il conduttore di terra del motore, quindi inserire i fili U, V e W del motore nel morsetto e serrarli. Assicurare che l'isolamento esterno del cavo motore viene rimosso sotto il pressacavo EMC.

### 4.1.16 Collegamento al motore perB3 e B4

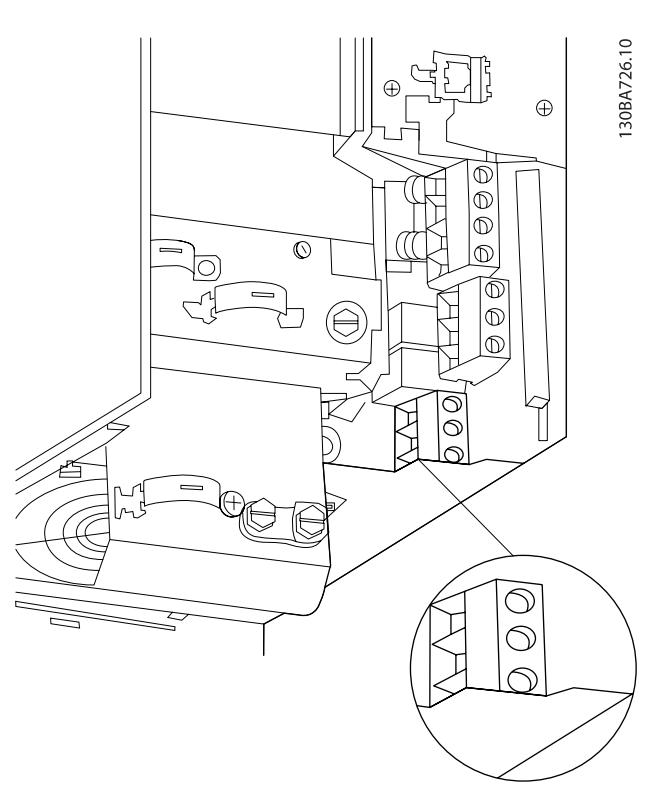

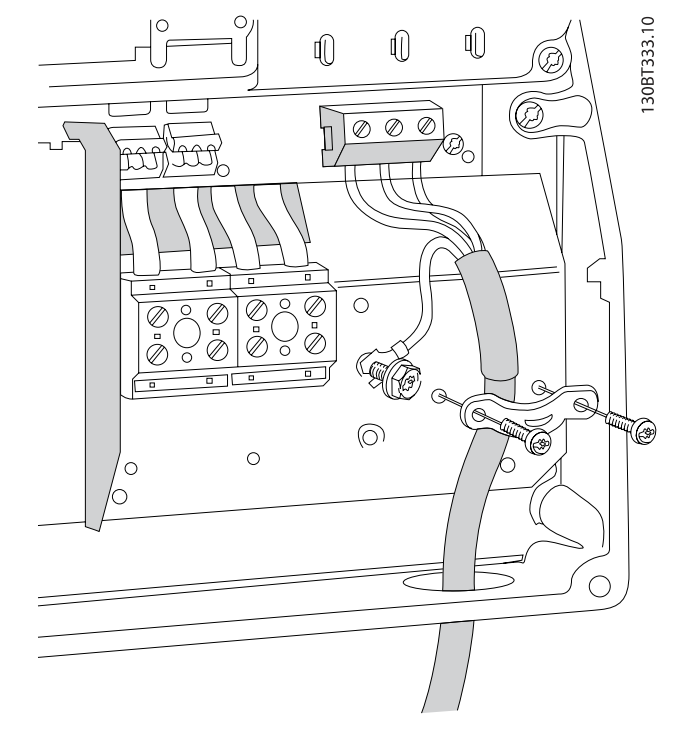

Prima fissare il conduttore di terra del motore, quindi inserire i fili U, V e W del motore nel morsetto e serrarli. Assicurare che l'isolamento esterno del cavo motore viene rimosso sotto il pressacavo EMC.

#### Installazione elettrica metallitica metallitica metallitic Manuale di Funzionamento VLT<sup>®</sup> HVAC Drive

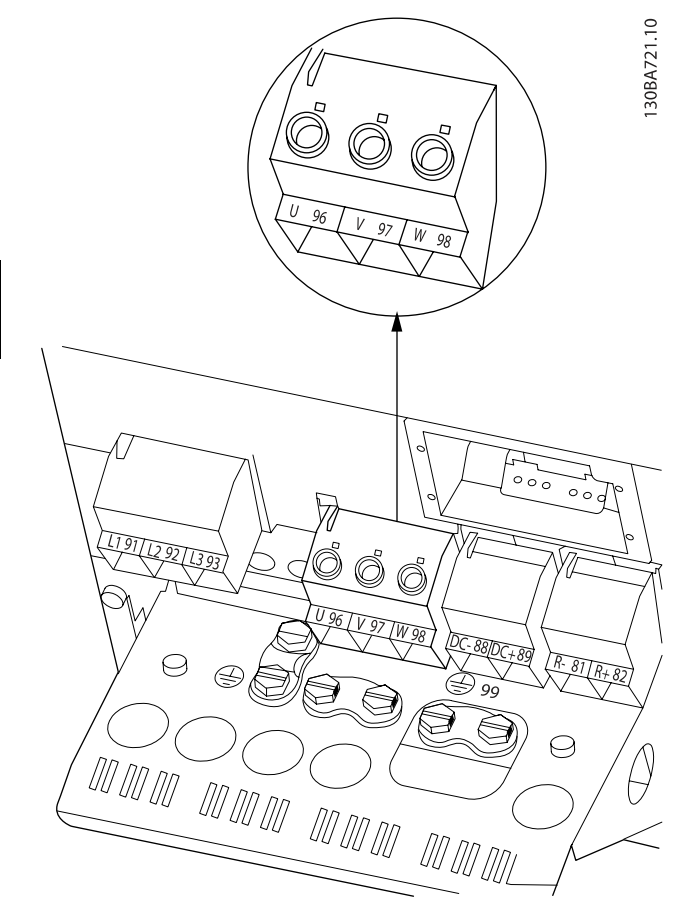

Prima fissare il conduttore di terra del motore, quindi inserire i fili U, V e W del motore nel morsetto e serrarli. Assicurare che l'isolamento esterno del cavo motore viene rimosso sotto il pressacavo EMC.

## 4.1.17 Collegamento del motore per C1 e C2

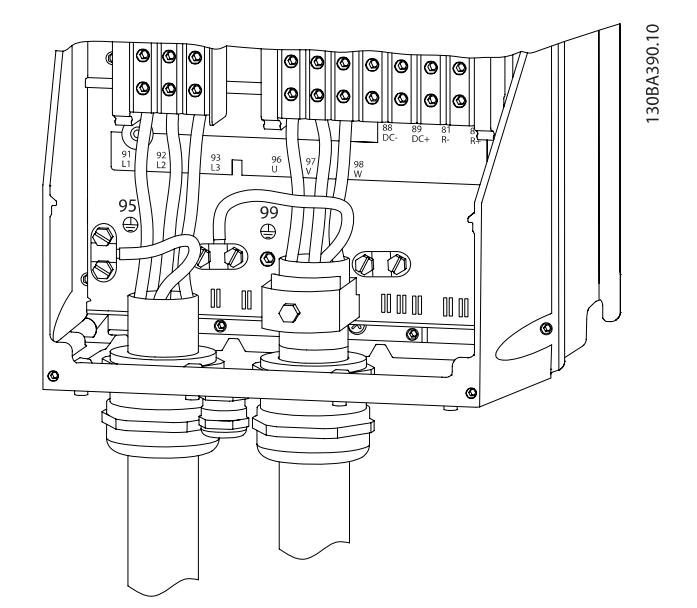

Prima fissare il conduttore di terra del motore, quindi inserire i fili U, V e W del motore nel morsetto e serrarli. Assicurare che l'isolamento esterno del cavo motore viene rimosso sotto il pressacavo EMC.

#### 4.1.18 Collegamento al motore per C3 e C4

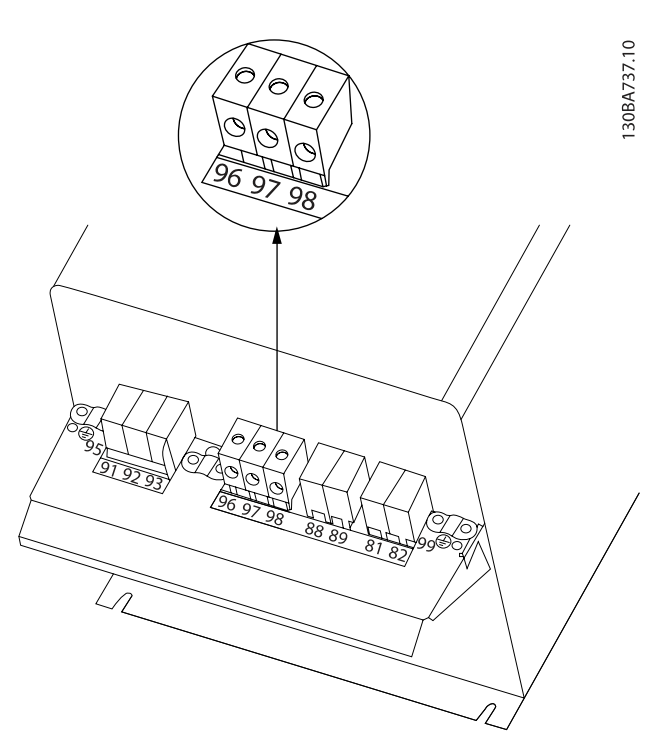

Prima fissare il conduttore di terra del motore, quindi inserire i fili U, V e W del motore nei morsetti corretti e serrarli. Assicurare che l'isolamento esterno del cavo motore viene rimosso sotto il pressacavo EMC.
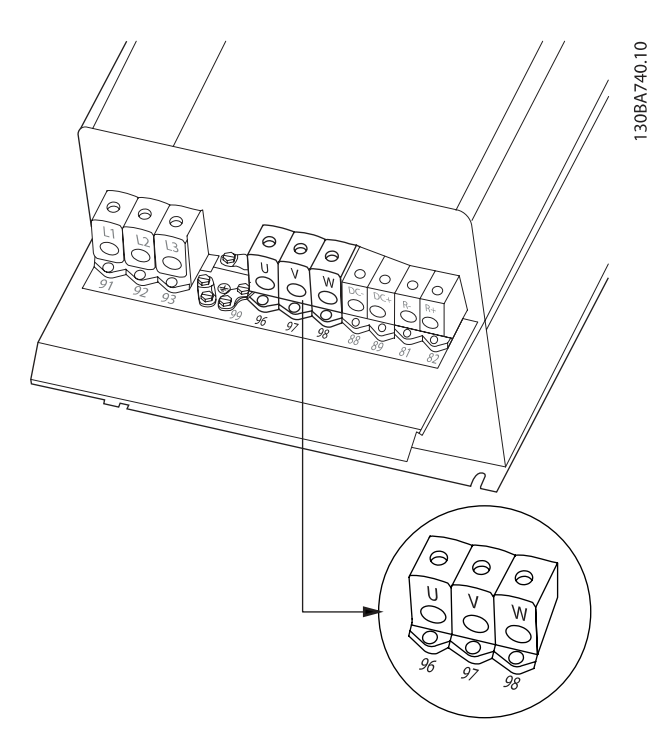

Prima fissare il conduttore di terra del motore, quindi inserire i fili U, V e W del motore nei morsetti corretti e serrarli. Assicurare che l'isolamento esterno del cavo motore viene rimosso sotto il pressacavo EMC.

# 4.1.19 Esempio di cablaggio e prova

La sezione seguente descrive come eseguire la terminazione dei cavi di controllo e come accedervi. Per una spiegazione della funzione, della programmazione e del cablaggio dei morsetti di controllo, vedi il capitolo Come programmare il convertitore di frequenza.

# 4.1.20 Connessione bus CC

Attraverso i morsetti del bus CC è possibile alimentare direttamente il convertitore di frequenza sul circuito intermedio in CC con un alimentatore esterno.

Vengono utilizzati i numeri dei morsetti 88 e 89.

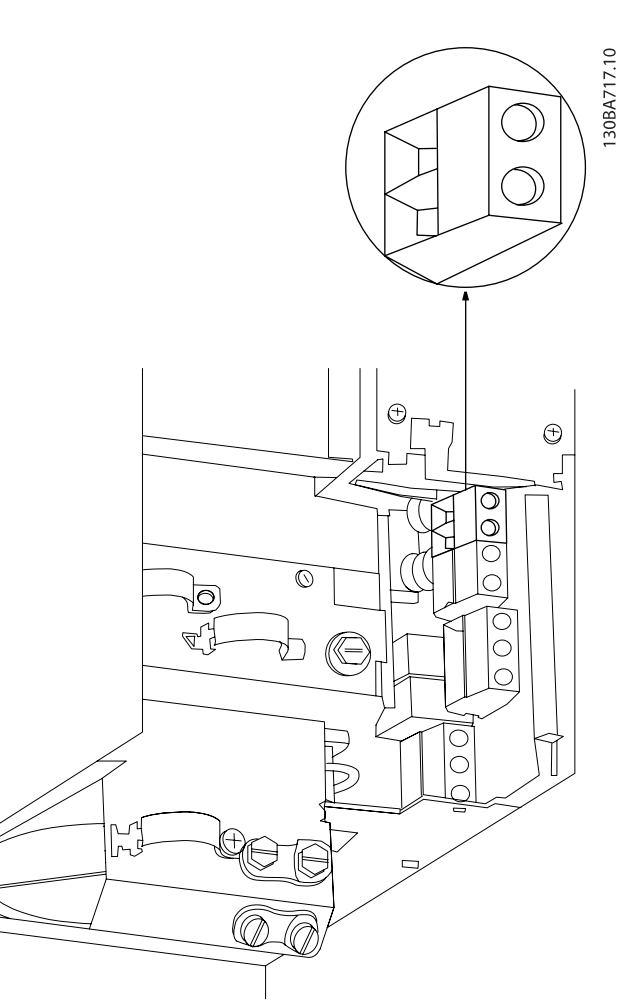

Disegno 4.20: Collegamenti bus CC per custodia B3.

# Installazione elettrica metallogical manuale di Funzionamento VLT<sup>®</sup> HVAC Drive

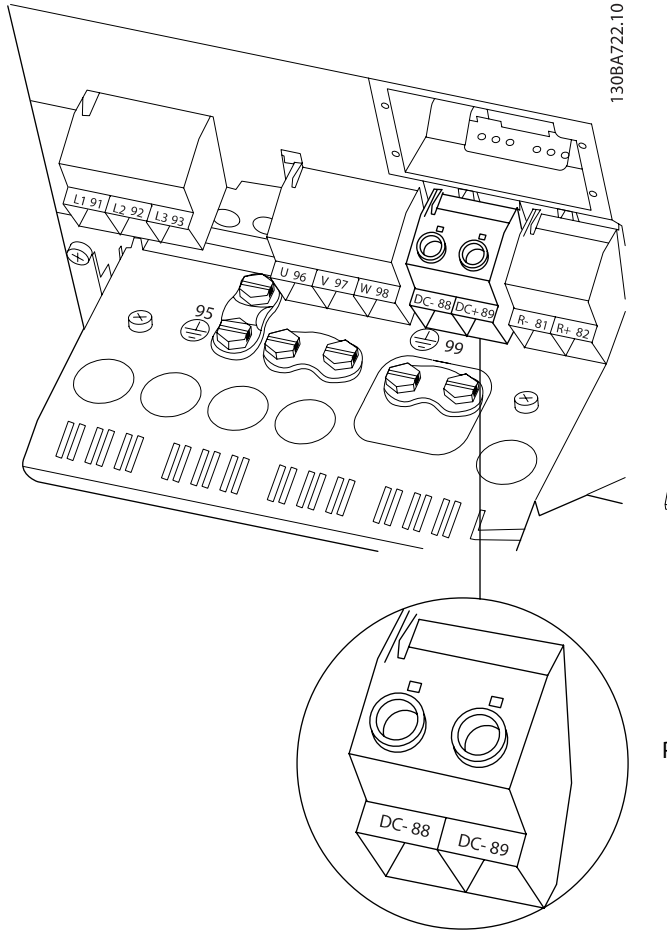

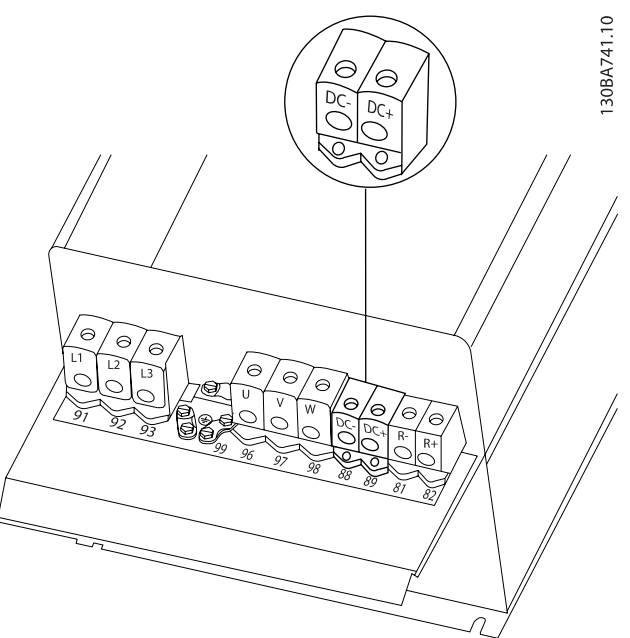

Danfoss

Disegno 4.23: Collegamenti bus CC per custodia C4.

Per ulteriori informazioni, contattare Danfoss.

Disegno 4.21: Collegamenti bus CC per custodia B4.

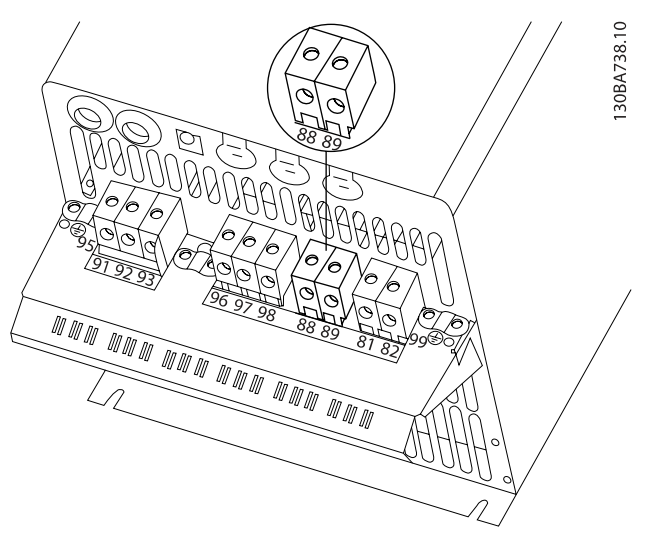

Disegno 4.22: Collegamenti bus CC per custodia C3.

# Danfoss

# 4.1.21 Opzione collegamento freno

Il cavo di collegamento alla resistenza freno deve essere schermato.

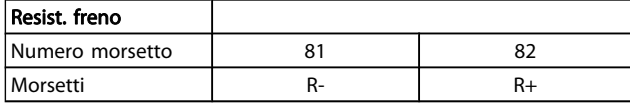

# ATTENZIONE

Il freno dinamico richiede apparecchiature supplementari e considerazioni di sicurezza. Per ulteriori informazioni, contattare Danfoss.

- 1. Usare pressacavi per collegare la schermatura all'armadio metallico del convertitore di frequenza e alla piastra di disaccoppiamento della resistenza freno.
- 2. Dimensionare la sezione trasversale del cavo freno per far corrispondere la corrente di frenata.

# AVVISO

Fra i morsetti possono essere presenti tensioni fino a 975 V CC (@ 600 V CA).

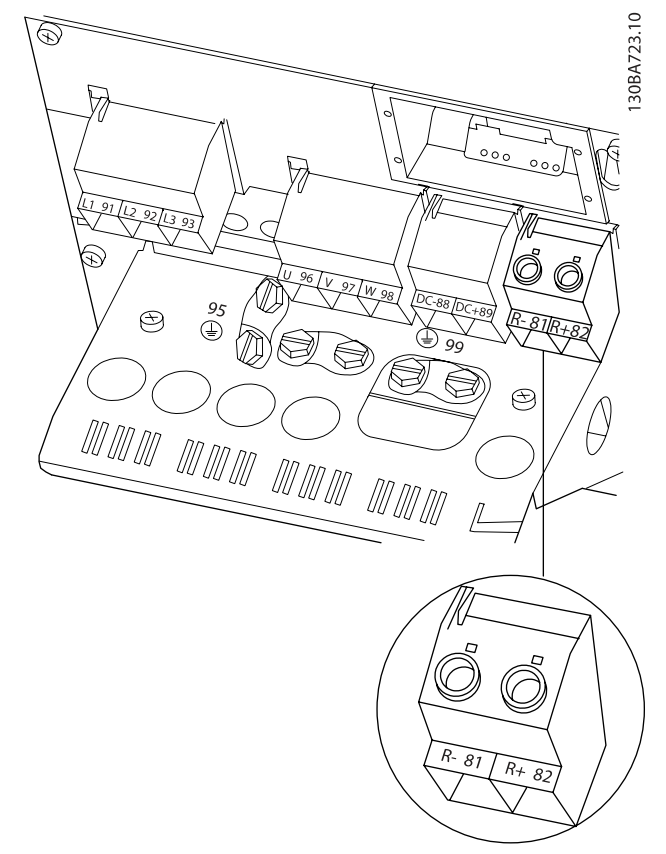

Disegno 4.25: Morsetto di collegamento freno per B4.

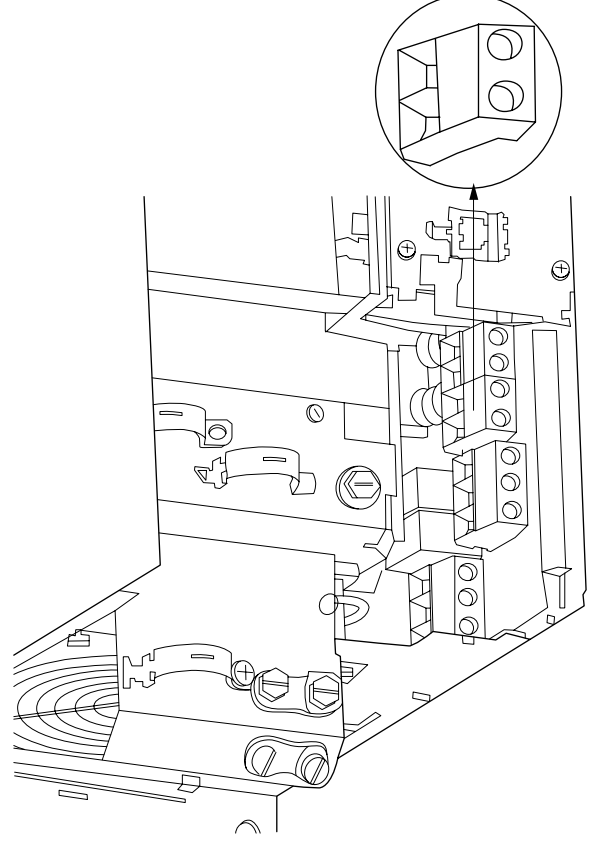

Disegno 4.24: Morsetto di collegamento freno per B3.

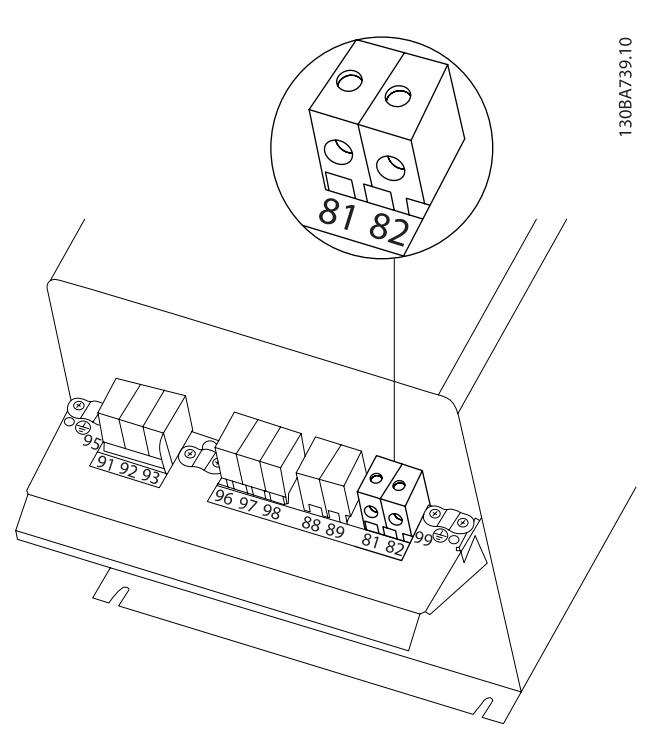

Disegno 4.26: Morsetto di collegamento freno C3.

30BA724.10

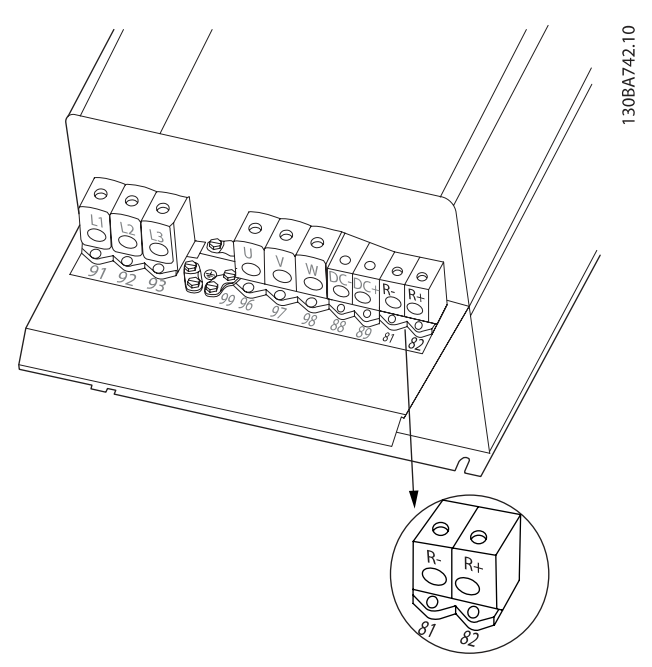

Disegno 4.27: Morsetto di collegamento freno per C4.

# AVVISO

Se si verifica un corto circuito nell'IGBT di frenatura, impedire la dissipazione di potenza nella resistenza freno utilizzando un interruttore generale di alimentazione o un teleruttore per scollegare dalla rete il convertitore di frequenza. Solo il convertitore di frequenza può controllare il teleruttore.

# **ATTENZIONE**

Installare la resistenza di frenatura in un ambiente senza rischi di incendio e assicurarsi che nessun oggetto esterno possa cadere nella resistenza stessa attraverso le aperture di ventilazione.

Danfoss

Non coprire le fessure e griglie di ventilazione.

# 4.1.22 Collegamento relè

Per la programmazione dell'uscita a relè, vedere il gruppo parametrico 5-4\* Relè.

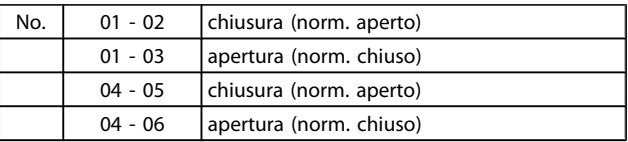

#### Installazione elettrica Manuale di Funzionamento VLT® HVAC Drive

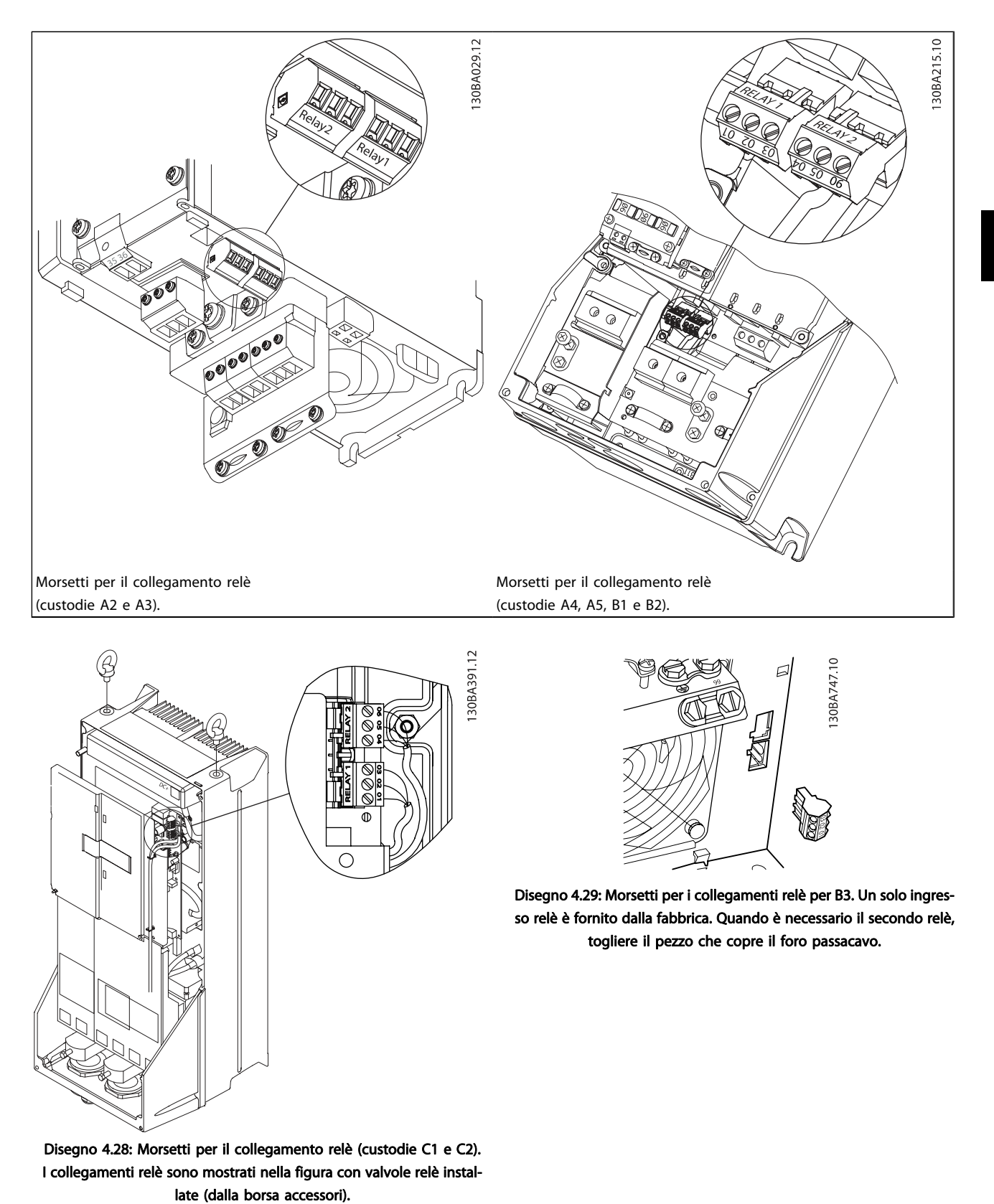

Danfoss

#### Installazione elettrica Manuale di Funzionamento VLT® HVAC Drive

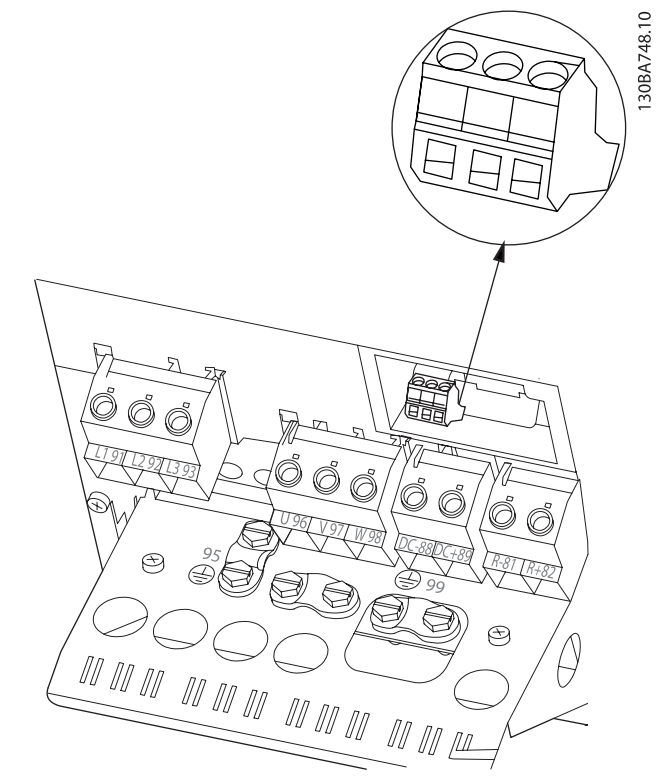

Disegno 4.30: Morsetti per i collegamenti relè per B4.

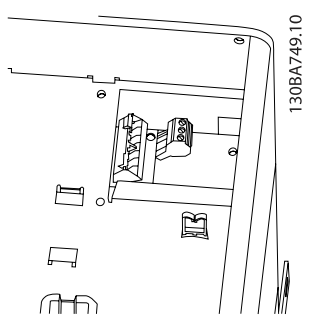

Disegno 4.31: Morsetti per i collegamenti relè per C3 e C4. Posizionati nell'angolo superiore destro del convertitore di frequenza.

# 4.1.23 Uscita a relè

# Relè 1

- Morsetto 01: comune
- Morsetto 02: normalmente aperto 240 V CA
- Morsetto 03: normalmente chiuso 240 V CA

# Relè 2

- Morsetto 04: comune
- Morsetto 05: normalmente aperto 400 V CA
- Morsetto 06: normalmente chiuso 240 V CA

Il relè 1 e il relè 2 sono programmati in par. 5-40 [Funzione relè](#page-79-0), par. 5-41 Ritardo attiv., relè, e par. 5-42 Ritardo disatt., relè.

Ulteriori uscite a relè, utilizzando il modulo opzionale MCB 105.

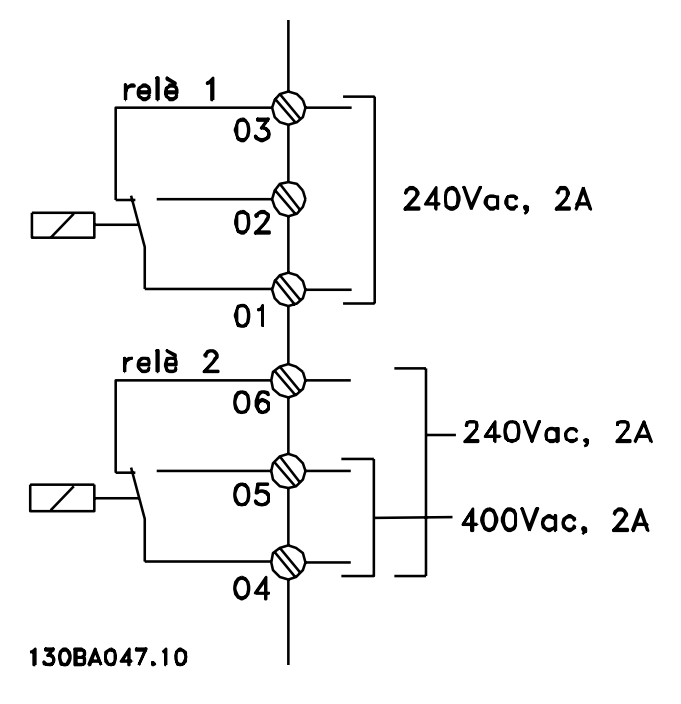

# 4.1.24 Accesso ai morsetti di controllo

Tutti i morsetti dei cavi di comando sono situati sotto il coprimorsetti nella parte anterioredel convertitore di frequenza. Rimuovere il coprimorsetti con un cacciavite.

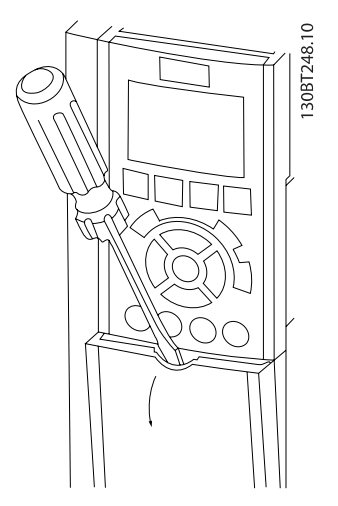

Disegno 4.32: Accesso ai morsetti di controllo per le custodie A2, A3, B3, B4, C3 e C4

Rimuovere il coperchio anteriore per accedere ai morsetti di controllo. Durante la sostituzione del coperchio anteriore assicurare il corretto serraggio a una coppia di 2 Nm.

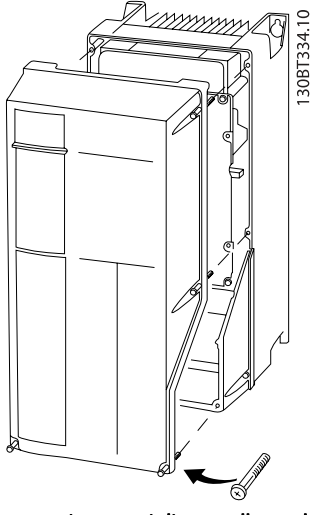

Disegno 4.33: Accesso ai morsetti di controllo per le custodie A4, A5, B1, B2, C1 e C2

# 4.1.25 Morsetti di controllo

#### Numeri riferimento disegno:

- 1. Spina a 10 poli I/O digitale.
- 2. Spina a 3 poli bus RS-485.
- 3. I/O analogico a 6 poli.
- 4. Collegamento USB.

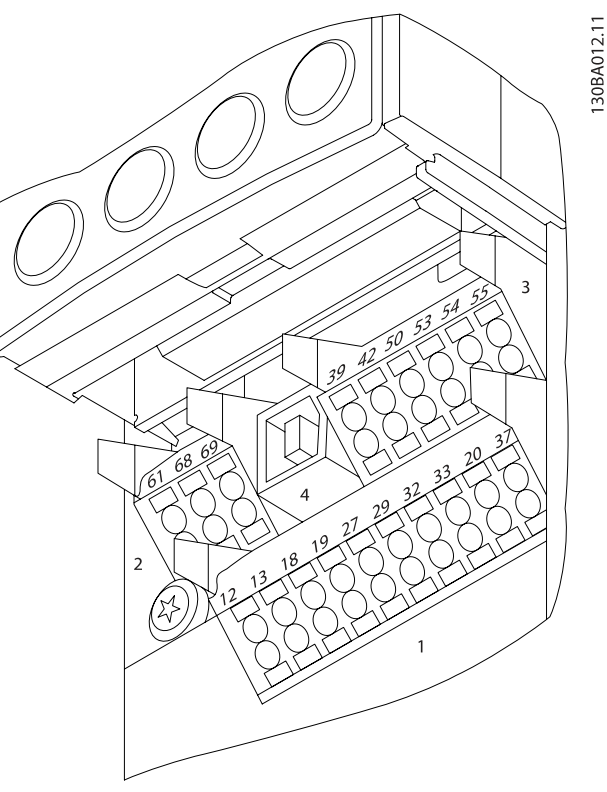

Disegno 4.34: Morsetti di controllo (tutte le custodie)

Danfoss

4.1.26 Come testare il motore e la direzione di rotazione

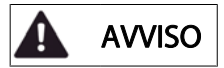

Notare che può verificarsi un avvio involontario del motore. È necessario assicurare di non mettere in pericolo il personale o le apparecchiature!

4 4

Seguire questi passi per testare il collegamento del motore e la direzione di rotazione. Avviare senza alimentare l'unità.

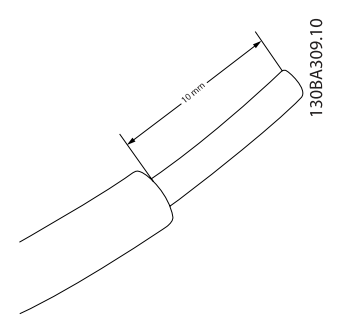

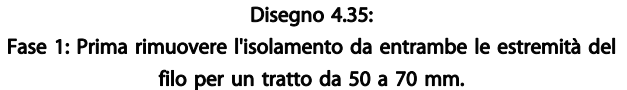

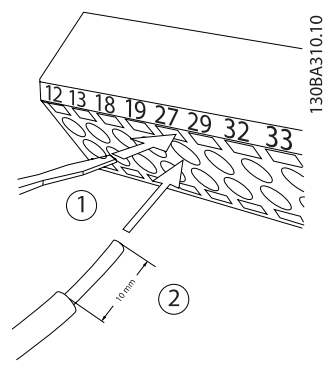

#### Disegno 4.36:

Fase 2: Inserire un'estremità nel morsetto 27 utilizzando un cacciavite adatto. (Nota: Nelle unità dotate della funzione di arresto di sicurezza, il ponticello esistente tra il morsetto 12 e 37 non deve essere rimosso, altrimenti l'unità non potrà funzionare!)

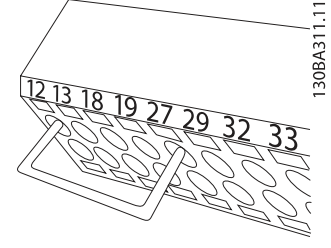

Disegno 4.37:

Fase 3: Inserire l'altra estremità nel morsetto 12 o 13. (Nota: Nelle unità dotate della funzione di arresto di sicurezza, il ponticello esistente tra il morsetto 12 e 37 non deve essere rimosso, altrimenti l'unità non potrà funzionare!)

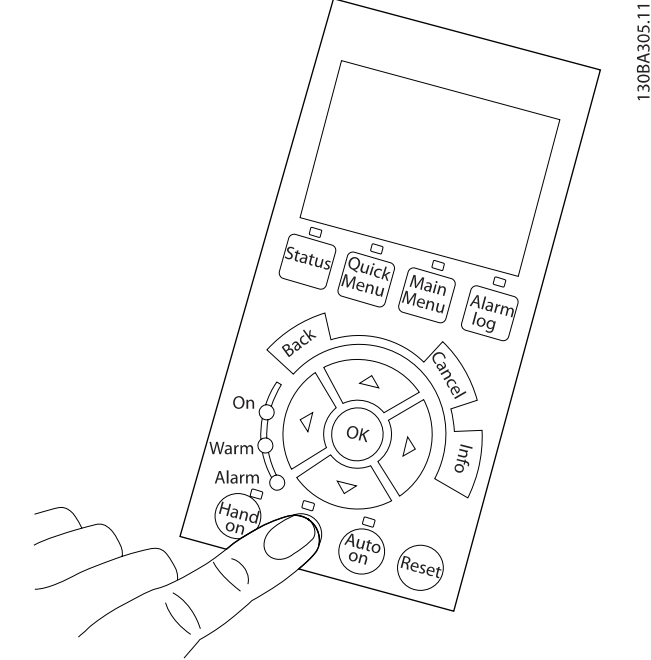

Disegno 4.38:

Fase 4: Accendere l'unità e premere il pulsante [Off]. In questo stato il motore non dovrebbe rotare. Premere [Off] per arrestare il motore in qualsiasi momento. Notare che il LED nel pulsante [OFF] dovrebbe essere illuminato. Se stanno lampeggiando allarmi o avvisi, consultare il capitolo 7 per avere informazioni al riguardo.

#### Installazione elettrica Manuale di Funzionamento VLT® HVAC Drive

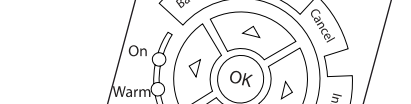

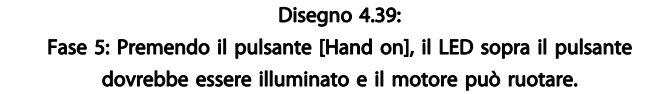

.<br><sup>itat</sup>l

.<br>Ofi

Disegno 4.40:

# 30BA304.11 4lam<br>log

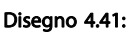

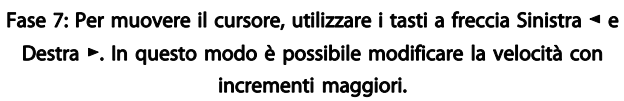

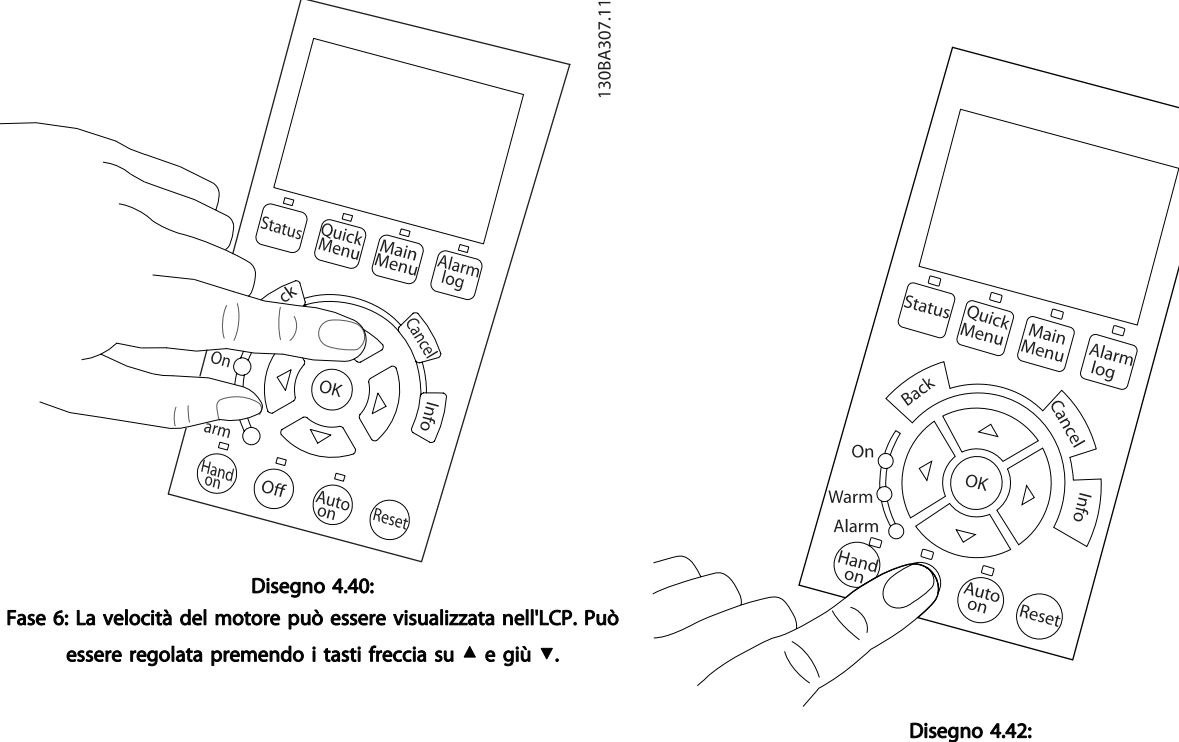

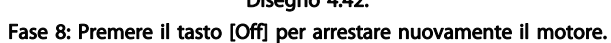

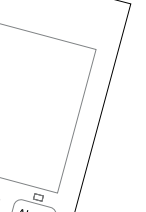

30BA306.11

130BA305.11

4 4

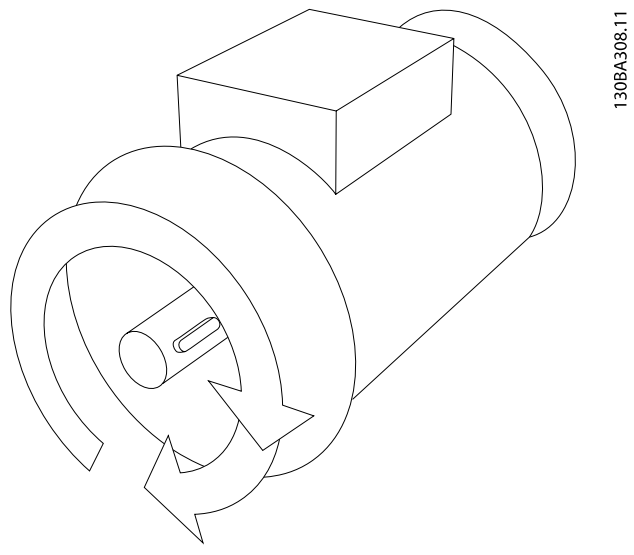

Disegno 4.43: Fase 9: Scambiare due fili del motore se la direzione di rotazione del motore non è quella prevista.

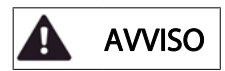

Staccare l'alimentazione di rete dal convertitore di frequenza prima di scambiare i fili del motore.

# 4.1.27 Interruttori S201, S202 e S801

Gli interruttori S201 (Al 53) e S202 (Al 54) vengono utilizzati per selezionare una configurazione di corrente (da 0 a 20 mA) o di tensione (da 0 a 10 V) dei morsetti d'ingresso analogici 53 e 54 rispettivamente.

L'interruttore S801 (BUS TER.) può essere utilizzato per consentire la terminazione sulla porta RS-485 (morsetti 68 e 69).

Notare che gli interruttori possono essere coperti da un'opzione, se installata.

#### Impostazione di default:

S201 (AI 53) = OFF (ingresso di tensione)

S202 (AI 54) = OFF (ingresso di tensione)

S801 (terminazione bus) = OFF

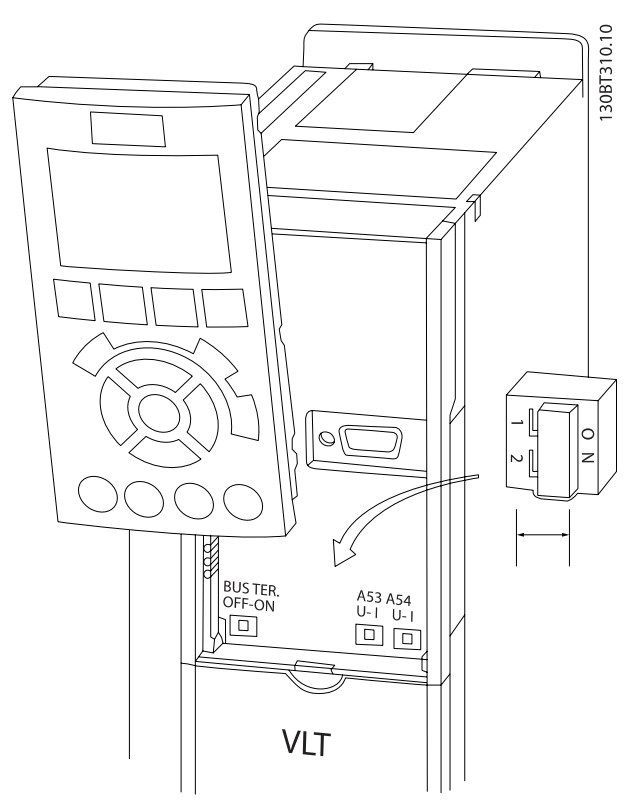

Disegno 4.44: Posizione degli interruttori.

# 4.2 Ottimizzazione finale e collaudo

Per ottimizzare le prestazioni dell'albero motore e ottimizzare il convertitore di frequenza per il motore collegato e l'installazione, attenersi alla seguente procedura. Assicurare che il convertitore di frequenza e il motore siano collegati e che il convertitore di frequenza sia alimentato.

# **ATTENZIONE**

Prima dell'accensione, assicurare che anche l'apparecchiatura collegata sia pronta per l'uso.

Fase 1: Individuare la targa del motore

#### NOTA!

Il motore è collegato a stella (Y) o a triangolo (Δ). Questa informazione è riportata sulla targhetta dati del motore.

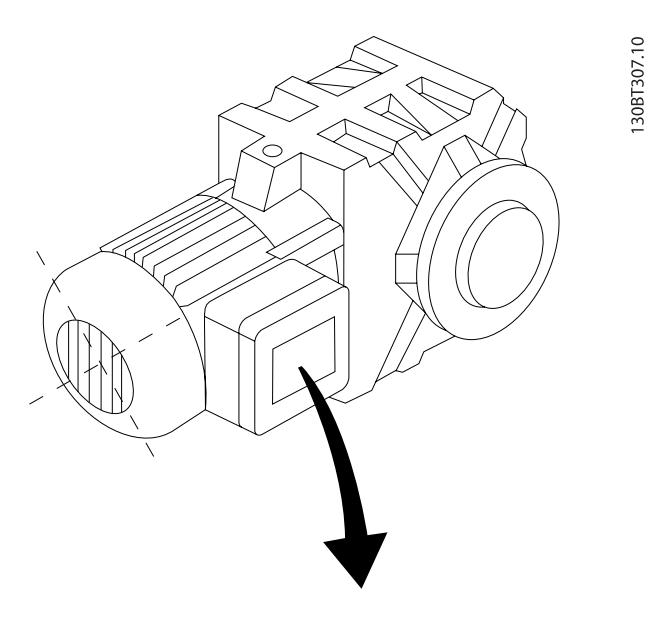

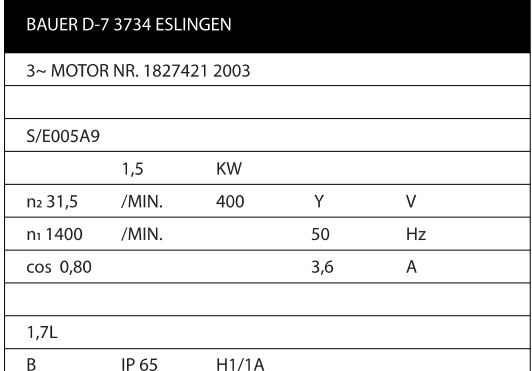

Disegno 4.45: Esempio di targhetta del motore

Fase 2: Inserire i dati della targhetta del motore nella seguente lista di parametri

Per accedere alla lista, premere prima il tasto [QUICK MENU] e quindi selezionare "Q2 Setup rapido".

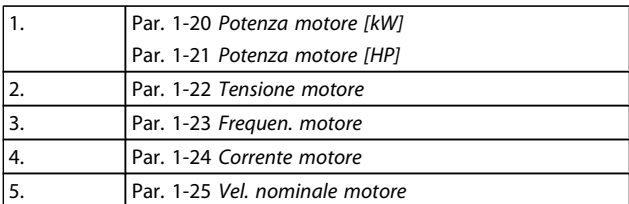

#### Tabella 4.10: Parametri relativi al motore

Fase 3: Attivare Adattamento automatico motore (AMA)Attivare Taratura automatica

L'esecuzione dell'AMA assicura le migliori prestazioni possibili. La procedura AMA esegue automaticamente misurazioni sul motore specifico collegato e compensa le variazioni nell'installazione.

- 1. Collegare il morsetto 27 al morsetto 12 o utilizzare [QUICK MENU] e "Q2 Setup rapido" e impostare il Morsetto 27 par. 5-12 [Ingr. Digitale morsetto 27](#page-78-0) su Nessuna funz. [0]
- 2. Premere [QUICK MENU], selezionare "Q3 Impostaz. funzione", selezionare "Q3-1 Impost. gener.", selezionare "Q3-10 Impost. mot. avanz." e scorrere verso il basso fino a par. 1-29 [Adattamento automatico](#page-73-0) [motore \(AMA\)](#page-73-0) Adattamento automatico motore.
- 3. Premere il tasto [OK] per attivare la procedura di AMA par. 1-29 [Adattamento automatico motore](#page-73-0) [\(AMA\)](#page-73-0).
- 4. Scegliere tra la procedura AMA completa o ridotta. Se è montato un filtro sinusoidale, eseguire solo la procedura AMAridotta, oppure rimuovere il filtro sinusoidale durante la procedura AMA.
- 5. Premere il tasto [OK]. Sul display dovrebbe comparire "Press [Hand on] to start".
- 6. Premere il tasto [Hand on]. Una barra di avanzamento indica se AMA è in esecuzione.

#### Arrestare l'AMA durante il funzionamento

1. Premere il tasto [OFF] - il convertitore di frequenza si troverà in modo allarme e il display indicherà che l'AMA è stato terminato dall'utente.

#### AMA riuscito

- 1. Il display indica "Press [OK] to finish AMA".
- 2. Premere il tasto [OK] per uscire dallo stato AMA.

4 4

<u>Danfoss</u>

#### AMA non riuscito

- 1. Il convertitore di frequenza entra in modo allarme. Una descrizione dell'allarme è riportata nella sezione Ricerca guasti.
- 2. "Report Value" nell'[Alarm Log] indica l'ultima sequenza di misurazione effettuata dall'AMA, prima che il convertitore di frequenza entrasse in modo allarme. Questo numero insieme alla descrizione dell'allarme assisteranno l'utente nella ricerca guasti. Se si contatta l'Assistenza Danfoss, accertarsi di menzionare il numero e la descrizione dell'allarme.

## NOTA!

Una procedura AMA non riuscita è spesso causata dalla digitazione scorretta dei dati di targa del motore o da una differenza troppo grande tra la taglia del motore e la taglia del convertitore di frequenza.

Fase 4: Impostare il limite di velocità e il tempo di rampa

Programmare i limiti desiderati per la velocità e il tempo di rampa.

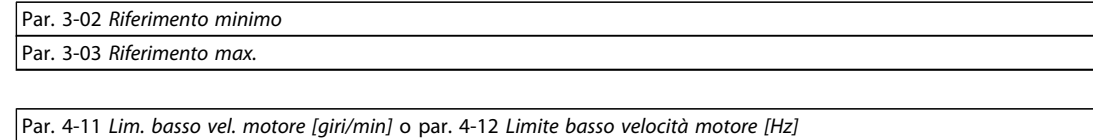

Par. 4-13 [Lim. alto vel. motore \[giri/min\]](#page-77-0) o par. 4-14 [Limite alto velocità motore \[Hz\]](#page-77-0)

Par. 3-41 [Rampa 1 tempo di accel.](#page-77-0) Tempo rampa di accelerazione 1 [s] Par. 3-42 [Rampa 1 tempo di decel.](#page-77-0) Tempo rampa di decelerazione 1 [s]

Vedi la sezione Programmazione del convertitore di frequenza, Modalità Menu Rapido per una facile impostazione di questi parametri.

Danfoss

# 5 Messa in funzione ed esempi applicativi

# 5.1 Messa in funzione

# 5.1.1 Modalità Menu rapido

#### Dati parametrici

Il display grafico (GLCP) consente di accedere a tutti i parametri elencati in Menu rapido. Il display numerico (NLCP) consente solo l'accesso ai parametri di Setup rapido. Per impostare i parametri usando il pulsante [Quick Menu], immettere o modificare i dati parametri o le impostazioni in base alla seguente procedura:

- 1. Premere il pulsante Quick Menu
- 2. Usare i pulsanti [▲] e [▼] per individuare il parametro da modificare
- 3. Premere [OK]
- 4. Usare i pulsanti [▲] e [▼] per selezionare l'impostazione parametri corretta
- 5. Premere [OK]
- 6. Per spostarsi ad un'altra cifra all'interno di un'impostazione parametri, usare i pulsanti [◀] e [▶]
- 7. L'area evidenziata indica la cifra selezionata per la modifica
- 8. Premere il pulsante [Cancel] per annullare la modifica o premere [OK] per accettare la modifica e immettere la nuova impostazione

#### Esempio per la modifica dei dati parametrici

Si supponga che il parametro 22-60 sia impostato su [Off]. Ciò nonostante, si vuole monitorare la condizione della cinghia del ventilatore, rotta o non rotta, secondo la procedura seguente:

- 1. Premere il tasto QUICK MENU
- 2. Scegliere Impostaz. funzione con il pulsante [▼]
- 3. Premere [OK]
- 4. Scegliere Impostazioni dell'applicazione con il pulsante [▼]
- 5. Premere [OK]
- 6. Premere [OK] di nuovo per Funzioni ventola
- 7. Scegliere Funzione cinghia rotta premendo [OK]
- 8. Con il pulsante [▼], selezionare [2] Scatto

Il convertitore di frequenza emetterà uno scatto se viene rilevata una cinghia del ventilatore rotta.

#### Selezionare [Menu personale] per visualizzare i parametri personali:

In un'applicazione AHU o una pompa OEM ad esempio possibile che questi siano preprogrammati nel Menu personale durante la messa in funzione in fabbrica per semplificare la messa in funzione/regolazione di precisione sul posto. Questi parametri sono selezionati in par. 0-25 Menu personale. In questo menu possono essere programmati fino a 20 parametri diversi.

#### Selezionare [Changes Made] per avere informazioni su:

- le ultime 10 modifiche. Utilizzare i tasti di navigazione Su/Giù per spostarsi fra gli ultimi 10 parametri modificati.
- le modifiche effettuate rispetto all'impostazione di default.

#### Selezionare [Registrazioni]:

per ottenere informazioni sulle visualizzazioni a display. L'informazione viene visualizzata sotto forma di grafici. Possono essere visualizzati solo i parametri selezionati in par. 0-20 [Visualiz.ridotta del display- riga 1,1](#page-67-0) e par. 0-24 Visual.completa del display-riga 3. È possibile memorizzare fino a 120 campionamenti nella memoria per riferimenti futuri.

#### Setup rapido

#### Efficace impostazione dei parametri per le applicazioni VLT HVAC Drive:

I parametri possono essere impostati facilmente per la grande maggioranza delle applicazioni VLT HVAC Drive solo utilizzando l'opzione [Quick Setup].

Dopo la pressione di [Quick Menu], vengono elencate le diverse opzioni nel Menu rapido. Vedere anche l'illustrazione 6.1 in basso e le tabelle da Q3-1 a Q3-4 nella sezione seguente Setup funzioni.

#### Esempio dell'utilizzo dell'opzione Setup rapido:

Si supponga di voler impostare il tempo di decelerazione a 100 secondi:

- 1. Selezionare [Quick Setup]. Apparirà il primo [par. 0-01](#page-67-0) Lingua in Setup rapido
- 2. Premere [▼] ripetutamente fino a far apparire par. 3-42 [Rampa 1 tempo di decel.](#page-77-0) con l'impostazione predefinita di 20 secondi
- 3. Premere [OK]
- 4. Utilizzare il pulsante [◀] per evidenziare la terza cifra davanti alla virgola
- 5. Modificare '0' a '1' utilizzando il pulsante [▲]
- 6. Utilizzare il pulsante [▶] per evidenziare la cifra '2'
- 7. Cambiare '2' a '0' con il pulsante [▼]
- 8. Premere [OK]

Il nuovo tempo rampa di decelerazione è ora impostato a 100 secondi.

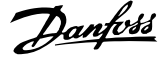

Si consiglia di effettuare il setup nell'ordine elencato.

# NOTA!

Una descrizione completa della loro funzione è fornita nella sezione relativa ai parametri del presente manuale.

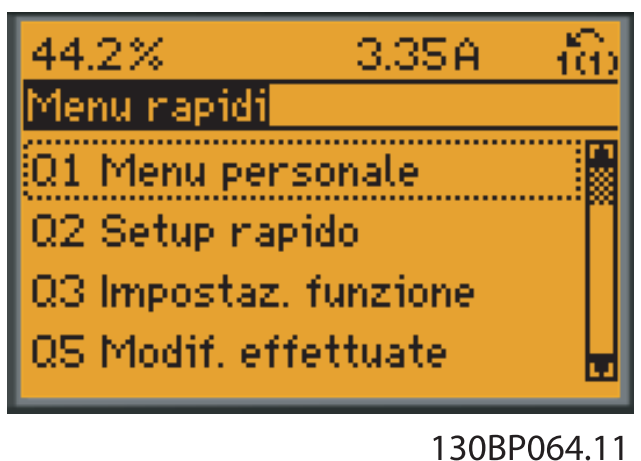

Disegno 5.1: Visualizzazione del Menu rapido.

Il menu di Setup rapido consente di accedere ai 18 parametri di impostazione più importanti del convertitore di frequenza. Dopo la programmazione, nella maggior parte dei casi il convertitore di frequenza sarà pronto per funzionare. I 18 parametri del Setup rapido sono visualizzati nella tabella sottostante. Una descrizione completa della loro funzione fornita nelle sezioni relativa ai parametri del presente manuale.

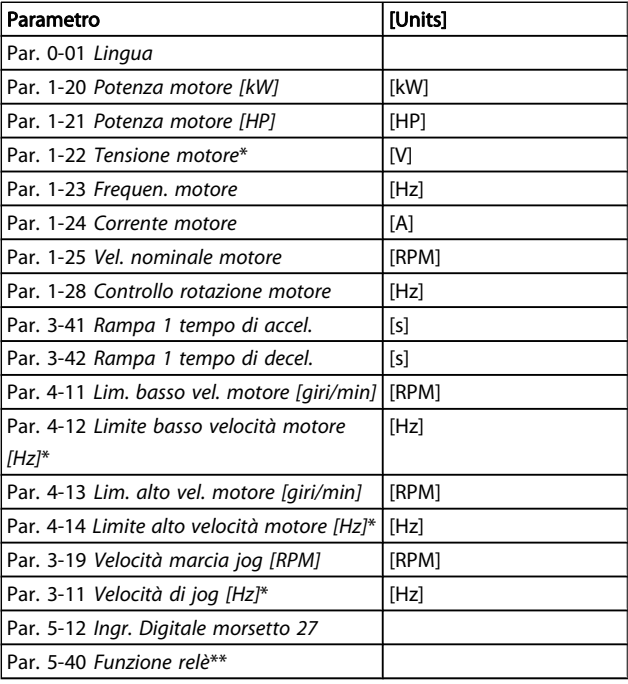

#### Tabella 5.1: Parametri di setup rapido

\*La schermata visualizzata dipende dalle scelte effettuate in par. 0-02 Unità velocità motore e par. 0-03 Impostazioni locali. Le impostazioni di fabbrica di par. 0-02 Unità velocità motore e par. 0-03 Impostazioni locali dipendono dalla località nella quale il convertitore di frequenza viene fornito, ma possono essere riprogrammate in base alle esigenze.

\*\* Par. 5-40 [Funzione relè](#page-79-0), è un array, in cui è possibile scegliere tra Relè1 [0] o Relè2 [1]. L'impostazione standard è Relè1 [0] con la scelta di default Allarme [9].

Vedere la descrizione dei parametri nella sezione Parametri normalmente utilizzati.

Per informazioni dettagliate sulle impostazioni e sulla programmazione, consultare la VLT HVAC Drive Guida alla Programmazione, MG.11.CX.YY

 $X =$  numero di versione y=lingua

#### NOTA!

Se par. 5-12 [Ingr. Digitale morsetto 27](#page-78-0) viene impostato [Nessuna funzione], sul morsetto 27 non è necessario alcun collegamento a +24 V per abilitare l'avviamento. Se in par. 5-12 [Ingr. Digitale morsetto 27](#page-78-0) viene selezionato [Evol. libera neg.] (impostazione di fabbrica), è necessario un collegamento a +24 V per consentire l'avviamento.

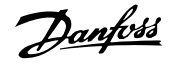

# 5.1.2 Connessione bus RS-485

Uno o più convertitori di frequenza possono essere collegati a un controllore (o master) mediante l'interfaccia standard RS485. Il morsetto 68 viene collegato al segnale P (TX+, RX+), mentre il morsetto 69 viene collegato al segnale N (TX-,RX-).

Se più di un convertitore di frequenza viene collegato a un master, usare collegamenti paralleli.

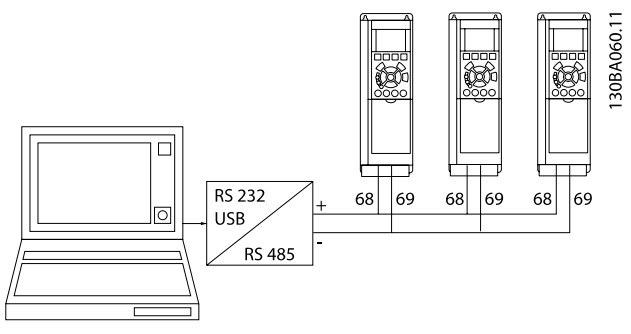

Disegno 5.2: Esempio di collegamento.

Per evitare potenziali correnti di equalizzazione di potenziale nella schermatura, collegare a terra la schermatura del cavo mediante il morsetto 61, che è collegato al telaio tramite un collegamento RC.

#### Terminazione bus

Il bus RS-485 deve avere una rete resistiva a entrambe le estremità. Se il convertitore di frequenza è il primo o l'ultimo dispositivo nell'anello RS-485, impostare l'interruttore S801 sulla scheda di controllo su ON.

Per maggiori informazioni, vedere il paragrafo Interruttori S201, S202 e S801.

# 5.1.3 Come collegare un PC al convertitore di frequenza

Per controllare o programmare il convertitore di frequenza da un PC, installare il software di configurazione basato su PC MCT 10.

Il PC viene collegato tramite un cavo (host/device) USB standard, oppure tramite l'interfaccia RS-485 come mostrato nel capitolo Installazione > Installazione di connessioni varie della Guida alla Progettazione VLT HVAC Drive.

#### NOTA!

Il collegamento USB è isolato galvanicamente dalla tensione di rete (PELV) nonché dagli altri morsetti ad alta tensione. Il collegamento USB è collegato alla terra di protezione sul convertitore di frequenza. Usare solo un computer portatile isolati come collegamento PC al connettore USB sul convertitore di frequenza.

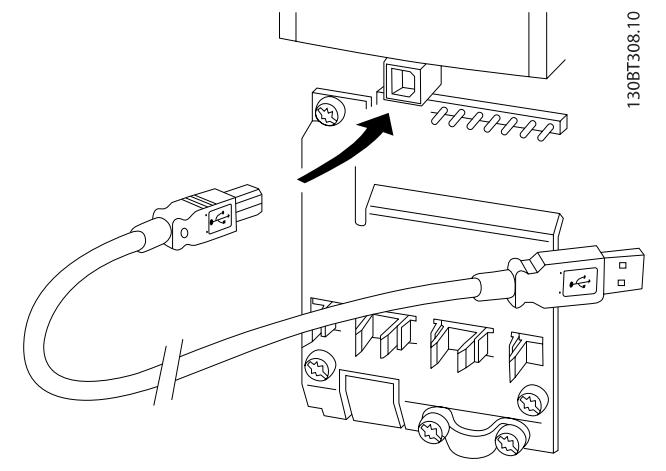

Disegno 5.3: Per collegamenti con cavo di controllo, vedere la sezione Morsetti di controllo.

# 5.1.4 Tool software PC

#### Software di setup MCT 10 basato su PC

Tutti i convertitori di frequenza sono dotati di una porta di comunicazione seriale. Danfoss fornisce uno strumento PC per la comunicazione tra il PC e il convertitore di frequenza, il software di setup MCT 10 basati su PC. Controllare la sezione in Documentazione disponibile per avere informazioni dettagliate su questo software.

#### Software di setup MCT 10

MCT 10 è stato progettato come strumento interattivo facile da utilizzare per l'impostazione dei parametri nei nostri convertitori di frequenza. Il software può essere scaricato dal Danfoss sito Internet http://www.Danfoss.com/BusinessAreas/ DrivesSolutions/Softwaredownload/DDPC+Software +Program.htm.

Il software di setup MCT 10 è utile per:

- Pianificare una rete di comunicazione fuori linea. MCT 10 contiene un database completo di convertitori di frequenza
- Collaudo dei convertitori di frequenza in linea
- Salvare le impostazioni di tutti i convertitori di frequenza
- Sostituire un convertitore di frequenza in una rete
- Documentazione semplice e accurata delle impostazioni del convertitore di frequenza dopo la messa in funzione.
- Espandere la rete esistente
- Sono supportati i convertitori di frequenza delle versioni successive

Il software di configurazione MCT 10 supporta Profibus DP-V1 mediante una connessione Master di classe 2. In questo modo è possibile modificare in linea i parametri di lettura/scrittura di

#### Messa in funzione ed esempi... Manuale di Funzionamento VLT<sup>®</sup> HVAC Drive

un convertitore di frequenza mediante la rete Profibus. Non sarà quindi necessaria una rete di comunicazione supplementare.

#### Salvare le impostazioni del convertitore di frequenza:

- 1. Collegare un PC all'unità mediante la porta COM USB. (Nota: Usare un PC isolato dalla rete con porta USB. In caso contrario si possono causare danni all'apparecchiatura).
- 2. Aprire il software di setup MCT 10
- 3. Selezionare "Read from drive"
- 4. Selezionare "Save as"

Tutti i parametri sono ora memorizzati nel PC

#### Caricare le impostazioni del convertitore di frequenza:

#### I moduli del software di setup MCT 10

Nel pacchetto software sono compresi i seguenti moduli:

- 1. Collegare un PC al convertitore di frequenza mediante la porta USB com
- 2. Aprire il software di setup MCT 10
- 3. Selezionare "Open" verranno visualizzati i file memorizzati
- 4. Aprire il file appropriato
- 5. Selezionare "Write to drive"

Ora tutte le impostazioni dei parametri vengono trasferite sul convertitore di frequenza.

È disponibile uno specifico manuale per il software Setup MCT 10 : MG.10.Rx.yy.

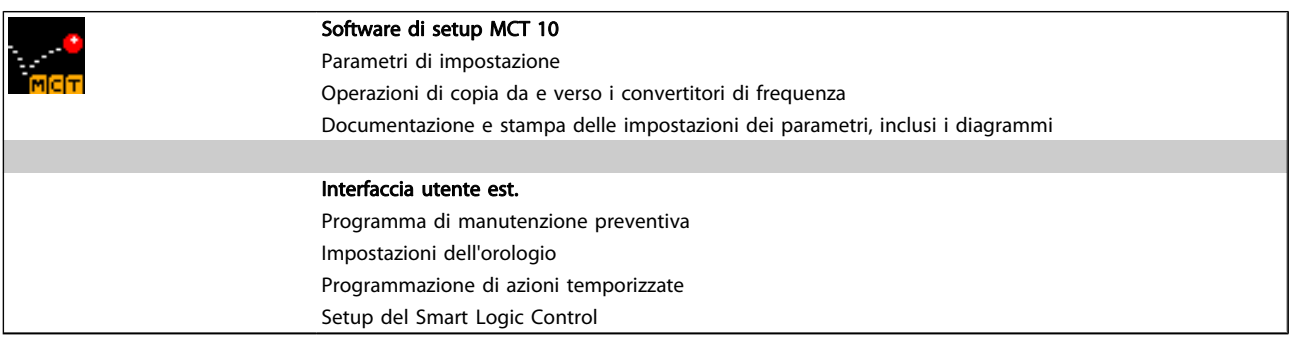

#### Numero d'ordine:

Si prega di ordinare il CD contenente il software di setup MCT 10 utilizzando il codice 130B1000.

L'MCT 10 può anche essere scaricato dal sito web di Danfoss: WWW.DANFOSS.COM, area: Motion Controls.

# 5.1.5 Suggerimenti e indicazioni

- Per la maggioranza delle applicazioni HVAC, il Menu Rapido, il Setup rapido e Impostaz. funzione forniscono l'accesso più semplice e rapido a tutti i parametri tipici richiesti..
- Ogniqualvolta possibile, l'esecuzione della funzione AMA, assicurerà le massime prestazioni dell'albero
- Il contrasto del display può essere regolato premendo [Status] e [▲] per un display più scuro o premendo [Status] e [▼] per un display più luminoso
- Nelle voci [Quick Menu] e [Changes Made] vengono visualizzati tutti i parametri che sono stati modificati rispetto alle impostazioni di fabbrica
- Premere e tenere premuto per 3 secondi il tasto [Main Menu] per accedere ai parametri
- Per scopi di manutenzione è consigliato copiare tutti i parametri sull'LCP; vedere par. 0-50 Copia LCP per ulteriori informazioni

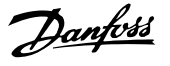

# 5.1.6 Trasferimento rapido delle impostazioni dei parametri durante l'uso del GLCP

Una volta completata la programmazione di un convertitore di frequenza, si consiglia di memorizzare le impostazioni dei parametri nel GLCP o su un PC mediante il software di setup MCT 10.

# AVVISO

Arrestare il motore prima di effettuare una delle seguenti operazioni

#### Memorizzazione dei dati nell'LCP:

- 1. Vai a par. 0-50 Copia LCP
- 2. Premere il tasto [OK]
- 3. Selezionare "Tutti a LCP"
- 4. Premere il tasto [OK]

Ora tutte le impostazioni dei parametri sono memorizzate nel GLCP visualizzato sulla barra di avanzamento. Quando viene raggiunto il 100%, premere [OK].

Ora è possibile collegare il GLCP con un altro convertitore di frequenza e copiare le impostazioni dei parametri anche su questo convertitore di frequenza.

#### Trasferimento di dati dall'LCP al convertitore di frequenza:

- 1. Vai a par. 0-50 Copia LCP
- 2. Premere il tasto [OK]
- 3. Selezionare "Tutti da LCP"
- 4. Premere il tasto [OK]

Ora le impostazioni dei parametri memorizzate nel GLCP vengono trasferite al convertitore di frequenza. Il processo di trasferimento viene visualizzato sulla barra di avanzamento. Quando viene raggiunto il 100%, premere [OK].

## 5.1.7 Inizializzazione alle Impostazioni di default

Ci sono due modi per inizializzare il convertitore di frequenza ai valori predefiniti: Inizializzazione e Inizializzazione manuali raccomandati.

Si tenga presente che hanno un impatto diverso come da descrizione che segue.

#### Ripristino inizializzazione (mediante par. 14-22 Modo di funzionamento)

- 1. Selezionare par. 14-22 Modo di funzionamento
- 2. Premere [OK]
- 3. Selezionare "Inizializzazione" (per NLCP selezionare "2")
- 4. Premere [OK]
- 5. Togliere l'alimentazione all'unità e attendere che il display si spenga.
- 6. Ricollegare l'alimentazione e il convertitore di frequenza viene ripristinato. Notare che il primo avviamento richiede qualche secondo in più
- 7. Premere [Reset]

Par. 14-22 Modo di funzionamento inizializza tutti, eccetto: Par. 14-50 Filtro RFI Par. 8-30 Protocollo Par. 8-31 Indirizzo Par. 8-32 Baud rate Par. 8-35 Ritardo minimo risposta Par. 8-36 Ritardo max. risposta Par. 8-37 Ritardo max. intercar. da Par. 15-00 Ore di funzionamento a par. 15-05 Sovratensioni da Par. 15-20 Log storico: Evento a par. 15-22 Log storico: Tempo da Par. 15-30 Log allarme: Codice guasto a par. 15-32 Log allarme: Tempo

#### NOTA!

I parametri selezionati in par. 0-25 Menu personale, rimarranno attuali con l'impostazione di fabbrica.

Inizializzazione ripristino

#### NOTA!

Quando si esegue un'inizializzazione manuale, vengono ripristinati la comunicazione seriale, le impostazioni del filtro RFI e le impostazioni del log guasti. Rimuove i parametri selezionati in par. 0-25 Menu personale.

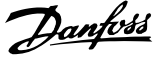

1. Scollegare l'unità dalla rete e attendere lo spegnimento del display.

2a. Tenere premuti contemporaneamente [Status] - [Main Menu] - [OK] durante l'accensione del LCP grafico (GLCP)

2b. Premere [Menu] durante l'accensione del display numerico LCP 101

3. Rilasciare i tasti dopo 5 s

4. Ora il convertitore di frequenza è programmato secondo le impostazioni di default

Questo parametro consente l'inizializzazione tutto ad eccezione di: Par. 15-00 Ore di funzionamento Par. 15-03 Accensioni Par. 15-04 Sovratemp. Par. 15-05 Sovratensioni

# 5.2 Esempi applicativi

# 5.2.1 Avviamento/Arresto

Morsetto 18 = avviamento/arresto par. 5-10 Ingr. digitale morsetto 18 [8] Avviamento

Morsetto 27 = Nessuna funzione par. 5-12 [Ingr. Digitale morset](#page-78-0)[to 27](#page-78-0) [0] Nessuna funzione (default evol. libera neg.).

> Par. 5-10 Ingr. digitale morsetto  $18 =$  Avviamento (default)

Par. 5-12 [Ingr. Digitale morsetto 27](#page-78-0) = Evol. libera neg. (default)

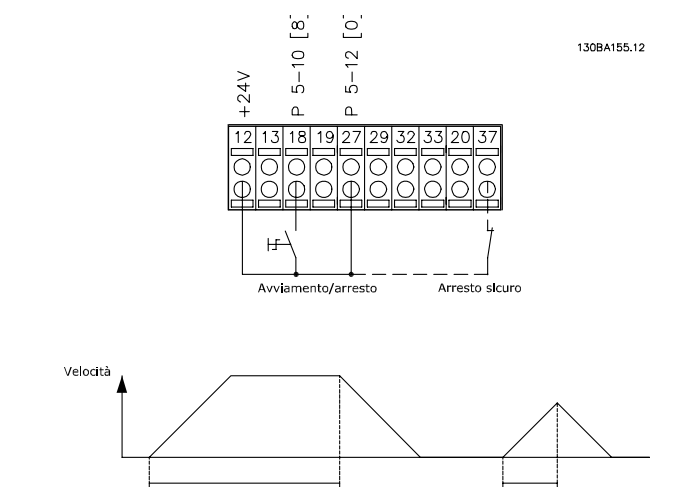

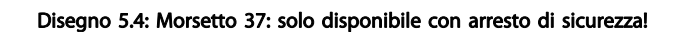

## 5.2.2 Avviamento/arresto impulsi

Morsetto 18 = avviamento/arresto par. 5-10 Ingr. digitale morsetto 18 [9] Avv. a impulsi Morsetto 27= Arresto par. 5-12 [Ingr. Digitale morsetto 27](#page-78-0) [6] Arresto, comando attivo basso

Par. 5-10 Ingr. digitale morsetto  $18 = Avv$ . su impulso

Par. 5-12 [Ingr. Digitale morsetto 27](#page-78-0) = Arresto, comando attivo basso

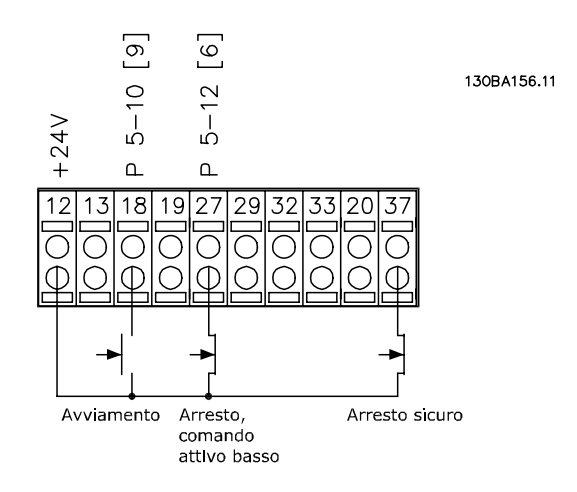

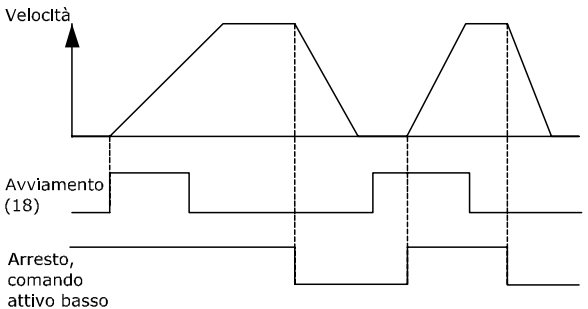

Disegno 5.5: Morsetto 37: solo disponibile con arresto di sicurezza!

Avviamento/arrest

Danfoss

## 5.2.3 Adattamento automatico motore (AMA)

AMA è un algoritmo per misurare i parametri elettrici del motore quando questo non è in funzione. Ciò significa che AMA non fornisce alcuna coppia.

AMA è utile per il collaudo dei sistemi e per ottimizzare la regolazione del convertitore di frequenza in funzione del motore utilizzato. Questa funzione viene usata in particolare quando l'impostazione di default non è adatta per il motore collegato.

Par. 1-29 [Adattamento automatico motore \(AMA\)](#page-73-0)consente di selezionare un AMA completo con la determinazione di tutti i parametri elettrici del motore o un AMA ridotto con la sola determinazione della resistenza di statore Rs.

La durata di un AMA completo varia da pochi minuti, per motori di piccole dimensioni, a oltre 15 minuti, per motori di grandi dimensioni.

#### Limiti e condizioni:

- Per far sì che l'AMA sia in grado di determinare in modo ottimale i parametri del motore, immettere i dati di targa corretti del motore in [par. 1-20](#page-72-0) Potenza [motore \[kW\]](#page-72-0) fino a par. 1-28 [Controllo rotazione](#page-73-0) [motore](#page-73-0).
- Per la regolazione ottimale del convertitore di frequenza, eseguire l'AMA su un motore freddo. Ripetute esecuzioni di AMA possono causare il riscaldamento del motore, con un conseguente aumento della resistenza dello statore Rs. Di norma non si tratta di un problema critico.
- L'AMA può essere eseguito solo se la corrente nominale del motore è almeno il 35% della corrente di uscita nominale del convertitore di frequenza.AMA può essere eseguito su massimo un motore sovradimensionato.
- Può essere eseguito un test AMA ridotto con un filtro sinusoidale installato. Evitare di eseguire un AMA completo con un filtro sinusoidale. Se è necessaria una regolazione generale, rimuovere il filtro sinusoidale durante l'esecuzione di un AMA totale. Al completamento di AMA, reinserire il filtro sinusoidale.
- Se i motori sono accoppiati in parallelo, eseguire solo un AMA ridotto.
- Evitare di eseguire un AMA completo quando si utilizzano motori sincroni. In questo caso eseguire un AMA ridotto e impostare manualmente i dati motore estesi. La funzione AMA non è adatta per motori a magneti permanenti.
- Durante un AMA il convertitore di frequenza non genera alcuna coppia. Durante un AMA è obbligatorio assicurare che l'applicazione non forzi l'albero motore a girare, cosa che succede ad es. nel caso di

flussi d'aria nei sistemi di ventilazione. Ciò crea disturbo alla funzione AMA.

# 6 Come far funzionare il convertitore di frequenza

# 6.1.1 Tre modi di funzionamento

#### Il convertitore di frequenza può essere fatto funzionare in tre modi:

- 1. Pannello di Controllo Locale Grafico (GLCP), vedere 5.1.2
- 2. Pannello di Controllo Locale Numerico (NLCP), vedere 5.1.3
- 3. Comunicazione seriale RS-485 oppure USB, entrambi per il collegamento del PC, vedere 5.1.4

Se il convertitore di frequenza è dotato dell'opzione fieldbus , fare riferimento alla documentazione pertinente.

# 6.1.2 Funzionamento LCP (GLCP ) grafico grafico

Le seguenti istruzioni valgono per il GLCP (LCP 102).

Il GLCP è diviso in quattro gruppi funzionali:

- 1. Display grafico con linee di stato.
- 2. Tasti menu e spie luminose (LED) selezione della modalità, modifica dei parametri e commutazione tra le funzioni di visualizzazione.
- 3. Tasti di navigazione e spie (LED).
- 4. Tasti funzione e spie (LED).

#### Display grafico:

Il display LCD è retroilluminato con un totale di 6 righe alfanumeriche. Tutti i dati sono visualizzati sull'LCP che può mostrare fino a cinque variabili di funzionamento nella modalità [Status].

#### Linee di visualizzazione:

- a. Riga di stato: Messaggi di stato con visualizzazione di icone e grafici.
- b. Riga 1-2: Righe dei dati dell'operatore con visualizzazione dei dati e delle variabili definiti o scelti dall'utente. Premendo il tasto [Status], è possibile aggiungere un'ulteriore riga.
- c. Riga di stato: Messaggi di stato che visualizzano un testo.

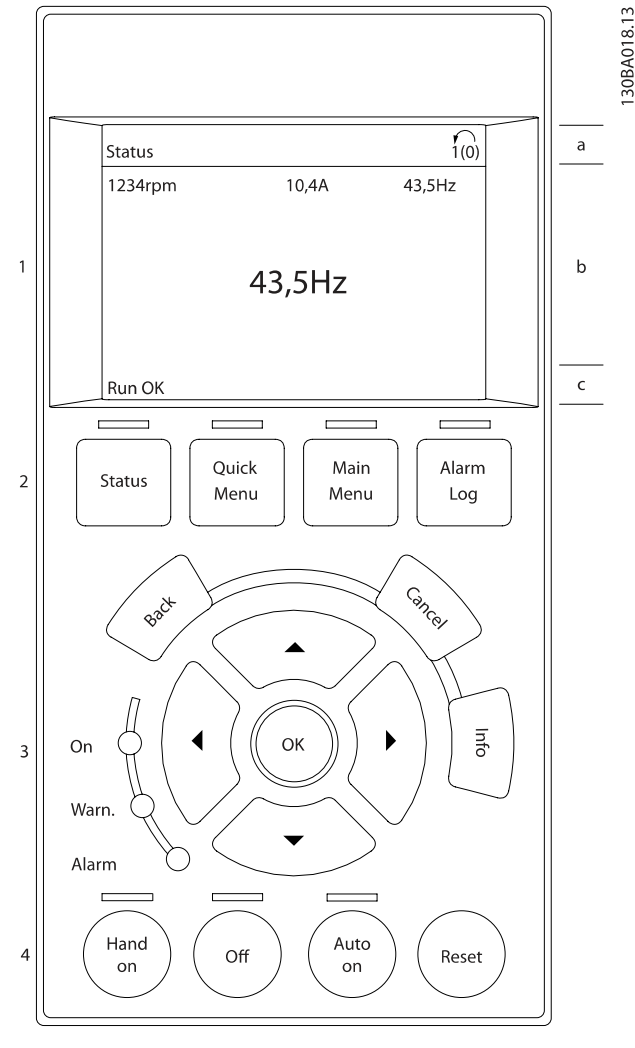

Il display è suddiviso in 3 sezioni:

Sezione superiore (a) visualizza lo stato quando in modalità di stato o fino a 2 variabili quando non in modalità di stato e nel caso di un Allarme/Avviso.

Viene visualizzata la programmazione attiva (selezionata come Setup attivo nel par. 0-10 Setup attivo). Se si programma un setup diverso da quello attivo, il numero del setup appare sulla destra fra parentesi durante la programmazione.

La sezione centrale (b) visualizza fino a 5 variabili con la relativa unità di misura, indipendentemente dallo stato. Nel caso di un allarme/avviso, invece delle variabili viene visualizzato l'avviso.

La sezione inferiore (c) visualizza sempre lo stato del convertitore di frequenza nella modalità Stato.

È possibile commutare tra tre schermate di visualizzazione dello stato premendo il tasto [Status].

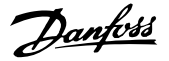

Le variabili operative con un formato diverso vengono visualizzate in ciascuna schermata di stato - vedere in basso.

Diversi valori o misure possono essere riferiti a ciascuna delle variabili operative visualizzate. I valori / le misure che devono essere visualizzati possono essere definiti tramite

par. 0-20 [Visualiz.ridotta del display- riga 1,1](#page-67-0),

par. 0-21 Visualiz.ridotta del display- riga 1,2,

par. 0-22 Visualiz.ridotta del display- riga 1,3,

par. 0-23 Visual.completa del display-riga 2 e

par. 0-24 Visual.completa del display-riga 3, che sono accessibili tramite [QUICK MENU], "Q3 Impostaz. funzione", "Q3-1 Impost. gener.", "Q3-13 Impost. display".

Ogni parametro di lettura valore / misura selezionato da par. 0-20 [Visualiz.ridotta del display- riga 1,1](#page-67-0) a par. 0-24 Visual.completa del display-riga 3 presenta una propria scala e un determinato numero di cifre dopo la virgola decimale. Valori numerici più grandi sono visualizzati con poche cifre dopo la virgola decimale. Ad es.: Lettura corrente 25A1 15,2 A 105 A.

#### Visualizzazione di stato I:

Questo stato di visualizzazione è standard dopo l'avviamento oppure dopo l'inizializzazione.

Utilizzare [INFO] per ottenere informazioni sul valore / sulle misure riferiti alle variabili di funzionamento visualizzati (1.1, 1.2, 1.3, 2 e 3).

Vedere le variabili operative visualizzate nel display in questa figura. 1.1, 1.2 e 1.3 sono visualizzate in dimensioni ridotte. 2 e 3 sono visualizzate in dimensioni medie.

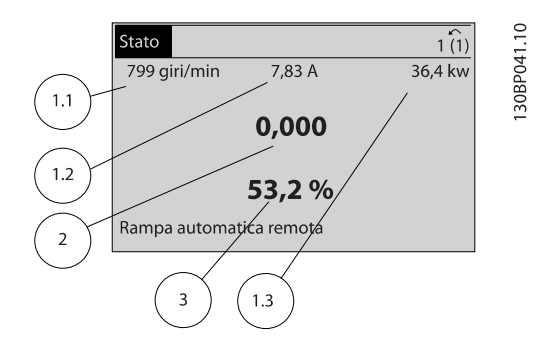

#### Visualizzazione di stato II:

Vedere le variabili operative (1.1, 1.2, 1.3 e 2) visualizzate sul display in questa figura.

Nell'esempio, Velocità, Corrente motore, Potenza motore e Frequenza vengono selezionate come variabili nella prima e nella seconda riga.

1.1, 1.2 e 1.3 sono visualizzate in dimensioni ridotte. 2 è visualizzata in dimensioni medie.

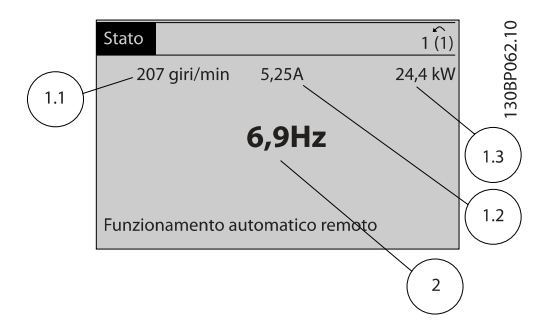

#### Visualizzazione di stato III:

Questo stato visualizza l'evento e l'azione per Smart Logic Control. Per ulteriori informazioni, consultare la sezione Smart Logic Control.

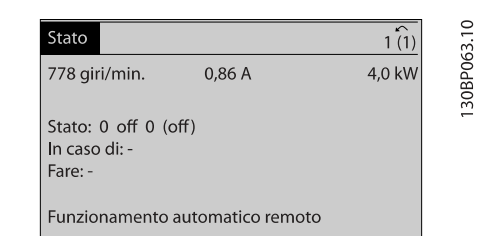

#### Regolazione del contrasto del display

Premere [status] e [▲] per ridurre la luminosità del display Premere [status] e [▼] per aumentare la luminosità del display

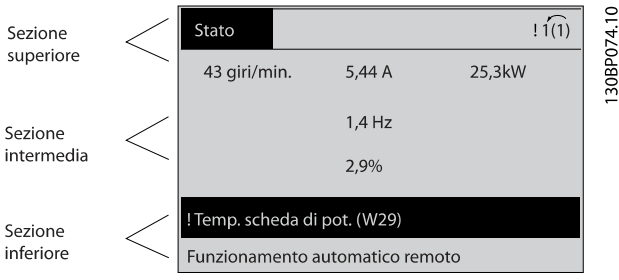

#### Spie luminose (LED):

Se vengono superati determinati valori di soglia, il LED di allarme e/o di avviso si illumina. Sul quadro di comando vengono visualizzati un testo di stato e un testo d'allarme. Il LED di attivazione (ON) si accende quando il convertitore di è sotto tensione, riceve corrente da un morsetto del bus CC o da un'alimentazione esterna a 24 V. Allo stesso tempo si accende la retroilluminazione.

- LED verde/On: La sezione di comando è in funzione.
- LED giallo/Avviso: indica un avviso.
- LED rosso lampeggiante/Allarme: indica un allarme.

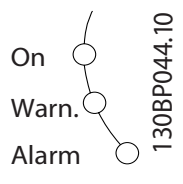

#### Tasti GLCP

#### Tasti menu

I tasti di menu sono divisi per funzioni. I tasti sotto il display e le luci spia sono usati per la programmazione parametri, inclusa la selezione delle indicazioni del display durante il funzionamento normale.

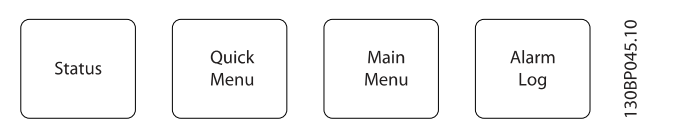

#### [Status]

indica lo stato del convertitore di frequenza e/o del motore. È possibile scegliere fra 3 visualizzazioni diverse premendo il tasto [Status]:

Visualizzazione a 5 righe, visualizzazione a 4 righe o Smart Logic Control.

[Status] viene usato per selezionare la modalità visualizzazione o per tornare in modalità visualizzazione dalla modalità Menu rapido, dalla modalità Menu principale o dalla modalità Allarme. Il tasto [Status] viene anche usato per commutare tra

le modalità visualizzazione singola o doppia.

#### [Quick Menu]

consente il setup rapido del convertitore di frequenza. Le funzioni VLT HVAC Drive più comuni possono essere programmate da qui.

#### Il [Quick Menu] consiste di:

- Menu personale
- Messa a punto rapida
- Setup funzioni
- Modifiche effettuate
- **Registrazioni**

Il setup funzioni consente l'accesso rapido e facile a tutti i parametri richiesti per la maggioranza di applicazioni VLT HVAC Drive, inclusa la maggior parte di ventilatori di mandata e di ritorno a portata variabile e costante, i ventilatori delle torri di raffreddamento, le pompe primarie, secondarie e dell'acqua condensatore ed altre applicazioni con pompe, ventilatori e compressori. Tra le altre caratteristiche include anche parametri per selezionare le variabili da visualizzare sull'LCP, le velocità preimpostate digitali, la scala dei riferimenti analogici, le applicazioni ad anello chiuso a zona singola e multizona e le funzioni specifiche relative a ventole, pompe e compressori.

È possibile accedere ai parametri del Menu rapido immediatamente a meno che sia stata creata una password tramite par. 0-60 Passw. menu princ., par. 0-61 Accesso menu princ. senza passw., par. 0-65 Password menu personale o par. 0-66 Accesso al menu pers. senza passw.. È possibile passare direttamente dalla modalità Menu rapido alla modalità Menu principale.

#### [Main Menu]

viene usato per programmare tutti i parametri. È possibile accedere ai parametri del Menu principale immediatamente a meno che sia stata creata una password tramite par. 0-60 Passw. menu princ., par. 0-61 Accesso menu princ. senza passw., par. 0-65 Password menu personale o par. 0-66 Accesso al menu pers. senza passw.. Per la maggioranza di applicazioni VLT HVAC Drive non è necessario accedere ai parametri del Menu principale. Il Menu rapido, il Setup rapido e il Setup funzioni forniscono l'accesso più semplice e più rapido ai parametri tipici richiesti.

È possibile passare direttamente dalla modalità Menu principale alla modalità Menu rapido e viceversa.

La scelta rapida di un parametro è possibile premendo il tasto [Main Menu] per 3 secondi. Il tasto di scelta rapida parametri consente di accedere direttamente a qualsiasi parametro.

#### [Alarm Log]

visualizza una lista degli ultimi cinque allarmi (numerati da A1 a A5). Per ottenere ulteriori dettagli su un allarme, utilizzare i tasti freccia per passare al rispettivo numero di allarme e premere [OK]. Vengono visualizzate informazioni circa la condizione del convertitore di frequenza prima che entri in modalità allarme.

Il pulsante Log allarmi sull'LCP consente l'accesso sia al Log allarmi che al Log di manutenzione.

Danfoss

#### [Back]

consente di ritornare alla fase o al livello precedente nella struttura di navigazione.

#### [Cancel]

annulla l'ultima modifica o l'ultimo comando, sempre che la visualizzazione non sia stata cambiata.

#### [Info]

visualizza informazioni circa un comando, un parametro o una funzione in qualsiasi finestra del display. [Info] fornisce informazioni dettagliate ogniqualvolta sia necessario. Premendo [Info], [Back], oppure [Cancel] si esce dalla modalità informazioni.

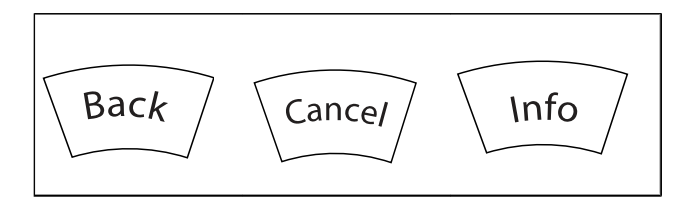

#### Tasti di navigazione

Le quattro frecce di navigazione vengono usate per navigare tra le diverse selezioni disponibili in [Quick Menu], [Main Menu] e [Alarm Log]. Utilizzare i tasti per spostare il cursore.

[OK] viene usato per selezionare un parametro puntato dal cursore e per consentire la modifica di un parametro.

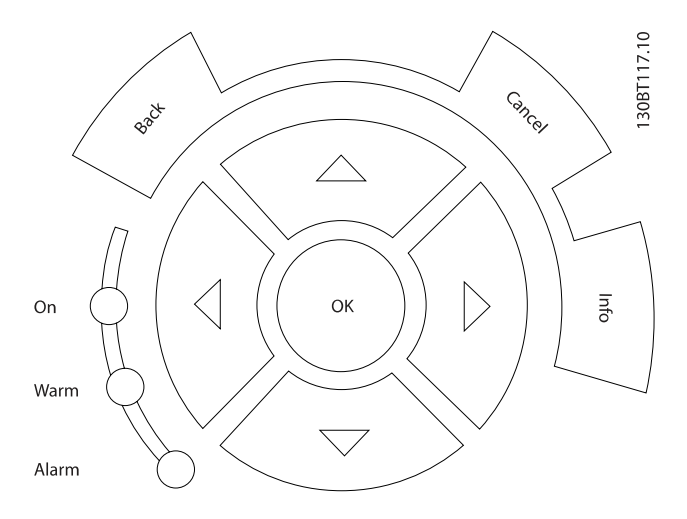

I tasti di comando locale si trovano nella parte inferiore del quadro di comando.

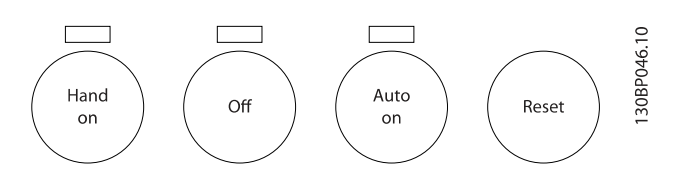

# [Hand On]

consente il controllo del convertitore di frequenza mediante GLCP. [Hand On] inoltre avvia il motore ed ora è possibile inserire i dati sulla velocità del motore per mezzo dei tasti freccia. Il tasto può essere selezionato come Abilitato [1] o Disattivato [0] mediante par. 0-40 Tasto [Hand on] sull'LCP. Quando viene attivato [Hand On], rimarranno attivi i seguenti segnali di comando:

- [Hand On] [Off] [Auto on]
- **Ripristino**
- Arresto a ruota libera, comando attivo basso
- **Inversione**
- Selezione setup lsb Selezione setup msb
- Comando di arresto da comunicazione seriale
- Arresto rapido
- Freno CC

#### NOTA!

I segnali di arresto esterni attivati per mezzo di segnali di comando o di un bus seriale annulleranno un comando di 'avvio' mediante LCP.

#### [Off]

arresta il motore collegato. Il tasto può essere selezionato come Abilitato [1] o Disattivato [0] mediante par. 0-41 Tasto [Off] sull'LCP. Se non viene selezionata alcuna funzione di arresto esterna e il tasto [Off] è inattivo, il motore può essere arrestato togliendo l'alimentazione di rete.

#### [Auto on]

consente di controllare il convertitore di frequenza tramite i morsetti di controllo e/o la comunicazione seriale. Quando sui morsetti di comando e/o sul bus viene applicato un segnale di avviamento, il convertitore di frequenza si avvia. Il tasto può essere selezionato come Abilitato [1] o Disattivato [0] mediante par. 0-42 Tasto [Auto on] sull'LCP.

#### NOTA!

Un segnale HAND-OFF-AUTO attivo sugli ingressi digitali ha una priorità maggiore rispetto ai tasti di comando [Hand on] – [Auto on].

#### [Reset]

viene utilizzato per ripristinare il convertitore di frequenza dopo un allarme (scatto). Può essere selezionato come Abilitato [1] o Disabilitato [0] mediante par. 0-43 Tasto [Reset] sull'LCP.

La scelta rapida di un parametro è possibile premendo il tasto [Main Menu] per 3 secondi. Il tasto di scelta rapida parametri consente di accedere direttamente a qualsiasi parametro.

Danfoss

30BA191.10

# 6.1.3 Come far funzionare l'LCP numerico LCP (NLCP)

Le seguenti istruzioni sono valide per l'NLCP (LCP 101).

#### Il quadro di comando è diviso in quattro gruppi funzionali:

- 1. Display numerico.
- 2. Tasti menu e spie luminose (LED) modifica dei parametri e selezione delle funzioni di visualizzazione.
- 3. Tasti di navigazione e spie (LED).
- 4. Tasti funzione e spie (LED).

#### NOTA!

#### La copia di parametri non è possibile con il Pannello di Controllo Locale Numerico (LCP101).

#### Selezionare una delle seguenti modalità:

Modalità di stato: Visualizza lo stato del convertitore di frequenza o il motore.

Se si verifica un allarme, l'NLCP passa automaticamente alla modalità di stato.

Si possono visualizzare diversi allarmi.

Setup rapido o Modalità Menu Principale: Mostra i parametri e le impostazioni parametri.

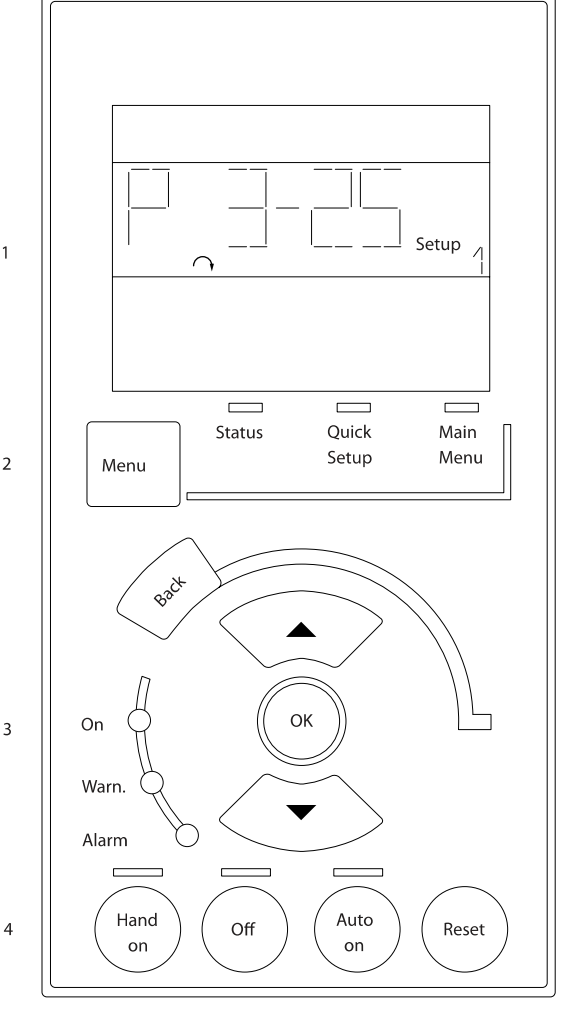

Disegno 6.1: LCP numerico (NLCP)

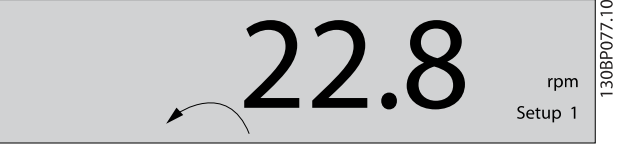

Disegno 6.2: Esempio di visualizzazione di stato

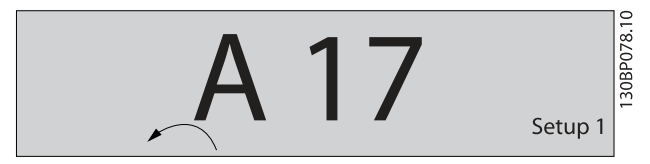

Disegno 6.3: Esempio di visualizzazione di allarme

#### Spie luminose (LED):

- LED verde/On: indica il funzionamento della sezione di comando.
- LED giallo/avviso: indica un avviso.
- LED rosso lampeggiante/allarme: indica un allarme.

#### Tasto menu

Selezionare una delle seguenti modalità:

- **Stato**
- Setup rapido
- Menu principale

#### Menu principale

viene usato per programmare tutti i parametri.

È possibile accedere direttamente ai parametri a meno che non sia stata creata una password tramite par. 0-60 Passw. menu princ., par. 0-61 Accesso menu princ. senza passw., par. 0-65 Password menu personale o par. 0-66 Accesso al menu pers. senza passw..

Setup rapido viene usato per impostare il convertitore di frequenza usando solo i parametri più essenziali.

I valori dei parametri vengono modificati utilizzando i cursori alto/basso quando il valore sta lampeggiando.

Selezionare il Menu principale premendo più volte il tasto [Menu] finché si accende il LED del menu principale.

Selezionare il gruppo di parametri [xx-\_\_] e premere [OK] Selezionare il parametro [\_\_-xx] e premere [OK]

Se il parametro è un parametro array, selezionare il numero di array e premere [OK]

Selezionare il valore dei dati desiderato e premere [OK]

#### Tasti di navigazione

#### [Back]

viene utilizzato per tornare indietro

#### I tasti freccia [▲] [▼]

sono utilizzati per muoversi tra i gruppi di parametri e all'interno dei parametri

#### [OK]

viene usato per selezionare un parametro puntato dal cursore e per consentire la modifica di un parametro.

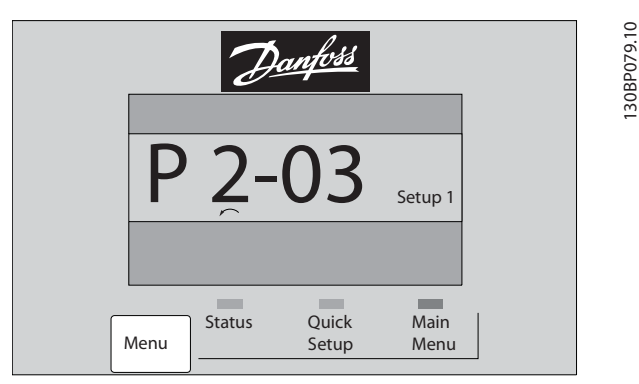

Disegno 6.4: Esempio di visualizzazione

#### Tasti di navigazione

I tasti di comando locale si trovano nella parte inferiore del pannello di controllo.

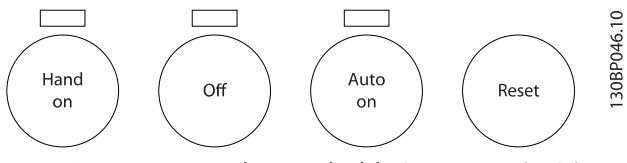

Disegno 6.5: Tasti di comando del LCP numerico (NLCP)

#### [Hand on]

consente il controllo del convertitore di frequenza mediante LCP. [Hand on] inoltre avvia il motore ed ora è possibile inserire i dati sulla velocità del motore per mezzo dei tasti freccia. Il tasto può essere Abilitato [1] o Disabilitato [0] mediante par. 0-40 Tasto [Hand on] sull'LCP.

I segnali di arresto esterni attivati per mezzo di segnali di comando o di un bus seriale annulleranno un comando di 'avvio' mediante LCP.

#### Quando viene attivato [Hand on], rimarranno attivi i seguenti segnali di comando:

- [Hand on] [Off] [Auto on]
- **Ripristino** 
	- Arresto a ruota libera, comando attivo basso
- **Inversione**
- Selezione setup lsb Selezione setup msb
- Comando di arresto da comunicazione seriale
- Arresto rapido
- Freno CC

## [Off]

arresta il motore collegato. Il tasto può essere Abilitato [1] o Disabilitato [0] mediante par. 0-41 Tasto [Off] sull'LCP.

Se non viene selezionata alcuna funzione di arresto esterna e il tasto [Off] è inattivo, il motore può essere arrestato togliendo l'alimentazione di rete.

#### [Auto on]

consente di controllare il convertitore di frequenza tramite i morsetti di controllo e/o la comunicazione seriale. Quando sui morsetti di comando e/o sul bus viene applicato un segnale di avviamento, il convertitore di frequenza si avvia. Il tasto può essere Abilitato [1] o Disabilitato [0] mediante par. 0-42 Tasto [Auto on] sull'LCP.

<u>Danfoss</u>

Danfoss

# NOTA!

Un segnale HAND-OFF-AUTO attivo sugli ingressi digitali ha una priorità maggiore rispetto ai tasti di comando [Hand on] [Auto on].

## [Reset]

viene utilizzato per ripristinare il convertitore di frequenza dopo un allarme (scatto). Il tasto può essere Abilitato [1] o Disabilitato [0] mediante par. 0-43 Tasto [Reset] sull'LCP.

Danfoss

# 7 Programmazione del convertitore di frequenza

# 7.1 Programmazione

# 7.1.1 Impostaz. funzione

Impostaz. funzione consente l'accesso rapido e facile a tutti i parametri richiesti per la maggioranza di applicazioni VLT HVAC Drive inclusa la maggior parte di ventilatori di mandata e di ritorno a portata variabile e costante, i ventilatori delle torri di raffreddamento, le pompe primarie, secondarie e dell'acqua del condensatore e altre applicazioni con pompe, ventole e compressori.

#### Come accedere a Impostaz. funzione - esempio

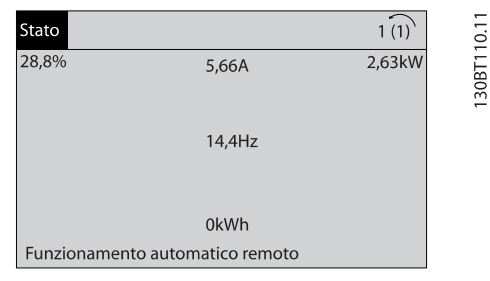

Disegno 7.1: Fase 1: Accendere il convertitore di frequenza (il LED giallo si accende)

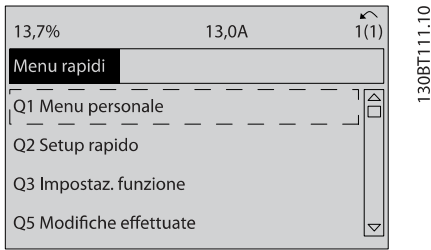

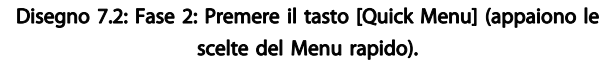

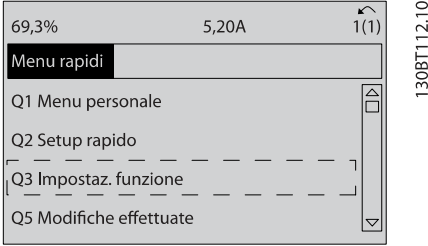

Disegno 7.3: Fase 3: Utilizzare i tasti di navigazione Su/Giù per scorrere verso il basso fino a Impostaz. funzione. Premere [OK].

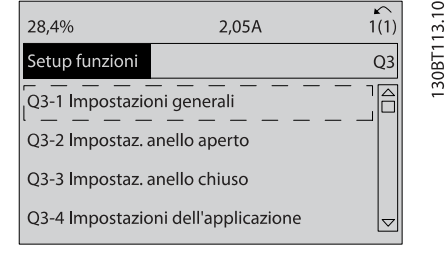

Disegno 7.4: Fase 4: Appaiono le scelte Impostaz. funzione Selezionare Q3-1 Impostazioni generali. Premere [OK].

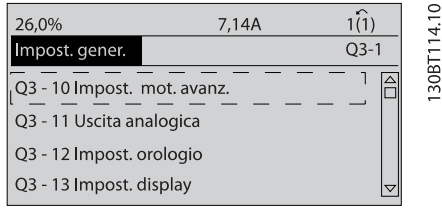

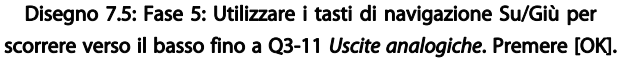

| 26.3%                     | 5,82A |                 | ≘<br>Ľ |
|---------------------------|-------|-----------------|--------|
| Uscita analogica          |       | 03.1            |        |
| 6 - 50 Uscita morsetto 42 |       |                 | 30RT1  |
| (100) Freg. di uscita     |       | $\triangledown$ |        |

Disegno 7.6: Fase 6: Selezionare il par. 6-50. Premere [OK].

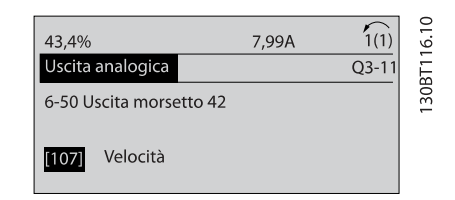

Disegno 7.7: Fase 7: Utilizzare i tasti di navigazione Su/Giù per per effettuare la selezione. Premere [OK].

# Danfoss

# Parametri Impostaz. funzione

I parametri Impostaz. funzione sono raggruppati nel modo seguente:

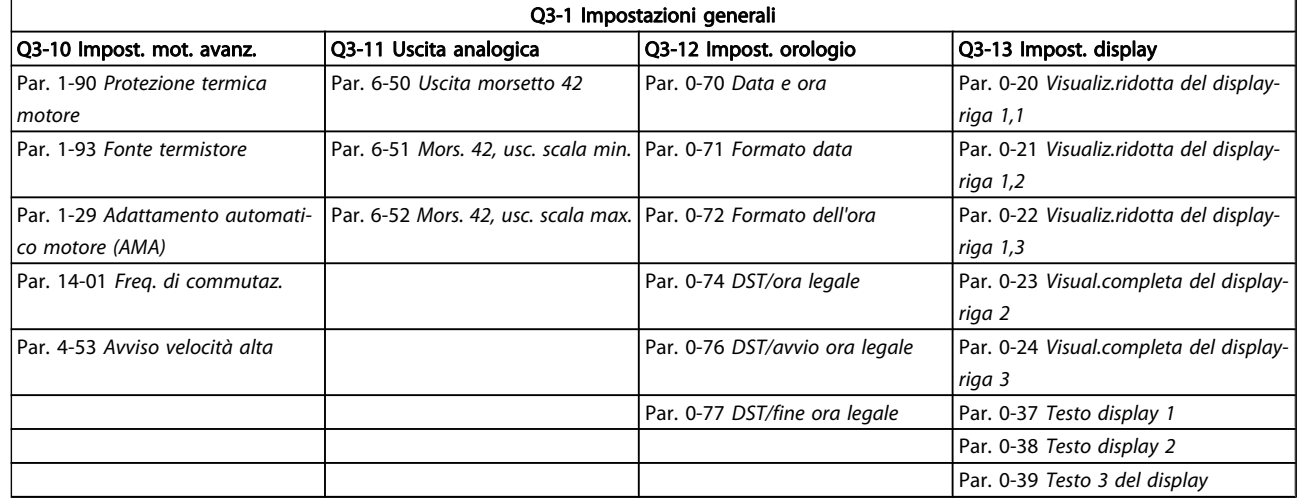

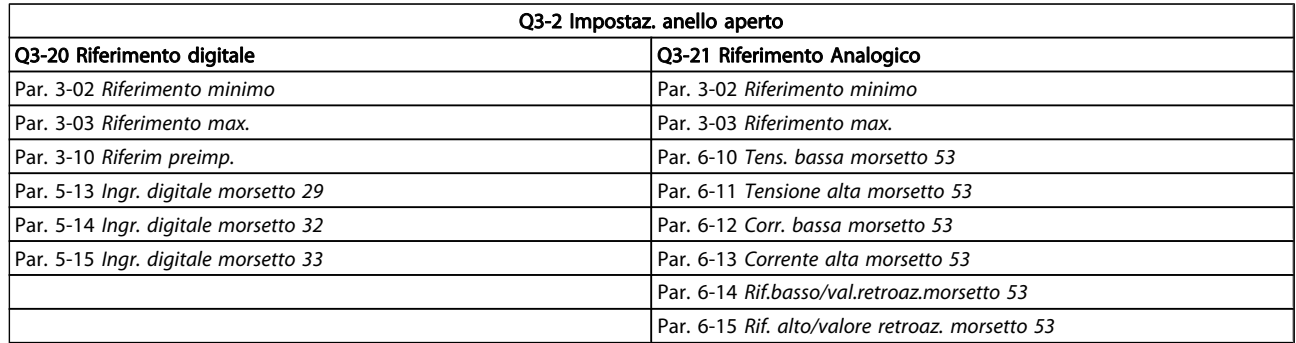

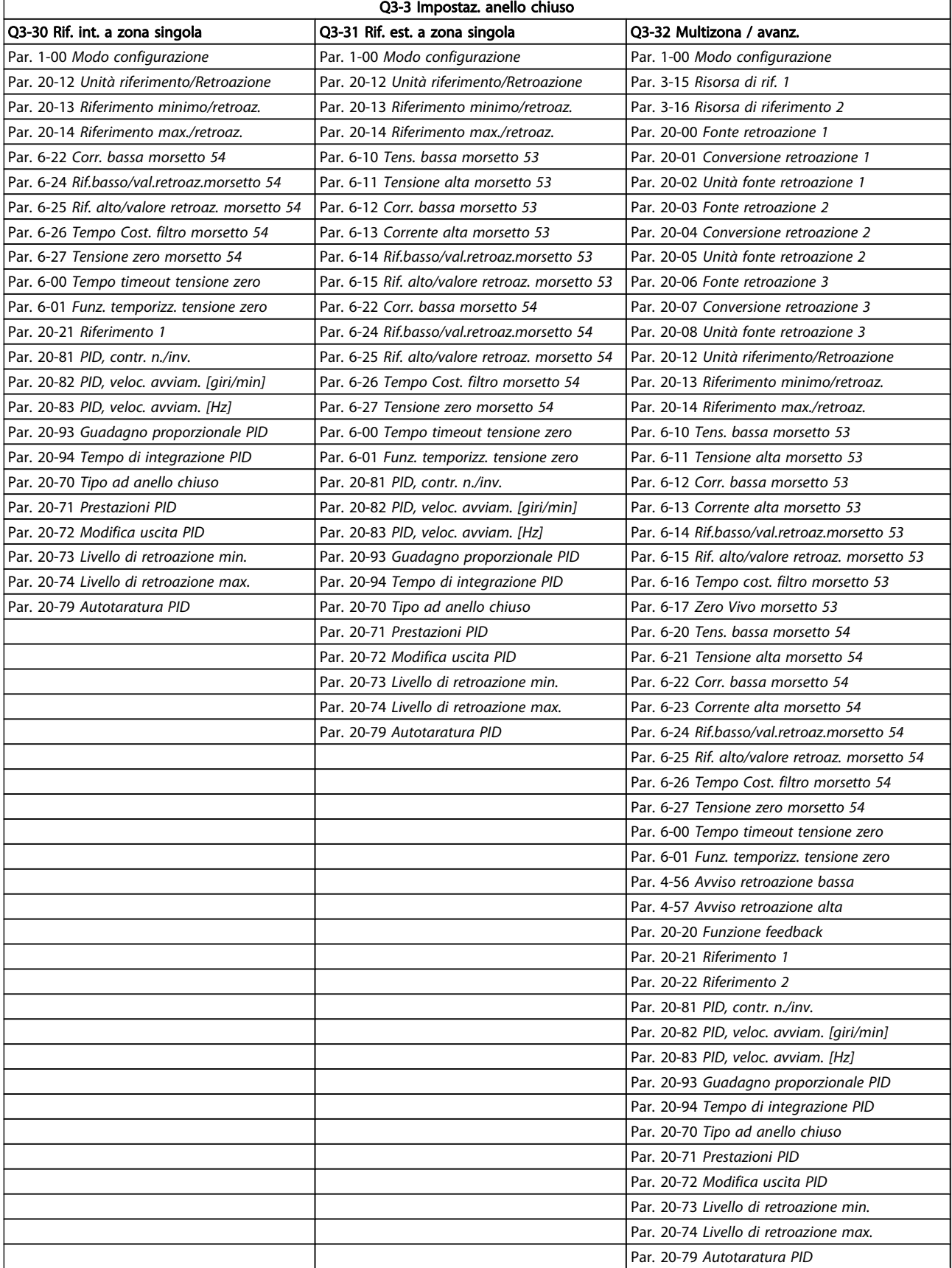

Danfoss

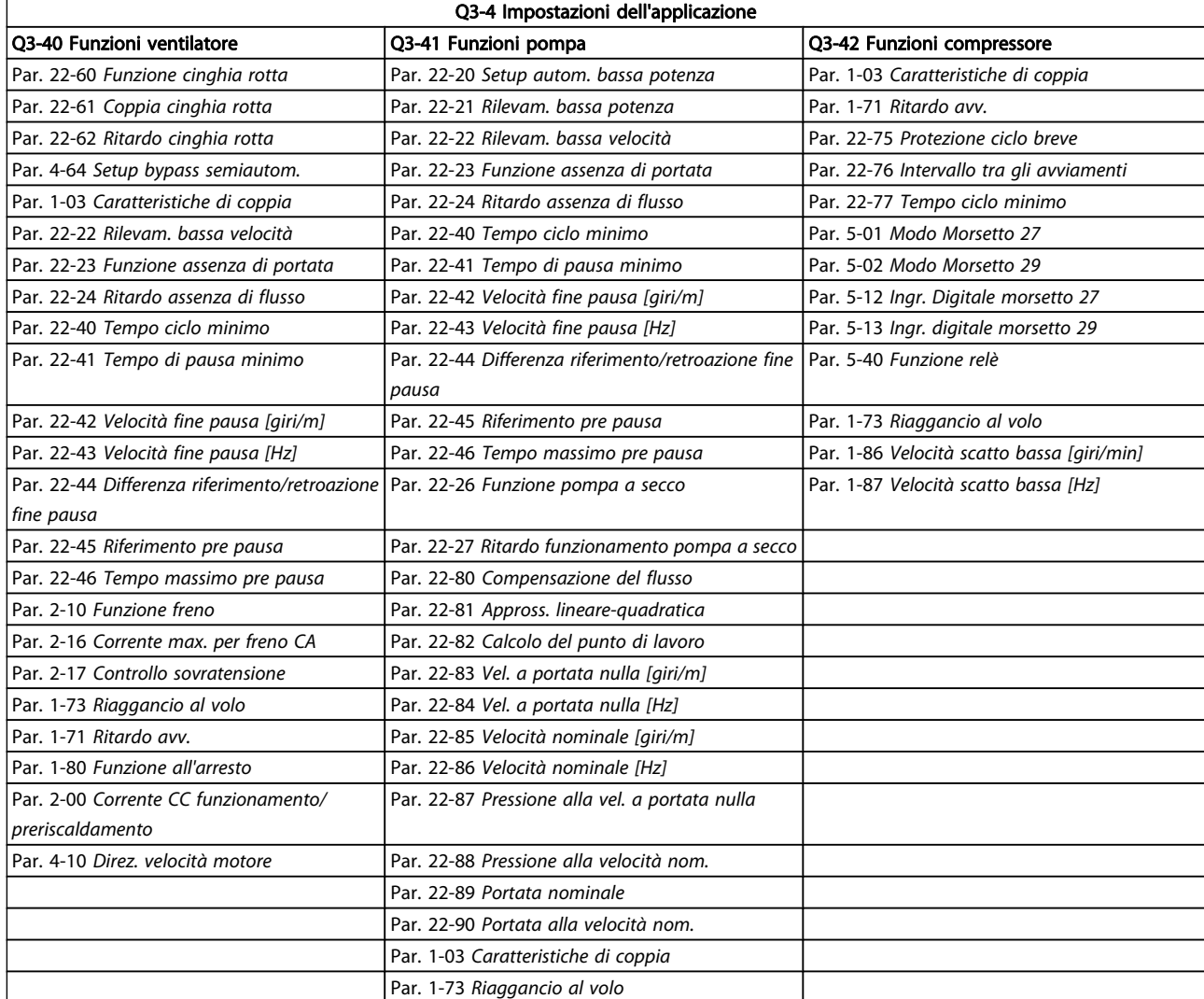

Vedi anche VLT HVAC Drive Guida alla Programmazione per una descrizione dettagliata dei gruppi di parametri Impostaz. funzione.

# 7.1.2 Modalità Menu principale

Sia il GLCP che il NLCP consentono l'accesso alla modalità menu principale. Selezionare la modalità Menu principale premendo il tasto [ Main Menu ]. L'illustrazione 6.2 mostra la lettura risultante che appare sul display del GLCP. Le righe da 2 a 5 sul display mostrano una lista di gruppi di parametri che possono essere selezionati premendo alternativamente i pulsanti di scorrimento.

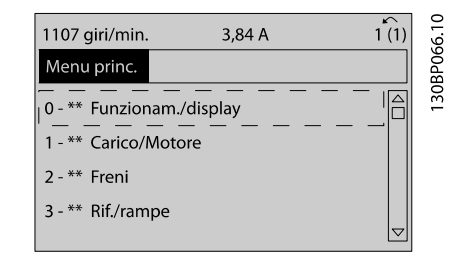

Danfoss

Disegno 7.8: Esempio di visualizzazione.

Ogni parametro possiede un nome e un numero che è sempre lo stesso indipendentemente dalla modalità di programmazione. Nel modo Menu principale i parametri sono suddivisi in gruppi. La prima cifra del numero del parametro (da sinistra) indica il numero del gruppo di parametri.

Tutti i parametri possono essere modificati nel Menu principale. La configurazione dell'unità par. 1-00 [Modo configurazione](#page-71-0) determinerà quali altri parametri saranno disponibili per la programmazione. La selezione di Anello chiuso ad esempio abilita parametri addizionali relativi al funzionamento ad

anello chiuso. Le schede opzionali aggiunte all'unità attivano parametri addizionali associati al dispositivo opzionale.

## 7.1.3 Modifica dei dati

- 1. Premere i tasti [Quick Menu] o [Main Menu].
- 2. Usare i tasti [▲] e [▼] per individuare il gruppo di parametri da modificare.
- 3. Premere il tasto [OK].
- 4. Usare i tasti [▲] e [▼] per trovare il parametro da modificare.
- 5. Premere il tasto [OK].
- 6. Usare i tasti [▲] e [▼] per selezionare l'impostazione corretta del parametro. Oppure, per spostarsi ad un'altra cifra all'interno di un numero, usare i tasti . Il cursore indica la cifra selezionata per la modifica. Il tasto [▲] aumenta il valore, il tasto [▼] riduce il valore.
- 7. Premere il tasto [Cancel] per annullare la modifica o il tasto [OK] per accettare la modifica e immettere la nuova impostazione.

# 7.1.4 Modifica di un valore di testo

Se il parametro selezionato è un valore di testo, il valore viene modificato per mezzo dei tasti di navigazione (Su/Giù). Il tasto Su aumenta il valore, mentre il tasto Giù riduce il valore. Posizionare il cursore sul valore da salvare e premere [OK].

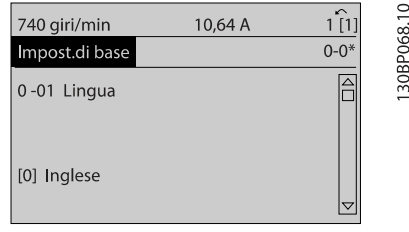

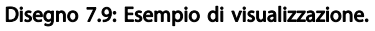

# 7.1.5 Modifica di un gruppo di valori di dati numerici

Se il parametro selezionato rappresenta un valore di un dato numerico, è possibile modificare il valore dato selezionato con i tasti di navigazione [◄] e [►] nonché con i tasti di navigazione Su/Giù [▲] [▼]. Usare i tasti di navigazione ◄] e [►] per spostare il cursore orizzontalmente.

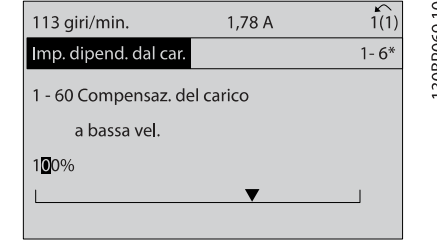

Danfors

Disegno 7.10: Esempio di visualizzazione.

Utilizzare i tasti di navigazione Su/Giù per modificare il valore del dato. Il tasto Su aumenta il valore del dato, mentre il tasto Giù riduce il valore del dato. Posizionare il cursore sul valore da salvare e premere [OK].

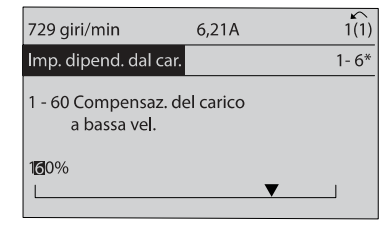

Disegno 7.11: Esempio di visualizzazione.

# 7.1.6 Modifica del valore del dato, passopasso

Determinati parametri possono essere modificati passo-passo o in modo continuo. Ciò vale per par. 1-20 [Potenza motore](#page-72-0) [\[kW\]](#page-72-0), par. 1-22 [Tensione motore](#page-72-0) e par. 1-23 [Frequen. motore](#page-72-0). I parametri possono essere modificati a piacere sia come gruppo di valori di dati numerici che come valori di dati numerici.

# 7.1.7 Visualizzazione e programmazione dei Parametri indicizzati

I parametri vengono indicizzati quando inseriti in una pila. Par. 15-30 Log allarme: Codice guasto - par. 15-32 Log allarme: Tempo contiene un log dei guasti che può essere letto. Selezionare un parametro, premere [OK] e utilizzare i tasti di navigazione Su/Giù per scorrere il log dei valori.

Utilizzare par. 3-10 [Riferim preimp.](#page-76-0) per un altro esempio: Selezionare il parametro, premere [OK] e utilizzare i tasti di navigazione Su/Giù per scorrere i valori indicizzati. Per modificare il valore del parametro, selezionare il valore indicizzato e premere [OK]. Modificare il valore utilizzando i tasti Su/Giù. Premere [OK] per accettare la nuova impostazione. Premere [Cancel] per annullare. Premere [Back] per uscire dal parametro.

30BP070.10

# <span id="page-67-0"></span>7.2 Parametri utilizzati più comunemente - Spiegazioni

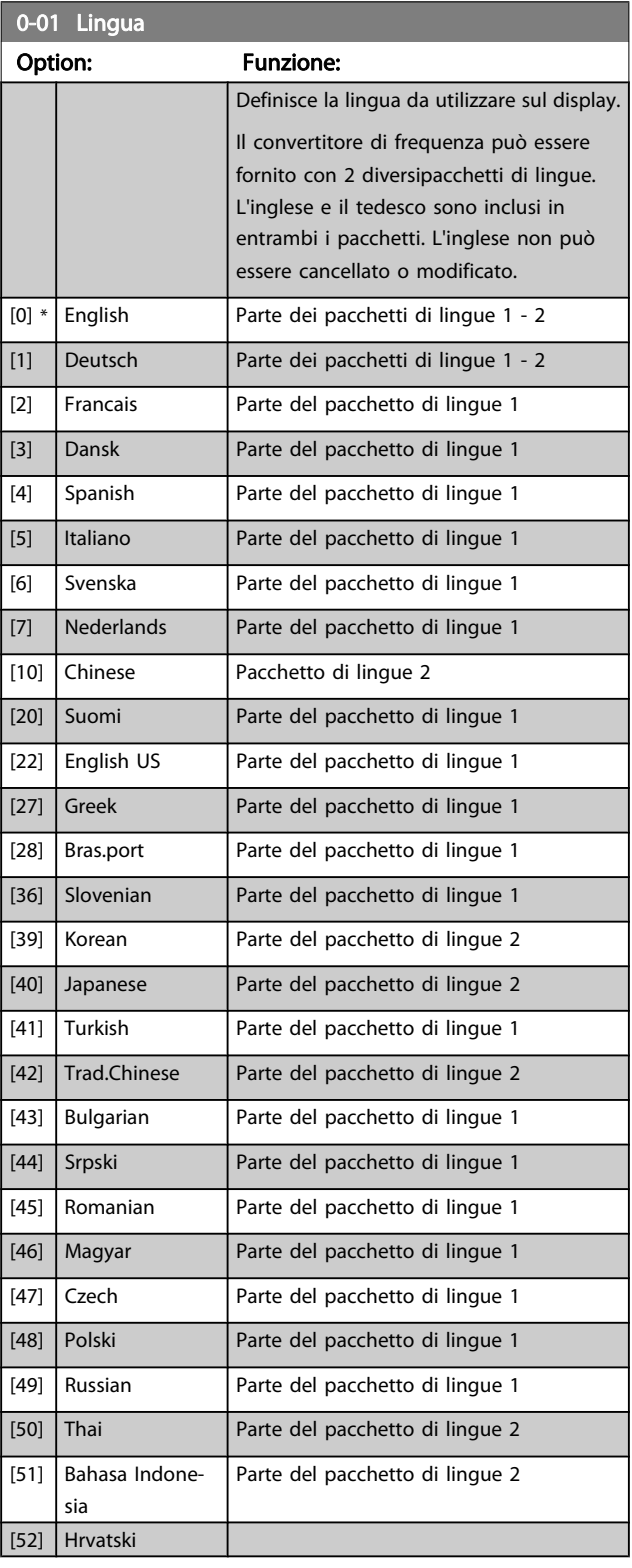

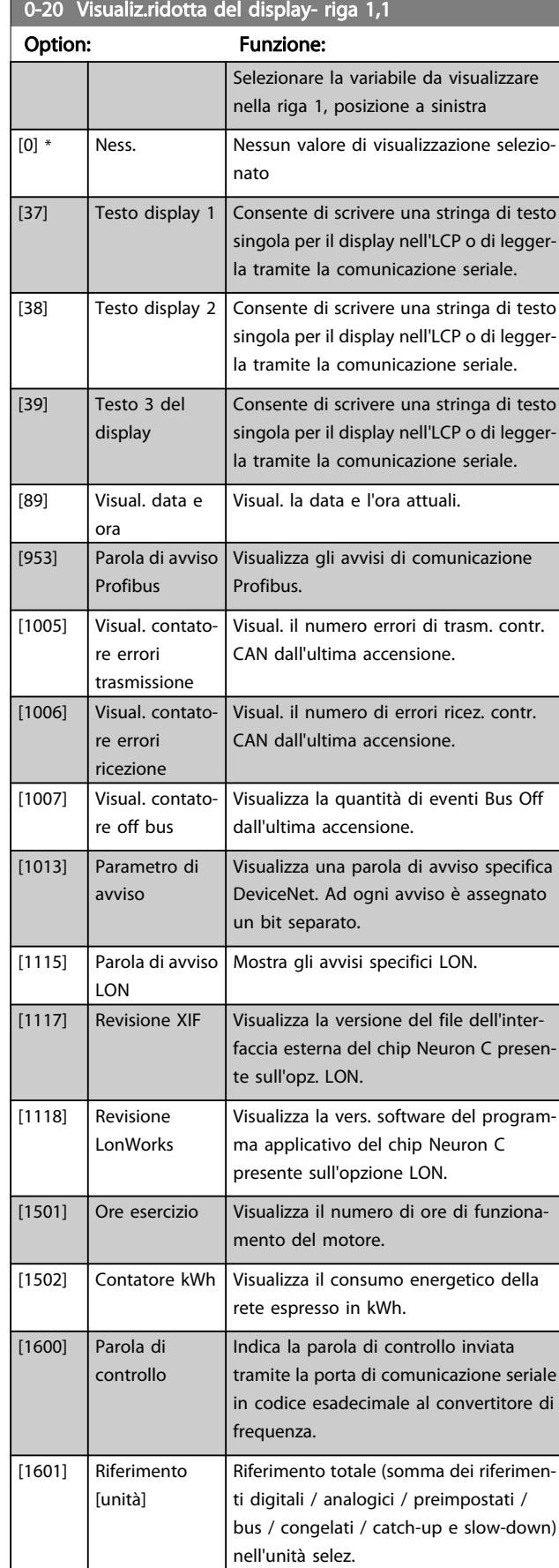

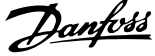

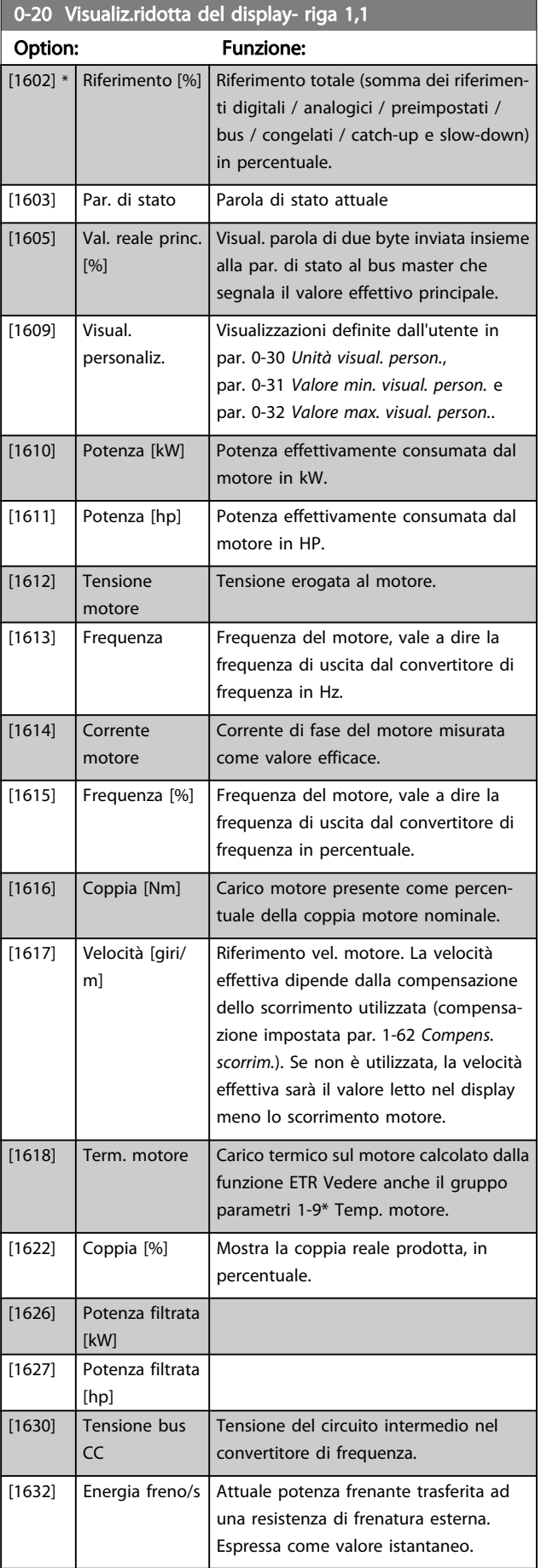

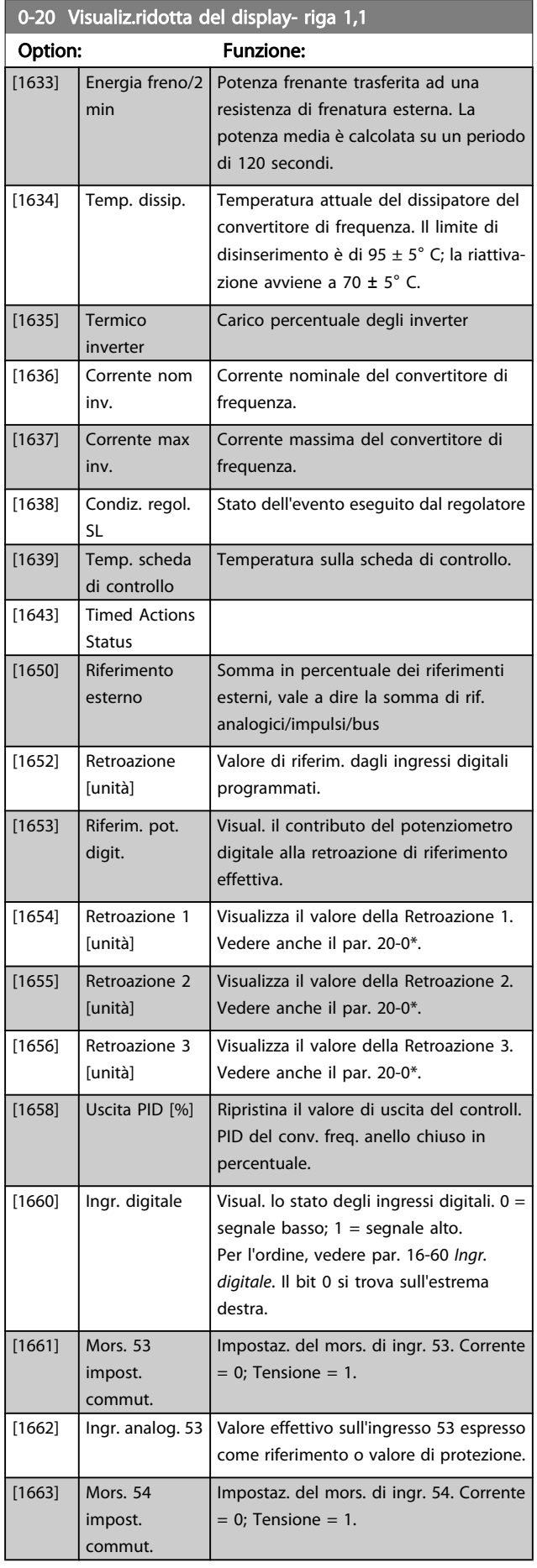

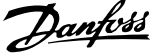

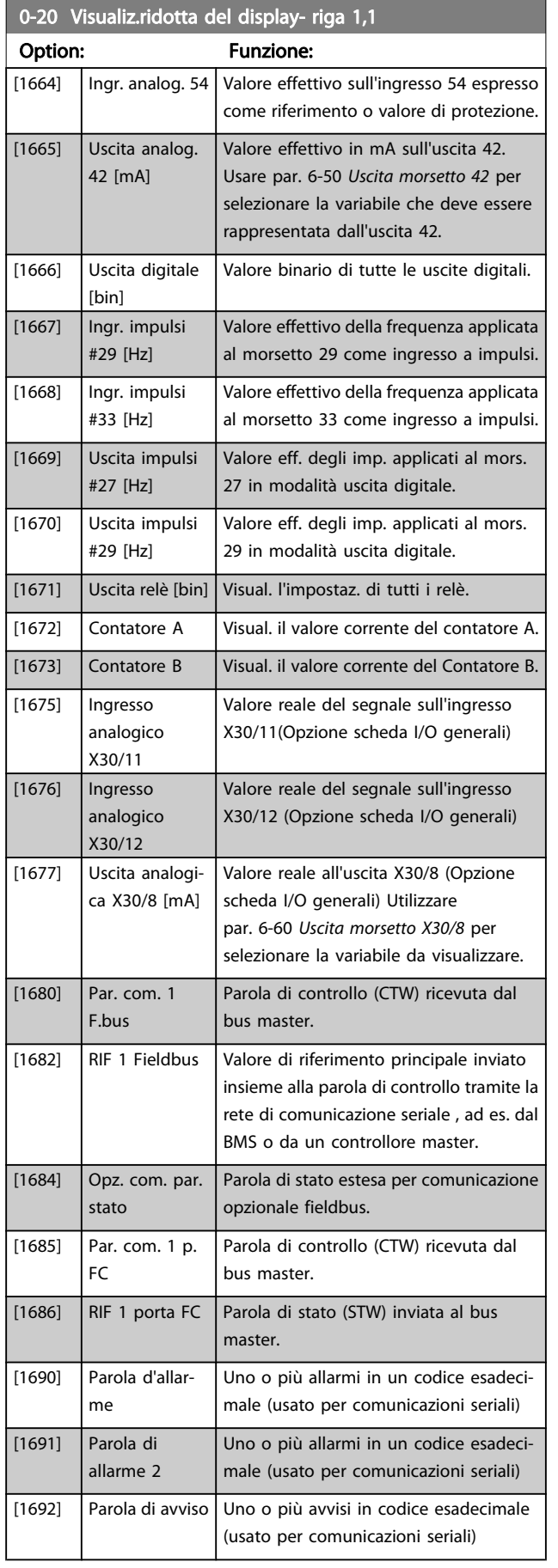

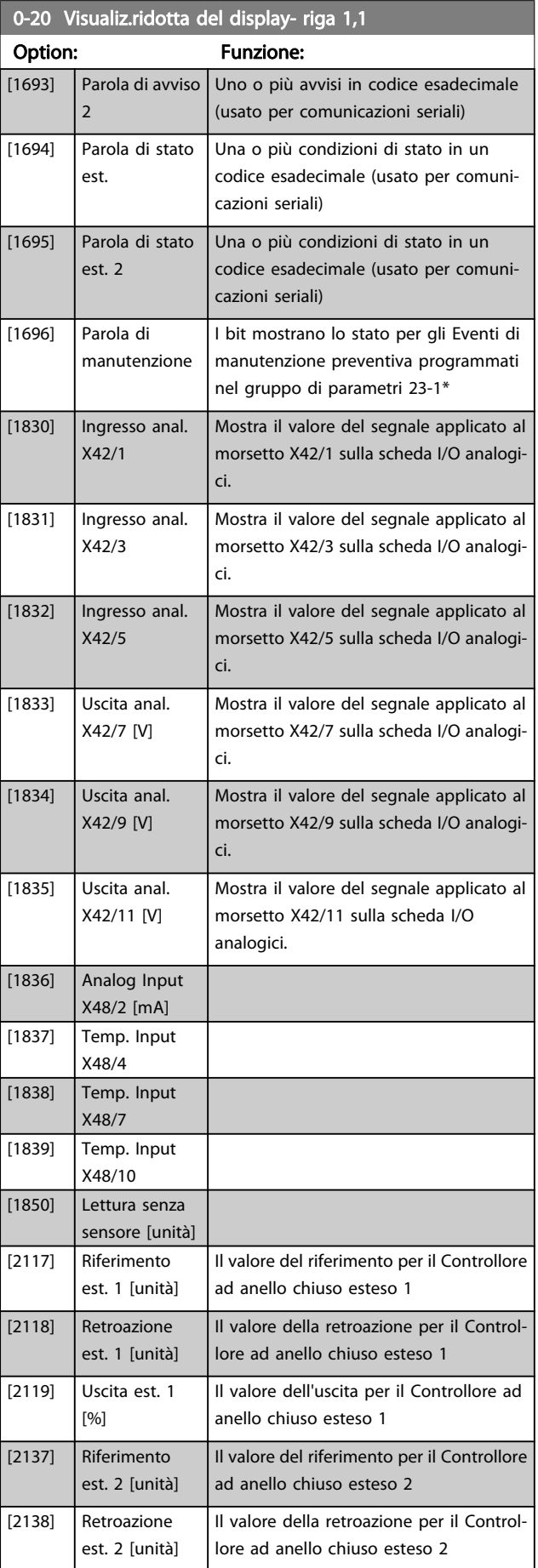

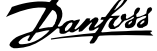

<span id="page-70-0"></span>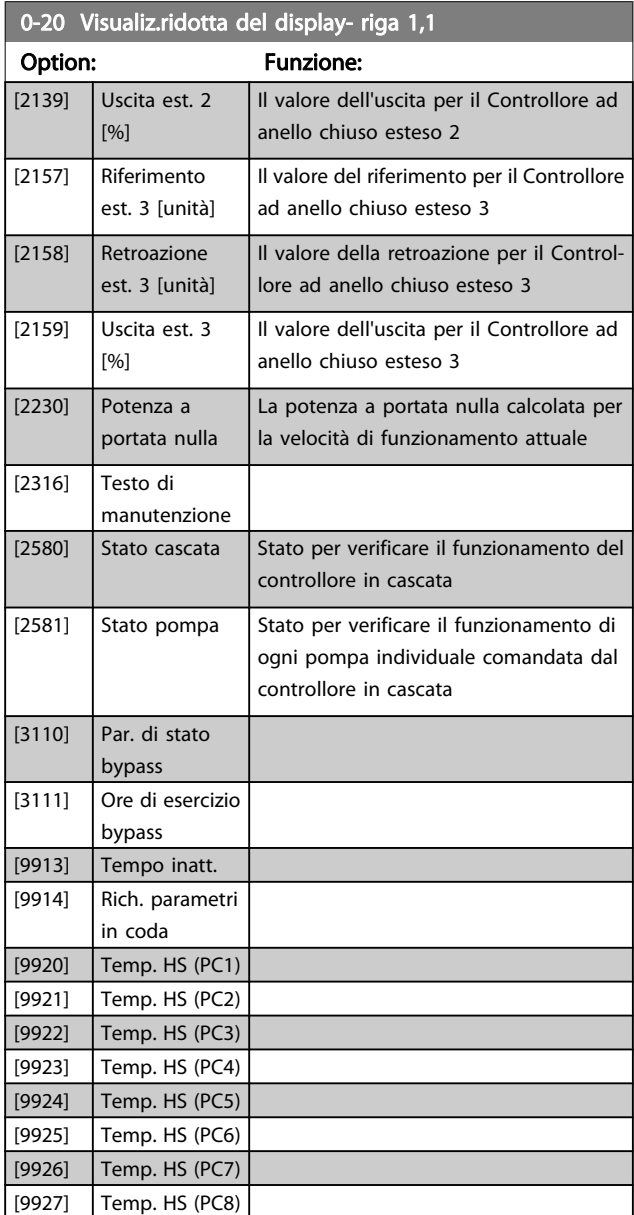

#### NOTA!

Consultare la VLT HVAC Drive Guida alla Programmazione MG.11.CX.YY per informazioni dettagliate.

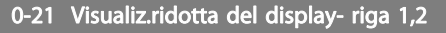

Selez. la variab. da visual. nella riga 1, posiz. al centro.

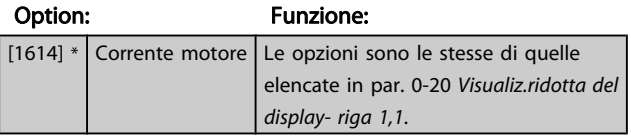

0-22 Visualiz.ridotta del display- riga 1,3

Selez. la variab. da visual. nella riga 1, posiz. a destra.

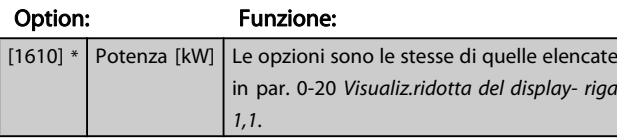

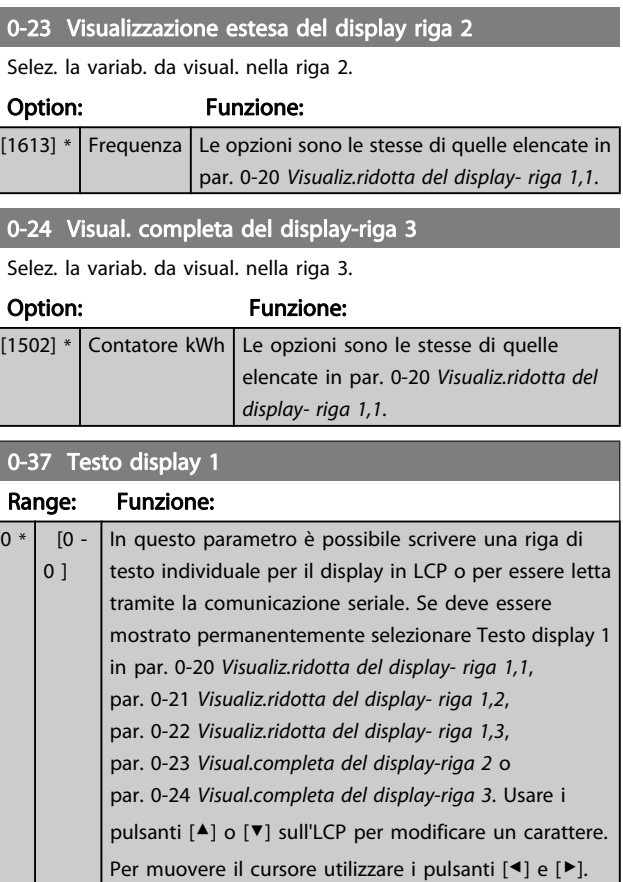

Quando un carattere è evidenziato dal cursore, può essere modificato. Usare i pulsanti [▲] o [▼] sull'LCP per modificare un carattere. Un carattere può essere inserito posizionando il cursore tra due caratteri e premendo [▲] o [▼].

# 0-38 Testo display 2

 $\overline{0}$   $\overline{0}$ 

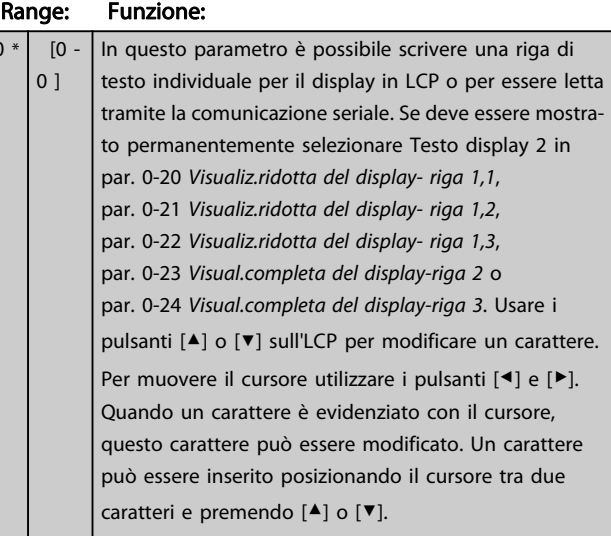

Danfoss

<span id="page-71-0"></span>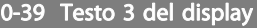

 $\overline{0}$ 

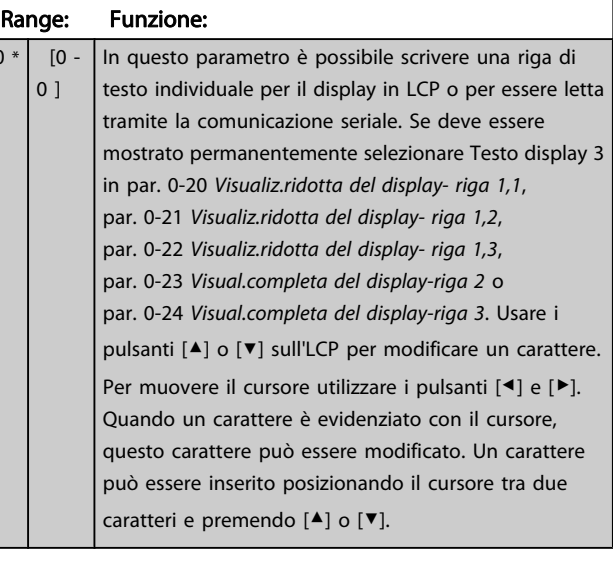

#### $0-70$  Data e

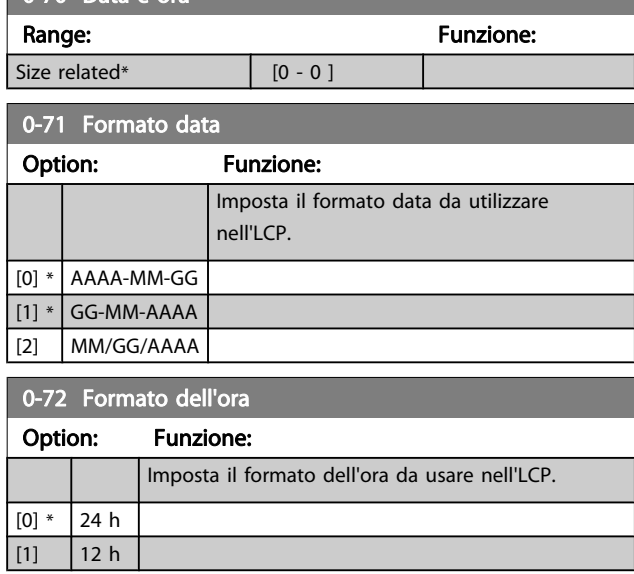

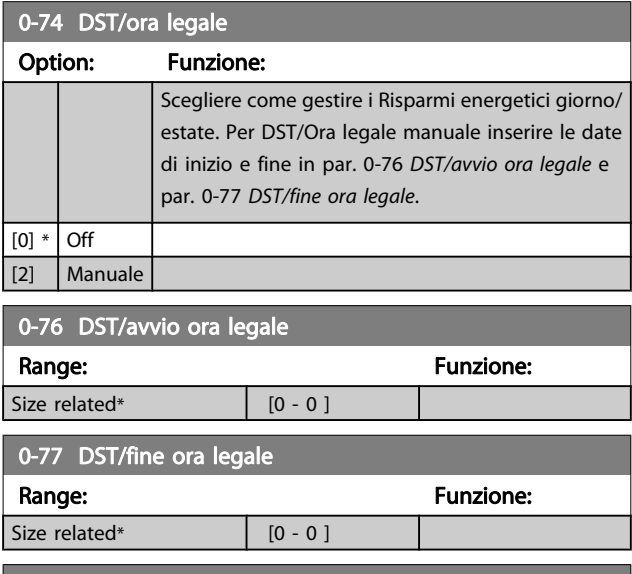

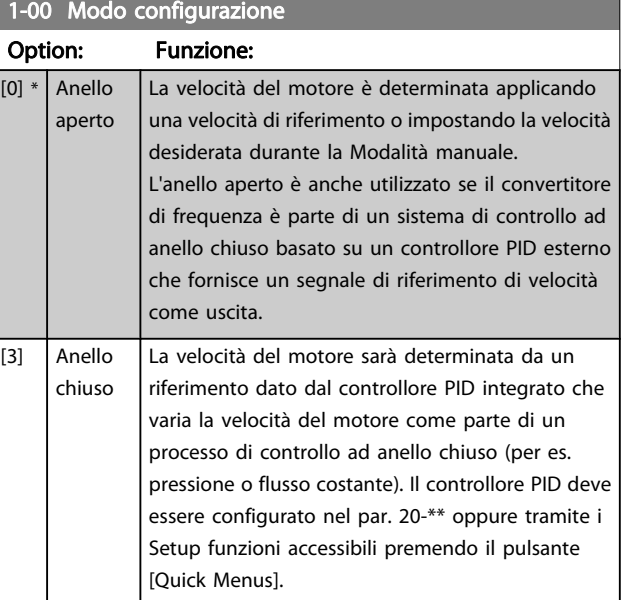

# NOTA!

Questo parametro non può essere modificato mentre il motore è in funzione.

# NOTA!

Quando impostato per anello chiuso, i comandi Inversione e Avviamento inversione non invertiranno il senso di rotazione del motore.
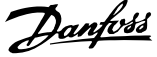

<span id="page-72-0"></span>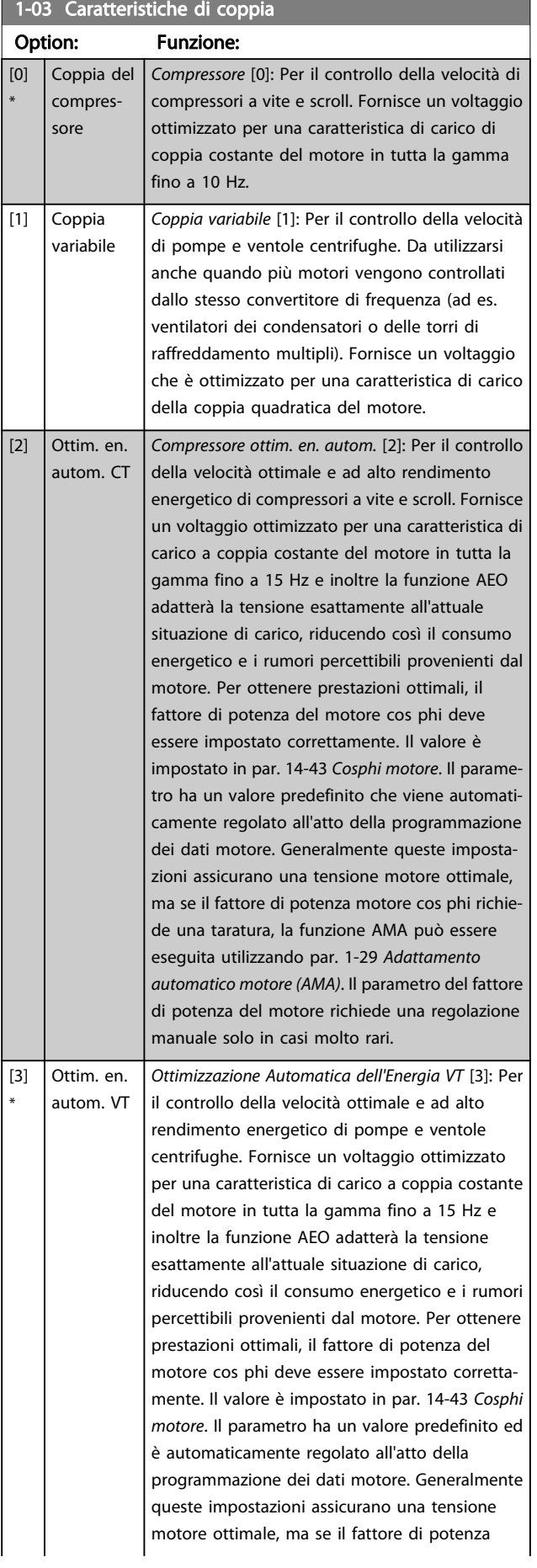

### 1-03 Caratteristiche di coppia Option: Funzione: motore cos phi richiede una taratura, la funzione AMA può essere eseguita utilizzando par. 1-29 [Adattamento automatico motore \(AMA\)](#page-73-0). Il parametro del fattore di potenza del motore richiede una regolazione manuale solo in casi molto rari. 1-20 Potenza motore [kW] Range: The Communication of the Communication of the Funzione: Size related\* [0.09 - 3000.00 kW] 1-21 Potenza motore [HP] Range: The Contract of the Contract of Tunzione: Funzione: Size related\* [0.09 - 3000.00 hp] 1-22 Tensione motore Range: Funzione: Size related\* [10. - 1000. V] 1-23 Frequen. motore Range: Funzione:

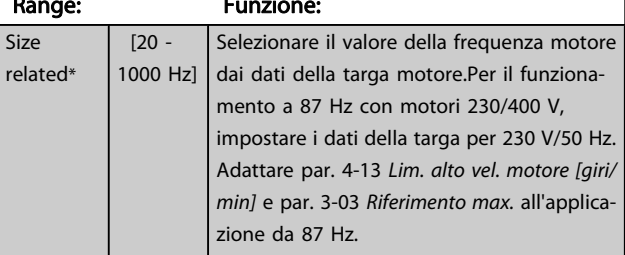

#### NOTA!

 $r<sub>0</sub>$ 

Questo parametro non può essere regolato mentre il motore è in funzione.

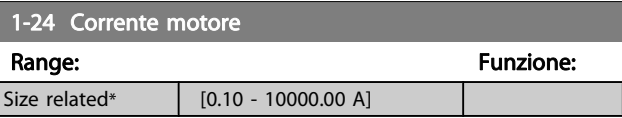

#### NOTA!

Questo parametro non può essere regolato mentre il motore è in funzione.

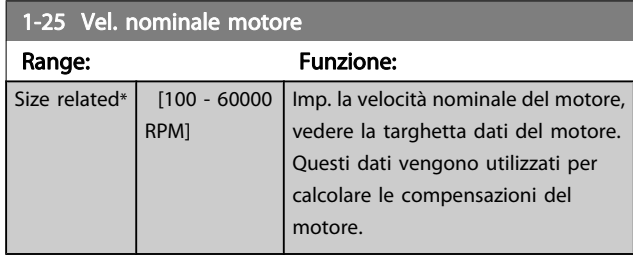

#### NOTA!

Questo parametro non può essere regolato mentre il motore è in funzione.

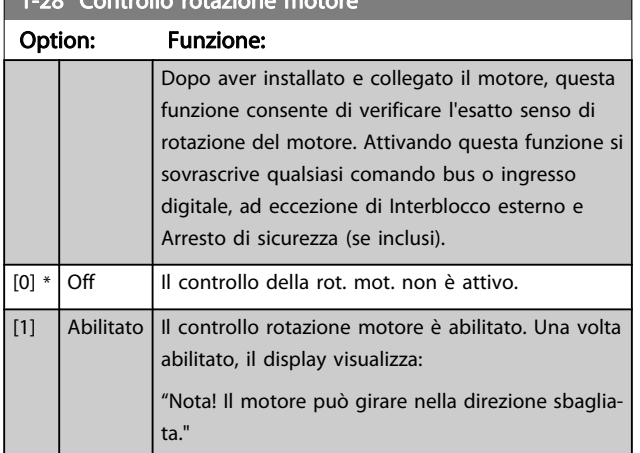

#### <span id="page-73-0"></span>1-28 Controllo rotazione motore

Premendo [OK], [Back] o [Cancel] il messaggio viene annullato e compare un nuovo messaggio: "Prem. [Hand on] per avviare il mot. Premere [Cancel] per annullare." Premendo [Hand on] il motore viene avviato a 5 Hz in avanti e il display visualizza: "Il motore è in funzione. Controll. se il senso di rotaz. del mot. è corretto. Prem. [Off] per arrestare il motore." Premendo [Off] il motore viene arrestato e par. 1-28 Controllo rotazione motore viene ripristinato. Se il senso di rotazione del motore è errato, è possibile intercambiare due cavi della fase del motore. IMPORTANTE:

# AVVISO

#### Scollegare l'alimentazione di rete prima di disinserire i cavi della fase del motore.

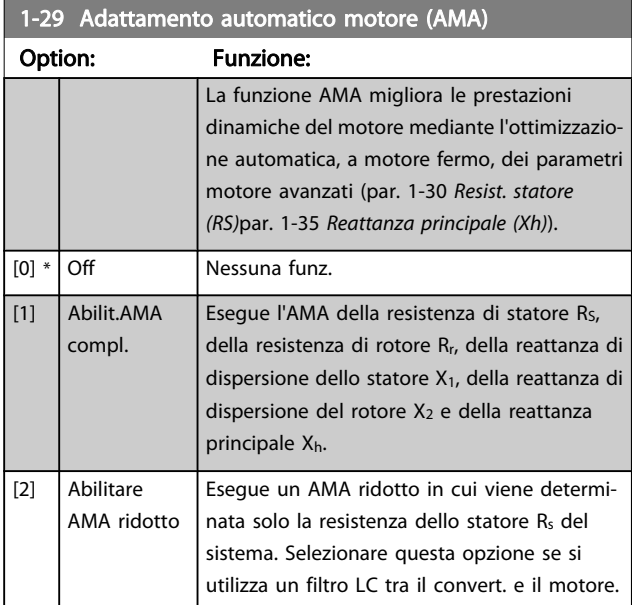

Attivare la funzione AMA premendo [Hand on] dopo aver selezionato [1] o [2]. Vedere anche la voce Adattamento automatico motore nella Guida alla progettazione. Dopo una sequenza normale, il display visualizza: "Prem. [OK] per term.

AMA". Dopo aver premuto il tasto [OK], il convertitore di frequenza è pronto per funzionare.

#### NOTA!

- Per un adattamento del convertitore di frequenza, eseguire AMA su un motore freddo
- AMA non può essere effettuato quando il motore è in funzione.

#### NOTA!

Evitare una coppia rigenerativa esterna durante AMA.

#### NOTA!

Se una delle impostazioni nei par. 1-2\* Dati del motore viene modificata, par. 1-30 Resist. statore (RS) a par. 1-39 Poli motore, i param. avanzati del motore torneranno alle impostazione di fabbrica. Questo parametro non può essere regolato mentre il motore è in funzione.

#### NOTA!

#### La funzione AMA completa va eseguita solo senza filtro, mentre la funzione AMA ridotta va eseguita con il filtro.

Vedi sezione: Esempi applicativi > Adattamento automatico motore nella Guida alla progettazione.

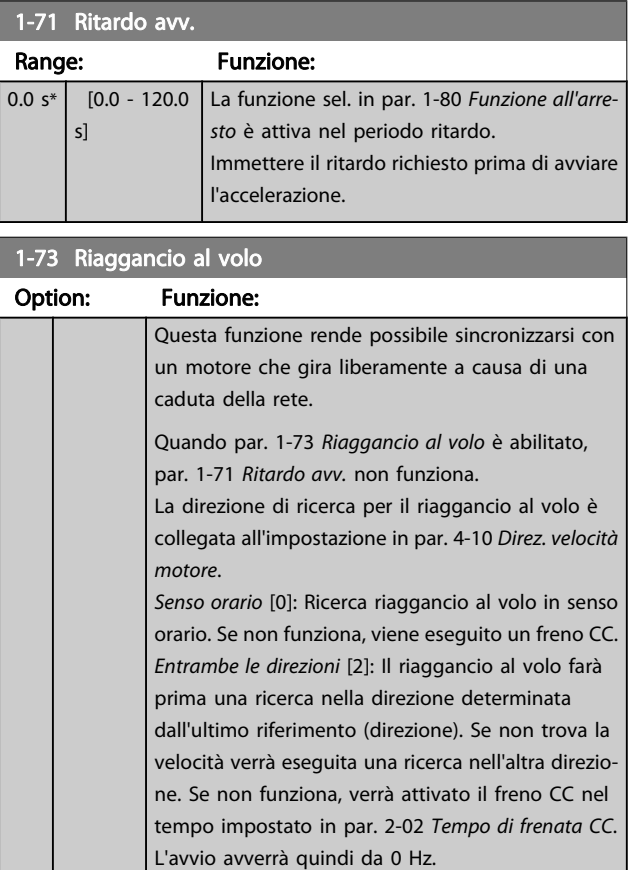

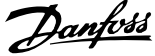

<span id="page-74-0"></span>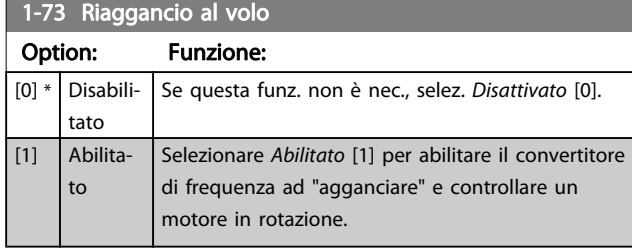

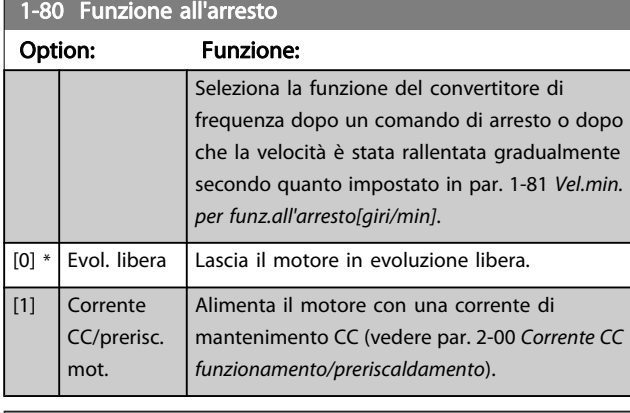

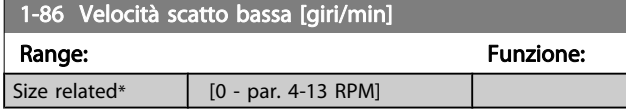

#### NOTA!

Questo parametro è disponibile solo se par. 0-02 Unità velocità motore è impostato su [RPM].

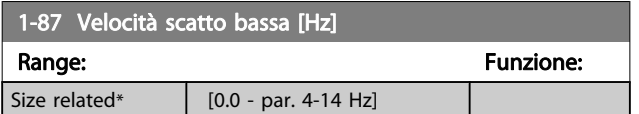

#### NOTA!

Questo parametro è solo disponibile se par. 0-02 Unità velocità motore è impostato su [Hz].

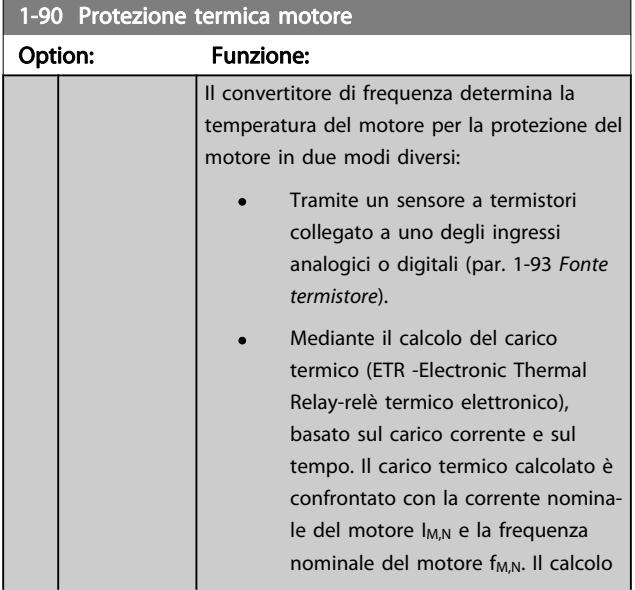

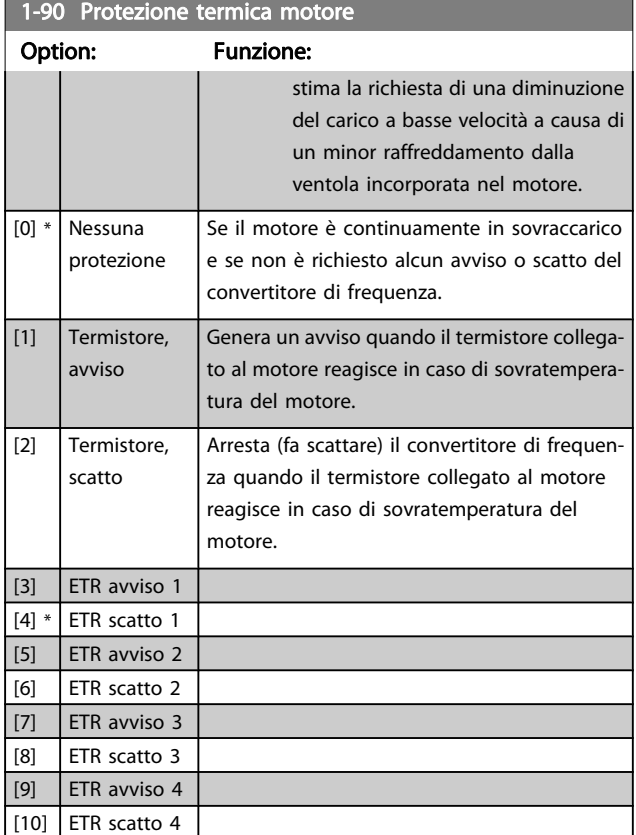

Le funzioni 1-4 ETR (relè termico elettronico) calcolano il carico quando è attivo il setup al quale sono stati selezionati. Ad esempio l'ETR-3 inizia il calcolo quando è selezionato il setup 3. Per il mercato nordamericano: Le funzioni di ETR forniscono una protezione da sovraccarico ai motori classe 20, conformemente alle norme NEC.

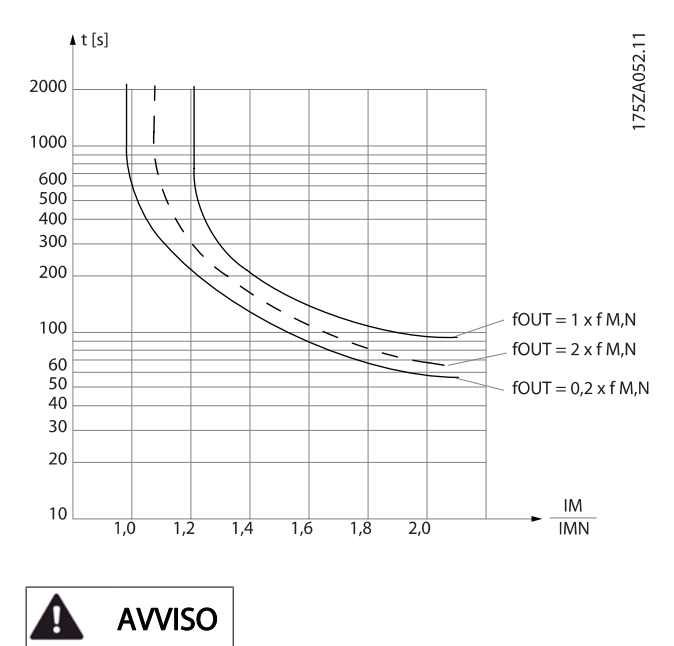

Al fine di mantenere i requisiti PELV, tutte le connessioni con i morsetti di comando devono essere PELV, ad es. il termistore deve essere rinforzato/a doppio isolamento.

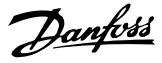

#### <span id="page-75-0"></span>NOTA!

Danfoss raccomanda l'utilizzo di 24 VCC come tensione di alimentazione del termistore.

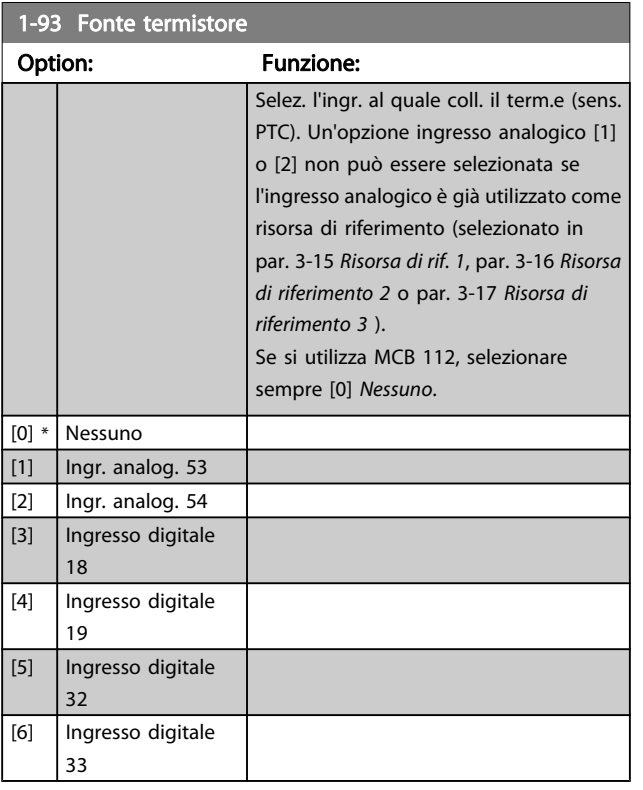

#### NOTA!

Questo parametro non può essere regolato mentre il motore è in funzione.

#### NOTA!

L'ingresso digitale dovrebbe essere impostato su [0] PNP - Attivo a 24V nel par. 5-00.

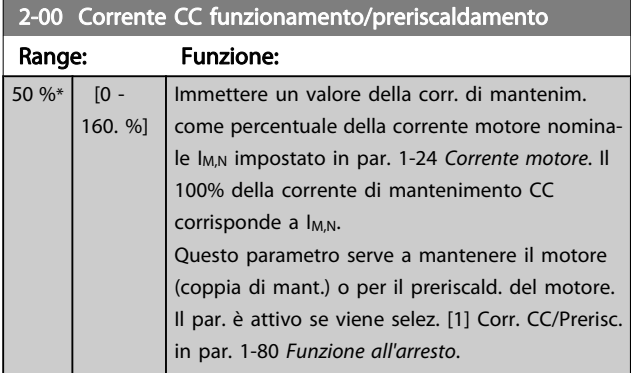

#### NOTA!

Il valore massimo dipende dalla corrente nominale del motore.

Evitare di applicare il 100 % della corrente per troppo tempo. Potrebbe danneggiare il motore.

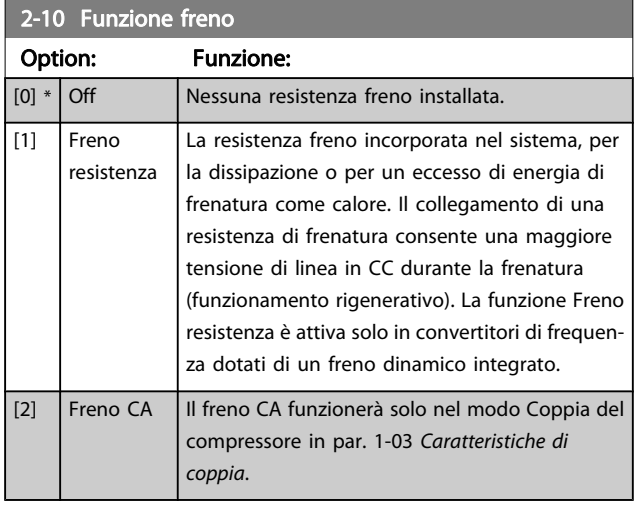

#### 2-16 Corrente max. freno CA

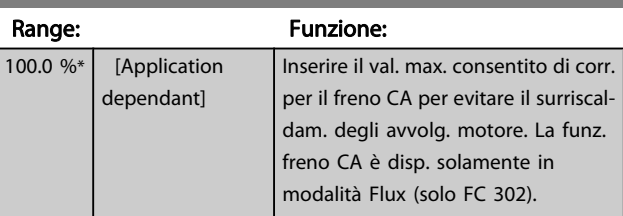

#### 2-17 Controllo sovratensione

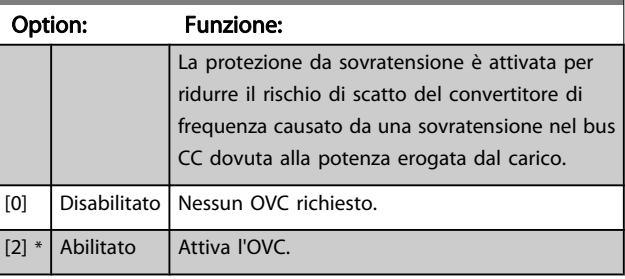

#### NOTA!

Il tempo rampa viene regolato automaticamente per evitare lo scatto del convertitore di frequenza.

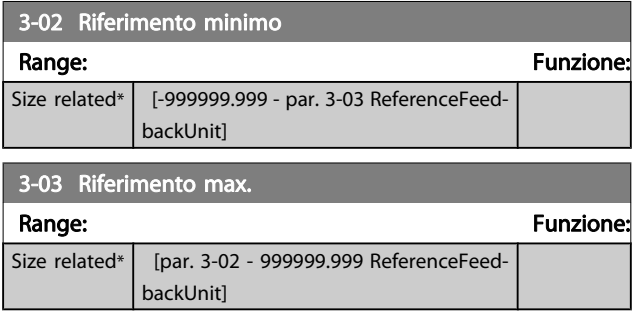

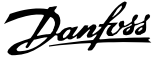

<span id="page-76-0"></span>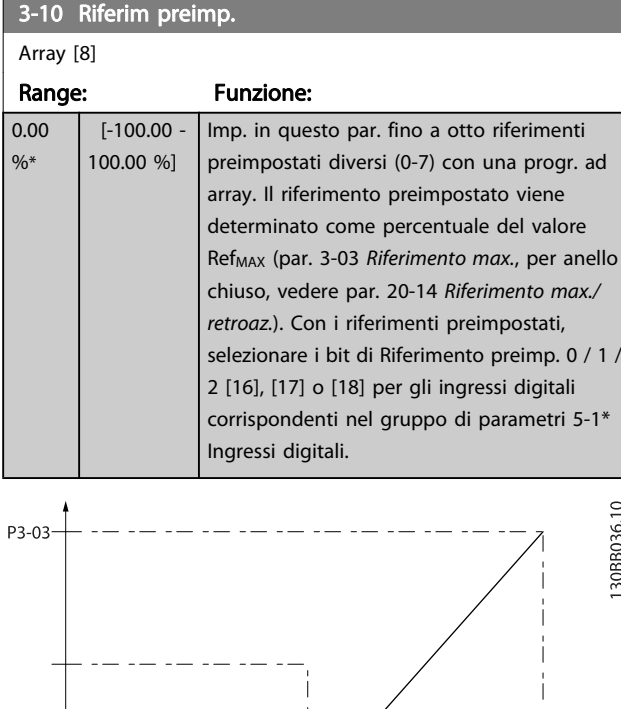

130BA149.10

P3-02-

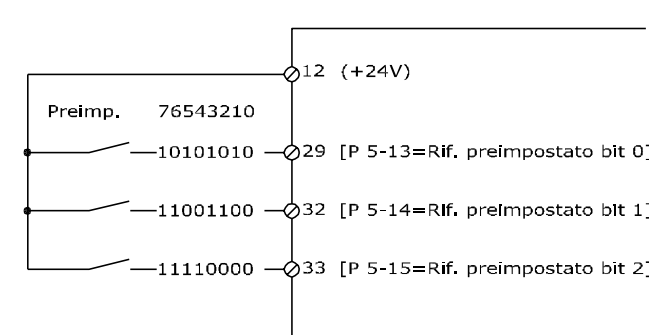

 $\frac{1}{50}$ 

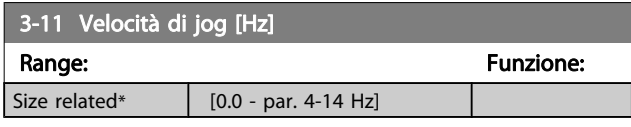

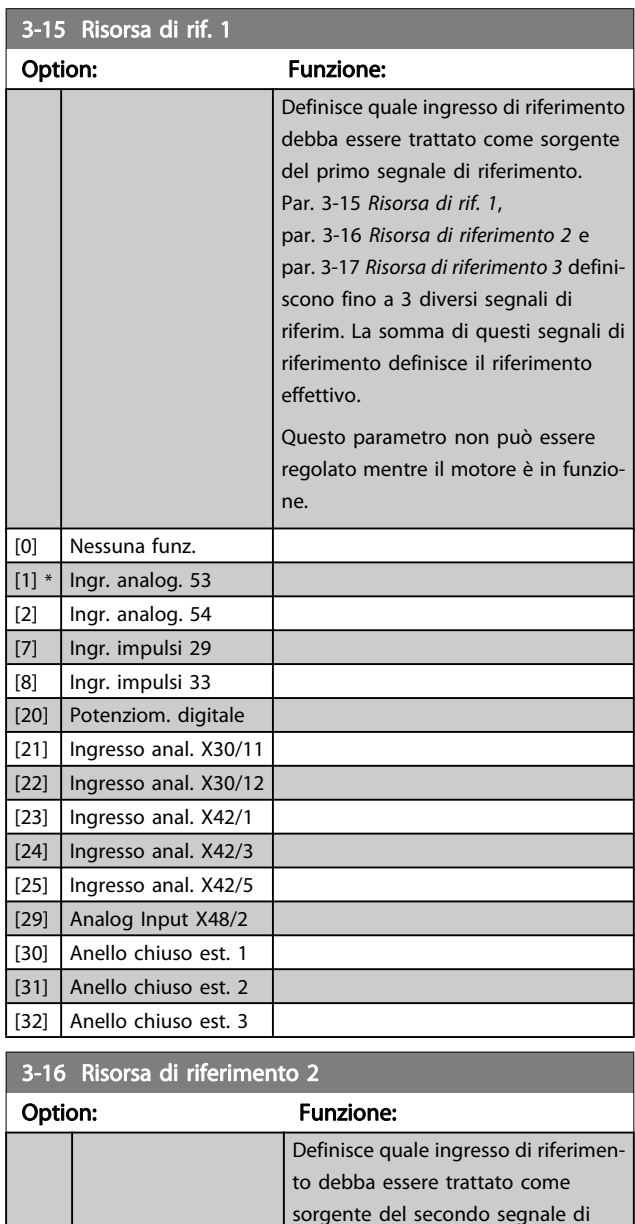

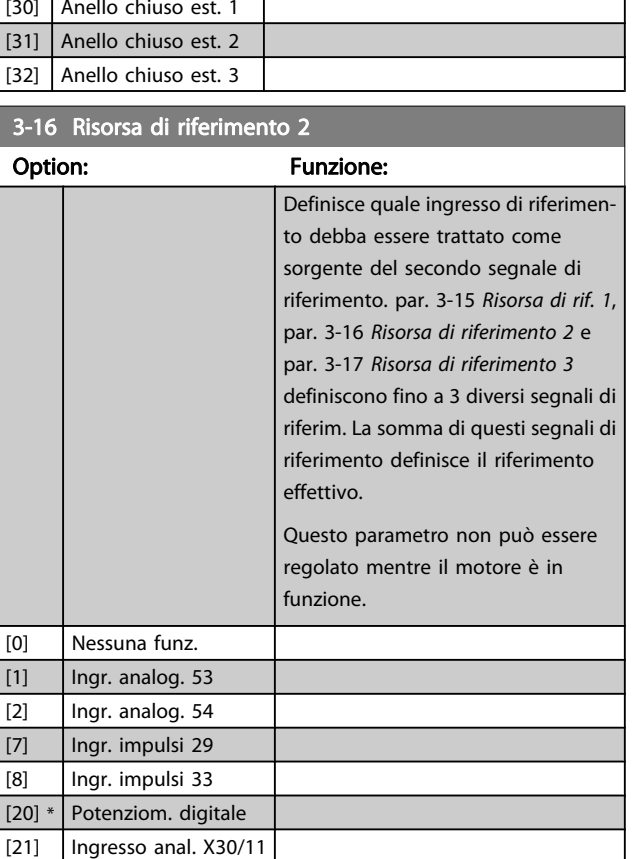

P3-10

 $100%$ 

[22] Ingresso anal. X30/12

Danfoss

<span id="page-77-0"></span>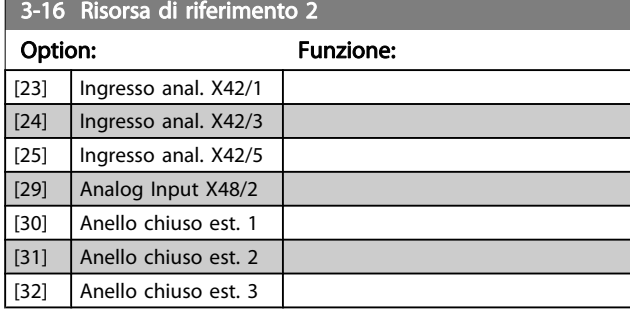

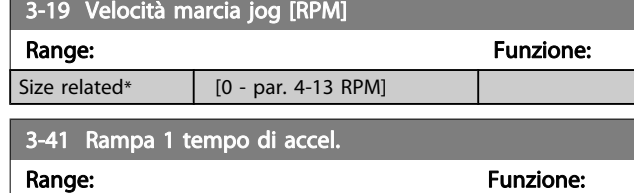

Size related\* [1.00 - 3600.00 s]

 $par.3 - 41 = \frac{tacc \times norm \lfloor par.1 - 25 \rfloor}{rif \lfloor giri/min \rfloor}$  s

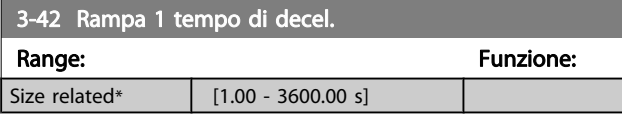

# $par.3 - 42 = \frac{tDec\times~nnorm \lfloor~par.1 - 25 \rfloor}{rif \lfloor~giri/min \rfloor}$  s

4-10 Direz. velocità motor

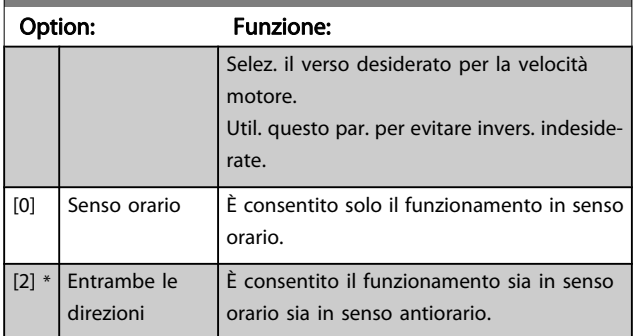

#### NOTA!

L'impostazione in par. 4-10 Direz. velocità motore influisce sul Riaggancio al volo in par. 1-73 [Riaggancio al](#page-73-0) [volo](#page-73-0).

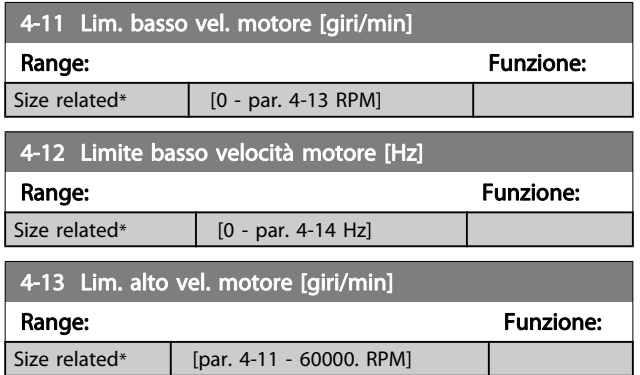

#### NOTA!

La frequenza di uscita max non può superare il 10% della frequenza di commutazione dell'inverter (par. 14-01 [Freq. di commutaz.](#page-84-0)).

#### NOTA!

Qualsiasi modifica i par. 4-13 Lim. alto vel. motore [giri/ min] ripristinerà il valore in par. 4-53 Avviso velocità alta allo stesso valore impostato in par. 4-13 Lim. alto vel. motore [giri/min].

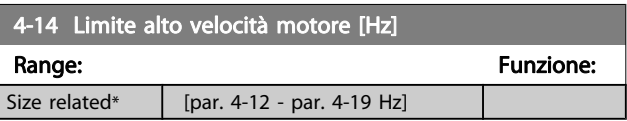

#### NOTA!

La frequenza di uscita max. non può superare il 10% della frequenza di commutazione dell'inverter (par. 14-01 [Freq. di commutaz.](#page-84-0)).

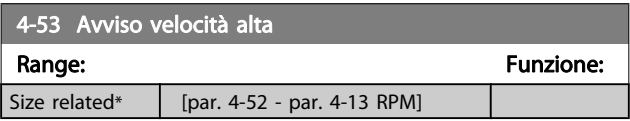

#### NOTA!

Qualsiasi modifica i par. 4-13 Lim. alto vel. motore [giri/ min] ripristinerà il valore in par. 4-53 Avviso velocità alta allo stesso valore impostato in par. 4-13 Lim. alto vel. motore [giri/min].

Se è necessario un valore diverso in par. 4-53 Avviso velocità alta, deve essere impostato dopo la programmazione di par. 4-13 Lim. alto vel. motore [giri/min]

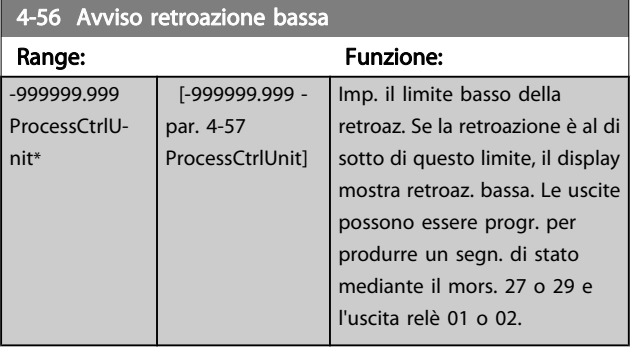

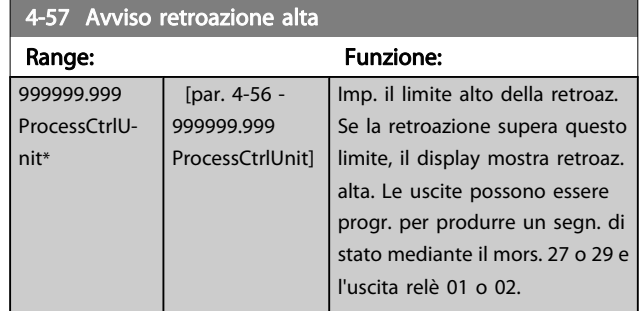

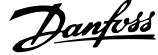

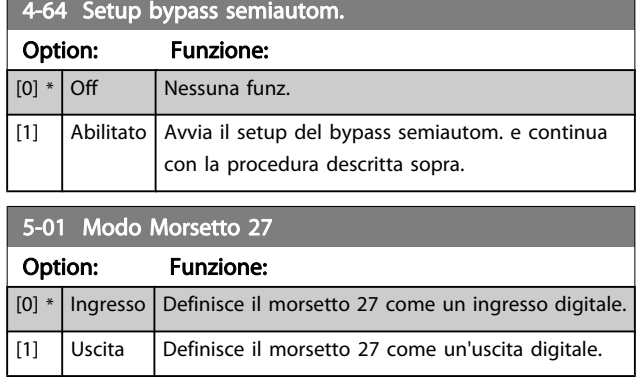

Questo parametro non può essere regolato mentre il motore è in funzione.

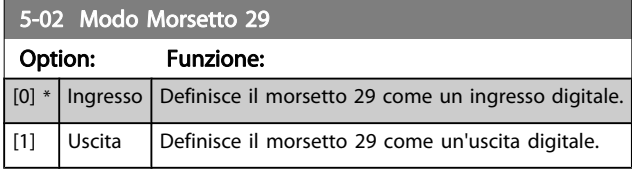

Questo parametro non può essere regolato mentre il motore è in funzione.

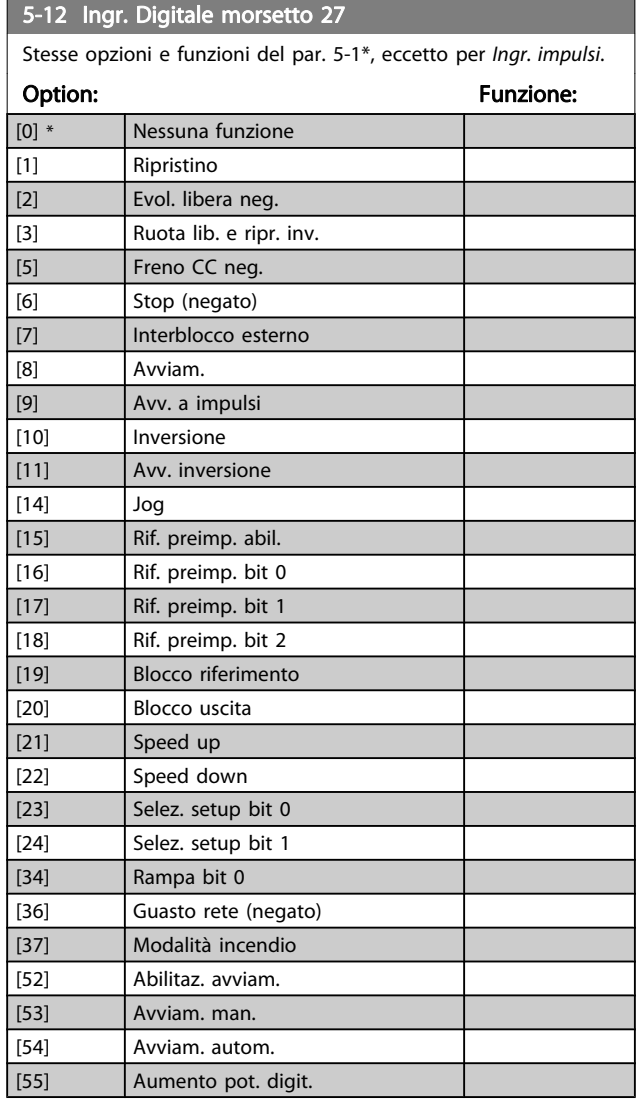

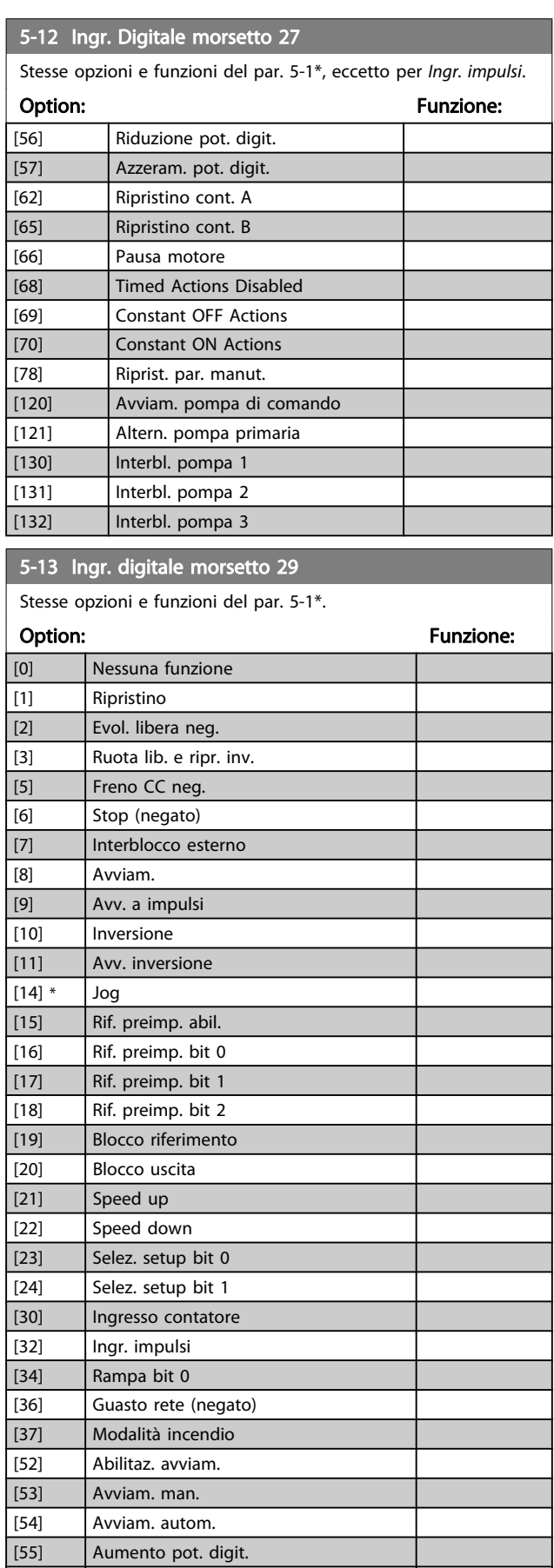

[56] Riduzione pot. digit. [57] Azzeram. pot. digit.

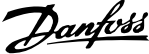

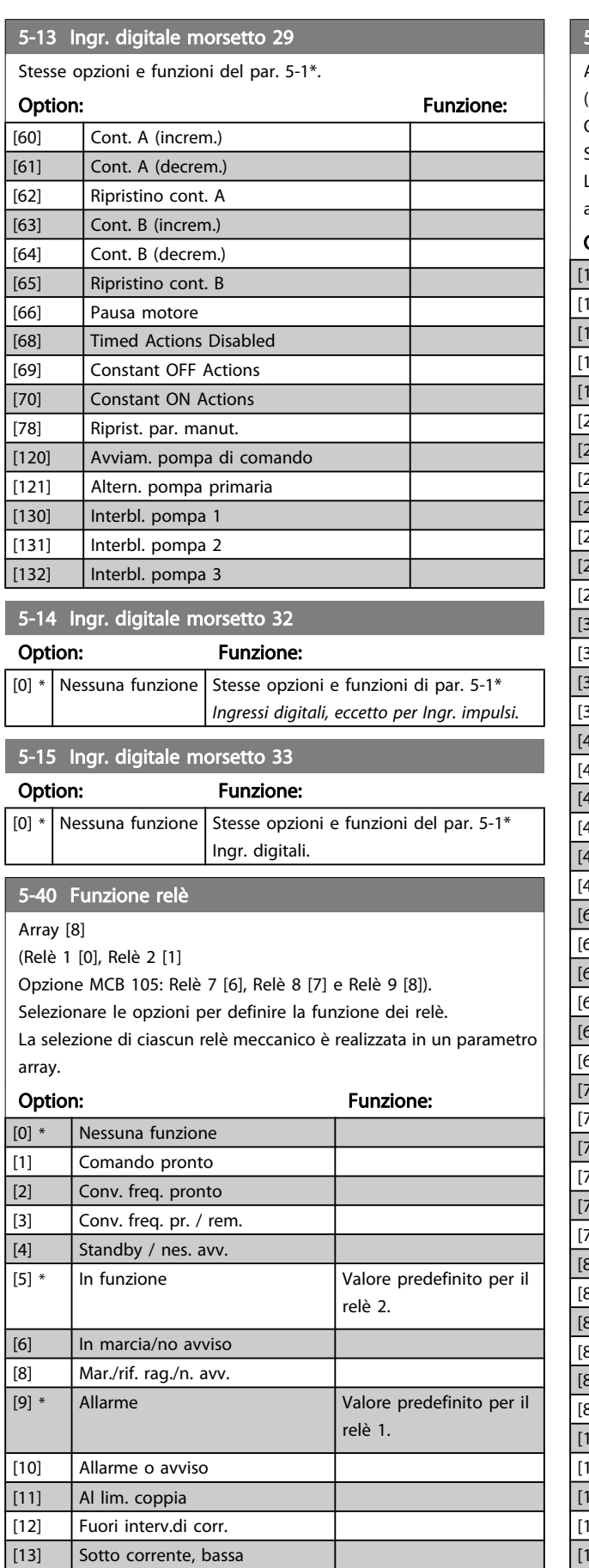

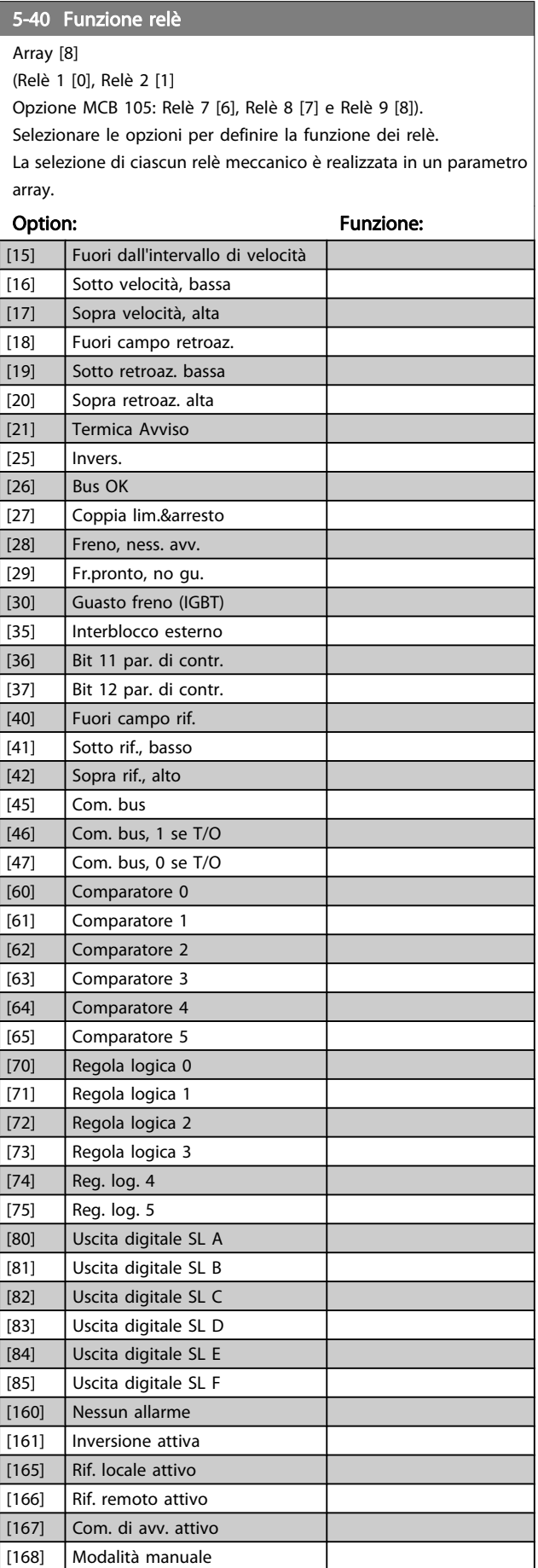

[14] Sopra corrente, alta

6-01 Funz. temporizz. tensione zero

Option: Funzione:

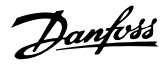

#### <span id="page-80-0"></span>5-40 Funzione relè

Array [8]

(Relè 1 [0], Relè 2 [1]

Opzione MCB 105: Relè 7 [6], Relè 8 [7] e Relè 9 [8]).

Selezionare le opzioni per definire la funzione dei relè.

La selezione di ciascun relè meccanico è realizzata in un parametro array.

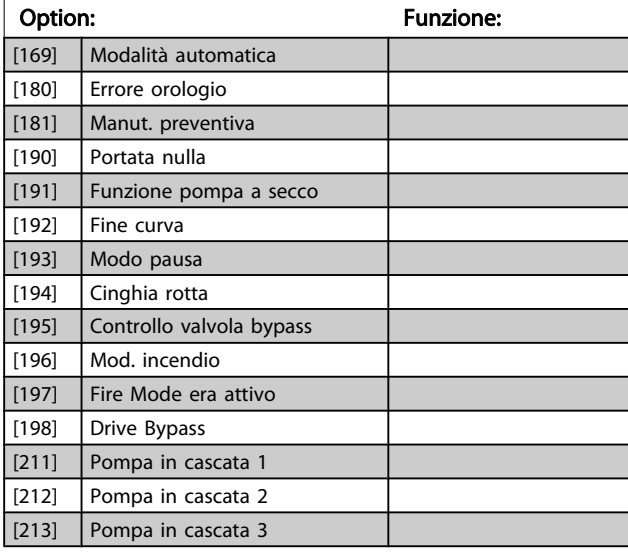

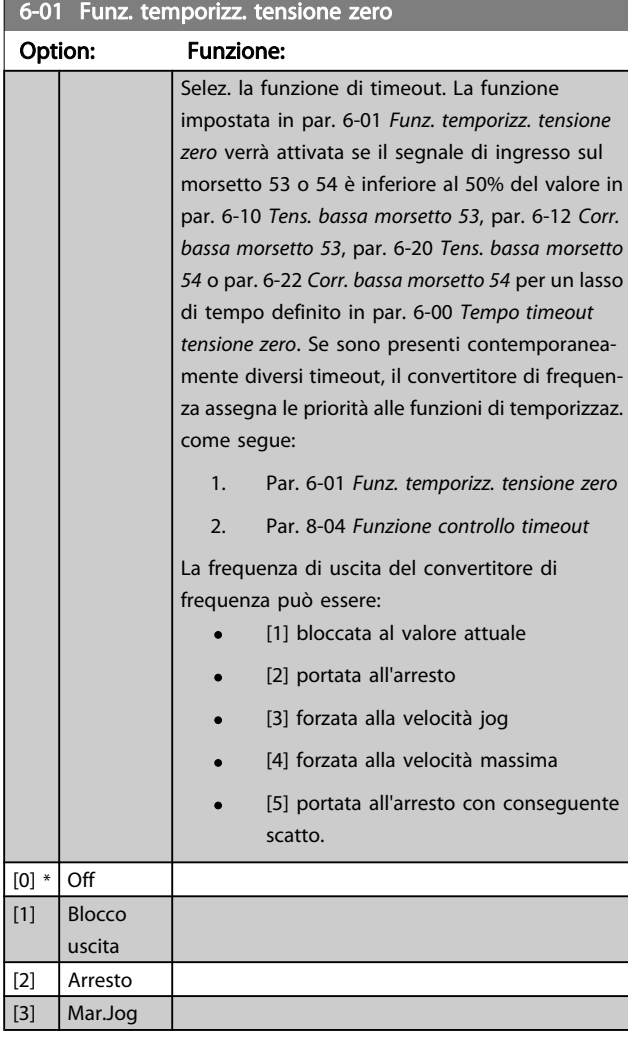

#### [4] Vel. max. [5] Stop e scatto 130BA038.13 Rif./Retroazione [RPM] Par 6-xx 1500 Valore rif./ retroazione alto' 1200 900 600 Par 6-xx  $\overline{\phantom{a}}$ 300 Valore rif./  $\overline{\phantom{a}}$ I 150 retroazione basso'  $\frac{1}{5}$  $\frac{1}{10}V$  $1<sup>1</sup>$  $[V]$  $\overline{1}$ Par 6-xx Ingresso analogico 'Bassa tensione' o  $\overline{\phantom{a}}$ 'Corrente bassa'  $\overline{\phantom{a}}$ Par 6-xx 'Alta tensione' o 'Corrente alta'

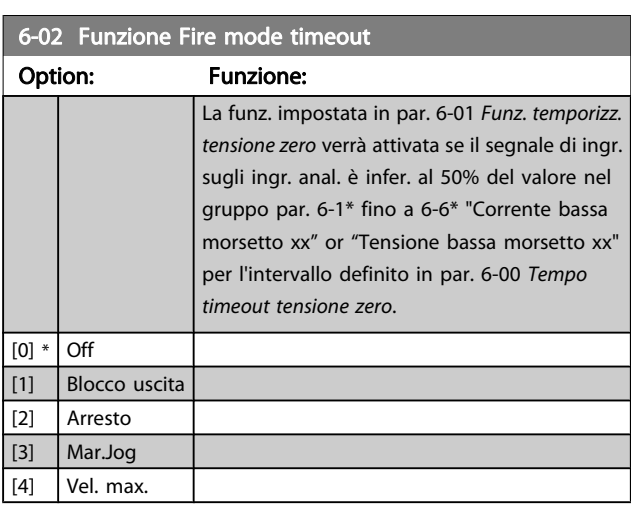

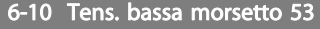

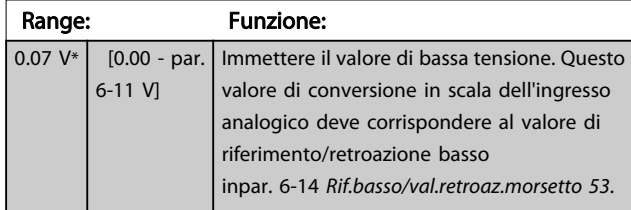

I

<span id="page-81-0"></span>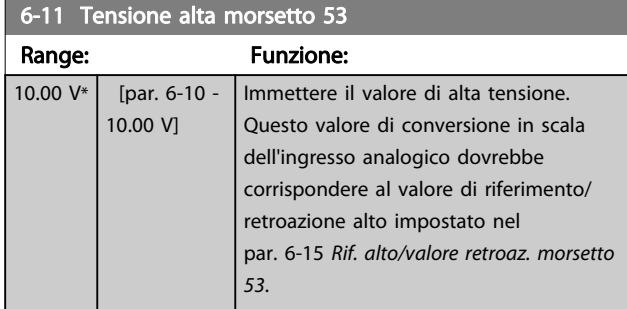

#### 6-12 Corr. bassa morsetto 53

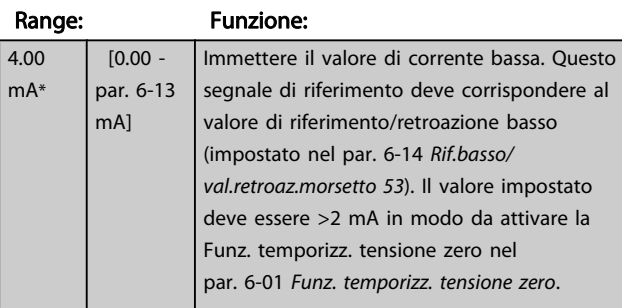

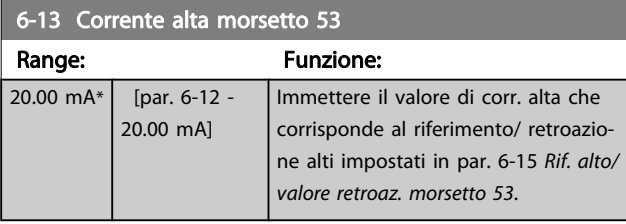

#### 6-14 Rif.basso/val.retroaz.morsetto 53 Range: Funzione:  $\overline{0.000 * |}$  [-999999.999 -999999.999 ] Immettere il valore di conversione in scala dell'ingresso analogico che corrisponde alla bassa tens. o bassa corr. impostata in par. 6-10 [Tens. bassa](#page-80-0) [morsetto 53](#page-80-0) e par. 6-12 Corr. bassa morsetto 53.

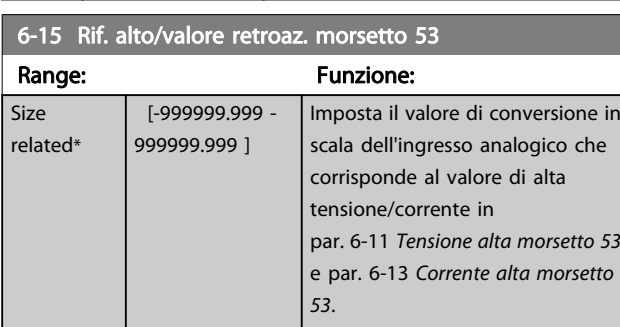

# 6-16 Tempo cost. filtro morsetto 53

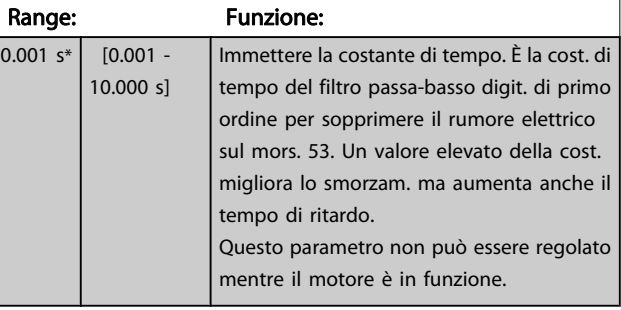

#### 6-17 Zero Vivo morsetto 53

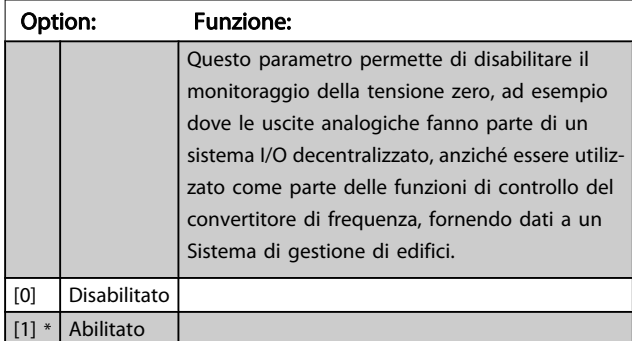

#### 6-20 Tens. bassa morsetto 54

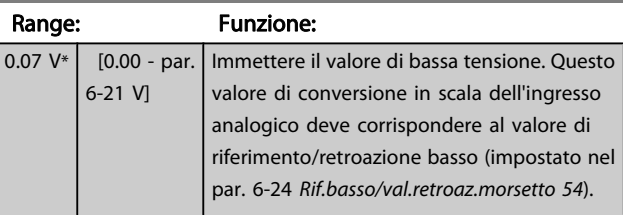

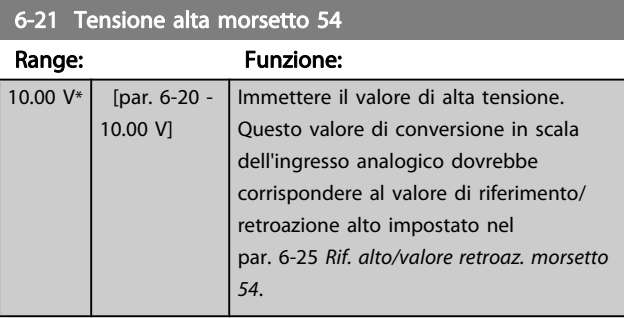

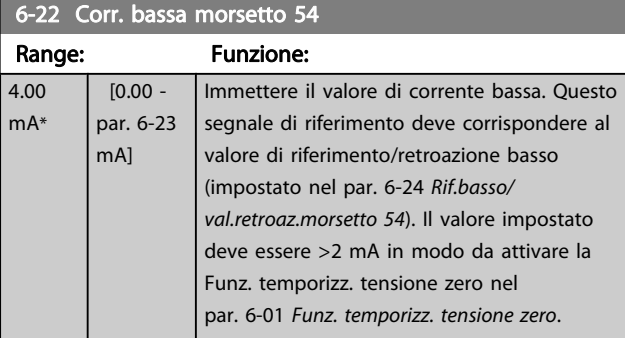

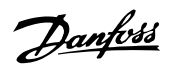

<span id="page-82-0"></span>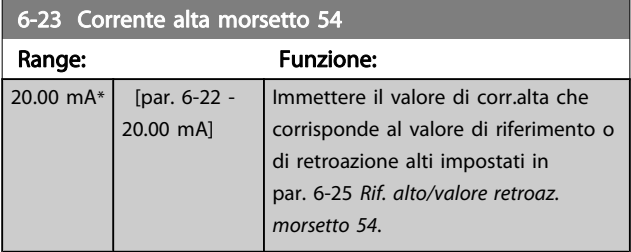

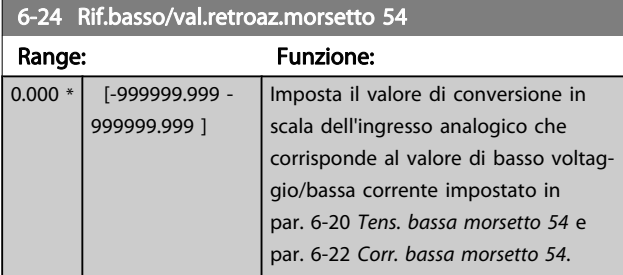

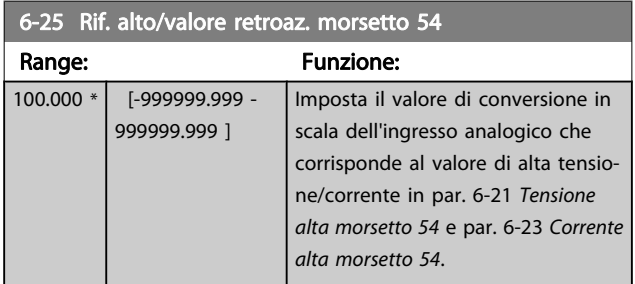

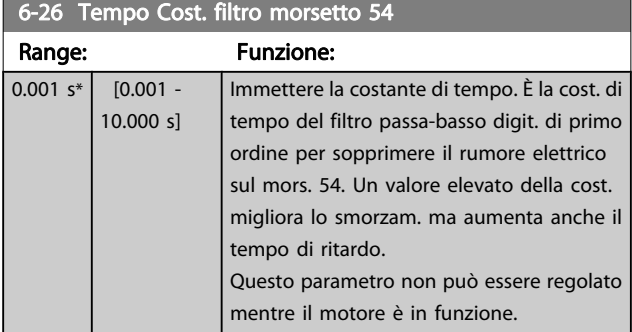

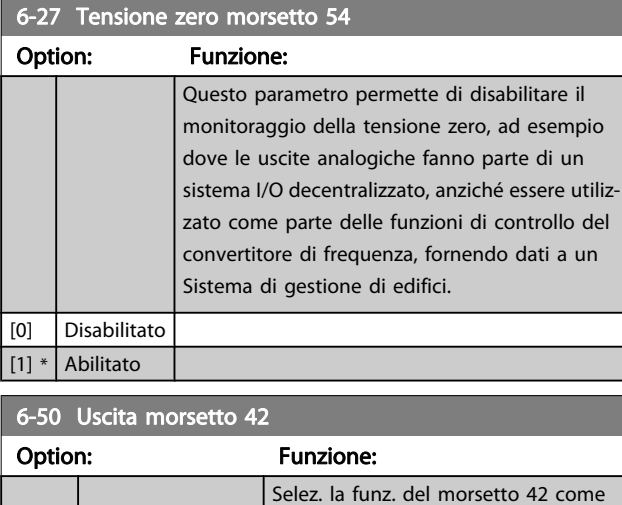

a Imax.

uscita analogica in corrente. Una corrente motore di 20 mA corrisponde

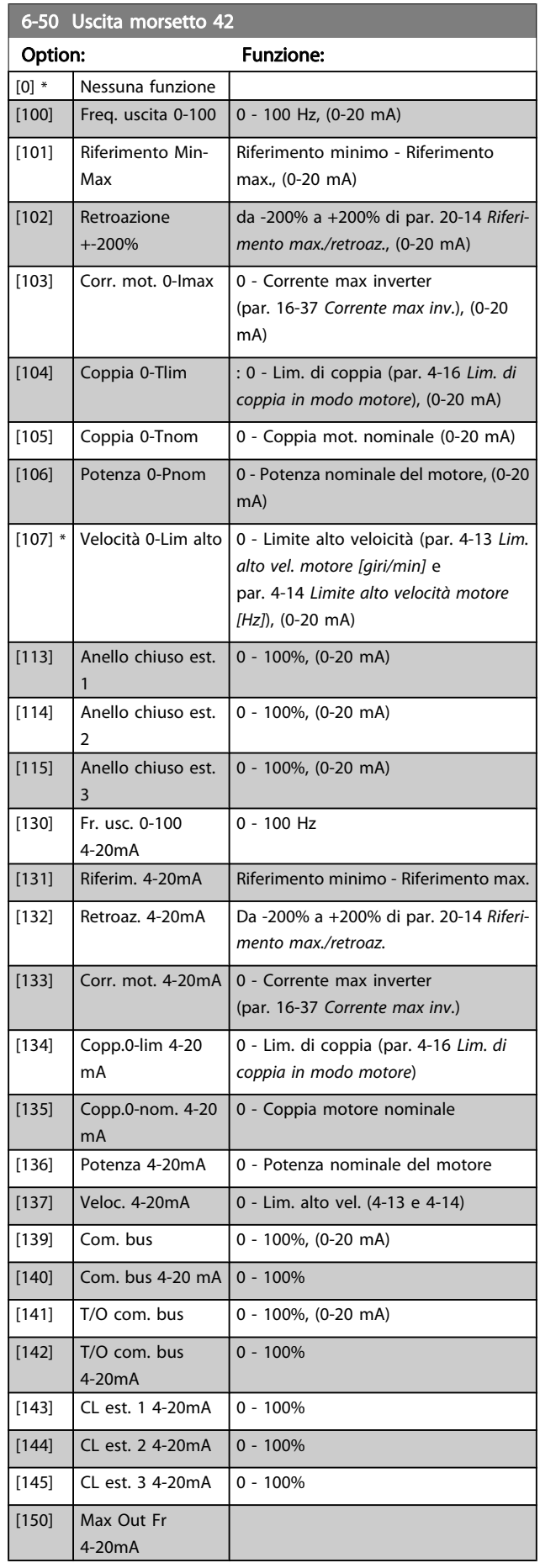

#### NOTA!

I valori per impostare il Riferimento minimo si trovano in par. 3-02 [Riferimento minimo](#page-75-0) per l'anello aperto e par. 20-13 [Riferimento minimo/retroaz.](#page-86-0) per l'anello chiuso - i valori del Riferimento max. per l'anello aperto si trovano in par. 3-03 [Riferimento max.](#page-75-0) e per l'anello chiuso in par. 20-14 [Riferimento max./retroaz.](#page-87-0).

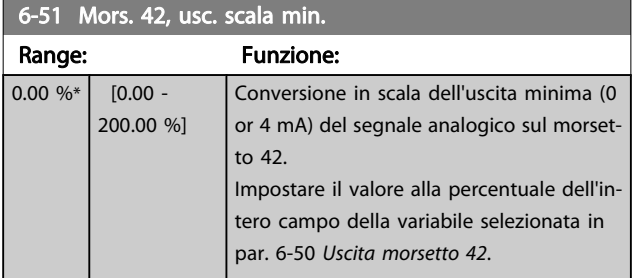

#### 6-52 Mors. 42, usc. scala max.

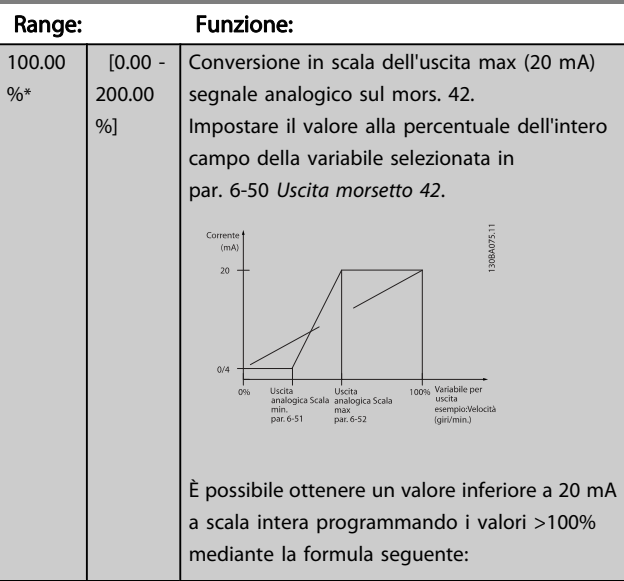

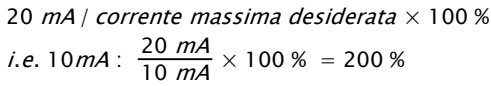

ESEMPIO 1:

Valore variabile= FREQ. DI USCITA, range = 0-100 HZ Range necessario per l'uscita = 0-50 Hz

Il segnale di uscita 0 o 4 mA è necessario a 0 Hz (0% del range) - impostare par. 6-51 Mors. 42, usc. scala min. a 0%

Il segnale di uscita 20 mA è necessario a 50 Hz (50% del range) - impostare par. 6-52 Mors. 42, usc. scala max. a 50%

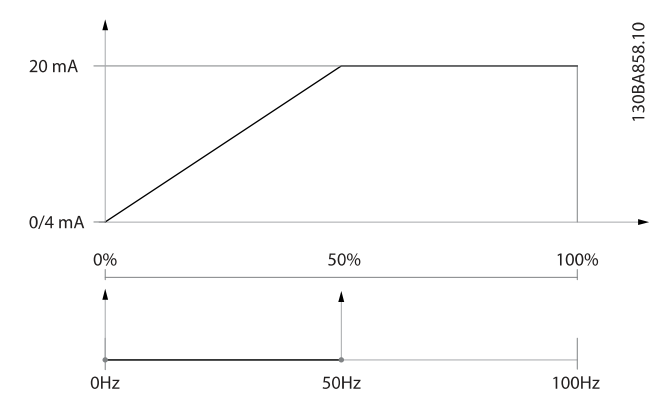

#### ESEMPIO 2:

Variabile= RETROAZIONE, range= da -200% a +200% Range necessario per l'uscita= 0-100%

Il segnale di uscita 0 o 4 mA è necessario a 0% (50% del range) - impostare par. 6-51 Mors. 42, usc. scala min. su 50% Il segnale di uscita 20 mA è necessario al 100% (75% del range) - impostare par. 6-52 Mors. 42, usc. scala max. su 75%

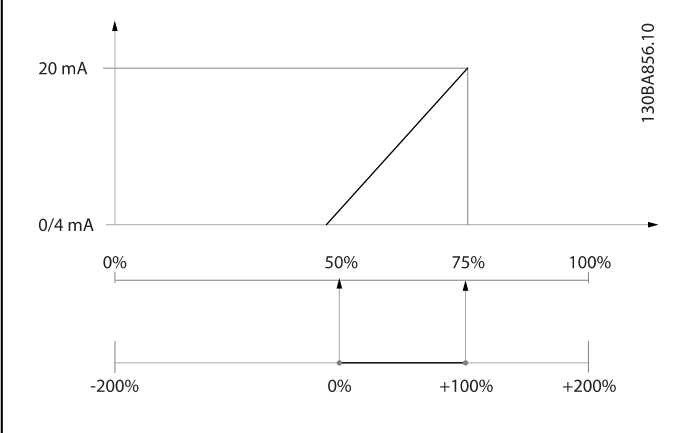

#### ESEMPIO 3:

Valore variabile= RIFERIMENTO, range= Rif. min - Rif. max Range necessario per l'uscita= Rif. min. (0%) - Rif. max (100%), 0-10 mA

Il segnale di uscita 0 o 4 mA è necessario a Rif. min. - impostare par. 6-51 Mors. 42, usc. scala min. a 0%

Il segnale di uscita 10 mA è necessario a Rif. max (100% del range) - impostare par. 6-52 Mors. 42, usc. scala max. a 200% (20 mA / 10 mA x 100%=200%).

<span id="page-84-0"></span>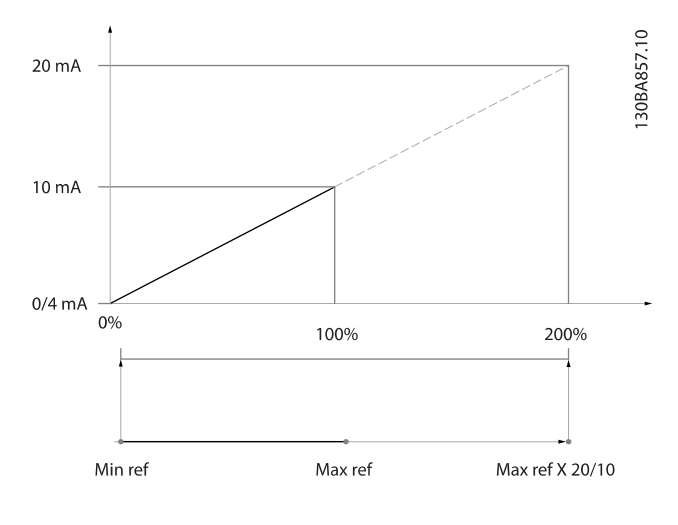

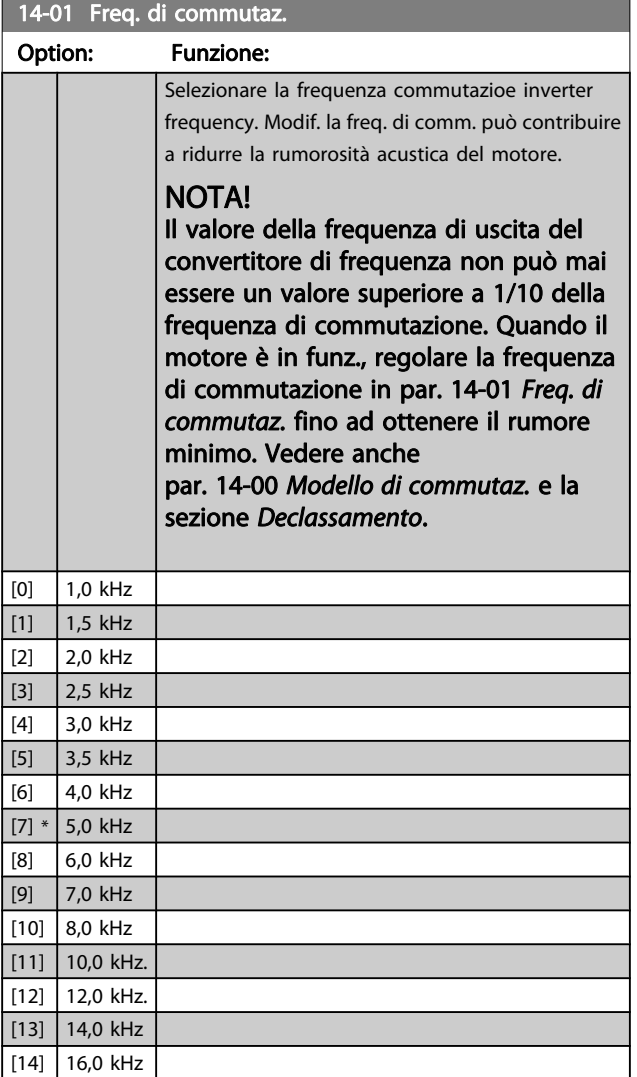

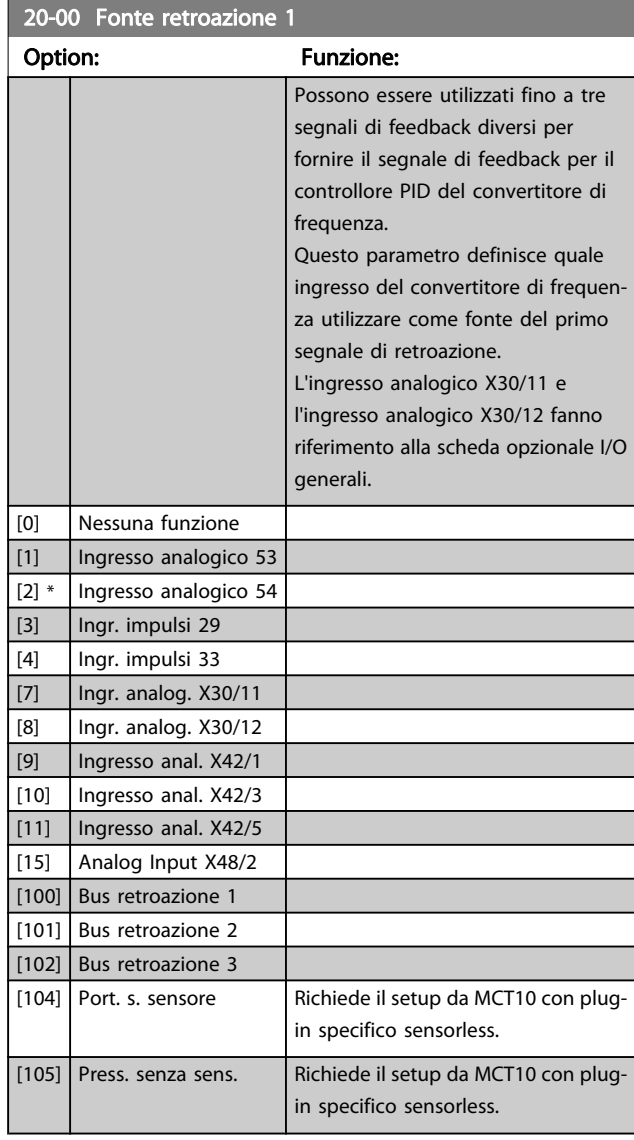

#### NOTA!

Se una retroazione non viene utilizzata, la sua fonte deve essere impostata su Nessuna funzione [0]. Par. 20-20 [Funzione feedback](#page-87-0) determina il modo in cui le tre possibili retroazioni saranno utilizzate dal controllore PID.

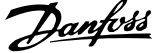

Ξ

ī

<span id="page-85-0"></span>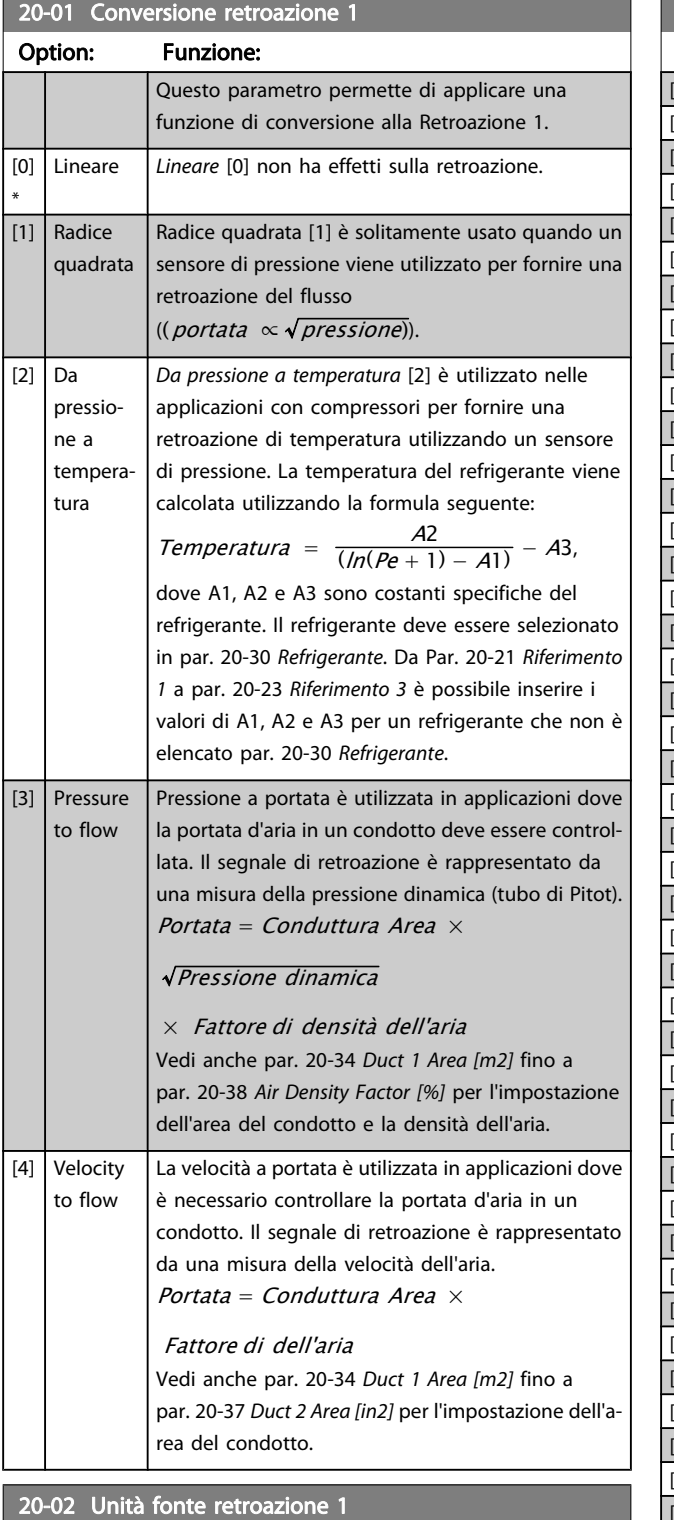

questa Fonte retroazione prima di applicare la conversione retroazione di par. 20-01 Conversione retroazione 1. Quest'unità non viene controlla-

ta dal controllore PID.

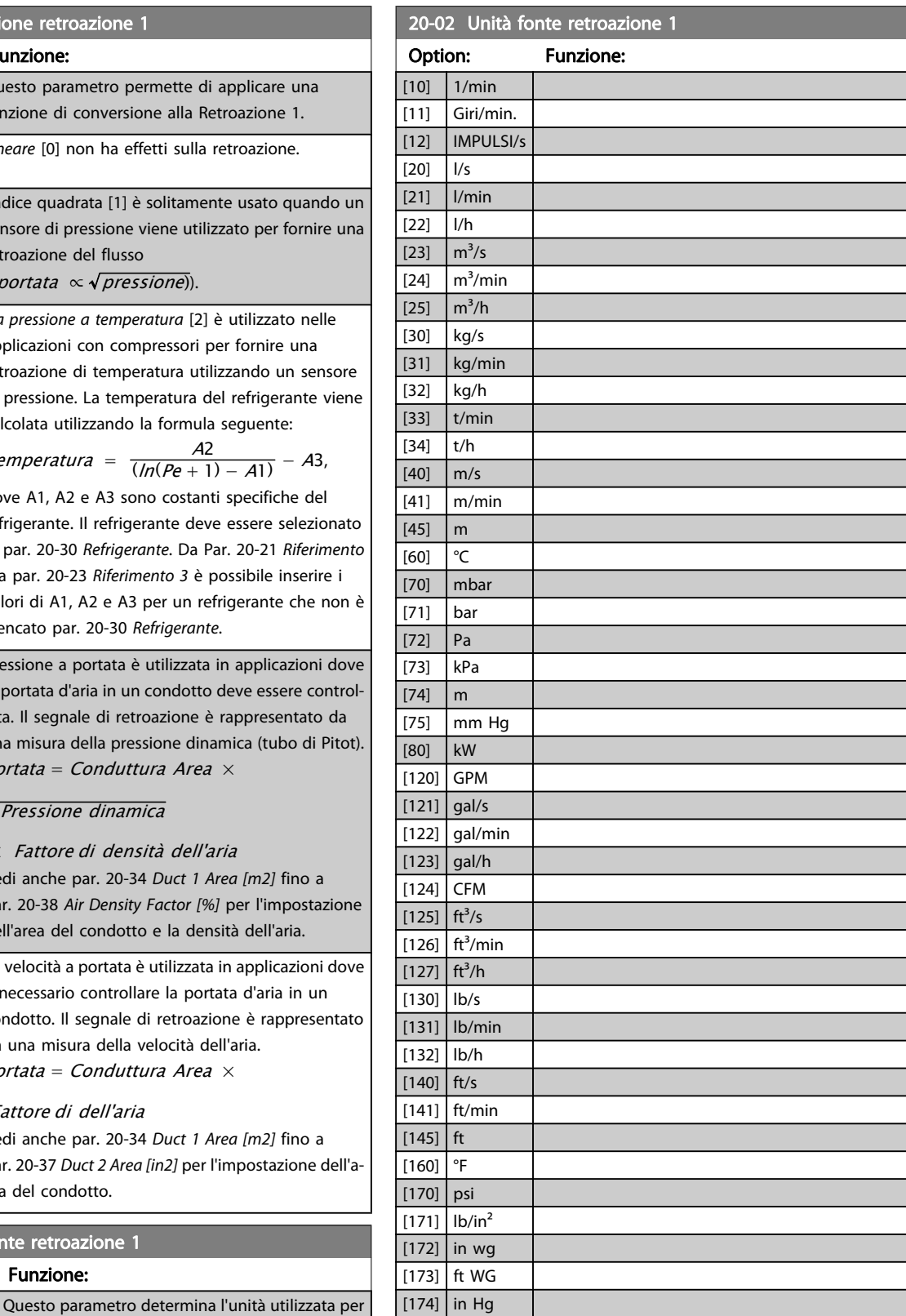

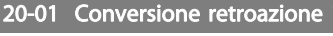

[180] HP

[0] \* [1] % [5] PPM

Option: Funzione:

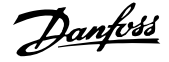

#### <span id="page-86-0"></span>NOTA!

Questo parametro è solo disponibile quando si usa la conversione della retroazione da pressione a temperatura.

Se in par. 20-01 [Conversione retroazione 1](#page-85-0) si seleziona [0] Lineare, l'impostazione di qualsiasi selezione in par. 20-02 [Unità fonte retroazione 1](#page-85-0) non ha influenza poiché la conversione sarà uno a uno.

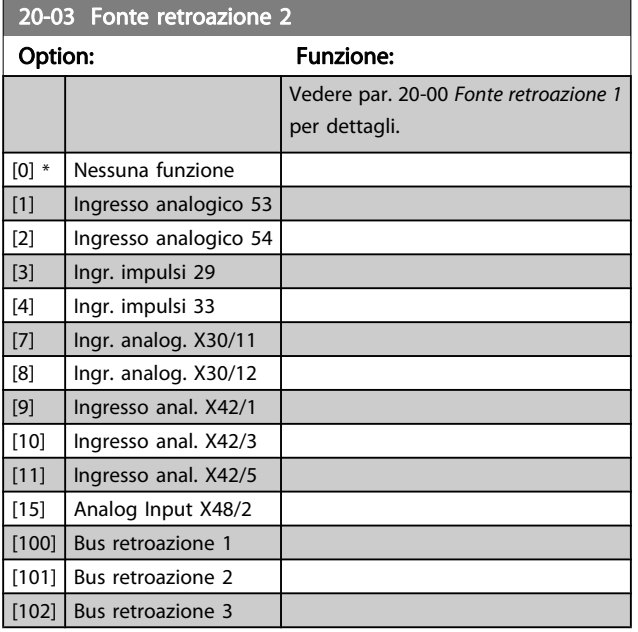

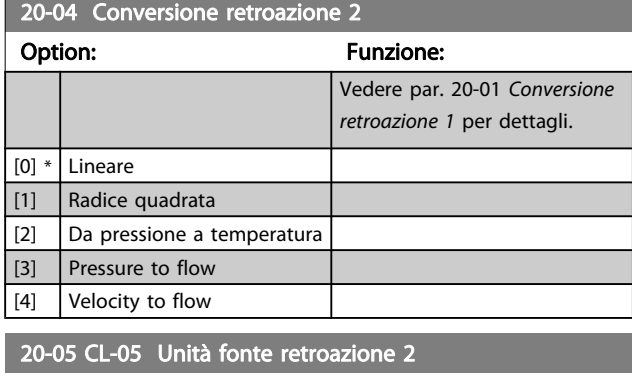

#### Option: Funzione:

Vedere par. 20-02 [Unità fonte retroazione 1](#page-85-0) per dettagli.

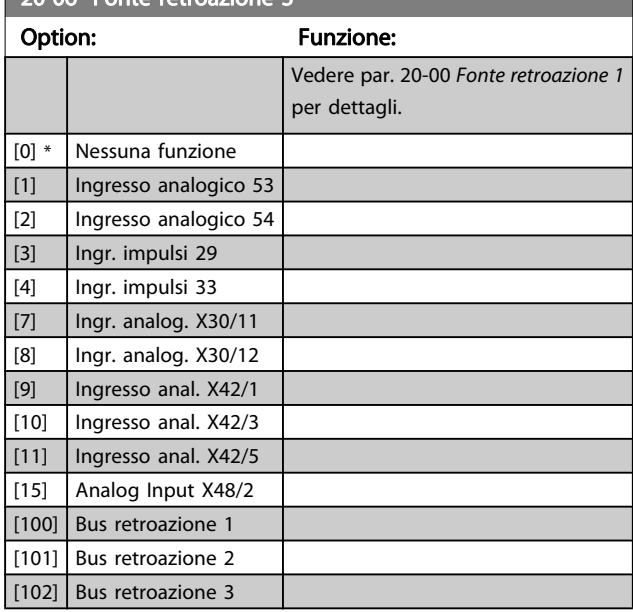

#### 20-07 Conversione retroazione 3

20-06 Fonte retroazione 3

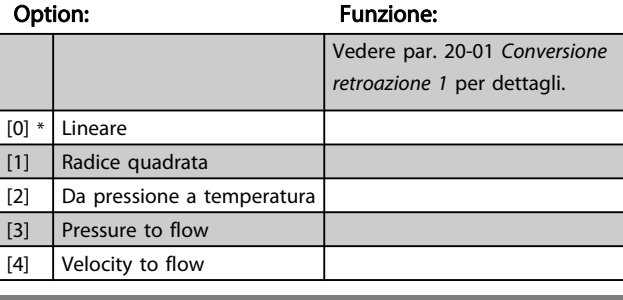

20-08CL-08 Unità fonte retroazione 3

#### Option: Funzione:

Vedere par. 20-02 [Unità fonte retroazione 1](#page-85-0) per dettagli.

20-12 Unità riferimento/Retroazione

#### Option: Funzione:

Vedere par. 20-02 [Unità fonte retroazione 1](#page-85-0) per dettagli.

#### 20-13 Riferimento minimo/retroaz.

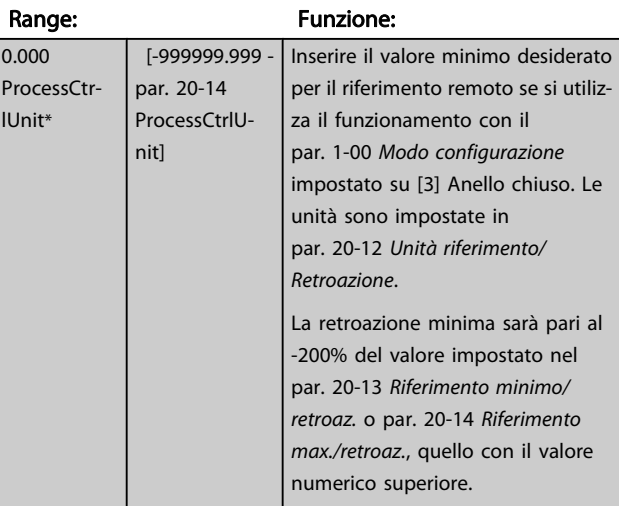

Danfoss

#### <span id="page-87-0"></span>NOTA!

Se par. 1-00 [Modo configurazione](#page-71-0) è impostato su [0] Anello aperto, è necessario utilizzare par. 3-02 [Riferimen](#page-75-0)[to minimo](#page-75-0).

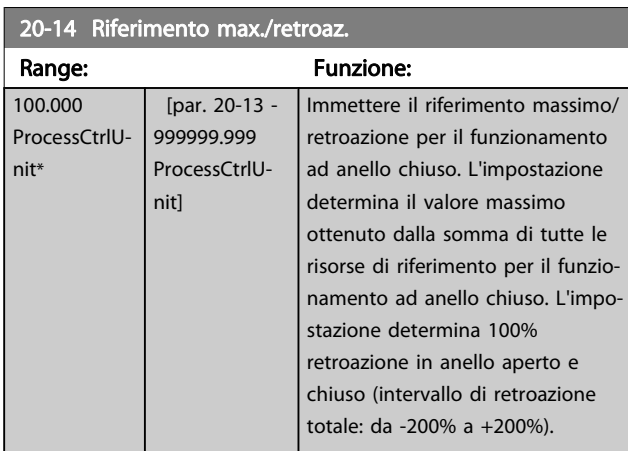

#### NOTA!

Se par. 1-00 [Modo configurazione](#page-71-0) è impostato su [0] Anello aperto, è necessario utilizzare par. 3-03 [Riferimen](#page-75-0)[to max.](#page-75-0).

#### NOTA!

La dinamica del controllore PID dipende dal valore impostato in questo parametro. Vedere par. 20-93 [Guadagno proporzionale PID](#page-90-0).

I par. 20-13 e 20-14 determinano anche l'intervallo della retroazione se si utilizza la retroazione per la visualizzazione a display con par. 1-00 [Modo configurazione](#page-71-0) impostato su [0] Anello aperto. Stesse condizioni di cui sopra.

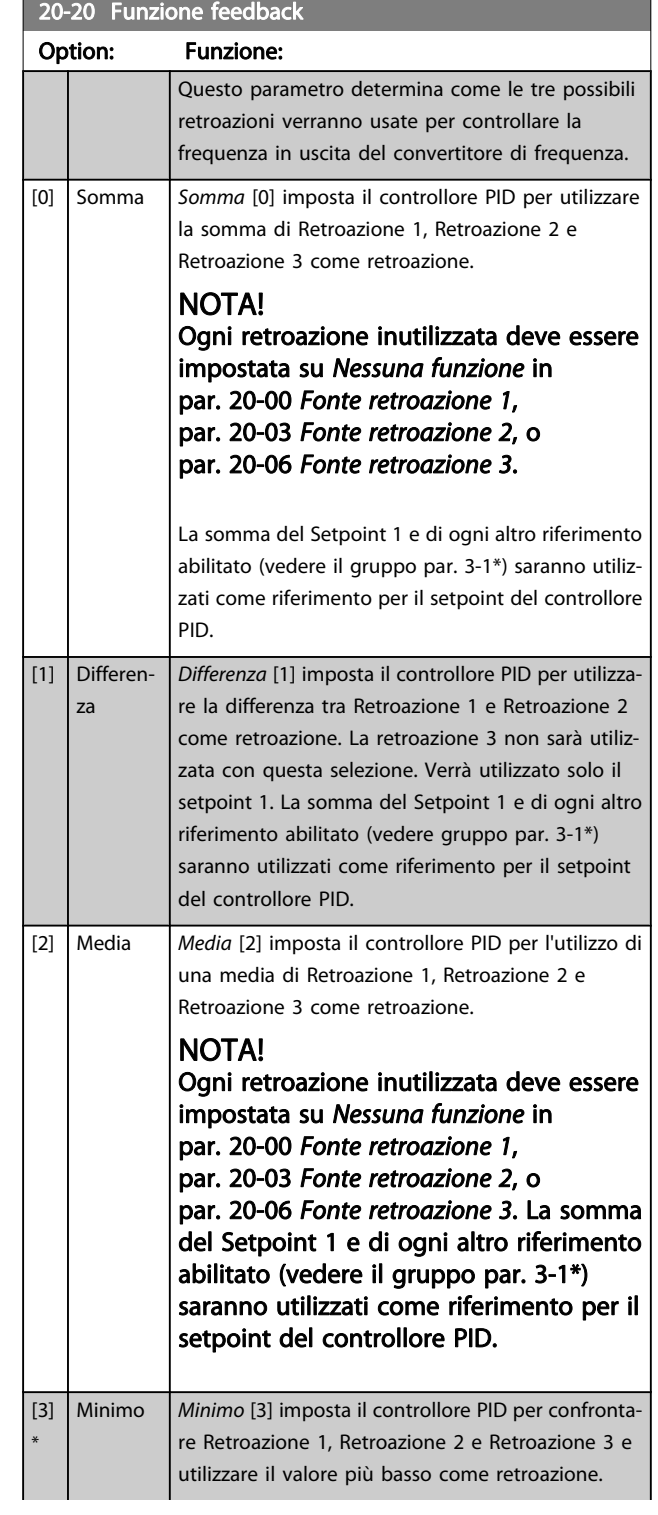

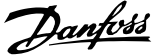

20-00 Fonte

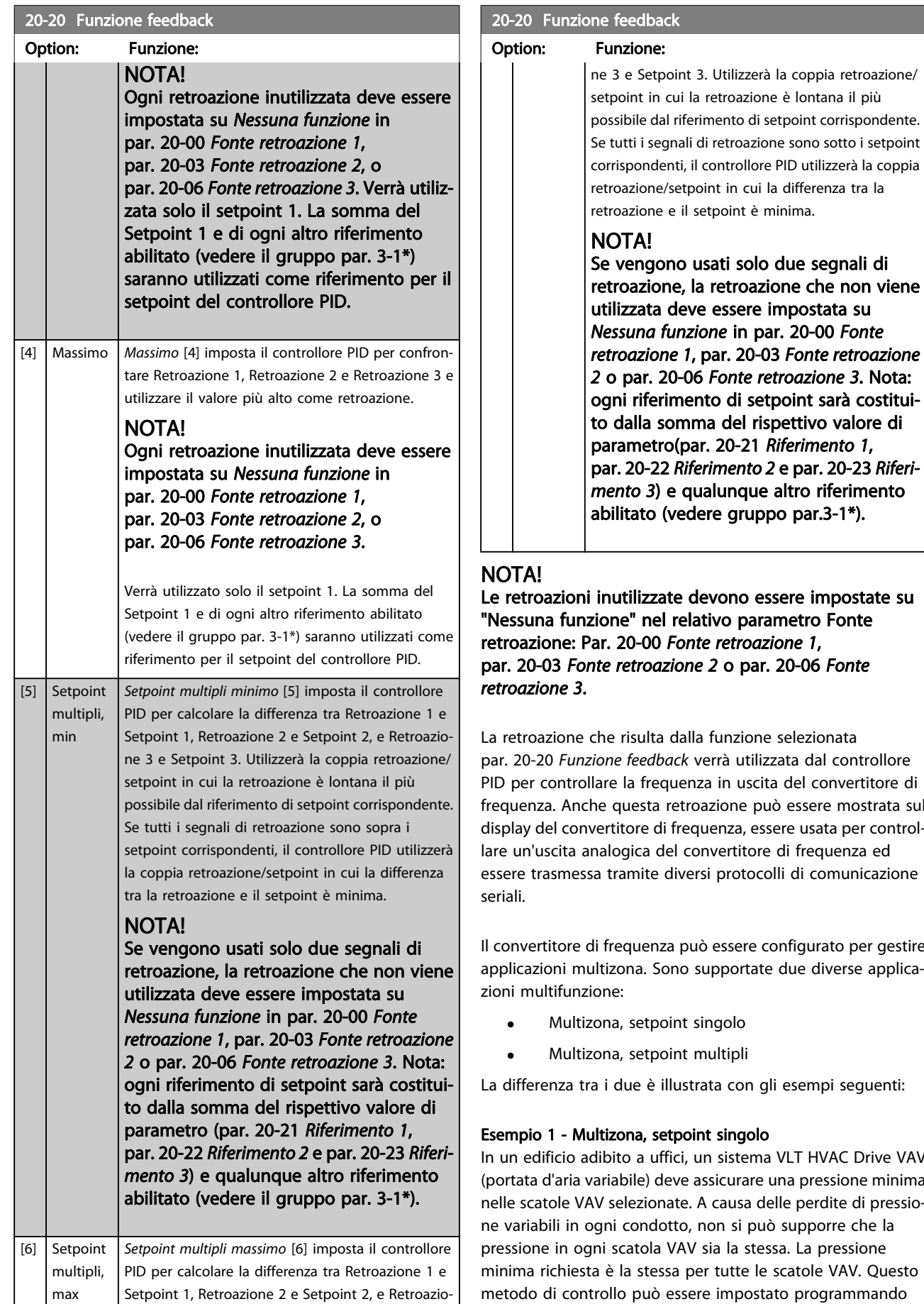

ere impostate su netro Fonte one 1, 20-06 Fonte

selezionata ata dal controllore del convertitore di essere mostrata sul re usata per controldi frequenza ed i di comunicazione

nfigurato per gestire due diverse applica-

esempi seguenti:

ILT HVAC Drive VAV na pressione minima le perdite di pressiosupporre che la a. La pressione catole VAV. Questo metodo di controllo può essere impostato programmando

Danfoss

<span id="page-89-0"></span>par. 20-20 [Funzione feedback](#page-87-0) sull'opzione [3], Minimo, e immettendo la pressione desiderata in par. 20-21 Riferimento 1. Il controllore PID aumenterà la velocità della ventola se almeno una retroazione è sotto al setpoint e diminuirà la

velocità della ventola se tutte le retroazioni sono sopra al setpoint.

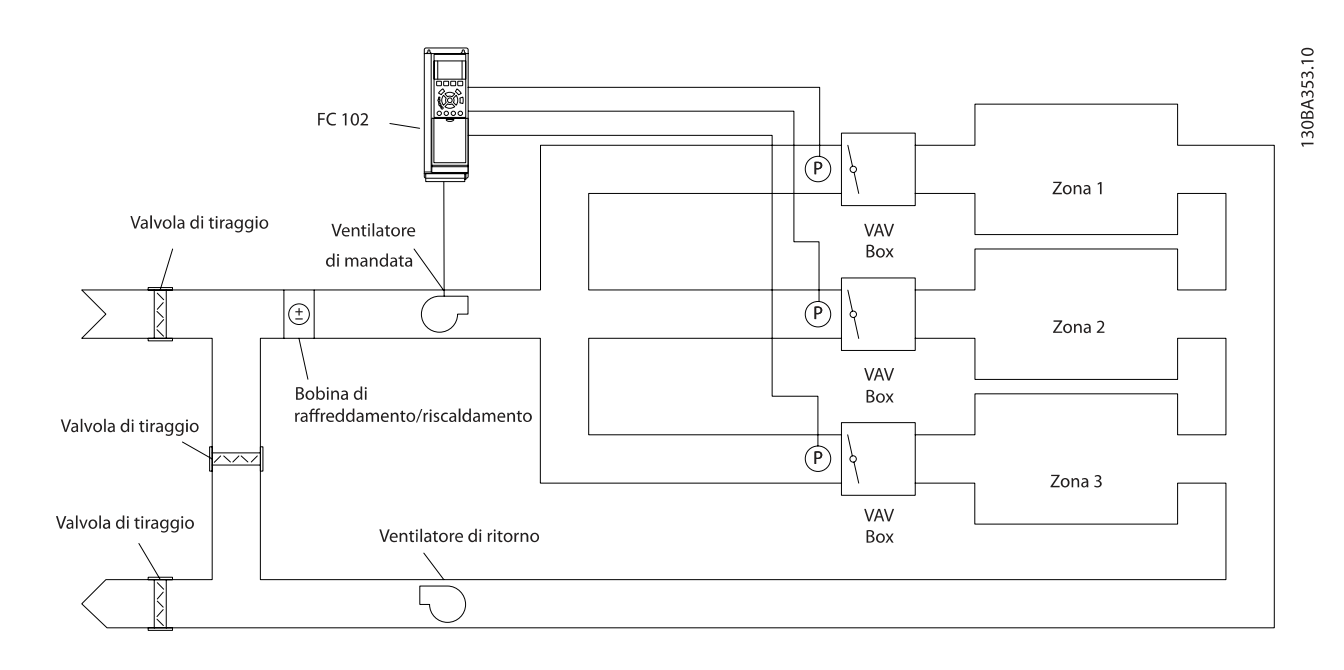

#### Esempio 2 - Multizona, setpoint multipli

L'esempio precedente può essere usato per illustrare l'uso del controllo multizona, multi setpoint. Se le zone richiedono pressioni diverse per ogni modulo VAV, ogni setpoint può essere specificato in par. 20-21 Riferimento 1, par. 20-22 Riferimento 2 e par. 20-23 Riferimento 3. Selezionando Multi setpoint minimo, [5], in par. 20-20 [Funzione feedback](#page-87-0), il controllore PID aumenterà la velocità della ventola se almeno una delle retroazioni è sotto al suo setpoint e diminuirà la velocità della ventola se tutte le retroazioni sono sopra al setpoint individuale.

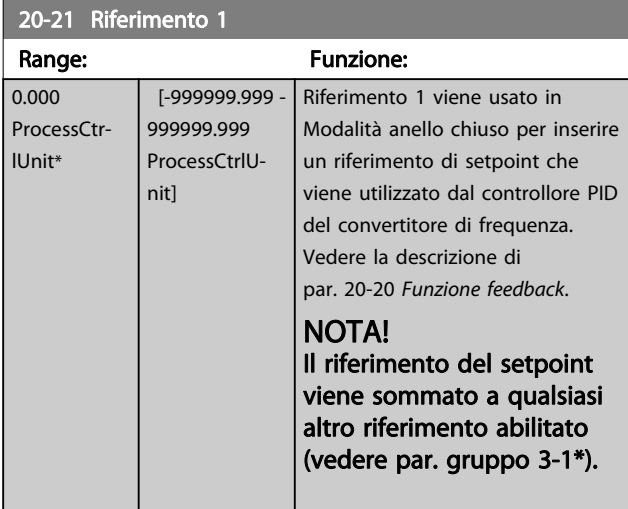

### 20-22 Riferimento 2

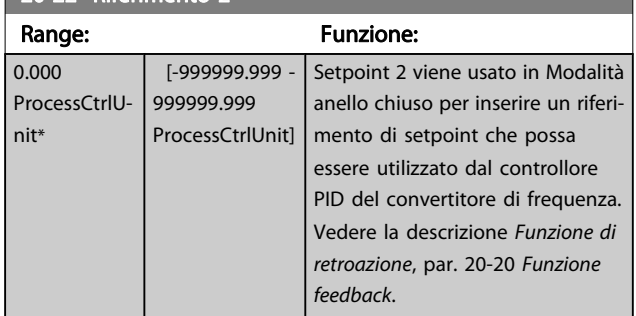

#### NOTA!

Il riferimento del setpoint inserito viene sommato a qualsiasi altro riferimento abilitato (vedere gruppo par. 3-1\*).

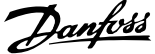

<span id="page-90-0"></span>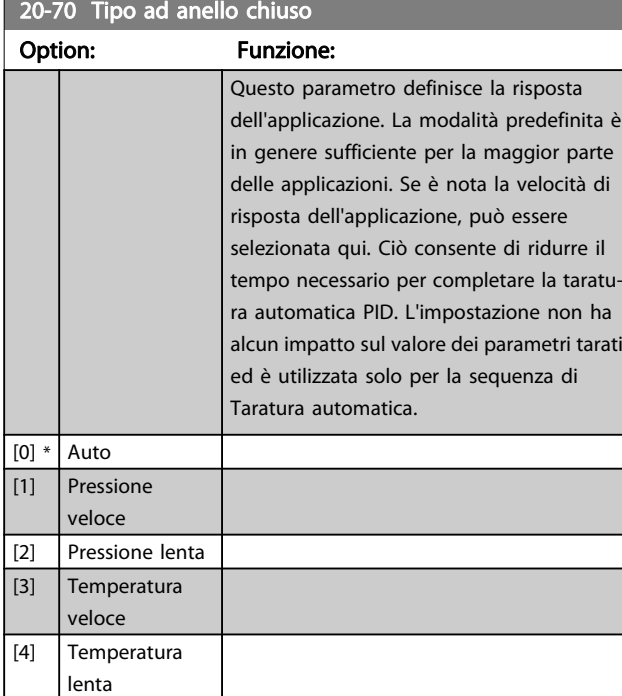

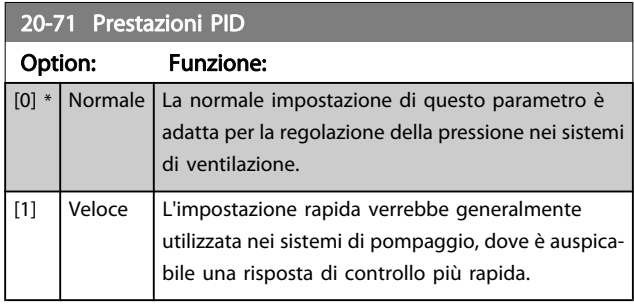

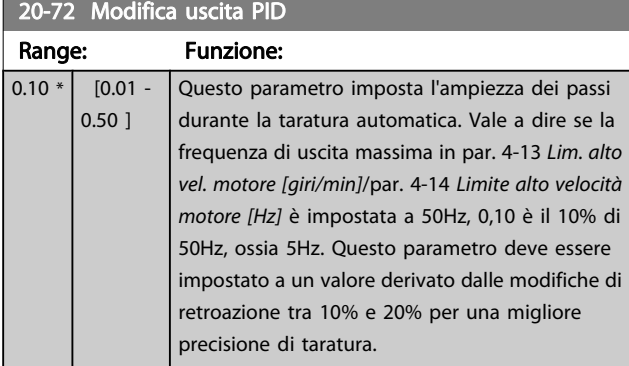

20-73 Livello di retroazione min.

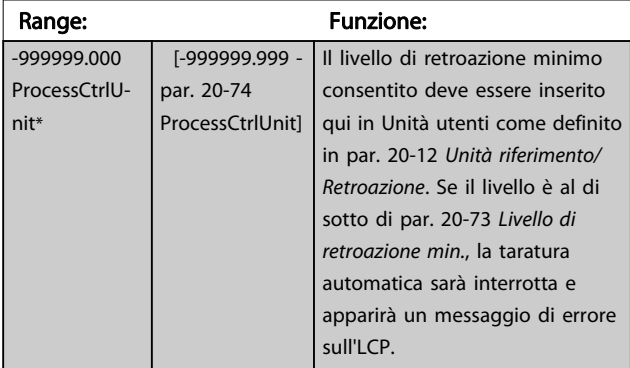

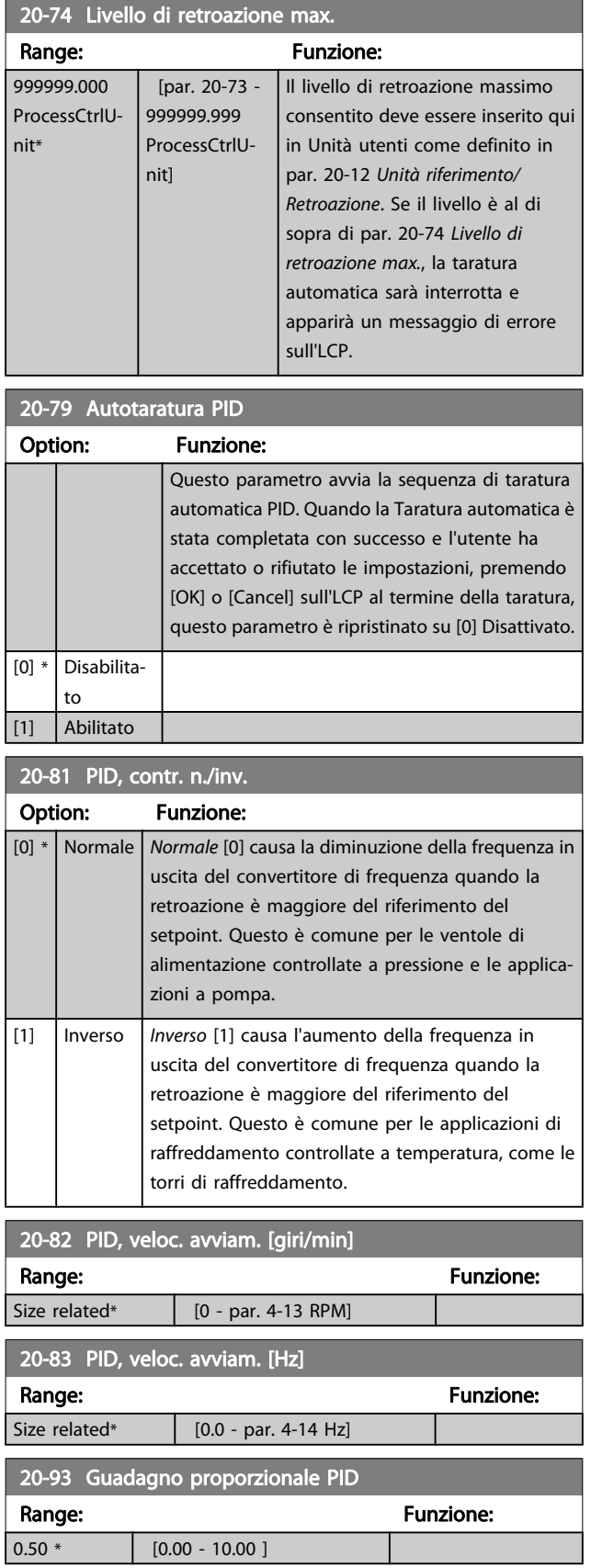

Se (Errore x Guadagno) salta con un valore uguale a quello impostato in par. 20-14 [Riferimento max./retroaz.](#page-87-0) il controllore PID tenterà di portare la velocità di uscita a uguagliare il valore

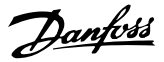

<span id="page-91-0"></span>impostato in par. 4-13 [Lim. alto vel. motore \[giri/min\]](#page-77-0) / par. 4-14 [Limite alto velocità motore \[Hz\]](#page-77-0) tuttavia limitato da questa impostazione.

La banda proporzionale (l'errore che fa variare l'uscita dallo 0 al 100%) è calcolabile mediante la formula:

 $\Bigl( \frac{1}{\textit{Guadagno proporzionale}} \Bigr) \times (\textit{Riferimento max})$ NOTA!

Impostare sempre il valore desiderato per par. 20-14 [Riferimento max./retroaz.](#page-87-0) prima di impostare i valori del controllore PID nel gruppo di par. 20-9\*.

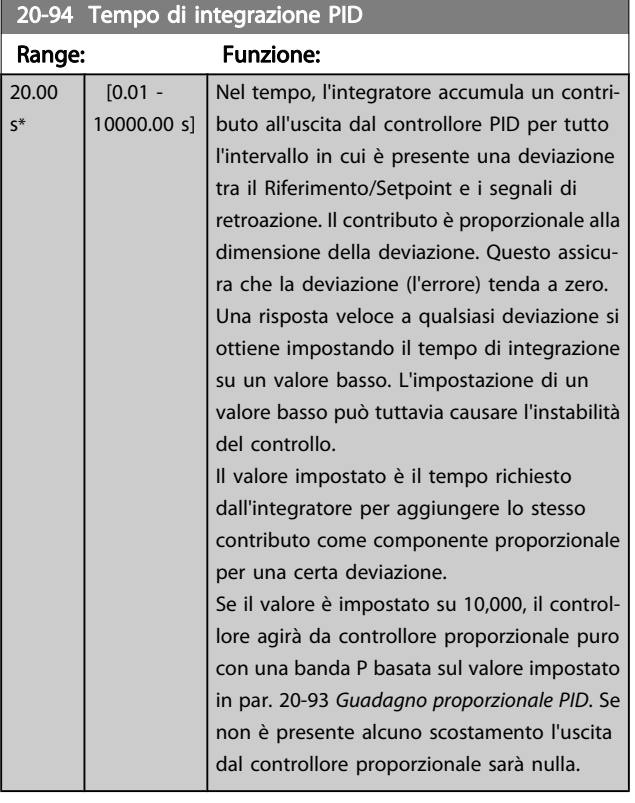

#### 22-20 Setup autom. bassa potenza

Avvio del setup autom. dei dati di pot. per la Tarat. pot. a portata nulla.

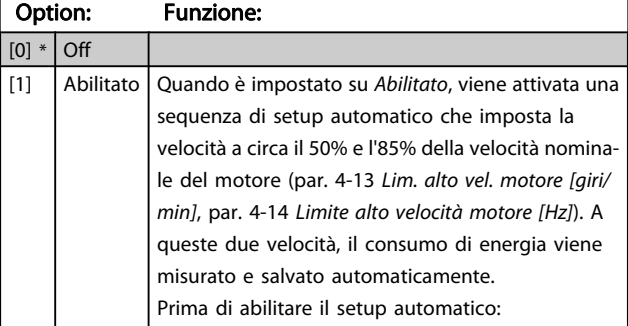

#### 22-20 Setup autom. bassa potenza

Avvio del setup autom. dei dati di pot. per la Tarat. pot. a portata nulla.

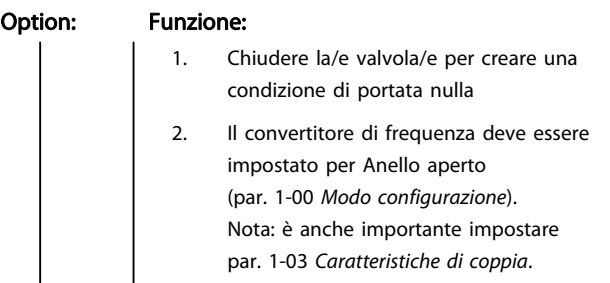

#### NOTA!

Il setup automatico deve essere fatto quando il sistema ha raggiunto la normale temperatura di funzionamento.

#### NOTA!

È importante che par. 4-13 [Lim. alto vel. motore \[giri/min\]](#page-77-0) o par. 4-14 [Limite alto velocità motore \[Hz\]](#page-77-0) sia impostato alla velocità di funzionamento massima del motore! È importante eseguire il setup automatico prima di configurare il Regolatore PI integrato poiché le impostazioni saranno ripristinate con il passaggio da Anello chiuso a Anello aperto in par. 1-00 [Modo configurazio](#page-71-0)[ne](#page-71-0).

#### NOTA!

Eseguire la regolazione con le stesse impostazioni in par. 1-03 [Caratteristiche di coppia](#page-72-0), come per il funzionamento dopo la taratura.

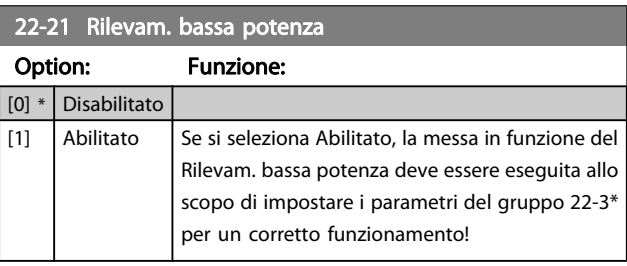

#### 22-22 Rilevam. bassa velocità

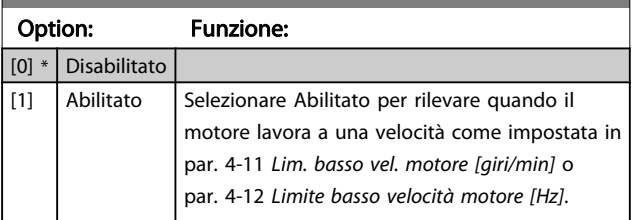

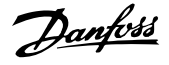

#### 22-23 Funzione assenza di portata

Interventi in comune con Rilevam. bassa potenza e Rilevam. bassa velocità (non è possibile la selezione individuale).

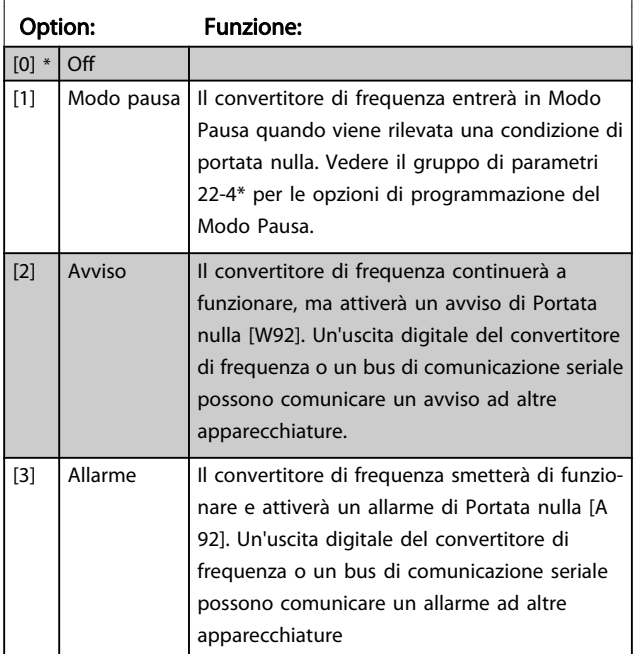

#### NOTA!

Non impostare par. 14-20 Modo ripristino, su [13] Ripr. autom. infin. quando par. 22-23 Funzione assenza di portataè impostato su [3] Allarme. Questo causerà un'alternanza ciclica del convertitore di frequenza tra azionamento e arresto quando viene rilevata una condizione di Portata nulla.

#### NOTA!

Se il convertitore di frequenza è dotato di bypass di velocità costante con una funzione di bypass automatico che avvia il bypass se il convertitore di frequenza si trova in una condizione di allarme persistente, assicurarsi di disabilitare la funzione di bypass automatico del bypass se [3] Allarme è selezionato come funzione di Portata nulla.

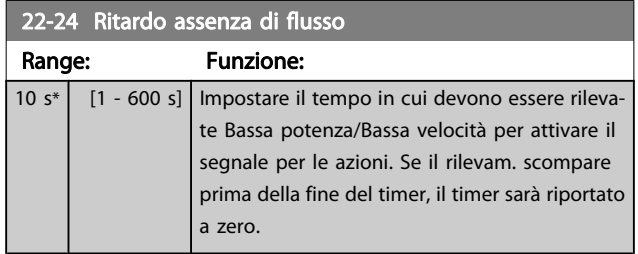

#### 22-26 Funzione pompa a secco

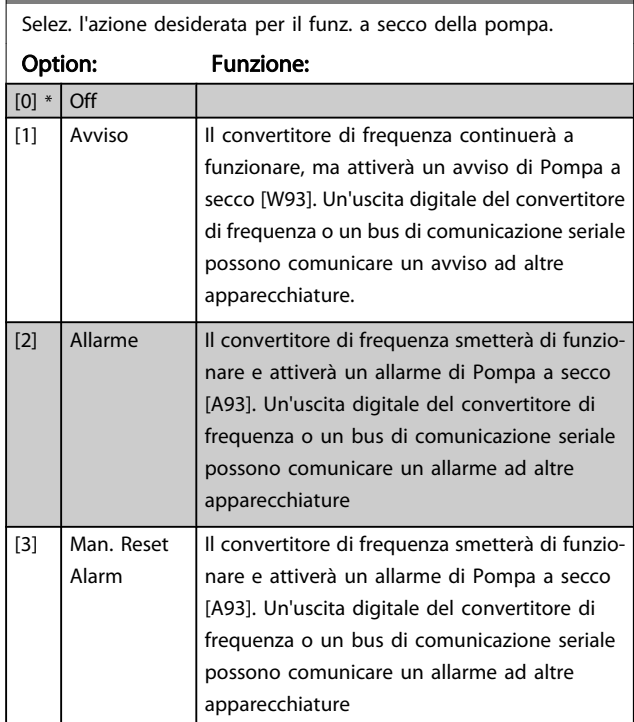

#### NOTA!

Il Rilevam. bassa potenza deve essere Abilitato (par. 22-21 [Rilevam. bassa potenza](#page-91-0)) e messo in funzione (utilizzando il gruppo par. 22-3\*, Taratura potenza a portata nulla, o par. 22-20 [Setup autom. bassa potenza](#page-91-0)) per utilizzare il Rilevamento funz. a secco della pompa.

#### NOTA!

Non impostare par. 14-20 Modo ripristino su [13] Ripr. autom. infin., quando par. 22-26 Funzione pompa a secco è impostato su [2] Allarme. Questo causerà un'alternanza ciclica del convertitore di frequenza tra azionamento e arresto quando viene rilevata una condizione di Pompa a secco.

#### NOTA!

Se il convertitore di frequenza è dotato di bypass di velocità costante con una funzione di bypass automatico che avvia il bypass se il convertitore di frequenza si trova in una condizione di allarme persistente, assicurarsi di disabilitare la funzione di bypass automatico del bypass se [2] Allarme o [3] Reinserzione manuale allarme è selezionato come funzione di Pompa a secco.

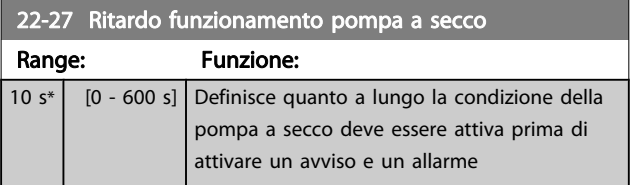

# Danfoss

#### <span id="page-93-0"></span>Programmazione del converti... Manuale di Funzionamento VLT<sup>®</sup> HVAC Drive

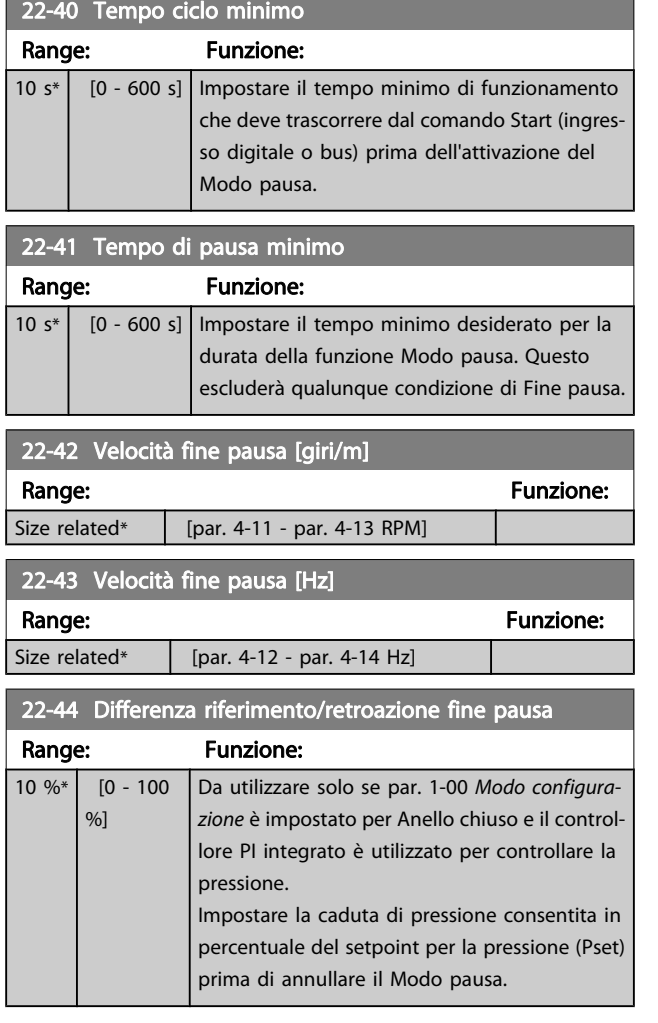

#### NOTA!

Se utilizzato in applicazioni dove il controllore PI integrato è impostato per il controllo inverso (come applicazioni di torri di raffreddamento) in par. 20-71 [Prestazioni PID](#page-90-0), il valore impostato in par. 22-44 Differenza riferimento/retroazione fine pausa sarà aggiunto automaticamente.

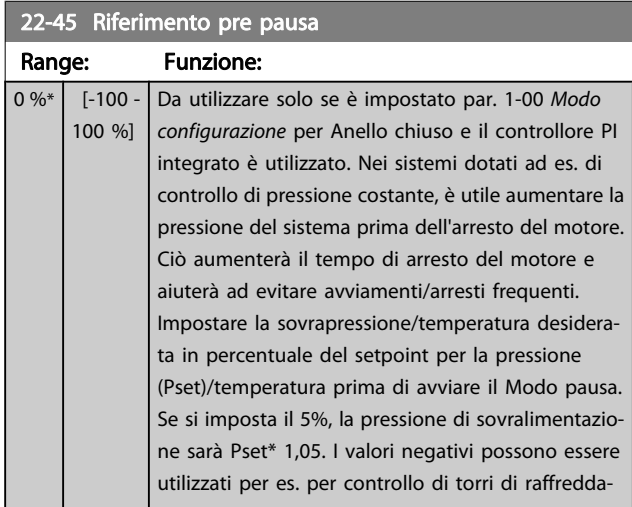

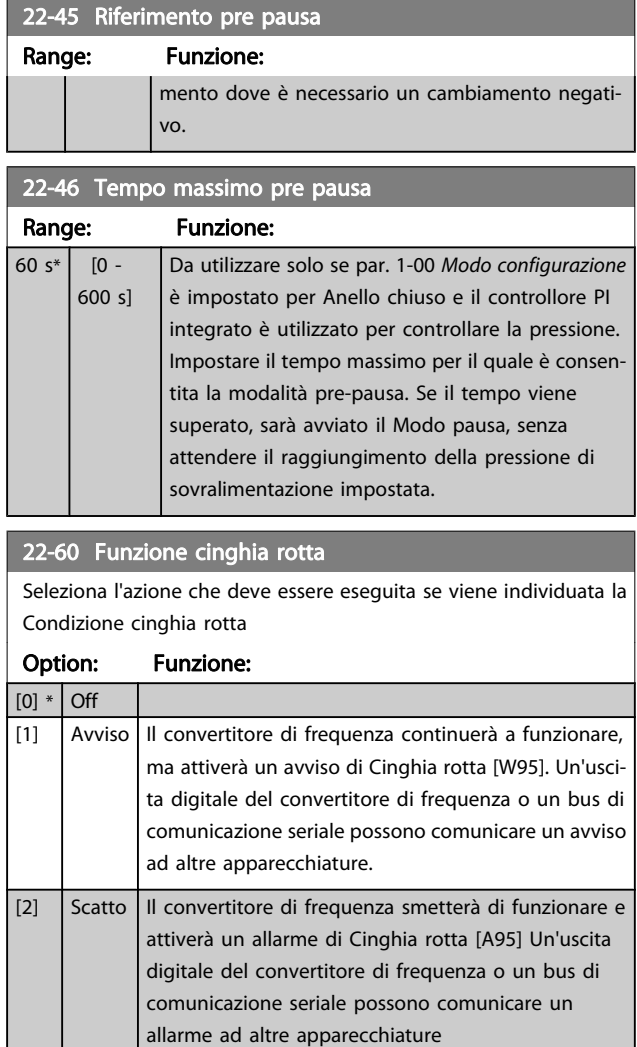

#### NOTA!

Non impostare par. 14-20 Modo ripristino su [13] Ripr. autom. infin., quando par. 22-60 Funzione cinghia rotta è impostato su [2] Scatto. Questo causerà un'alternanza ciclica del convertitore di frequenza tra azionamento e arresto quando viene rilevata una condizione di cinghia rotta.

#### NOTA!

Se il convertitore di frequenza è dotato di bypass di velocità costante con una funzione di bypass automatico che avvia il bypass se il convertitore di frequenza si trova in una condizione di allarme persistente, assicurarsi di disabilitare la funzione di bypass automatico del bypass se [2] Scatto è selezionato come funzione di Cinghia rotta.

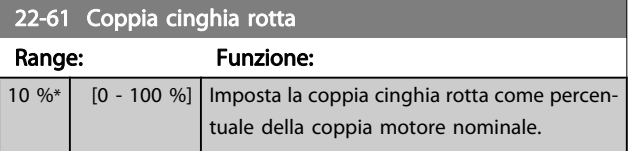

<span id="page-94-0"></span>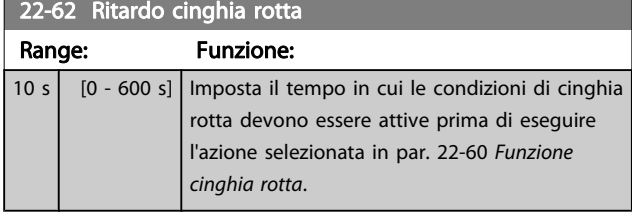

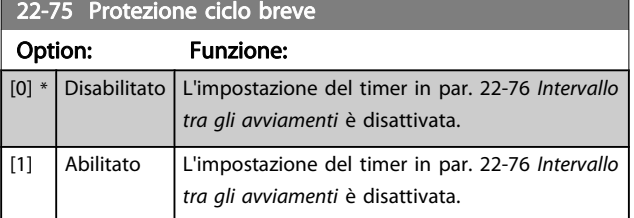

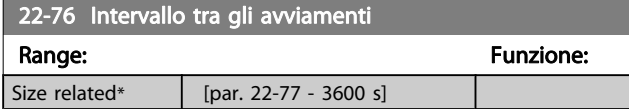

22-77 Tempo ciclo minimo

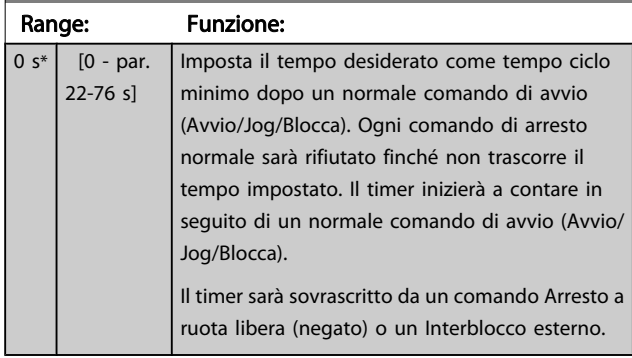

#### NOTA!

Non funziona in modalità cascata.

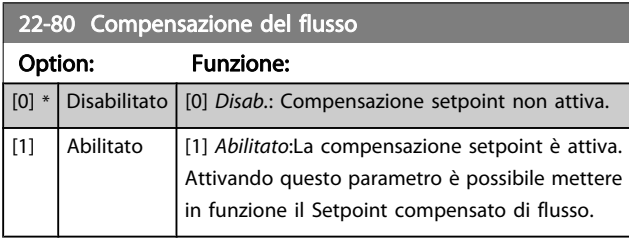

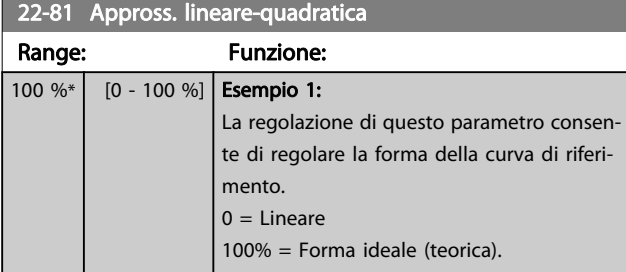

#### NOTA!

non visibile durante il funzionamento in cascata.

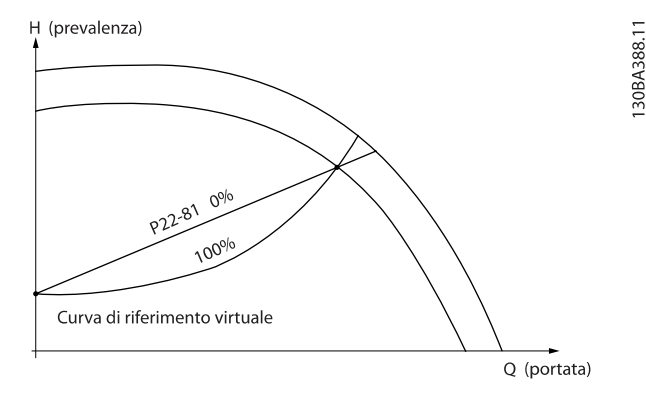

#### 22-82 Calcolo del punto di lavoro

#### Option: Funzione:

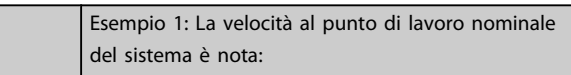

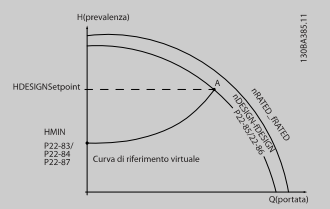

Dalla scheda tecnica che mostra le caratteristiche dell'apparecchiatura specifica a velocità differenti, una semplice lettura dal punto HDESIGN point e dal punto QDESIGN consente di individuare il punto A, che corrisponde al Punto di lavoro nominale del sistema. Le caratteristiche della pompa per questo punto devono essere identificate e deve essere programmata la velocità associata. La chiusura delle valvole e la riduzione della velocità fino a raggiungere la pressione minima H<sub>MIN</sub> consente di identificare la velocità al punto di portata nulla.

La regolazione di par. 22-81 Appross. lineare-quadratica consente quindi di regolare la forma della curva di riferimento in modo continuo.

#### Esempio 2:

La velocità al punto di lavoro nominale del sistema è sconosciuta: Laddove la velocità al punto di lavoro nominale del sistema sia sconosciuta, è necessario determinare un altro punto di riferimento sulla curva di riferimento mediante la scheda tecnica. Osservando la curva per la velocità nominale e tracciando la pressione nominale (H<sub>DESIGN</sub>, Point C) è possibile determinare il flusso a tale pressione QRATED. Analogamente, tracciando il flusso nominale (QDESIGN, Point D). è possibile determinare la pressione H<sub>D</sub> a tale flusso. Disponendo di questi due punti sulla curva della pompa, insieme a H<sub>MIN</sub> come descritto sopra, il convertitore di frequenza è in grado di calcolare il punto di riferimento B e così tracciare la curva di riferimento che includerà anche il punto di lavoro nominale del sistema A.

22-82 Calcolo del punto di lavoro

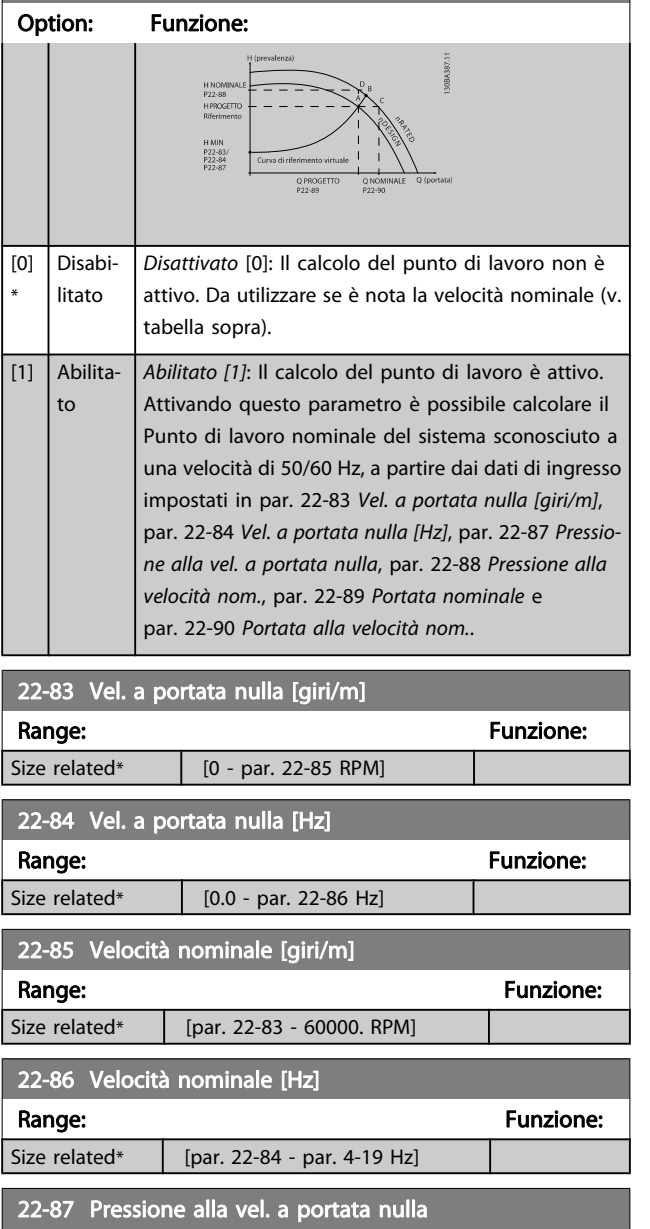

Vedi anche par. 22-82 [Calcolo del punto di lavoro](#page-94-0) punto A.

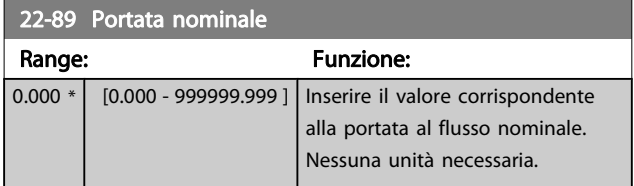

Vedi anche il par. 22-82 [Calcolo del punto di lavoro](#page-94-0) punto C.

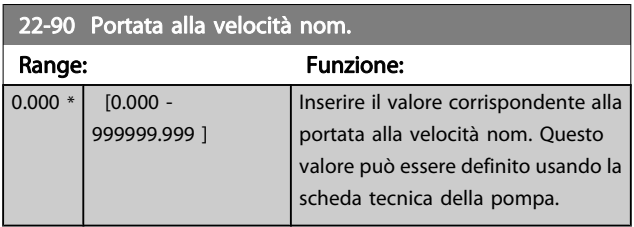

Vedi anche par. 22-82 [Calcolo del punto di lavoro](#page-94-0) il punto D.

ne.

Impostare la pressione H<sub>MIN</sub> corrispondente alla Vel. a portata nulla in Unità riferimento/retroazio-

Range: Funzione:

 $0.000 * | 0.000 - par.$ 22-88 ]

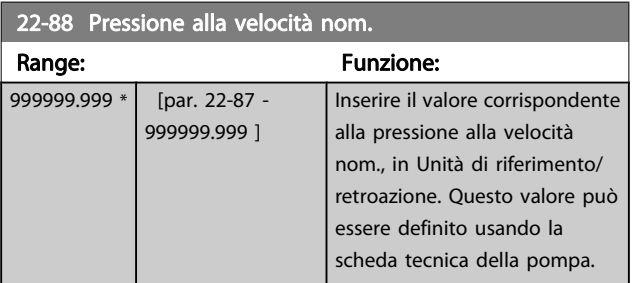

Danfoss

# 7.3.1 Impostazione dei parametri

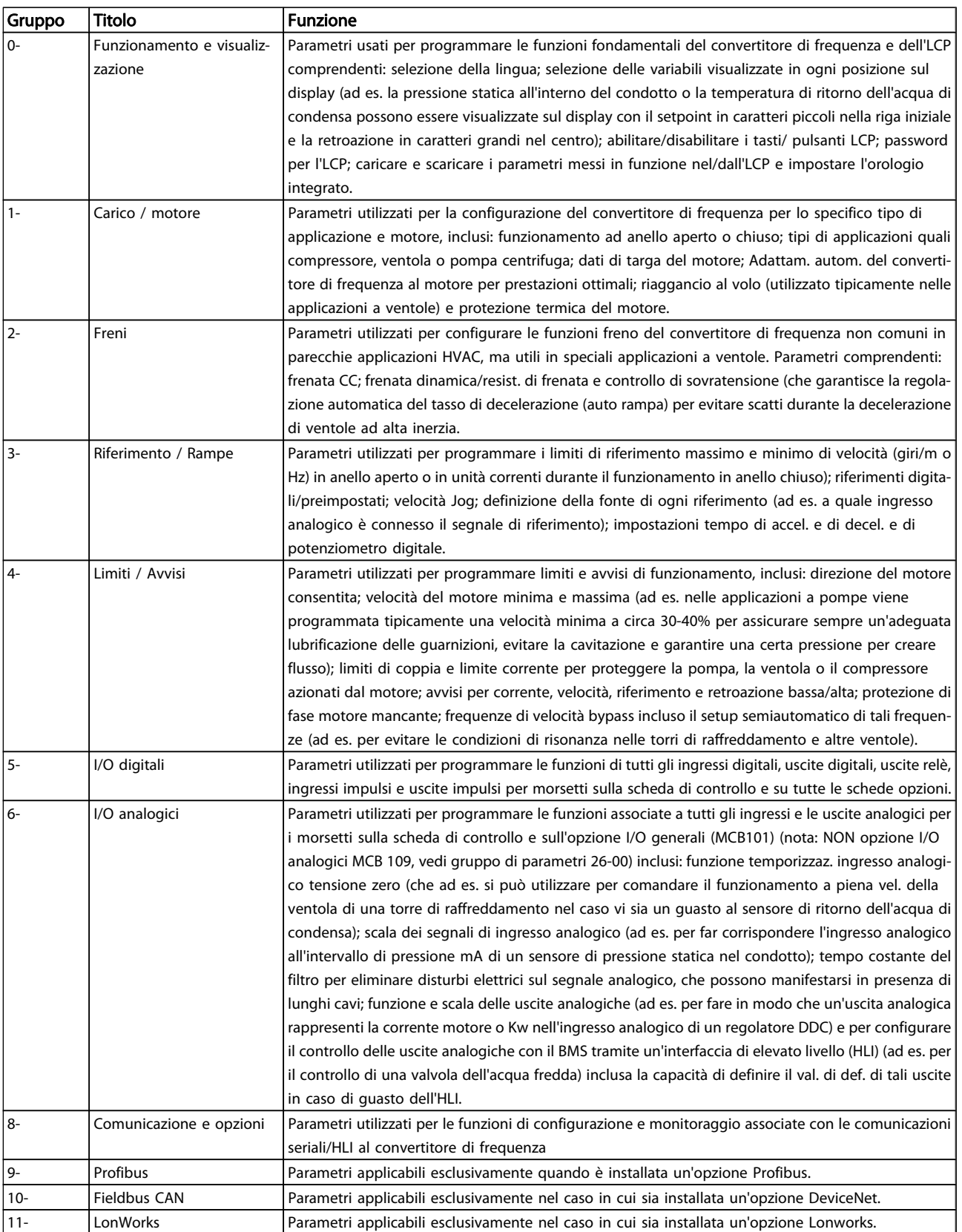

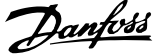

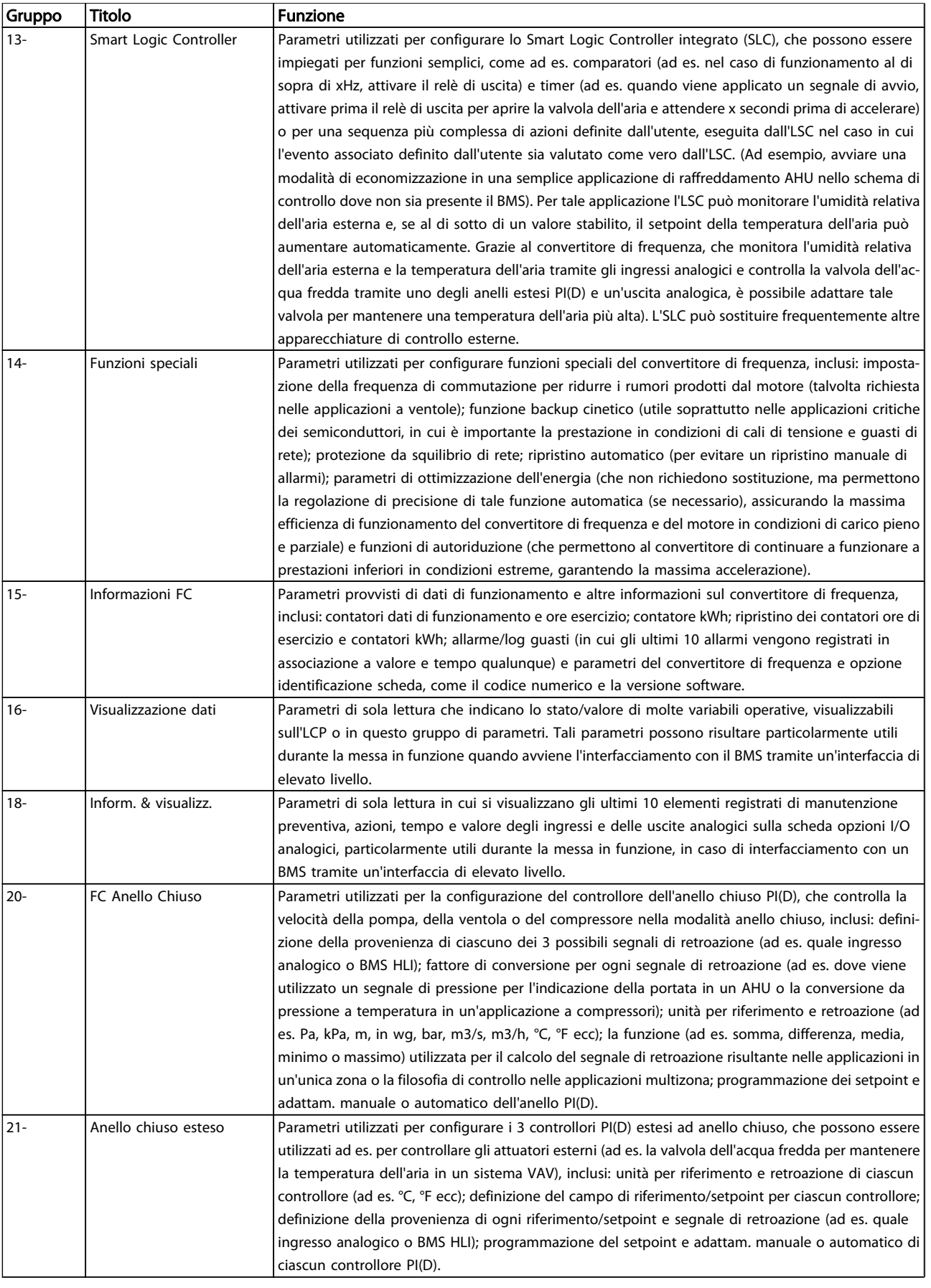

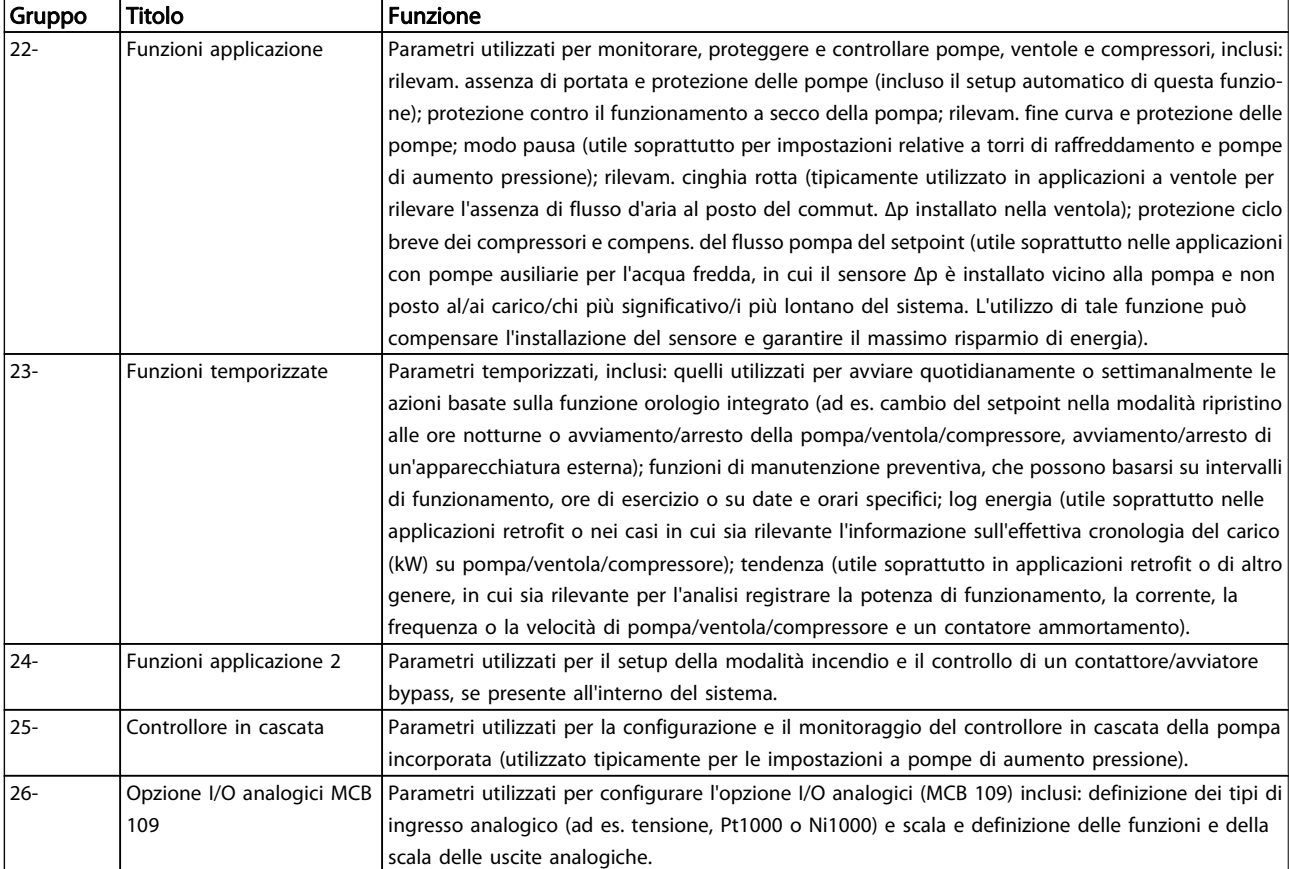

#### Tabella 7.1: Gruppi di parametri

Le descrizioni dei parametri e le selezioni sono visualizzate sul display grafico (GLCP) o numerico (NLCP) display. Vedere la sezione pertinente per dettagli). Accedere ai parametri premendo il pulsante [Quick Menu] o [Main Menu] sul quadro di comando. Il menu rapido viene usato in primo luogo per mettere in funzione l'unità all'avviamento fornendo i parametri che sono necessari per avviare il funzionamento. Il menu principale consente di accedere a tutti i parametri per una programmazione dettagliata dell'applicazione.

Tutti i morsetti di ingresso/uscita digitali e i morsetti di ingresso/uscita analogici sono polifunzionali. Tutti i morsetti hanno funzioni predefinite in fabbrica adatte per la maggior parte di applicazioni HVAC ma se sono richieste altre funzioni speciali, devono essere programmate come spiegato nel gruppo parametri 5 o 6.

Danfoss

Danfoss

# 7.3.2 0-\*\* Funzionam./display

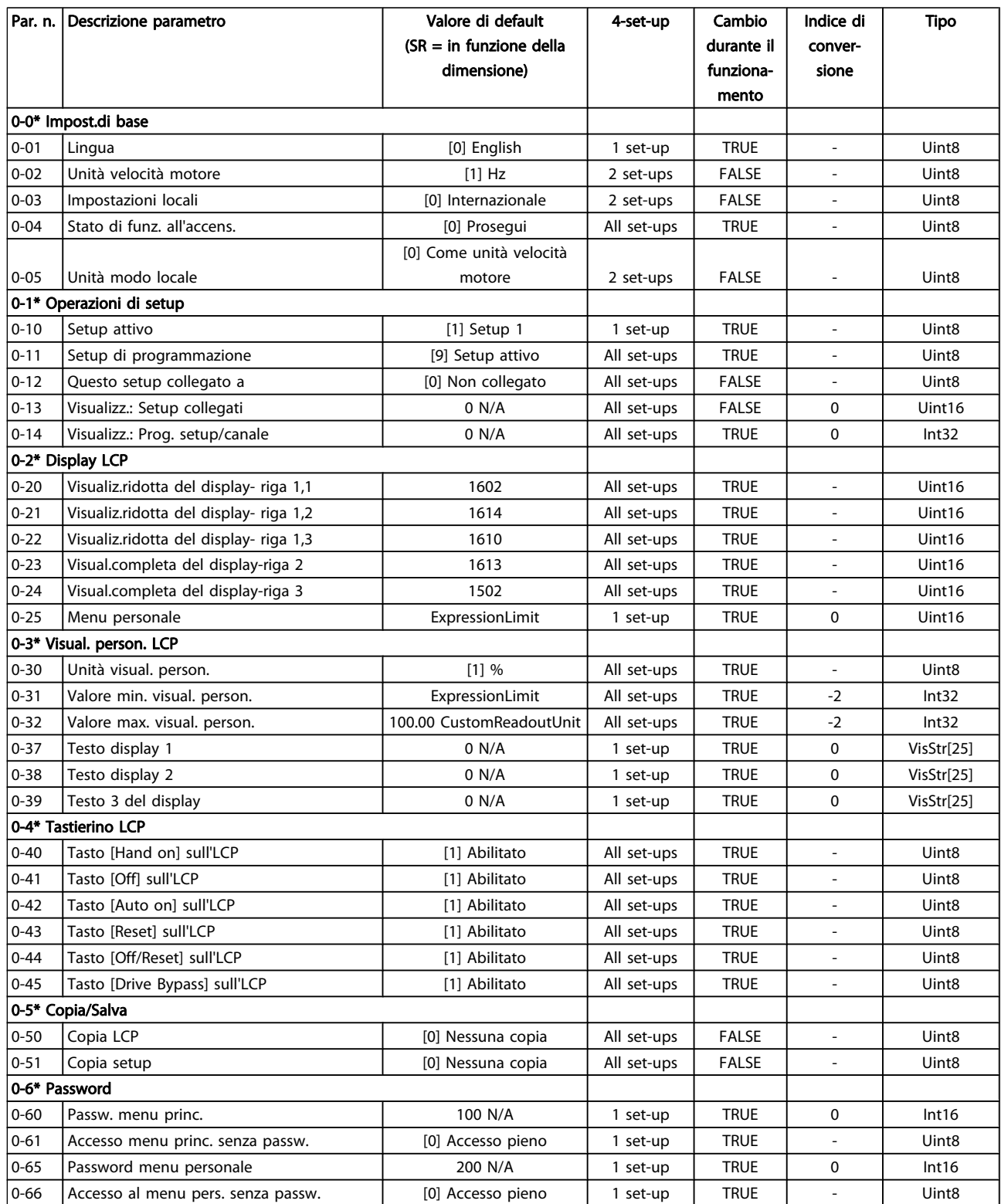

7 7

Danfoss

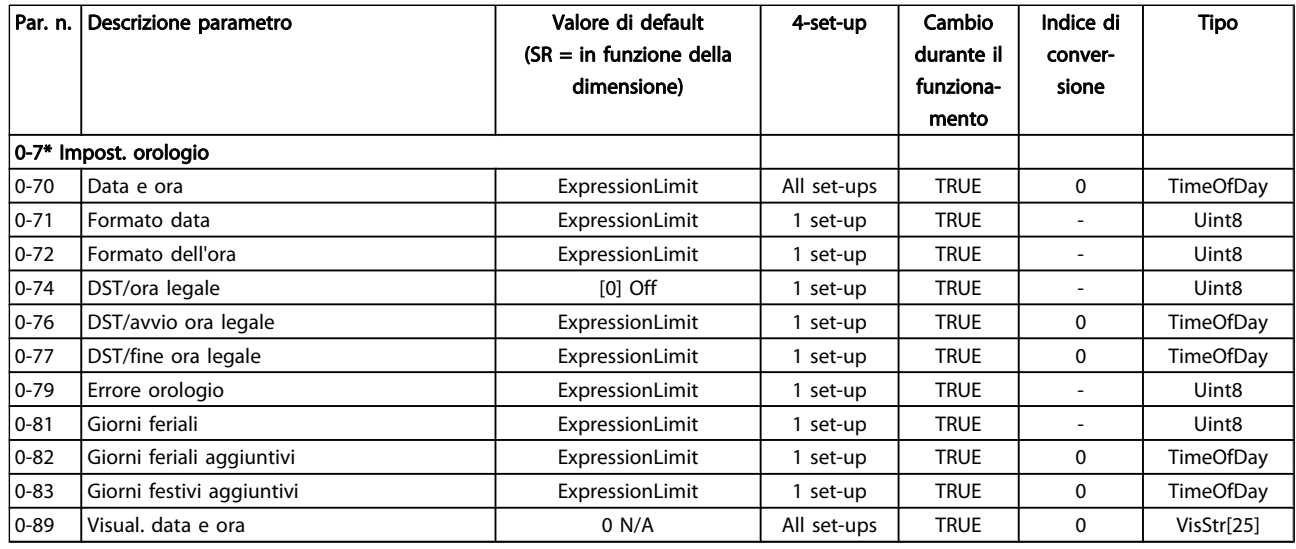

Danfoss

### 7.3.3 1-\*\* Carico e Motore

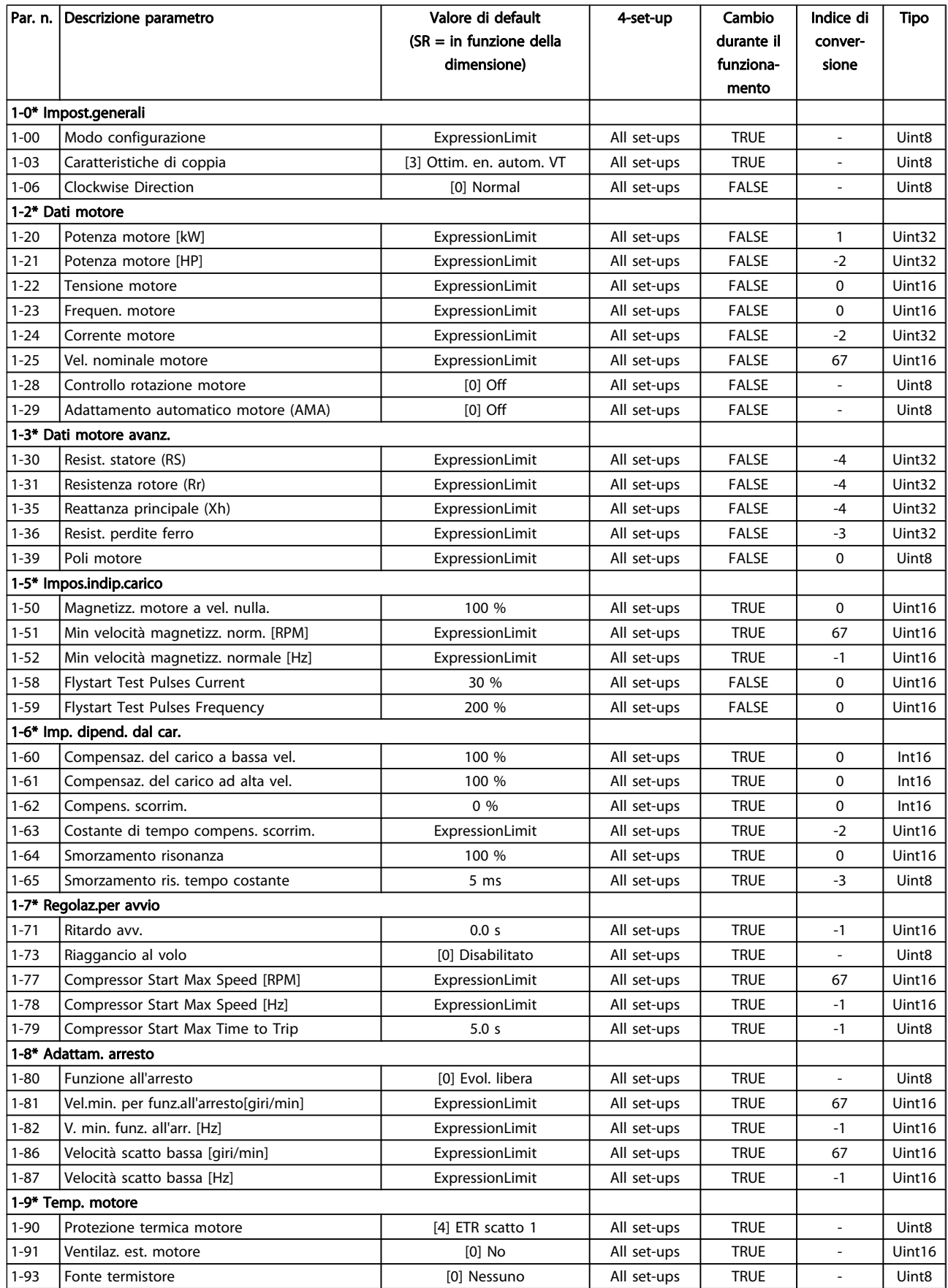

Danfoss

### 7.3.4 2-\*\* Freni

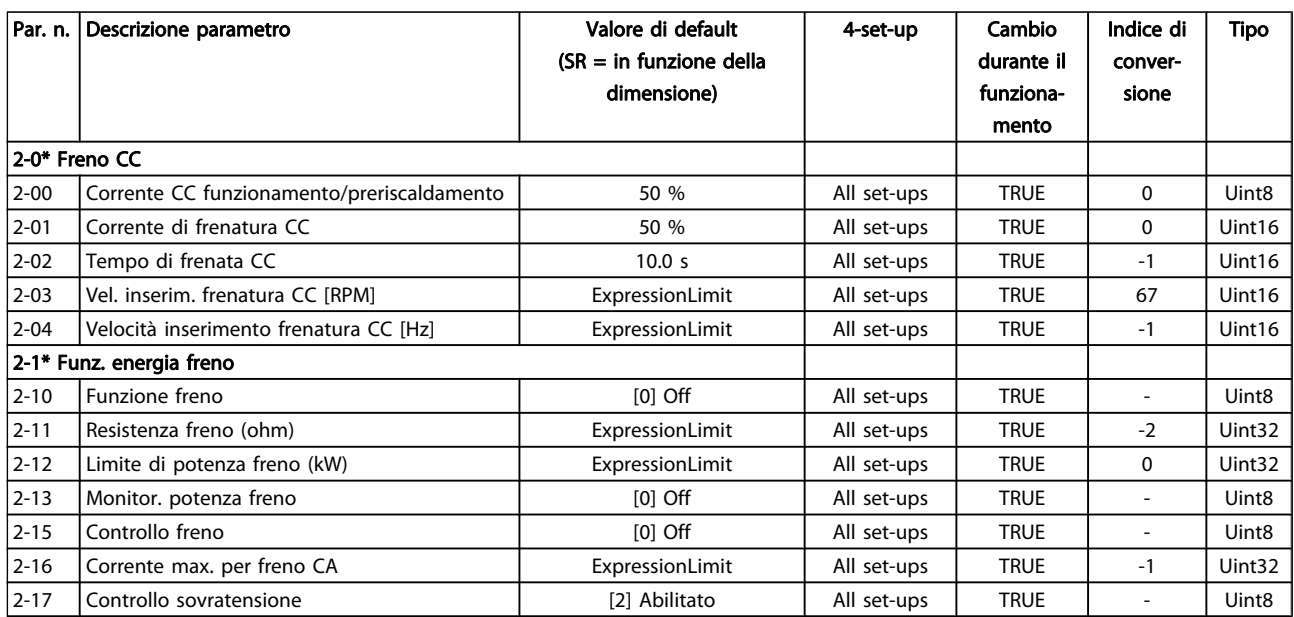

# Danfoss

# 7.3.5 3-\*\* Rif./rampe

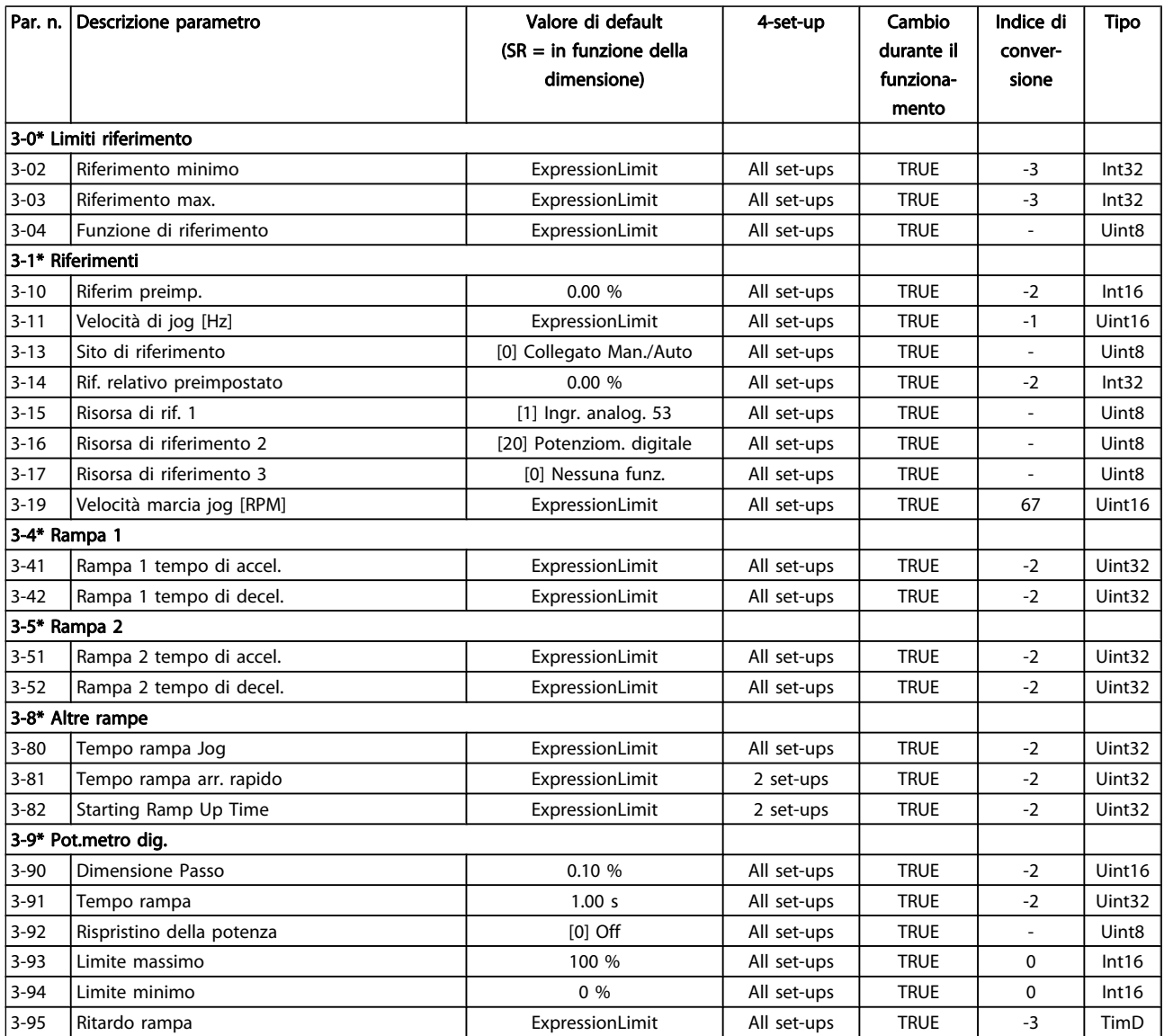

Danfoss

### 7.3.6 4-\*\* Limiti / avvisi

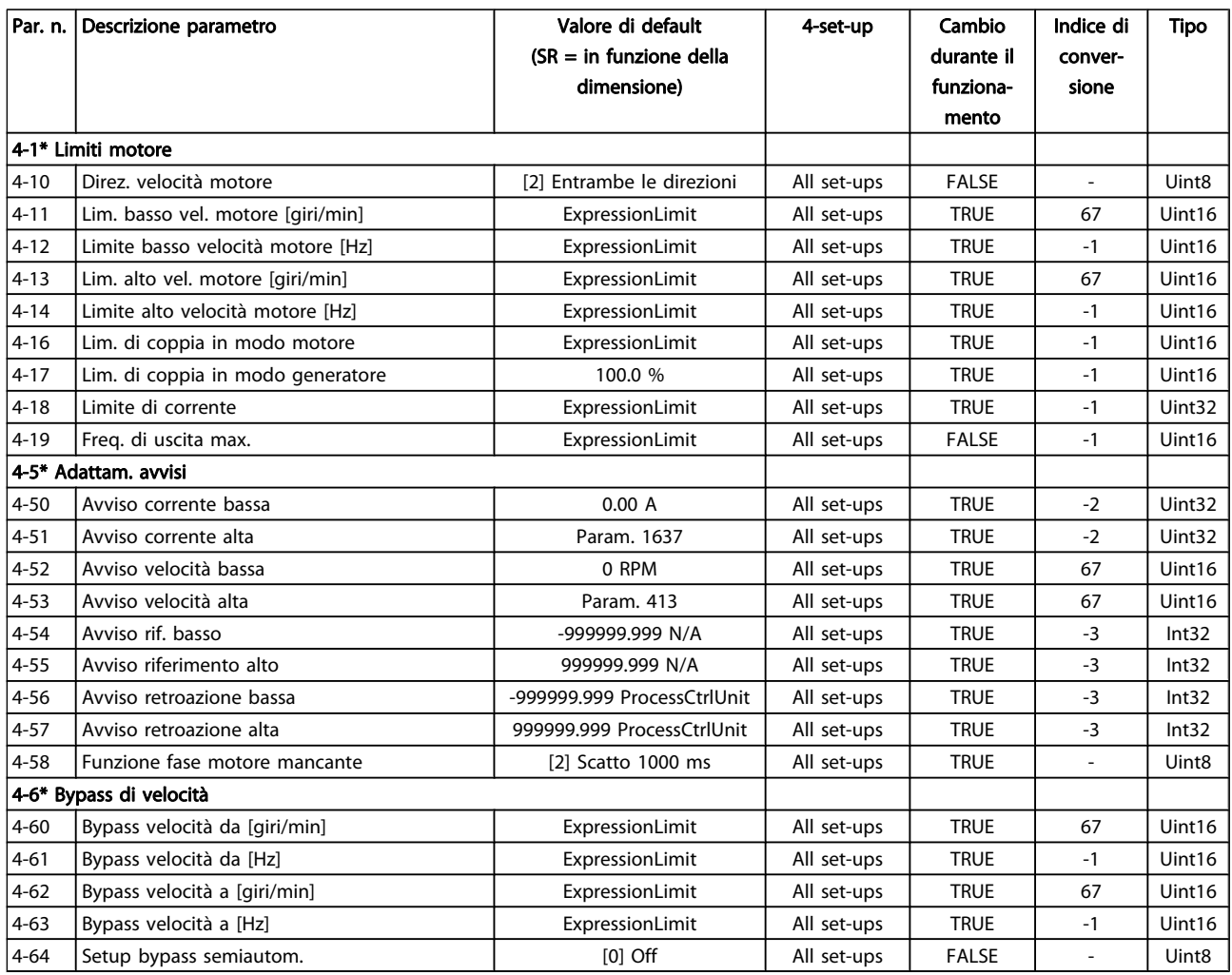

Danfoss

# 7.3.7 5-\*\* I/O digitali

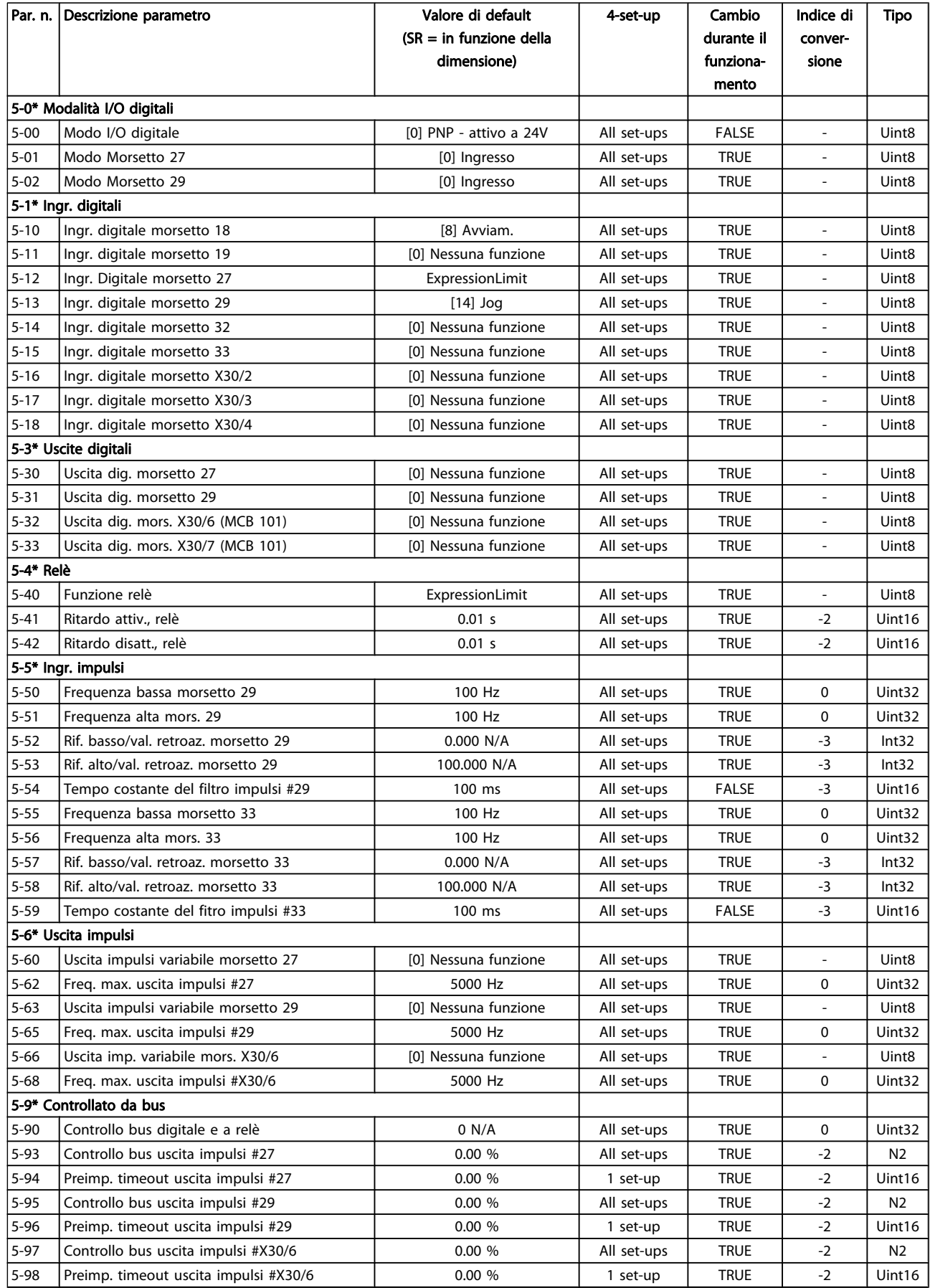

Danfoss

# 7.3.8 6-\*\* I/O analogici

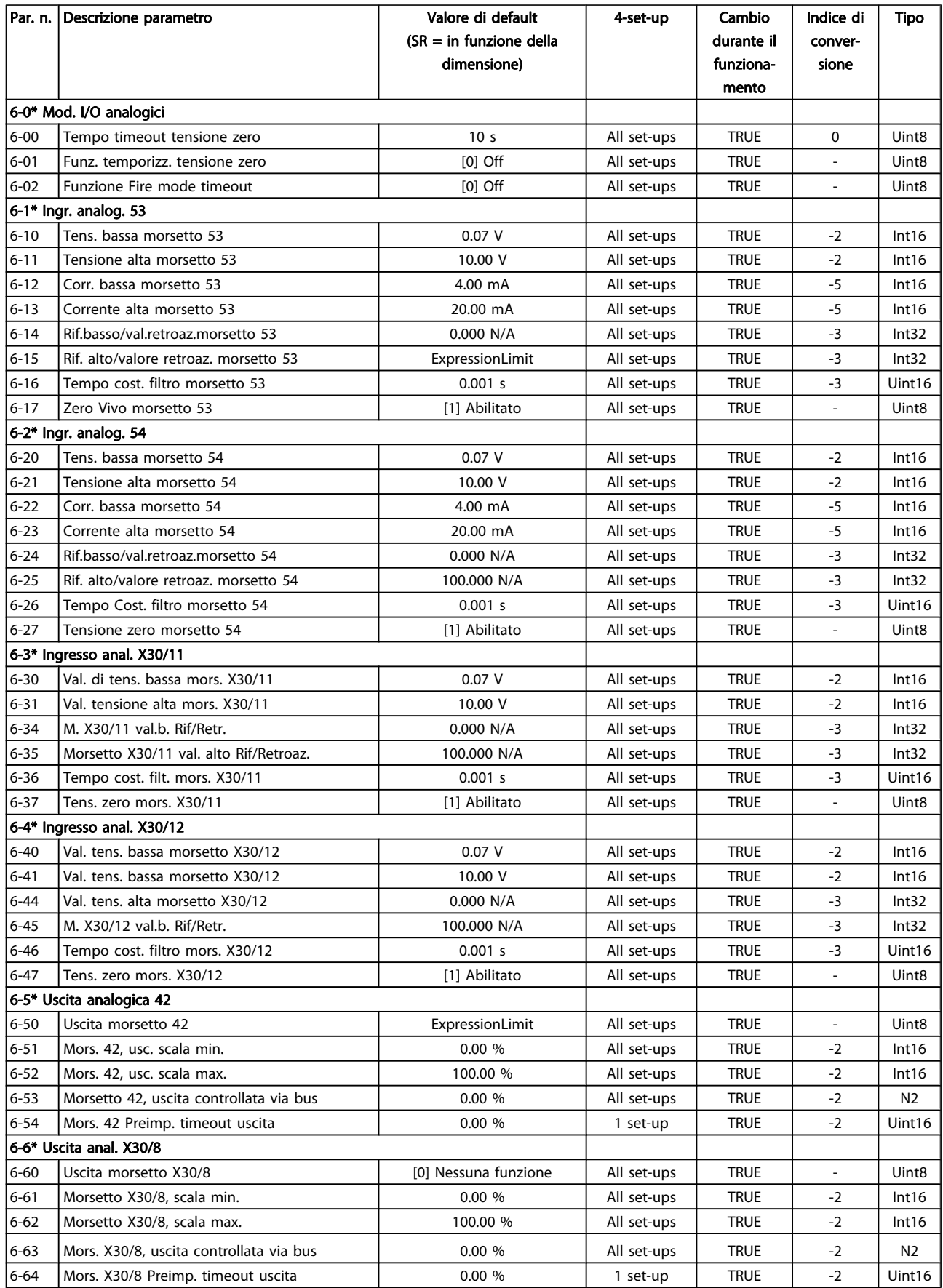

Danfoss

# 7.3.9 8-\*\* Comunicazione e opzioni

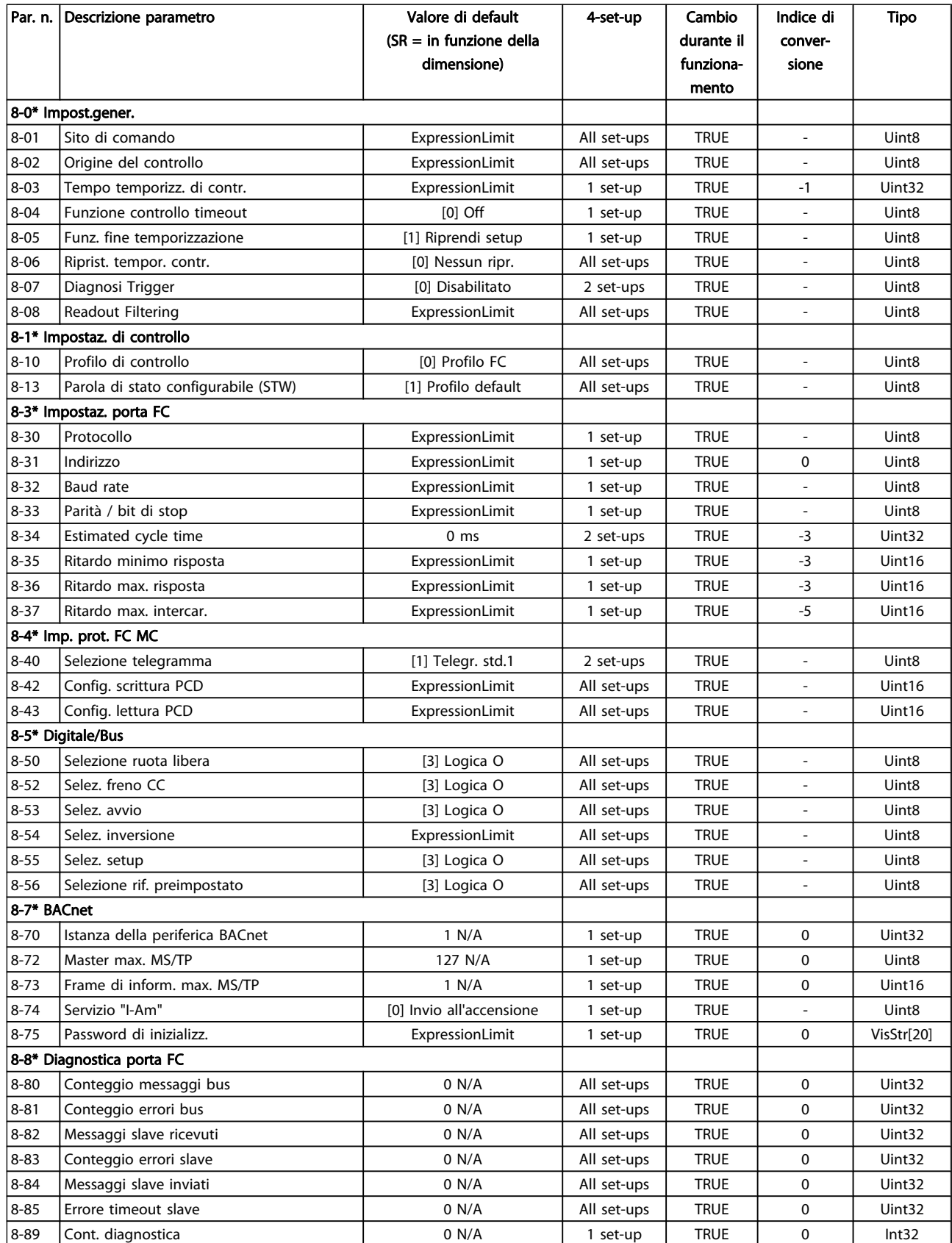
Danfoss

#### Programmazione del converti... Manuale di Funzionamento VLT<sup>®</sup> HVAC Drive

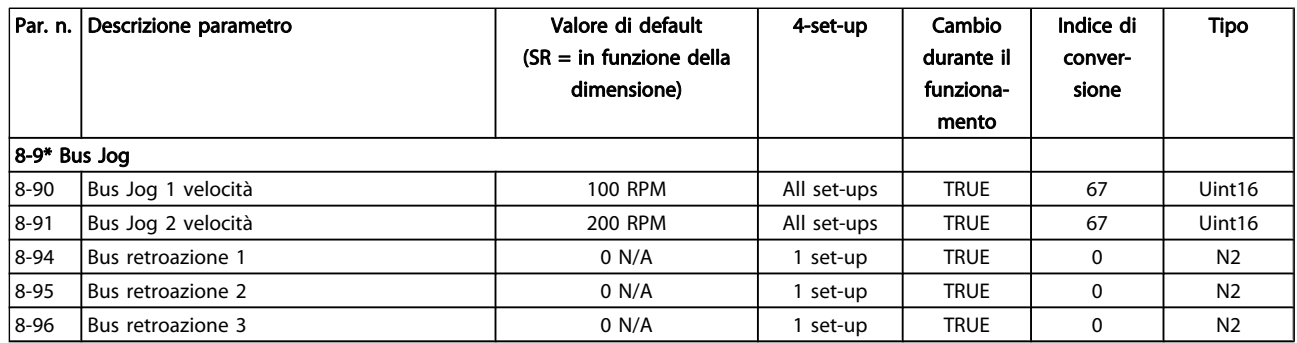

### 7.3.10 9-\*\* Profibus

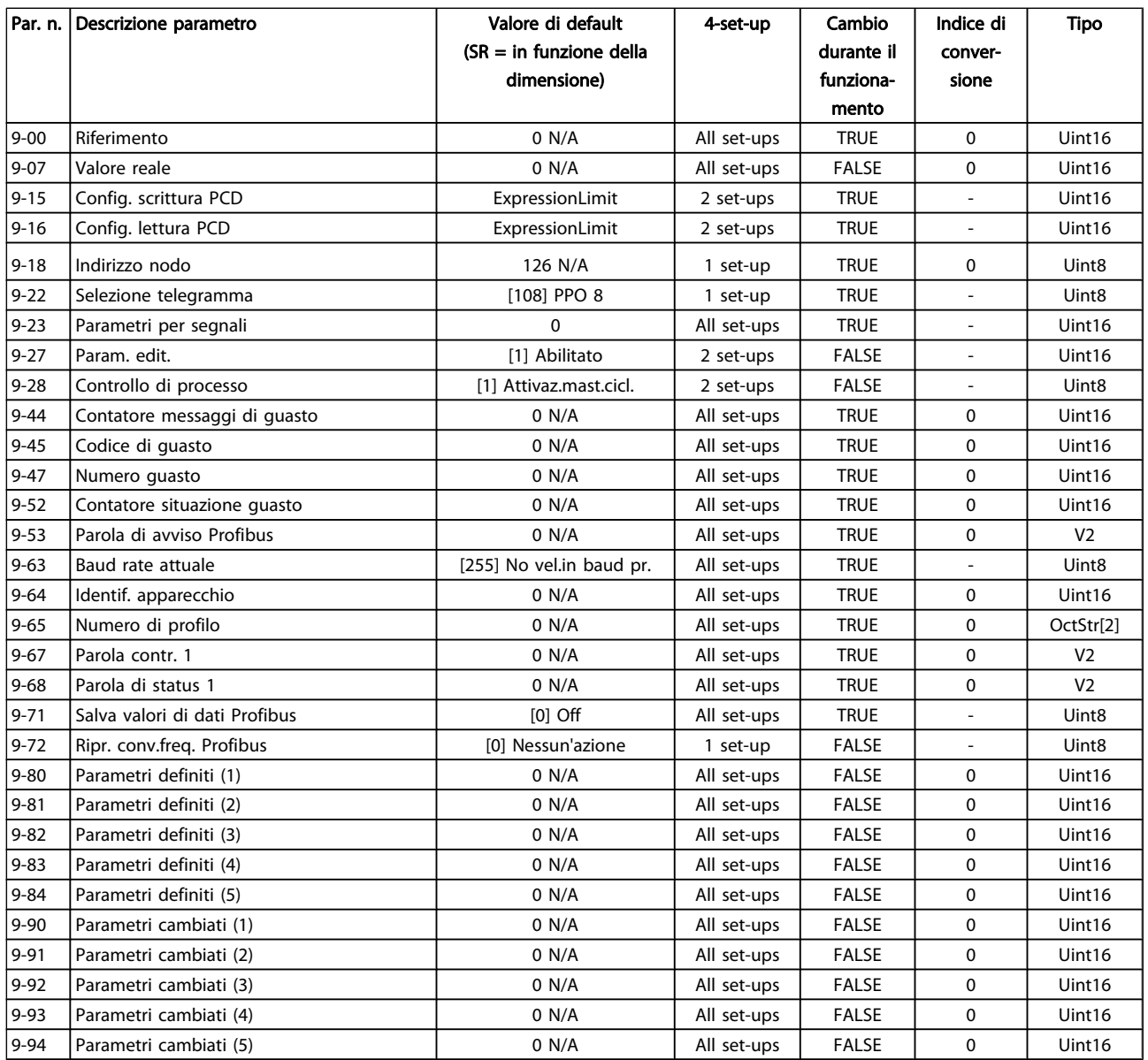

### 7.3.11 10-\*\* CAN fieldbus

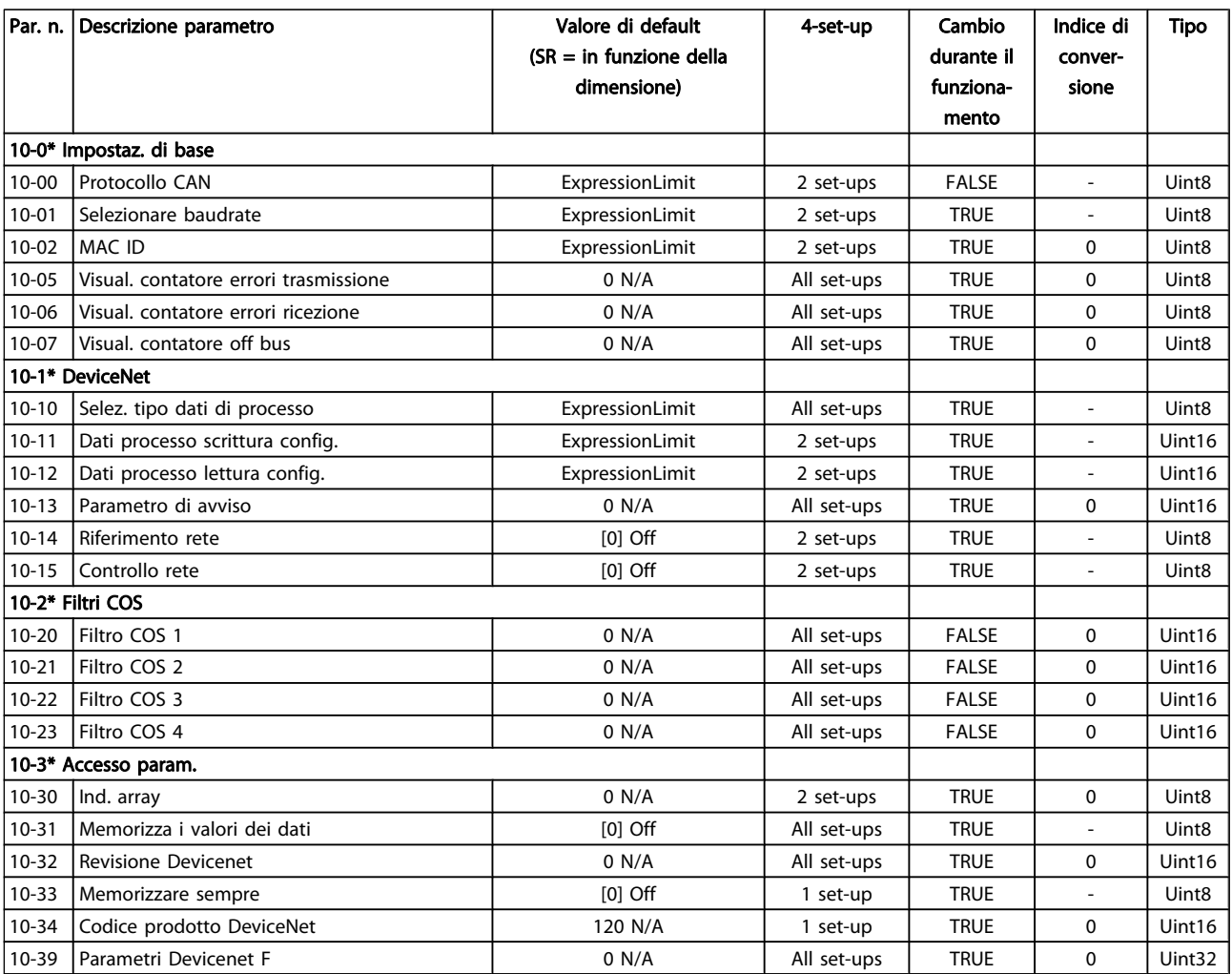

### 7.3.12 11-\*\* LonWorks

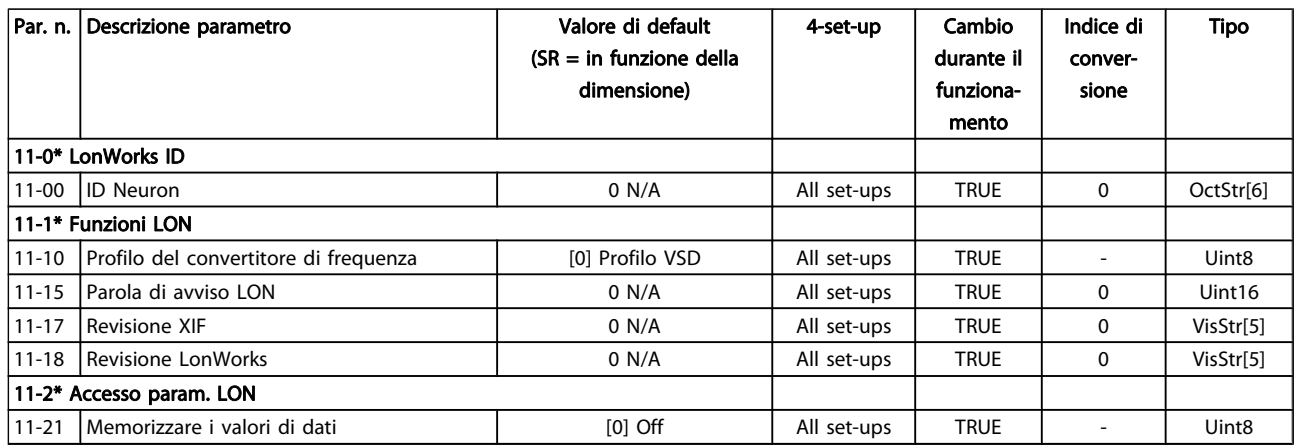

### 7.3.13 13-\*\* Smart Logic Controller

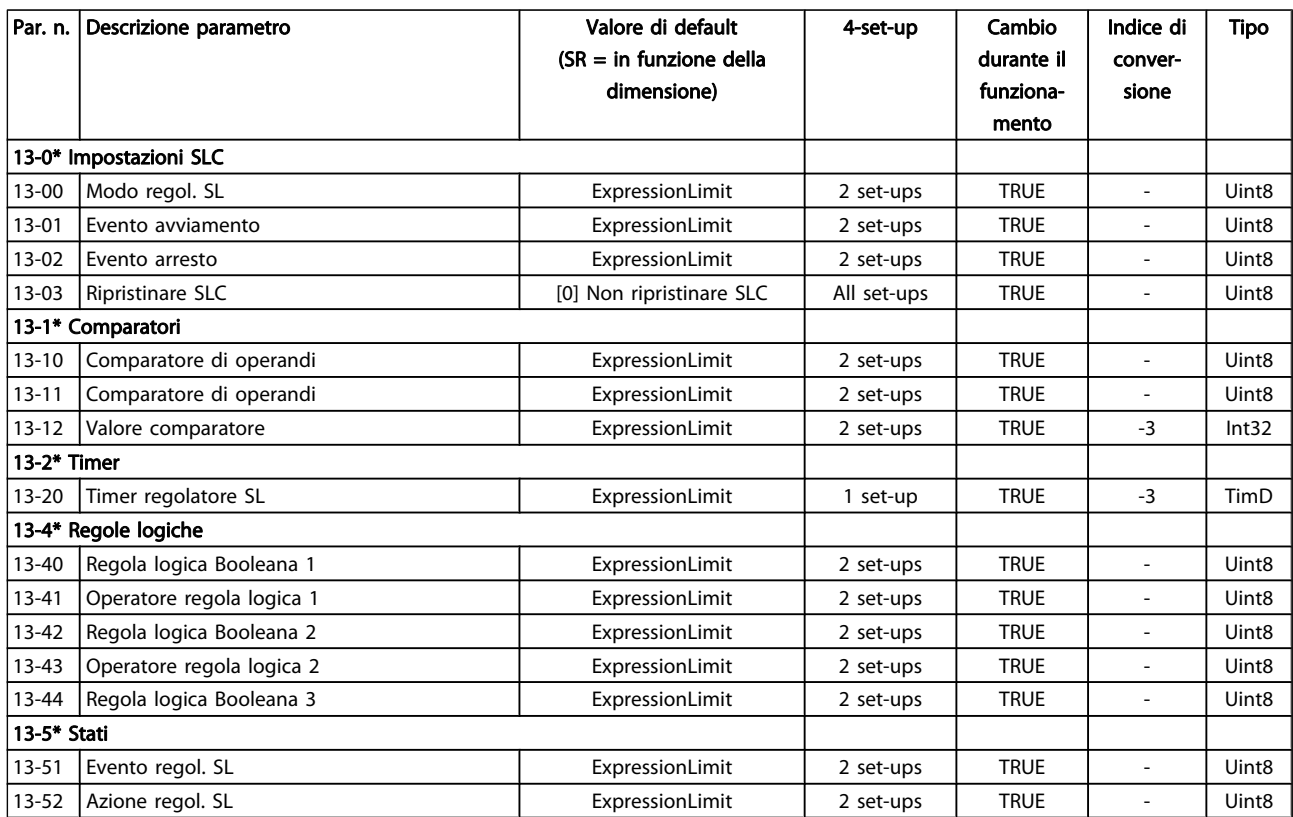

Danfoss

### 7.3.14 14-\*\* Funzioni speciali

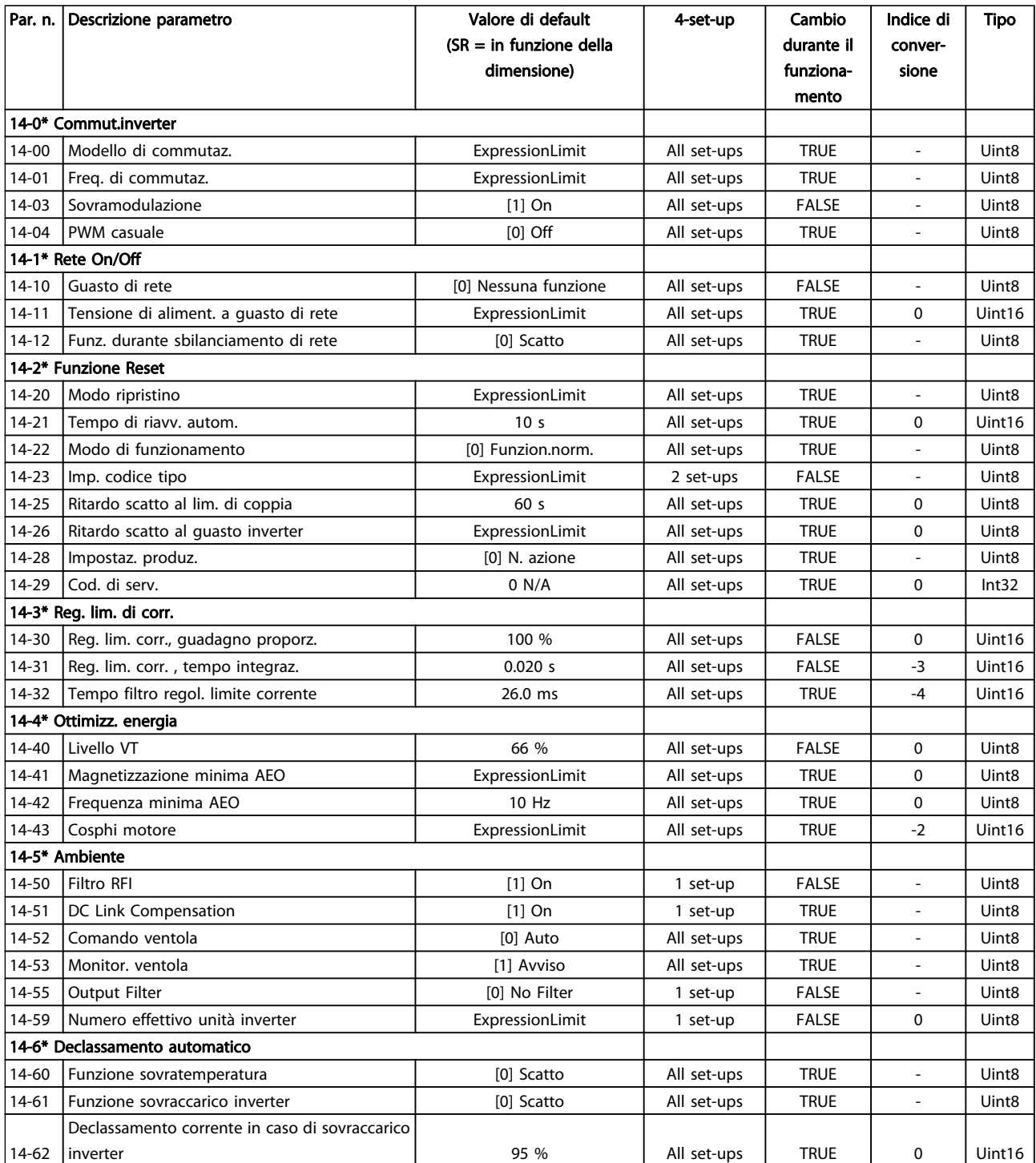

Danfoss

### 7.3.15 15-\*\* Informazioni FC

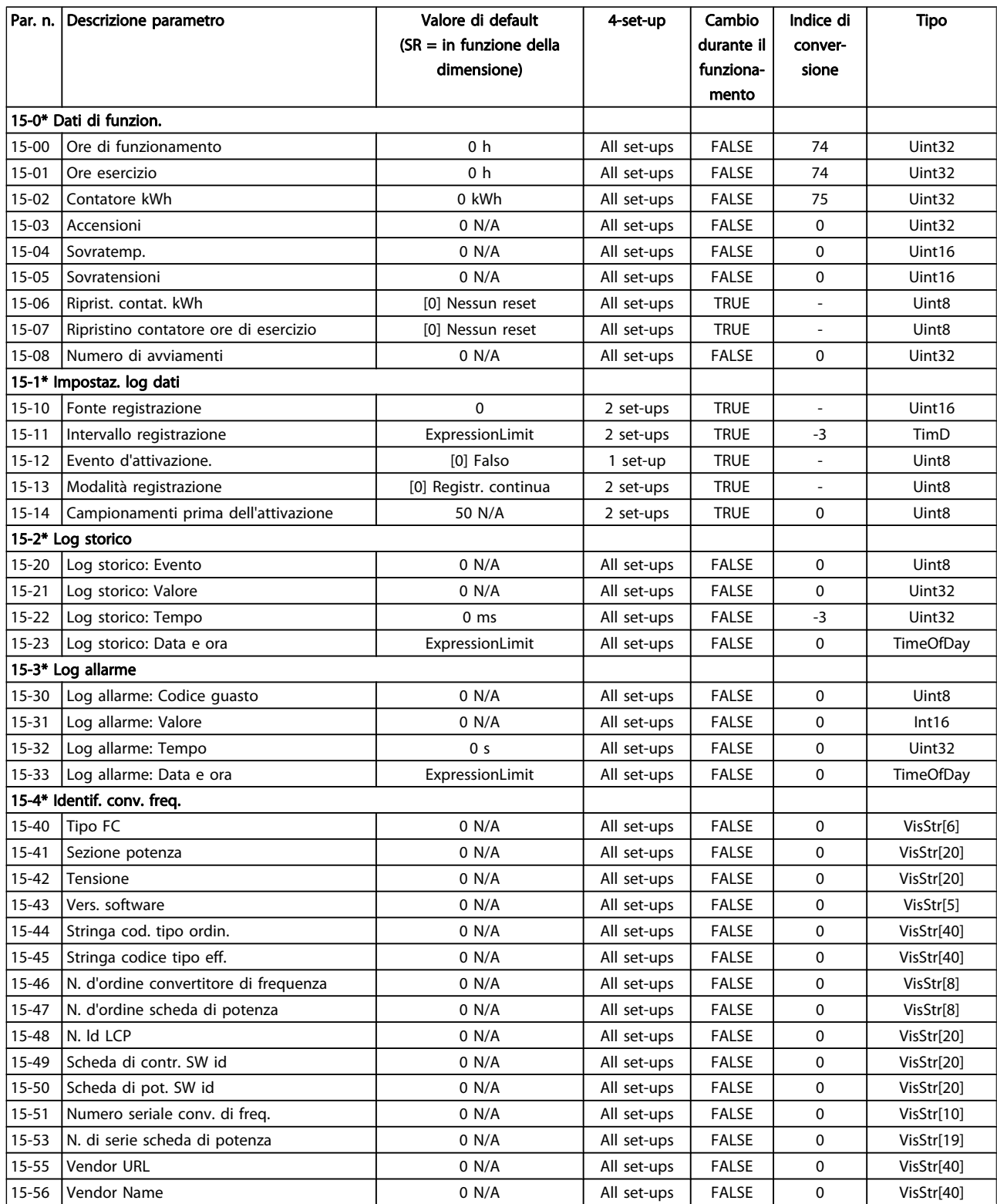

### Programmazione del converti... Manuale di Funzionamento VLT<sup>®</sup> HVAC Drive

Danfvss

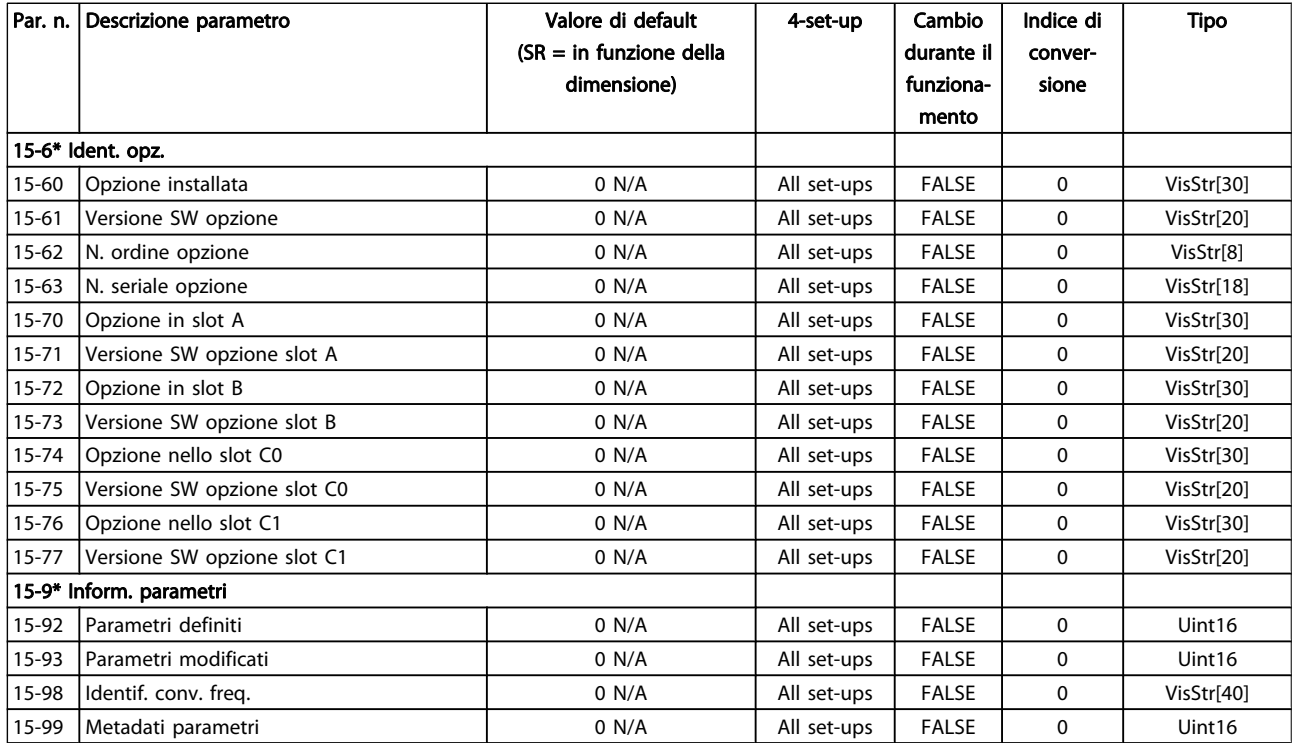

Danfoss

### 7.3.16 16-\*\* Visualizz. dati

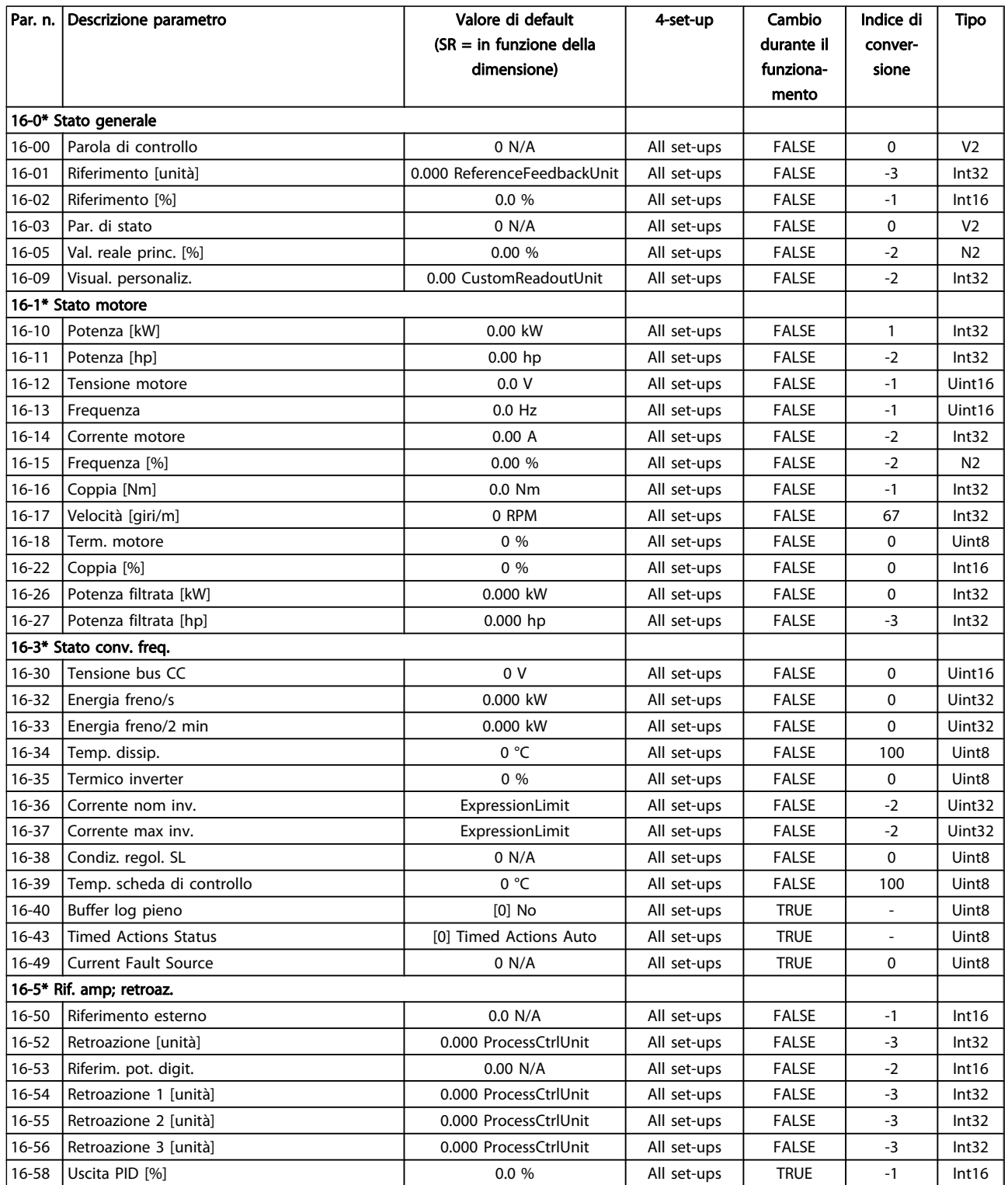

Danfvss

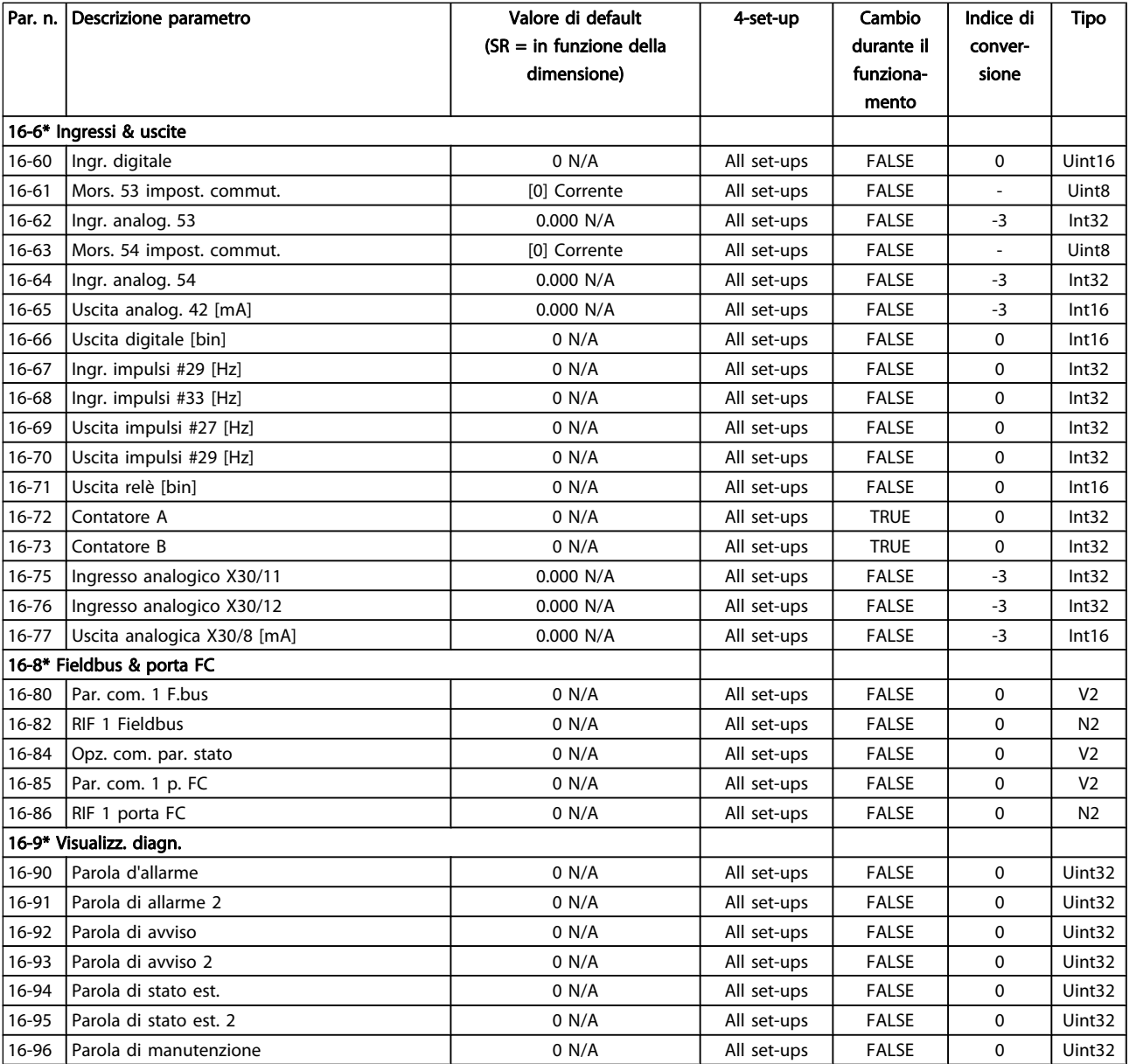

### 7.3.17 18-\*\* Inform. & visualizz.

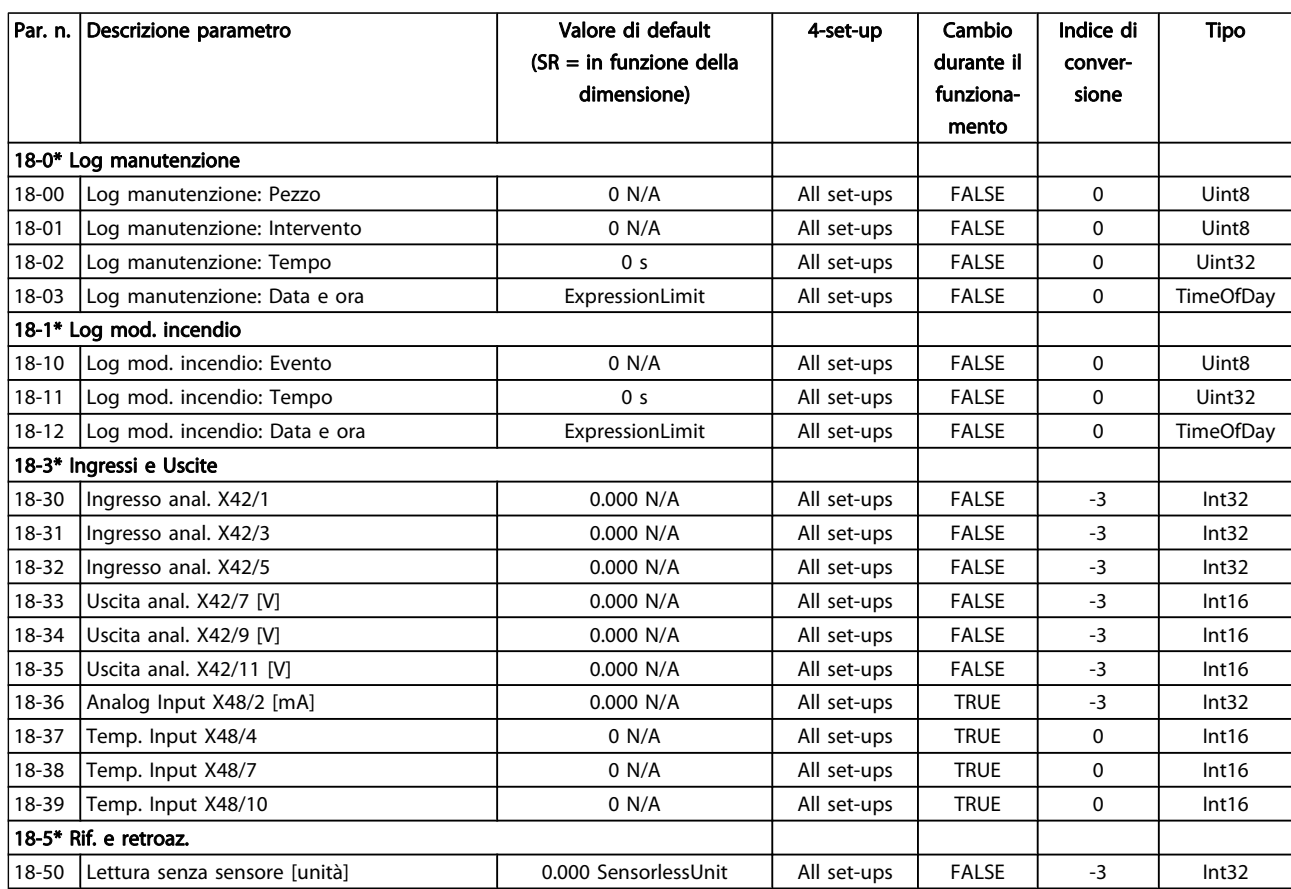

Danfoss

### 7.3.18 20-\*\* FC Anello Chiuso

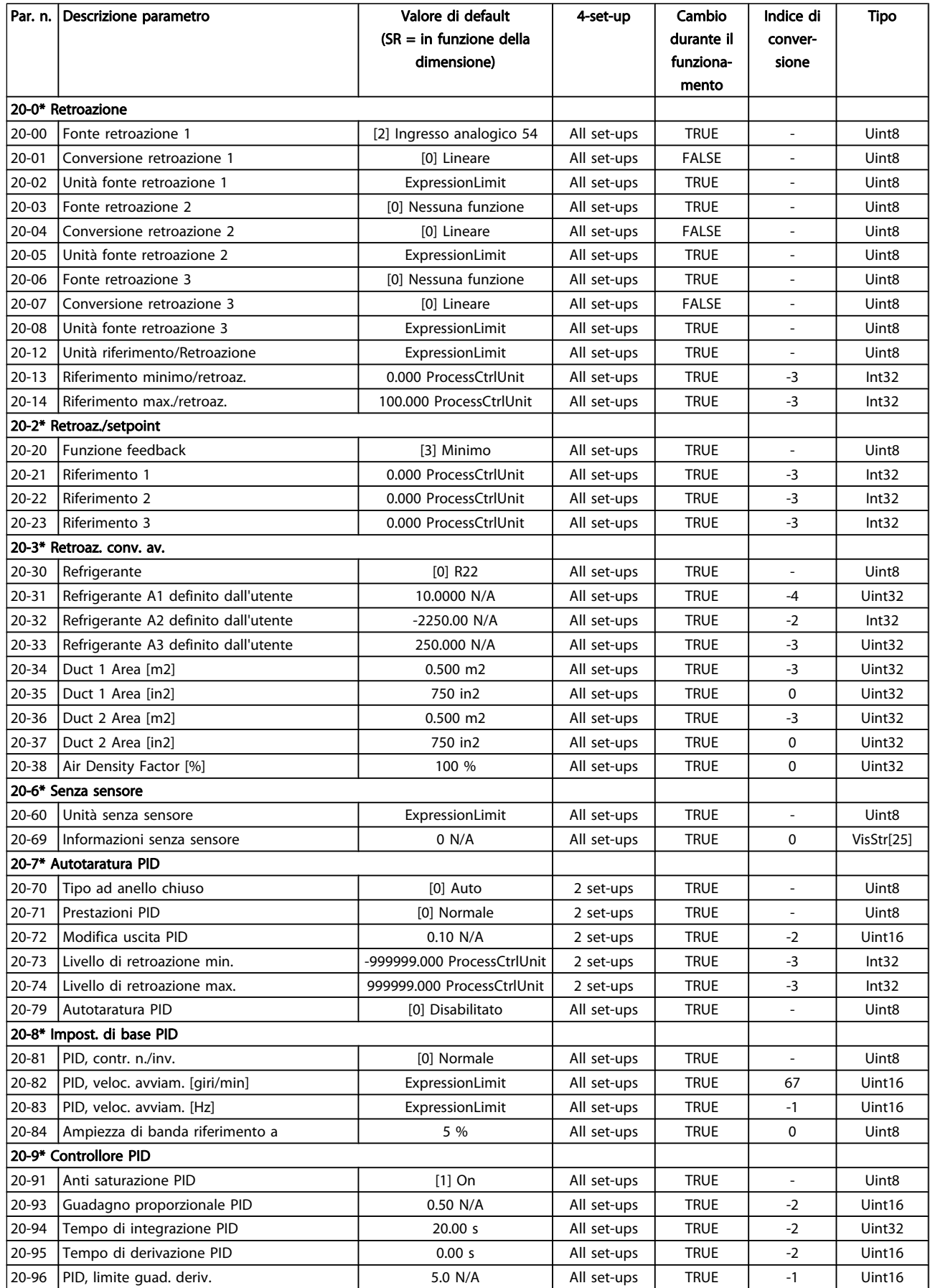

Danfoss

### 7.3.19 21-\*\* Anello chiuso est.

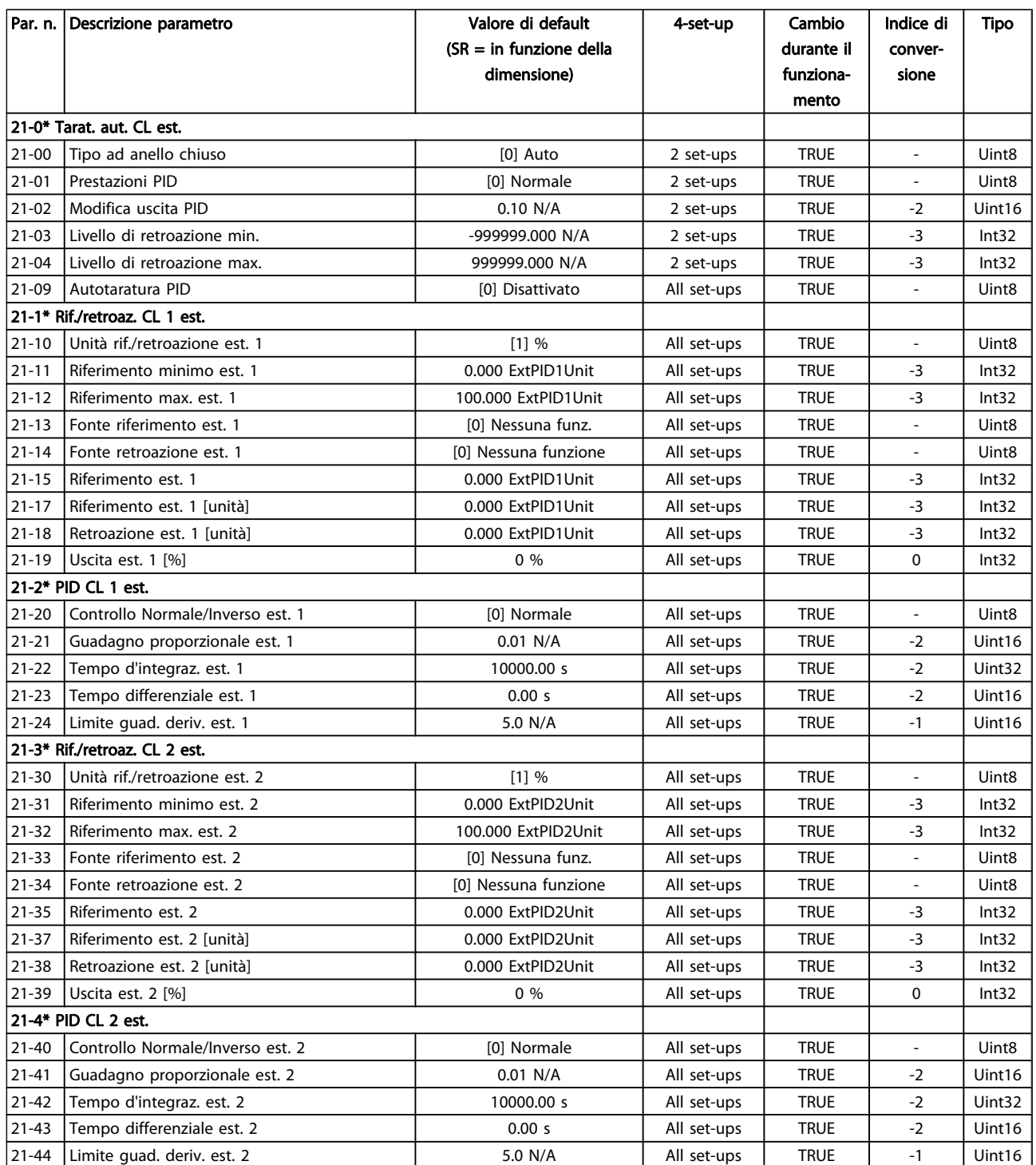

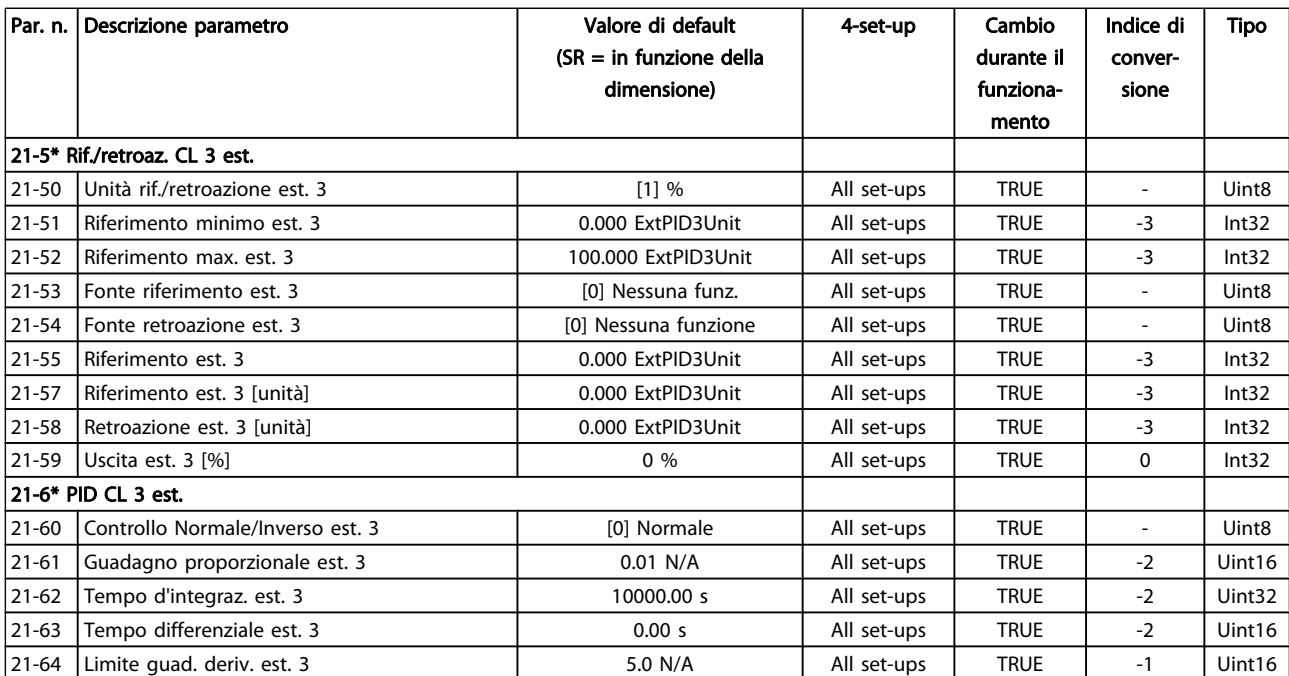

### 7.3.20 22-\*\* Funzioni applicazione

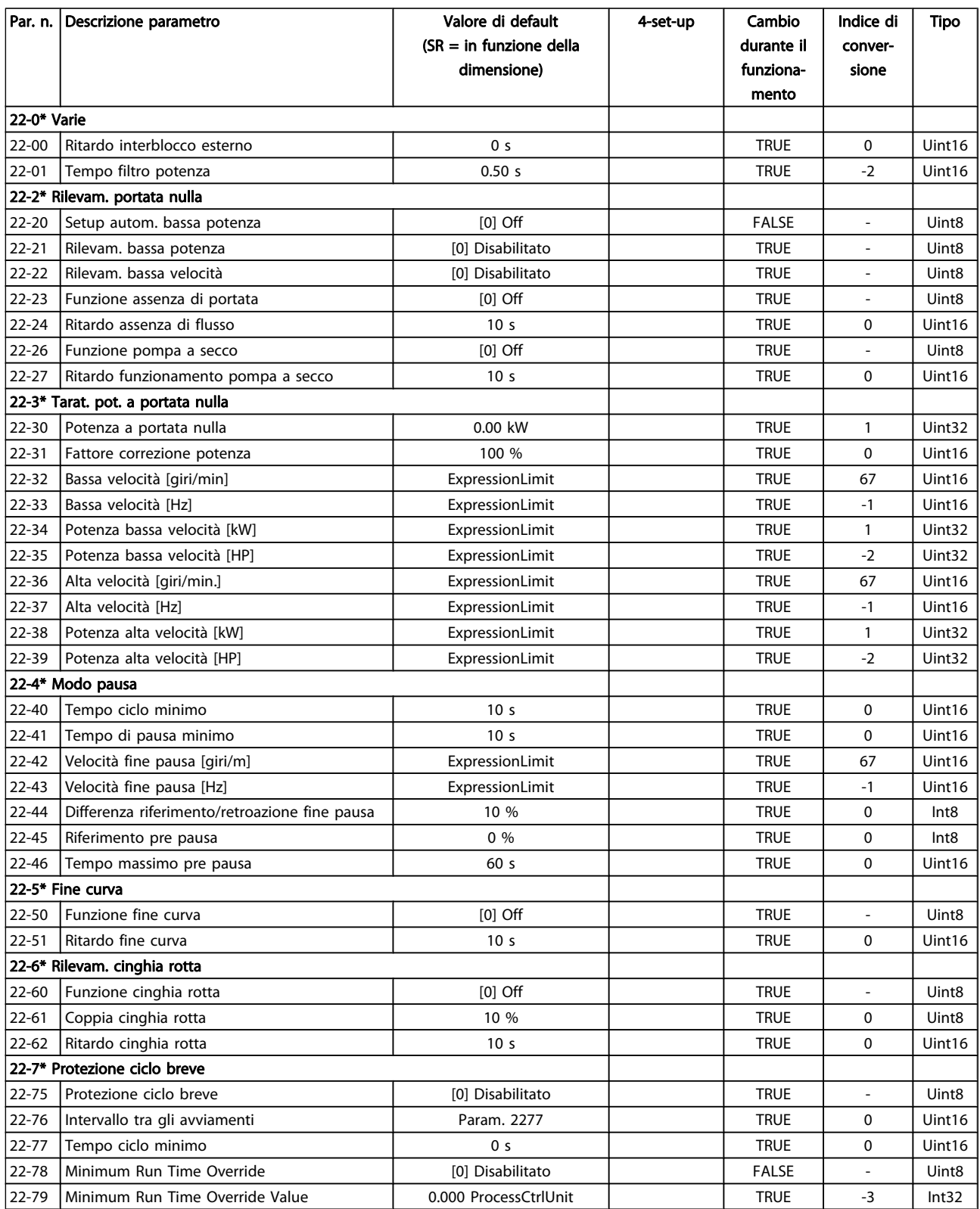

### Programmazione del converti... Manuale di Funzionamento VLT<sup>®</sup> HVAC Drive

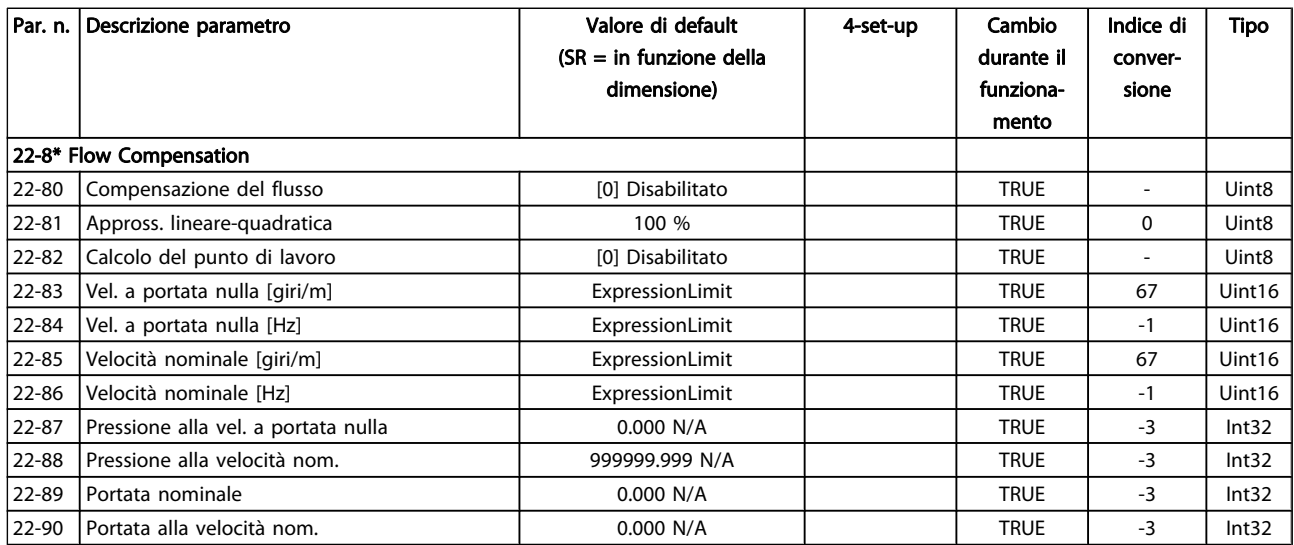

Danfoss

### 7.3.21 23-\*\* Funzioni temporizzate

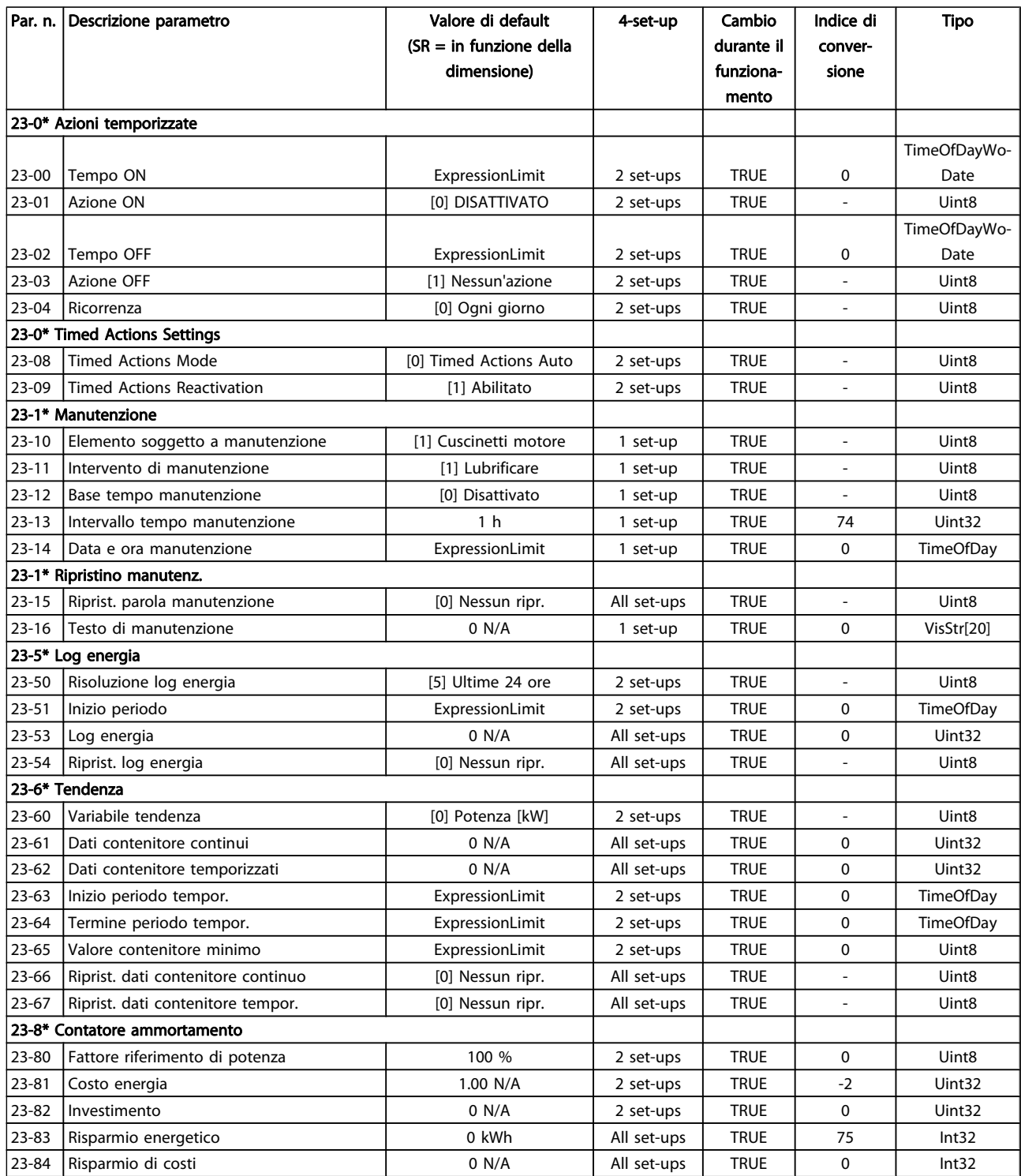

Danfoss

### 7.3.22 24-\*\* Funzioni applicazione 2

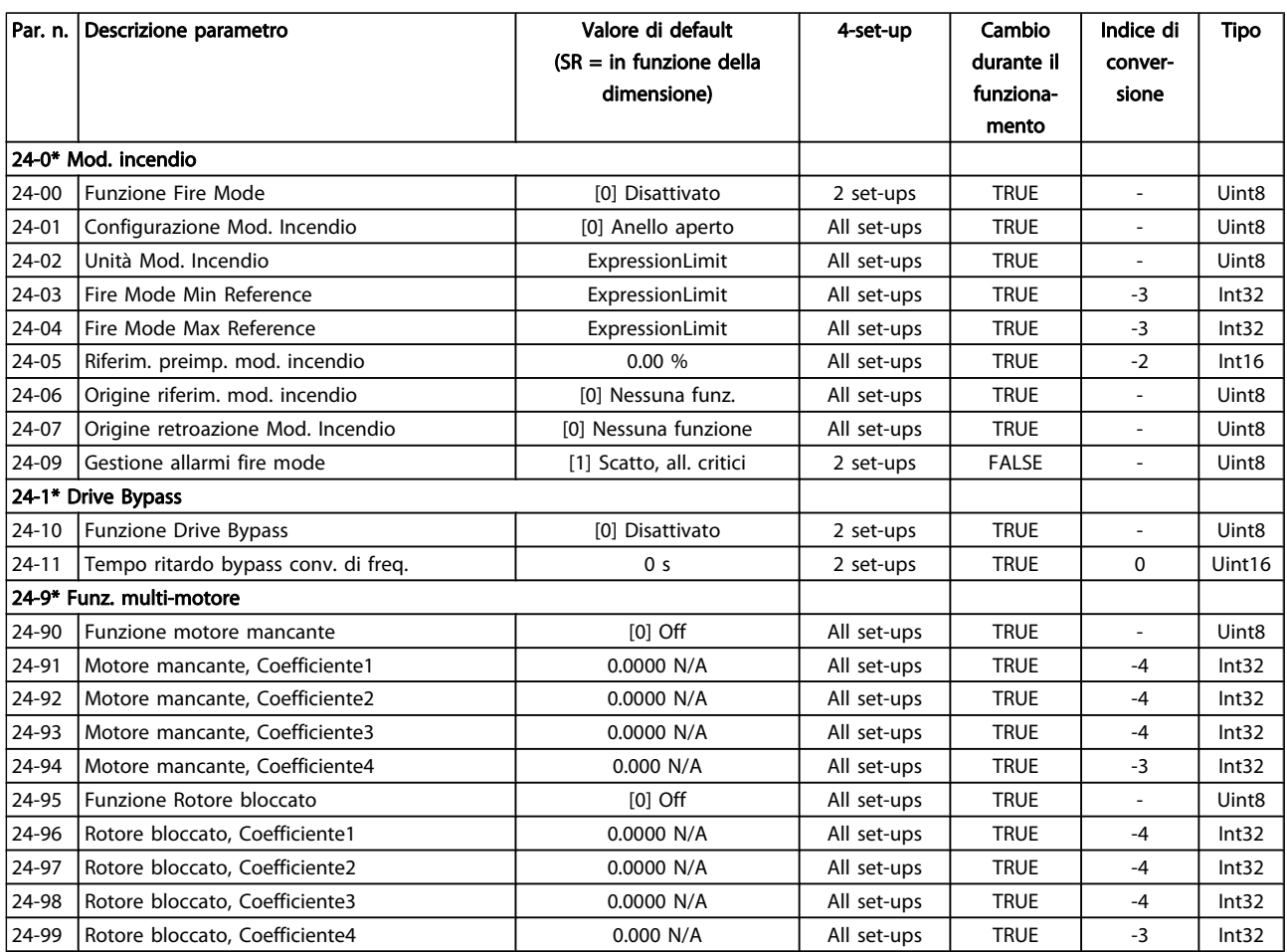

Danfoss

### 7.3.23 25-\*\* Controllore in Cascata

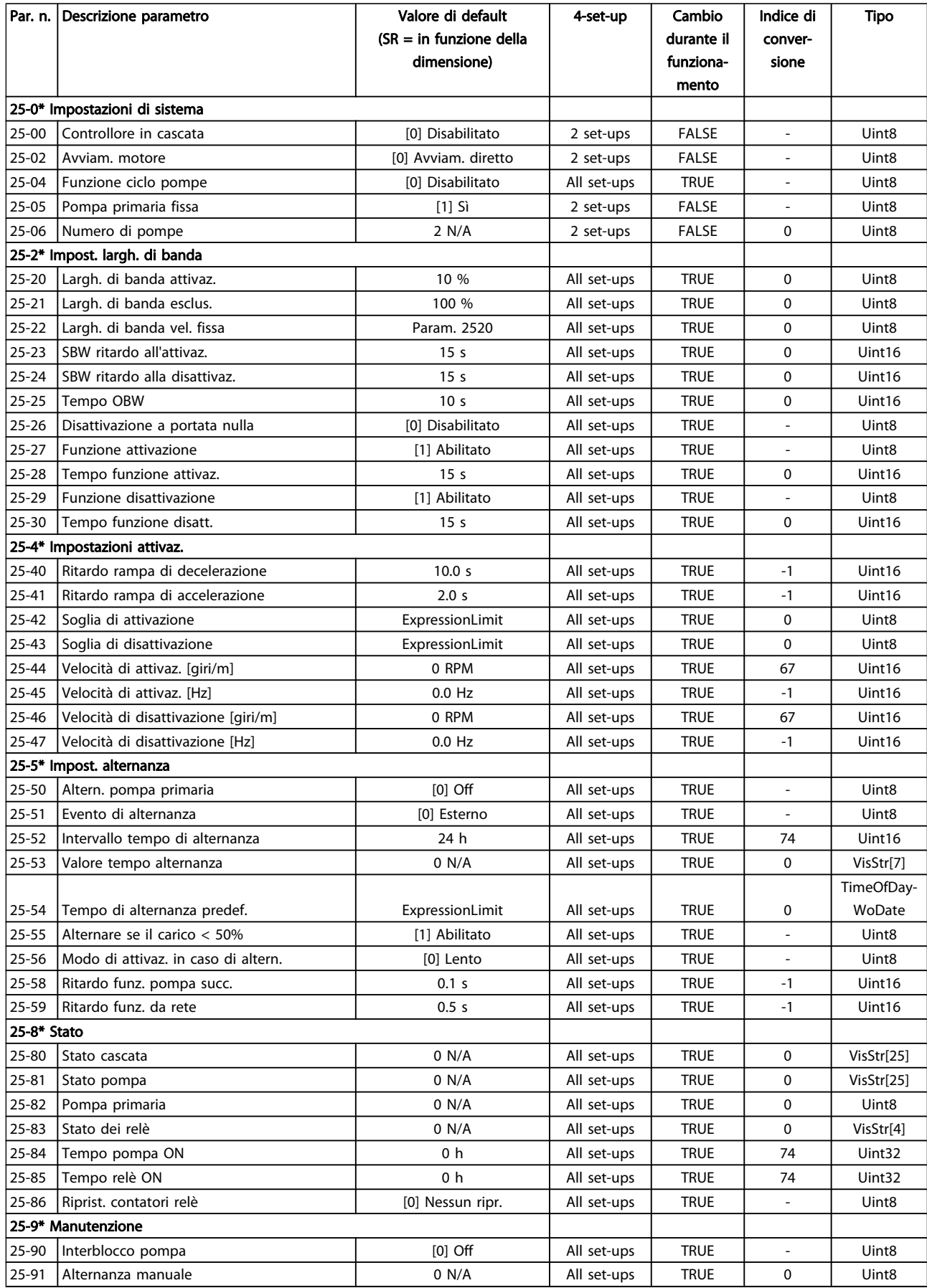

Danfoss

### 7.3.24 26-\*\* Opzione I/O analogici MCB 109

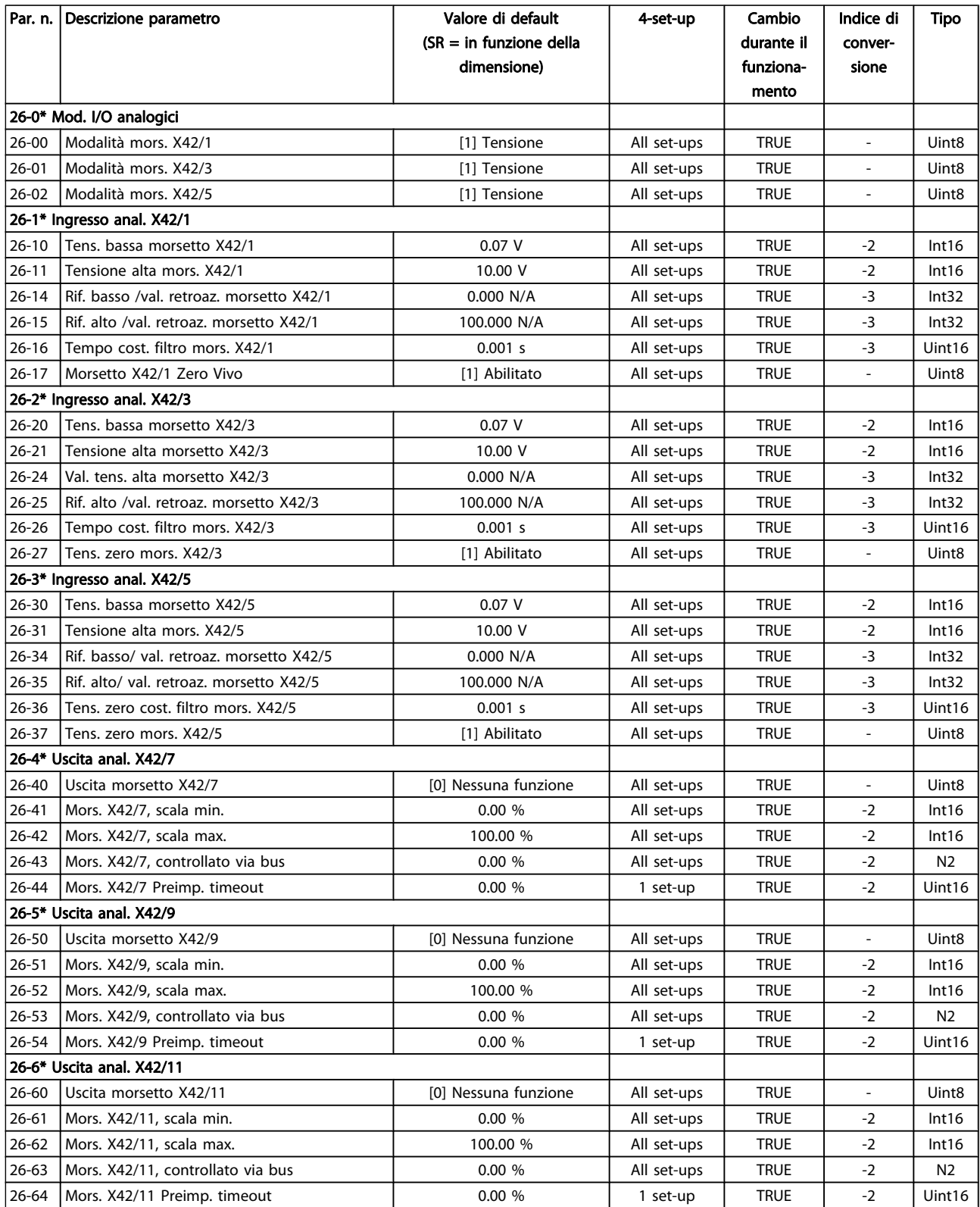

### 8 Ricerca guasti

### 8.1 Allarmi e avvisi

Un avviso o un allarme vengono segnalati dal LED corrispondente nella parte anteriore del convertitore di frequenza e quindi da un codice a display.

Un avviso rimane attivo fino all'eliminazione della causa. In alcuni casi è possibile continuare a far funzionare il motore. I messaggi di avviso possono essere critici, ma non sempre lo sono.

In caso di allarme, il convertitore di frequenza scatterà. Per riavviare il sistema, è necessario ripristinare gli allarmi dopo averne eliminato la causa.

#### Ciò può essere fatto in quattro modi:

- 1. Utilizzando il pulsante [RESET] sul LCP.
- 2. Tramite un ingresso digitale con la funzione "Reset".
- 3. Mediante la comunicazione seriale/un bus di campo opzionale.
- 4. Tramite un ripristino automatico utilizzando la funzione [Auto Reset] che è un'impostazione di default per il VLT HVAC Drive Drive. Vedi par. 14-20 Modo ripristino nella FC 100Guida alla Programmazione

#### NOTA!

#### Dopo un ripristino manuale tramite il tasto [RESET] sull'LCP, è necessario premere il tasto [AUTO ON] o [HAND ON] per riavviare l'unità.

Se un allarme non è ripristinabile, è possibile che la causa non sia stata eliminata oppure l'allarme è bloccato (fare riferimento anche alla tabella della pagina seguente).

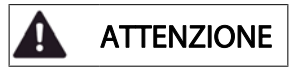

Gli allarmi bloccati offrono un'ulteriore protezione perché l'alimentazione di rete deve essere disinserita prima di poter ripristinare l'allarme. Dopo la riaccensione, il convertitore di frequenza non è più bloccato e può essere ripristinato come descritto in alto una volta che è stata eliminata la causa.

È inoltre possibile ripristinare gli allarmi che non sono bloccati utilizzando la funzione di ripristino automatico in par. 14-20 Modo ripristino (Avviso: è possibile la fine pausa automatica!)

Se è contrassegnato un avviso e un allarme per un codice nella tabella della pagina seguente ciò significa che un avviso precederà l'allarme o che è possibile programmare se un dato guasto deve generare un avviso o un allarme.

Ciò è possibile, ad es. in par. 1-90 [Protezione termica](#page-74-0) [motore](#page-74-0). Dopo un allarme o uno scatto, il motore girerà a ruota libera e sul convertitore di frequenza lampeggeranno sia l'allarme sia l'avviso. Dopo aver eliminato il problema, continuerà a lampeggiare solo l'allarme.

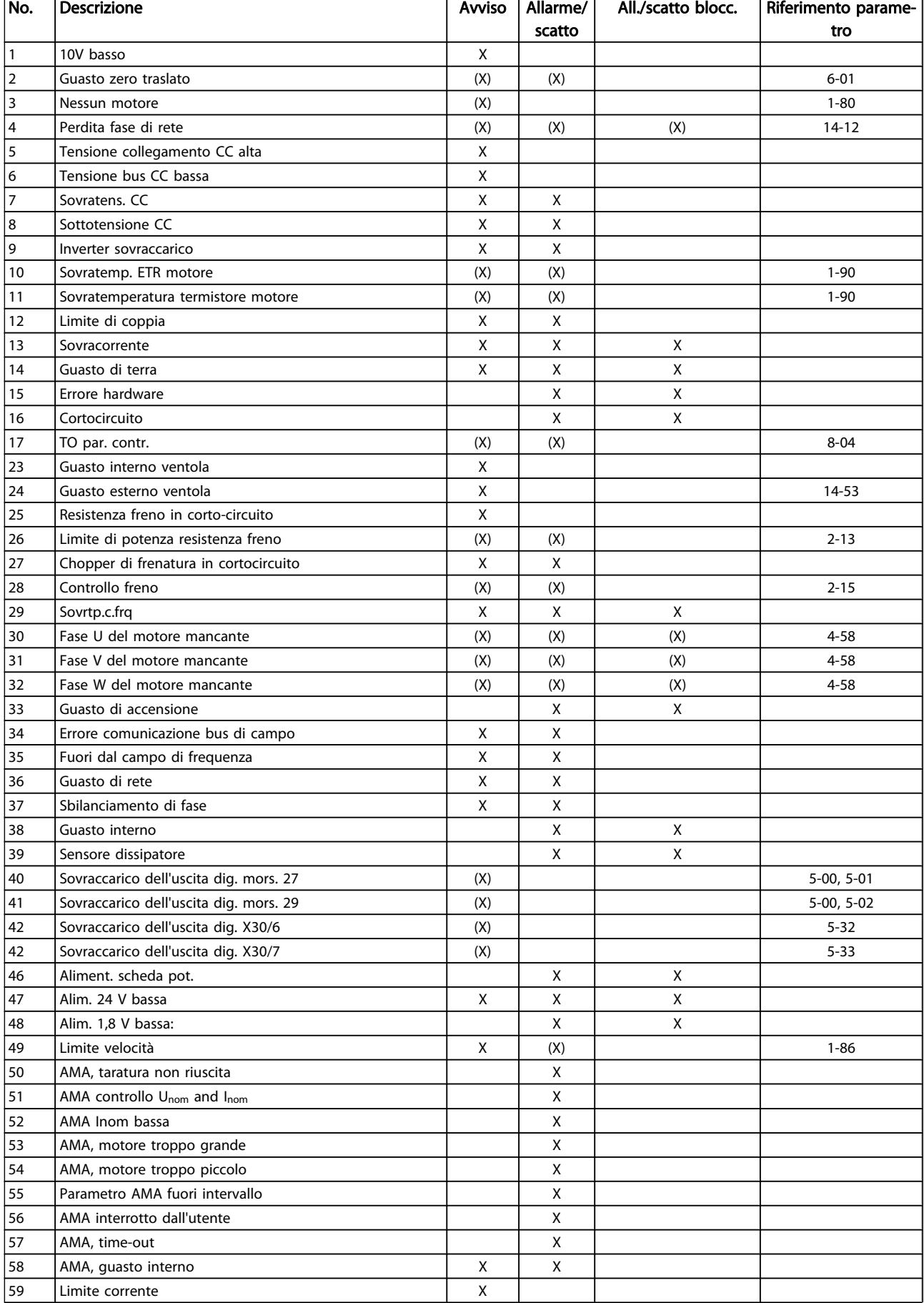

#### Ricerca guasti **Manuale di Funzionamento VLT<sup>®</sup> HVAC Drive**

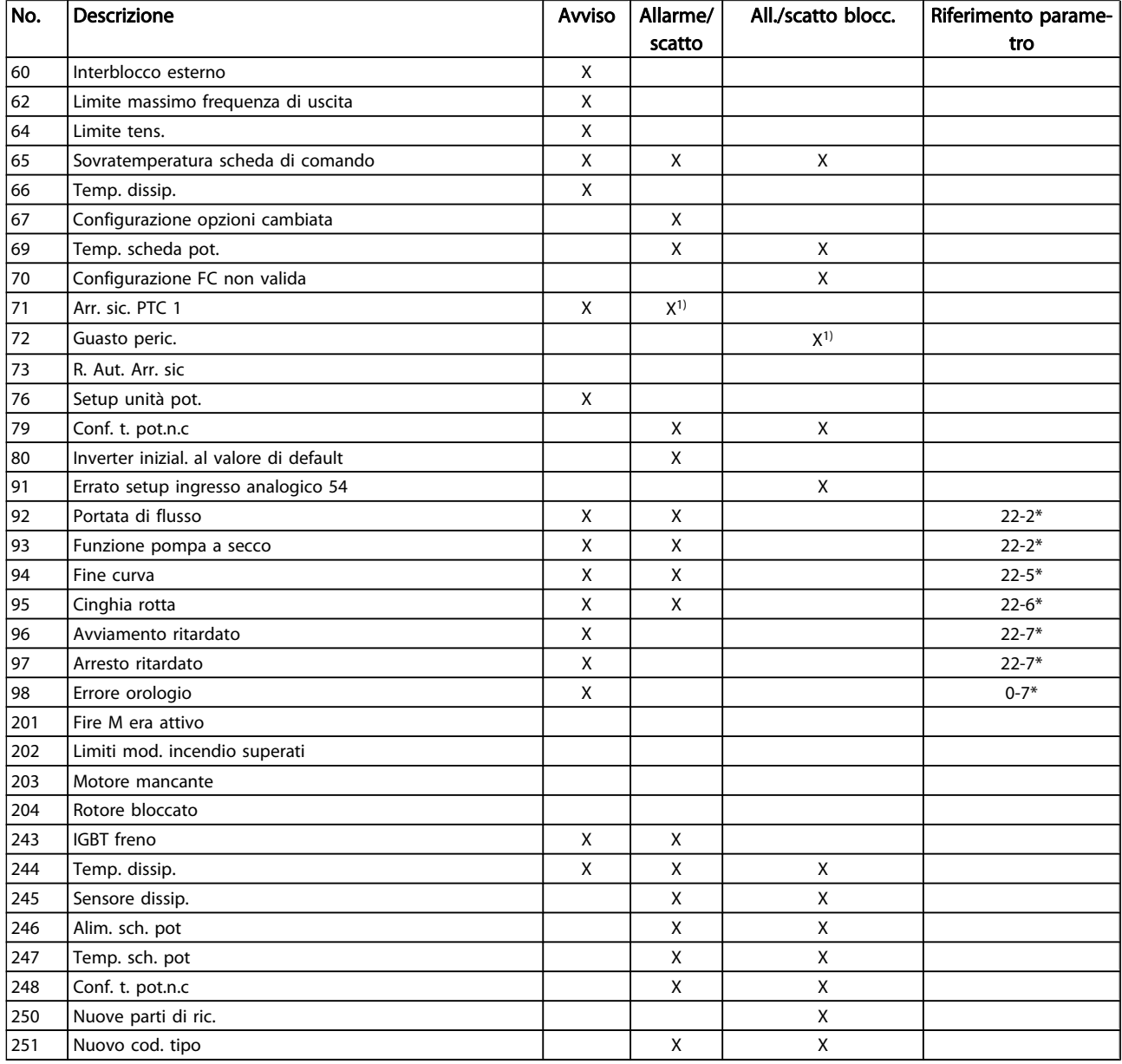

#### Tabella 8.1: Lista di codici di allarme/avviso

(X) Dipendente dal parametro

1) Non è possibile autoripristinare tramite par. 14-20 Modo ripristino

Uno scatto è l'intervento originato dalla presenza di un allarme. Lo scatto fa marciare il motore a ruota libera e può essere ripristinato premendo il pulsante di ripristino o eseguendo il ripristino mediante un ingresso digitale (gruppo parametri 5-1\* [1]). L'evento originale che ha provocato l'allarme non può danneggiare il convertitore di frequenza o causare condizioni pericolose. Uno scatto bloccato è un intervento che ha origine nel caso di un allarme che può

provocare danni al convertitore di frequenza o ai componenti collegati. Una situazione di scatto bloccato può essere ripristinata solo con un'operazione di "power-cycling" (spegnimento e riaccensione) .

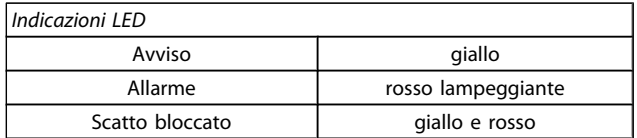

#### Tabella 8.2: Indicazioni LED

Danfoss

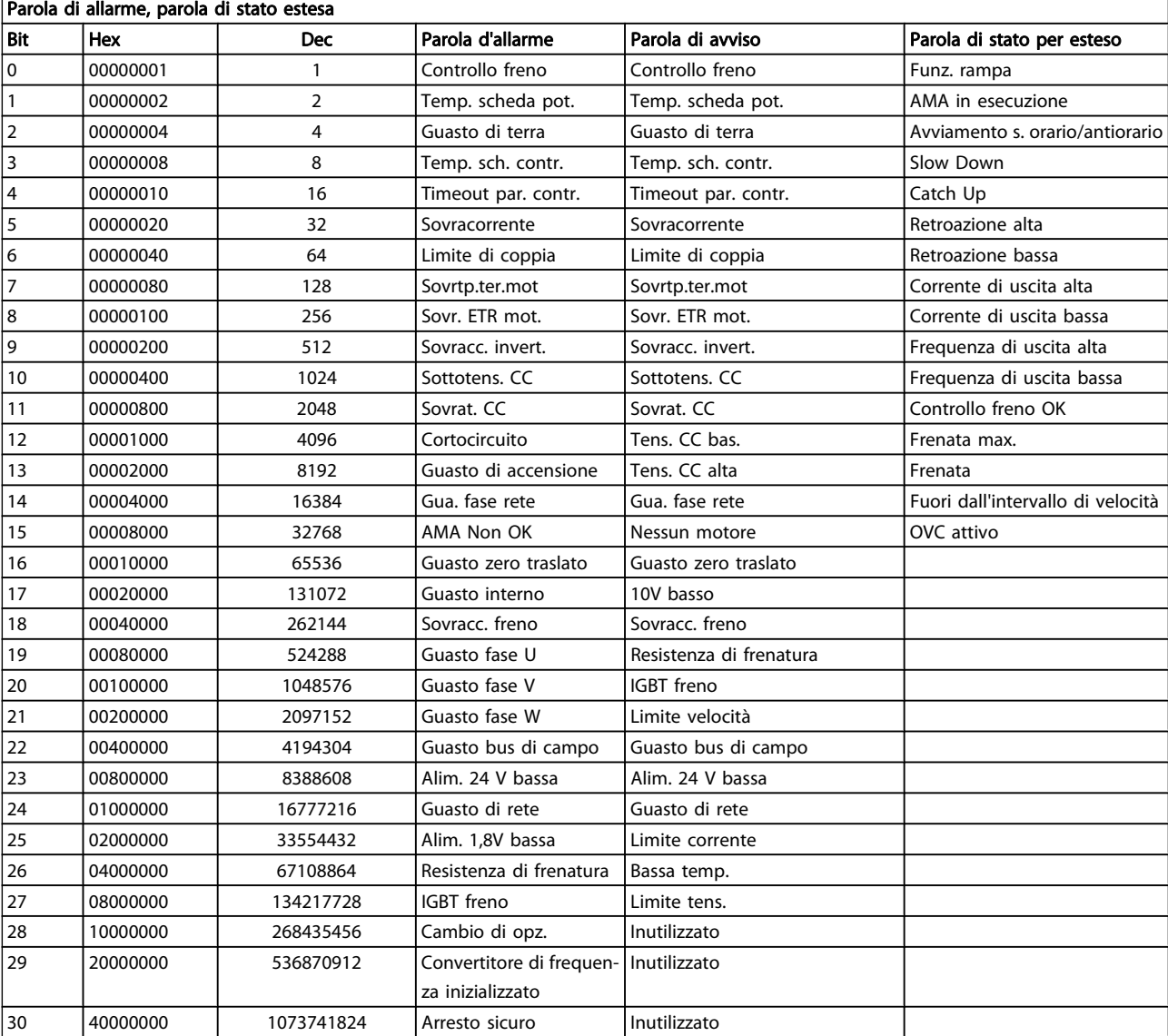

#### Tabella 8.3: Descrizione di parola di allarme, parola di avviso e parola di stato estesa

Le parole di allarme, le parole di avviso e le parole di stato estese possono essere visualizzate tramite il bus seriale o il bus di campo opzionale per una diagnosi. Vedere anche par. 16-90 Parola d'allarme, par. 16-92 Parola di avviso e par. 16-94 Parola di stato est..

8 8

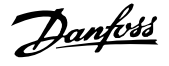

#### 8.1.1 Messaggi di allarme

#### AVVISO 1, Sotto 10 Volt

La tensione della scheda di controllo è inferiore a 10 V al morsetto 50.

Rimuovere parte del carico dal morsetto 50 a causa del sovraccarico dell'alimentazione 10 V. Max 15 mA o min. 590 Ω.

Questa condizione può essere causata da un corto circuito in un potenziometro collegato o da un errato cablaggio del potenziometro.

Ricerca guasti: rimuovere il cavo dal morsetto 50. Se l'avviso non è più presente, il problema è correlato al cablaggio del cliente. Se l'allarme è sempre presente, sostituire la scheda di controllo.

#### AVVISO/ALLARME 2, Guasto z. trasl.

L'avviso o allarme è presente solo se programmato dall'utente in par. 6-01 [Funz. temporizz. tensione zero](#page-80-0). Il segnale presente su un ingresso analogico è inferiore al 50% del valore minimo programmato per quell'ingresso. La condizione può essere causata da un collegamento interrotto o da un dispositivo guasto che invia il segnale.

#### Ricerca guasti:

Verificare il collegamento su tutti i morsetti degli ingressi analogici. Segnali sui morsetti 53 e 54 della scheda di controllo, comune morsetto 55. Morsetti MCB 101 11 e 12 per segnali, morsetto 10 per linea comune. Morsetti MCB 109 1, 3, 5 per segnali, morsetti 2, 4, 6 per linea comune.

Verificare che la programmazione del convertitore di frequenza e le impostazioni dell'interruttore siano compatibili con il tipo di segnale analogico.

Eseguire il test del segnale del morsetto di ingresso.

#### AVVISO/ALLARME 3, Nessun motore

Non è stato collegato alcun motore all'uscita del conv. di frequenza. L'avviso o allarme è presente solo se programmato dall'utente in par. 1-80 [Funzione all'arresto](#page-74-0).

Ricerca guasti: controllare il collegamento tra convertitore di frequenza e motore.

AVVISO/ALLARME 4 Perdita fase di rete Mancanza di una fase sul lato alimentazione o sbilanciamento troppo alto della tensione di rete. Questo messaggio viene visualizzato anche per un guasto nel raddrizzatore di ingresso del convertitore di frequenza. Le opzioni vengono programmate in par. 14-12 Funz. durante sbilanciamento di rete.

Ricerca guasti: Controllare la tensione e la corrente di alimentazione del convertitore di frequenza.

#### AVVISO 5, tensione collegamento CC alta

La tensione del circuito intermedio (CC) supera il limite di avviso alta tensione. Il limite dipende dalla tensione nominale del convertitore di frequenza. Il conv. di frequenza è ancora attivo.

#### AVVISO 6, tensione bus CC bassa

La tensione del circuito intermedio (CC) è inferiore al limite di avviso bassa tensione. Il limite dipende dalla tensione nominale del convertitore di frequenza. Il conv. di frequenza è ancora attivo.

#### AVVISO/ALLARME 7, Sovratens. CC

Se la tensione del circuito intermedio supera il limite, il convertitore di frequenza scatterà dopo un tempo preimpostato.

#### Ricerca guasti:

Collegare una resist. freno

- Aument. il tempo rampa.
- Cambiare il tipo di rampa
- Attivare le funzioni in par. 2-10 [Funzione freno](#page-75-0)
- Aumento par. 14-26 Ritardo scatto al guasto inverter

#### AVVISO/ALLARME 8, Sottotens. CC

Se la tensione del circuito intermedio (CC) scende sotto il limite di "Avviso tensione bassa", il convertitore di frequenza verifica l'eventuale collegamento di un'alimentazione a 24 V. Se non è stata collegata alcuna alimentazione ausiliaria a 24 V, il convertitore di frequenza scatta dopo un ritardo prefissato. Il ritardo è funzione della taglia dell'unità.

#### Ricerca guasti:

Controllare se la tensione di rete è compatibile con i valori nominali del convertitore di frequenza.

- Eseguire il test della tensione di ingresso
- Eseguire il test del circuito di soft charge e del circuito raddrizzatore

#### AVVISO/ALLARME 9, Inverter sovracc.

Il convertitore di frequenza sta per disinserirsi a causa di un sovraccarico (corrente troppo elevata per un intervallo di tempo troppo lungo). Il contatore della protezione termica elettronica dell'inverter invia un avviso al 98% e scatta al 100%, emettendo un allarme. Il convertitore di frequenza non può essere ripristinato finché il contatore non mostra un valore inferiore al 90%.

Il guasto è dovuto al fatto che il convertitore di frequenza è stato sovraccaricato oltre il 100% troppo a lungo.

#### Ricerca guasti:

Confrontare la corrente di uscita visualizzata sul tastierino LCP con la corrente nominale del convertitore di frequenza.

Confrontare la corrente di uscita visualizzata sul tastierino LCP con la corrente misurata sul motore.

Visualizzare il carico termico del convertitore di frequenza sul tastierino e monitorare il valore. Nel funzionamento oltre il valore di corrente nominale continua il contatore dovrebbe aumentare. Nel funzionamento al di sotto del valore di corrente nominale continua il contatore dovrebbe decrementare.

NOTA: Consultare la sezione del declassamento nella Guida alla Progettazione per altri dettagli se è necessaria un'elevata frequenza di commutazione.

#### AVVISO/ALLARME 10, Motore surrisc

La protezione termica elettronica (ETR), rileva un surriscaldamento del motore. Consente all'utente di selezionare se il convertitore di frequenza deve generare un avviso o un allarme quando il contatore raggiunge il 100% in par. 1-90 [Protezione termica motore](#page-74-0). Il guasto è dovuto al fatto che il motore è stato sovraccaricato oltre il 100% per troppo tempo.

#### Ricerca guasti:

Verificare un eventuale surriscaldamento del motore.

Verificare un eventuale sovraccarico meccanico del motore.

Verificare che il motore par. 1-24 [Corrente motore](#page-72-0) sia stato impostato correttamente.

Controllare che i dati del motore nei parametri da 1-20 a 1-25 siano impostati correttamente.

L'impostazione in par. 1-91 Ventilaz. est. motore.

Eseguire un'AMA in par. 1-29 [Adattamento automati](#page-73-0)[co motore \(AMA\)](#page-73-0).

#### AVVISO/ALLARME 11, Sovratemp. term. motore

Il termistore o il relativo collegamento è scollegato. Consente all'utente di selezionare se il convertitore di frequenza deve generare un avviso o un allarme quando il contatore raggiunge il 100% in par. 1-90 [Protezione termica motore](#page-74-0).

#### Ricerca guasti:

Verificare un eventuale surriscaldamento del motore.

Controllare un eventuale sovraccarico meccanico del motore.

Controllare che il termistore sia collegato correttamente tra il morsetto 53 o 54 (ingresso di tensione analogico) e il morsetto 50 (alimentazione +10 V), o tra il morsetto 18 o 19 (ingresso digitale PNP) e il morsetto 50.

Se si utilizza un sensore KTY, verificare che il collegamento tra il morsetto 54 e 55 sia corretto.

Se si utilizza un termostato o termistore, verificare che la programmazione di par. 1-93 [Fonte termistore](#page-75-0) corrisponda al cablaggio del sensore.

Se si utilizza un sensore KTY verificare che la programmazione dei parametri 1-95, 1-96 e 1-97 corrisponda al cablaggio del sensore.

#### AVVISO/ALLARME 12, Limite di coppia

La coppia è superiore al valore in par. 4-16 Lim. di coppia in modo motore oppure a quello in par. 4-17 Lim. di coppia in modo generatore. Par. 14-25 Ritardo scatto al lim. di coppia è utilizzabile per passare da una condizione di solo avviso a una di avviso seguito da un allarme.

#### AVVISO/ALLARME 13, Sovracorrente

Il limite della corrente di picco dell'inverter (circa il 200% della corrente nom.) è stato superato. L'avviso permane per circa 1,5 sec., dopodiché il convertitore di frequenza scatta ed emette un allarme. Se è stato selezionato il controllo del freno meccanico esteso, lo scatto può essere ripristinato esternamente.

#### Ricerca guasti:

Il guasto può essere causato da carichi impulsivi o da una rapida accelerazione con elevati carichi inerziali.

Spegnere il conv. di frequenza. Controllare se è possibile ruotare l'albero motore.

Controllare se la taglia del motore è adatta al convert. di freq.

Dati del motore non corretti nei parametri da 1-20 a 1-25.

#### ALLARME 14, Guasto di terra

è presente una scarica dalle fasi di uscita verso terra, nel cavo fra il convertitore di frequenza e il motore o nel motore stesso.

#### Ricerca guasti:

Spegnere il convertitore di frequenza e rimuovere il guasto di terra.

Misurare la resistenza verso terra dei cavi del motore e del motore con un megaohmetro per verificare eventuali guasti verso terra nel motore.

Eseguire il test del sensore di corrente.

#### ALLARME 15, HW incomp.

Un'opzione installata non può funzionare con l'attuale scheda di comando hardware o software.

Registrare il valore dei seguenti parametri e contattare il distributoreDanfoss:

> Par. 15-40 Tipo FC Par. 15-41 Sezione potenza Par. 15-42 Tensione Par. 15-43 Vers. software Par. 15-45 Stringa codice tipo eff. Par. 15-49 Scheda di contr. SW id Par. 15-50 Scheda di pot. SW id Par. 15-60 Opzione installata Par. 15-61 Versione SW opzione

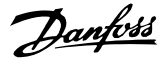

#### ALLARME 16, Cortocircuito

È presente un corto circuito nel motore o sui morsetti del motore.

Spegnere il convertitore di frequenza ed eliminare il corto circuito.

#### AVVISO/ALLARME 17, Std bus timeout

nessuna comunicazione con il convertitore di frequenza. L'avviso sarà attivo solo quando par. 8-04 Funzione controllo timeout NON è impostato su OFF.

Se par. 8-04 Funzione controllo timeout è impostato su Arresto e Scatto, viene visualizzato un avviso e il convertitore di frequenza decelera gradualmente fino a scattare, emettendo un allarme. può eventualmente essere aumentato.

#### Ricerca guasti:

Verificare i collegamenti del cavo di comunicazione seriale.

Aumento par. 8-03 Tempo temporizz. di contr.

Verificare il funzionamento dei dispositivi di comunicazione.

Verificare la corretta installazione conformemente ai requisiti EMC.

#### AVVISO 23, Guasto ventola interna

La funzione di avviso ventola è una protezione aggiuntiva che verifica se la ventola è montata e funziona. L'avviso ventola può essere disattivato in par. 14-53 Monitor. ventola ([0] Disattivato).

Per i convertitori di frequenza con telaio D, E ed F viene monitorata la tensione regolata alla ventole.

#### Ricerca guasti:

Controllare la resistenza delle ventole.

Controllare i fusibili di soft charge.

#### AVVISO 24, Ventil. esterni

La funzione di avviso ventola è una protezione aggiuntiva che verifica se la ventola è montata e funziona. L'avviso ventola può essere disattivato in par. 14-53 Monitor. ventola ([0] Disattivato).

Per i convertitori di frequenza con telaio D, E ed F viene monitorata la tensione regolata alla ventole.

#### Ricerca guasti:

Controllare la resistenza delle ventole.

Controllare i fusibili di soft charge.

#### AVVISO 25, Resistenza freno in corto-circuito

Durante il funz. la resist. freno viene controllata. Se entra in corto circuito, la funzione freno è disattivata e viene visualizzato l'avviso. Il convertitore di frequenza funziona ancora, ma senza la funzione di frenatura. Spegnere il convertitore di frequenza e sostituire la resistenza di frenatura (vedere par. 2-15 Controllo freno).

#### ALLARME/AVVISO 26, Limite di potenza resistenza freno

La potenza trasmessa alla resistenza freno viene calcolata: come percentuale, sotto forma di valore medio degli ultimi 120 sec, sulla base del valore della resistenza freno e della tensione del circuito intermedio. L'avviso è attivo quando la potenza di frenatura dissipata è superiore al 90%. Se in par. 2-13 Monitor. potenza freno è stato selezionato Scatto [2], il convertitore di frequenza si disinserisce ed emette questo allarme quando la potenza di frenatura dissipata supera il 100%.

#### AVVISO/ALLARME 27, Guasto al chopper di fren

Durante il funzionamento il transistor di frenatura viene controllato e, se entra in corto circuito, la funzione di frenatura viene disattivata e viene generato un avviso. Il convertitore di frequenza è ancora in grado di funzionare ma, poiché il transistor del freno è entrato in corto circuito, una potenza elevata sarà trasmessa alla resistenza freno, anche se non è attiva. Spegnere il convertitore di frequenza e rimuovere la resistenza freno.

Questo allarme/ avviso potrebbe anche essere emesso in caso di surriscaldamento della resistenza freno. I morsetti da 104 a 106 sono disponibili come resistenza freno. Ingressi Klixon, fare riferimento alla sezione Interruttore di temperatura della resistenza freno.

#### ALLARME/AVVISO 28, Controllo freno fallito

Guasto resistenza freno: la resistenza freno non è collegata o non funziona.

Controllare par. 2-15 Controllo freno.

#### ALLARME 29, Temp. dissip

La temperatura massima ammessa per il dissipatore è stata superata. Il guasto dovuto alla temperatura non può essere ripristinato finché la temperatura non scende al di sotto di una temperatura del dissipatore prestabilita. I valori di scatto e di ripristino sono diversi a seconda della potenza del convertitore di frequenza.

#### Ricerca guasti:

Temperatura ambiente troppo elevata.

Cavo motore troppo lungo.

Distanza non adeguata sopra e sotto il convertitore di frequenza.

Dissipatore sporco.

Flusso d'aria ostruito intorno al convertitore di frequenza.

Ventola dissipatore danneggiata.

Per i convertitori di frequenza con telaio D, E e F , l'allarme si basa sulla temperatura misurata dal sensore del dissipatore montato all'interno dei moduli IGBT. Per i convertitori di frequenza con telaio F, l'allarme è causato anche dal sensore di temperatura nel modulo raddrizzatore.

#### Ricerca guasti:

Controllare la resistenza delle ventole.

Controllare i fusibili di soft charge.

Sensore temperatura IGBT.

#### ALLARME 30, Fase U del motore mancante

manca la fase U del motore fra il convertitore di frequenza e il motore.

Spegnere il convertitore di frequenza e controllare la fase U del motore.

#### ALLARME 31, Fase V del motore mancante

manca la fase V del motore tra il convertitore di frequenza e il motore.

Spegnere il convertitore di frequenza e controllare la fase motore V.

#### ALLARME 32, Fase W del motore mancante

manca la fase motore W tra il convertitore di frequenza e il motore.

Spegnere il convertitore di frequenza e controllare la fase motore W.

#### ALLARME 33, Guasto di accensione

Sono state effettuate troppe accensioni in un intervallo di tempo troppo breve. Lasciare raffreddare l'unità alla temperatura di esercizio.

#### AVVISO/ALLARME 34, Errore comunicazione bus di campo

Il fieldbus sulla scheda opzionale di comunicazione non funziona.

#### AVVISO/ALLARME 35, Fuori dall'interv. di frequenza:

Questo avviso è attivo quando la frequenza di uscita raggiunge il limite superiore (impostato nel par. 4-53) o il limite inferiore (impostato nel par. 4-52). In Controllo di processo, anello chiuso (par. 1-00) viene visualizzato questo avviso.

#### AVVISO/ALLARME 36, Guasto di rete

questo avviso/allarme è attivo solo se la tens. di aliment. al conv. di freq. non è più presente e se par. 14-10 Guasto di rete NON è impostato su OFF. Controllare i fusibili del convertitore di frequenza

#### ALLARME 38, Guasto interno

Può essere utile contattare il vostro rivenditore Danfoss. Alcuni tipici messaggi di allarme:

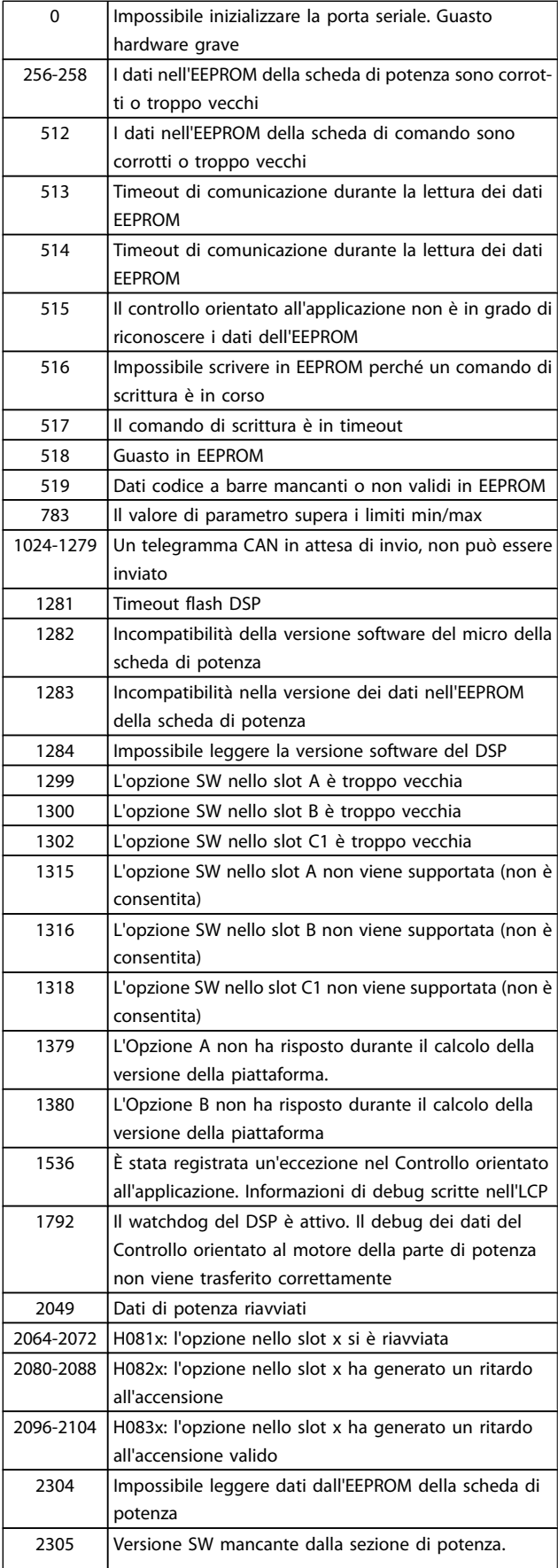

Danfoss

#### Ricerca guasti **Manuale di Funzionamento VLT<sup>®</sup> HVAC Drive**

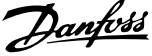

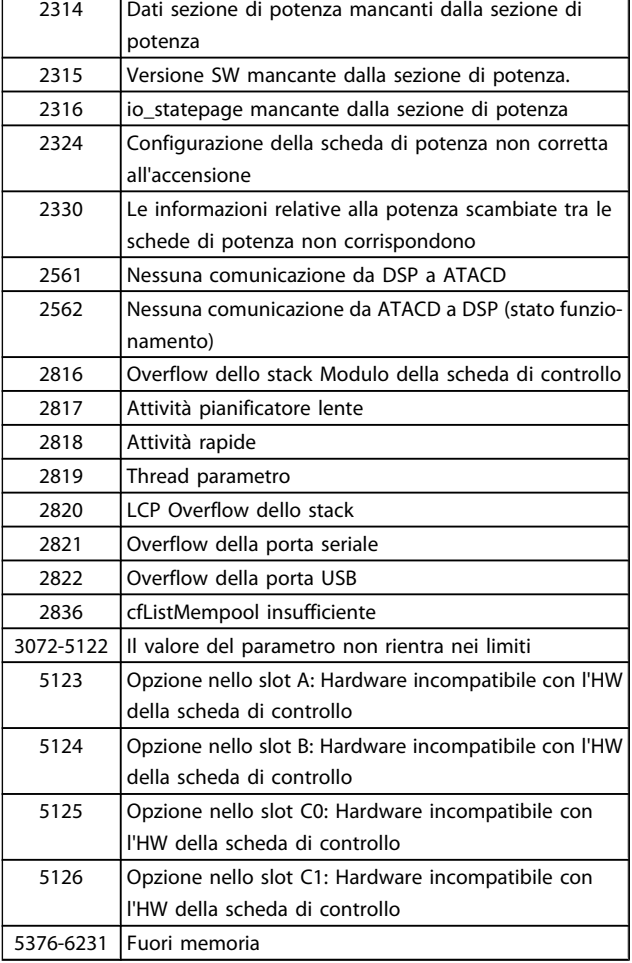

#### ALLARME 39, Sens. dissip.

Nessuna retroaz. dal sensore di temperatura del dissip.

Il segnale dal sensore di temperatura IGBT non è disponibile sulla scheda di potenza. Il problema potrebbe essere sulla scheda di potenza, sulla scheda di pilotaggio gate, sul cavo a nastro tra la scheda di potenza e la scheda di pilotaggio gate.

#### AVVISO 40, Sovraccarico dell'uscita dig. mors. 27:

Verificare il carico collegato al morsetto 27 o rimuovere il collegamento in corto circuito. Controllare par. 5-00 Modo I/O digitale e par. 5-01 [Modo Morsetto 27](#page-78-0).

#### AVVISO 41, Sovraccarico dell'uscita dig. mors. 29

Verificare il carico collegato al morsetto 29 o rimuovere il collegamento in corto circuito. Controllare par. 5-00 Modo I/O digitale e par. 5-02 [Modo Morsetto 29](#page-78-0).

#### AVVISO 42, Sovraccarico dell'uscita dig. X30/6 o X30/7

Per X30/6, verificare il carico collegato al morsetto X30/6 o rimuovere il collegamento in corto circuito. Controllare par. 5-32 Uscita dig. mors. X30/6 (MCB 101).

Per X30/7, verificare il carico collegato al morsetto X30/7 o rimuovere il collegamento in corto circuito. Controllare par. 5-33 Uscita dig. mors. X30/7 (MCB 101).

#### ALLARME 46, Alim. sch. pot

L'alimentaz. sulla scheda di pot. è fuori campo

Sono disponibili tre alimentazioni generate dall'alimentatore switching (SMPS) sulla scheda di potenza: 24 V, 5 V, +/- 18 V. Alimentando a 24 VCC mediante l'opzione MCB 107, sono monitorate solamente le alimentazioni 24 V e 5 V. Alimentando con tensione trifase da rete, sono monitorate tutte le tre alimentazioni.

#### AVVISO 47, Alim. 24 V b.

L'alimentazione 24 V CC è misurata sulla scheda di comando. l'alimentazione esterna ausiliaria 24 V CC potrebbe essere sovraccarica; in caso contrario, contattare il proprio rivenditore Danfoss.

#### AVVISO 48, Guasto aliment. 1,8 V

L'alimentazione a 1,8 V CC utilizzata sulla scheda di controllo non rientra nei limiti consentiti. L'alimentazione è misurata sulla scheda di controllo.

#### AVVISO 49, Lim. velocità

Quando la velocità non è compresa nell'intervallo specificato nel par. 4-11 e nel par. 4-13 il convertitore di frequenza mostra un avviso. Quando la velocità è inferiore al limite specificato nel par. par. 1-86 [Velocità scatto bassa \[giri/min\]](#page-74-0) (tranne che all'avvio o all'arresto) il convertitore di frequenza scatta.

#### ALLARME 50, AMA taratura non riuscita

Contattare il proprio rivenditore Danfoss.

#### ALLARME 51, AMA controllo Unom e Inom

Probabilmente è errata l'impostazione della tensione motore, della corrente motore e della potenza motore . Controllare le impostazioni.

#### ALLARME 52, AMA Inom bassa

la corrente motore è troppo bassa. Controllare le impostazioni.

#### ALLARME 53, AMA motore troppo grande

Il motore è troppo grande per poter eseguire AMA.

#### ALLARME 54, AMA motore troppo piccolo

Il motore è troppo grande per poter eseguire AMA.

#### ALLARME 55, AMA par. fuori campo

I valori di parametro rilevati dal motore sono al di fuori del campo accettabile.

#### ALLARME 56, AMA interrotto dall'utente

La funzione AMA è stata interrotta dall'utente.

#### ALLARME 57, timeout AMA.

Tentare più volte di avviare AMA finché l'esecuzione di AMA non riesce. Cicli ripetuti possono riscaldare il motore e determinare l'aumento delle resistenze Rs e Rr. Non si tratta comunque di un problema critico.

#### ALLARME 58, AMA guasto interno

Contattare il proprio rivenditore Danfoss.

#### AVVISO 59, Lim. corrente

La corrente è superiore al valore in par. 4-18 Limite di corrente.

8 8

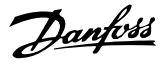

#### AVVISO 60, Interblocco esterno

L'interblocco esterno è stato attivato. Per riprendere il funz. normale, applicare 24 V CC al mors. progr. per interbl. esterno e riprist. il conv. di freq. (tramite comunicazione seriale, I/O digitale o prem. il tasto [Reset] sul tastierino).

#### AVVISO 62, Limite massimo frequenza di uscita

la frequenza di uscita è superiore al valore impostato in par. 4-19 Freq. di uscita max.

#### AVVISO 64, Limite tens

La combinazione di carico e velocità richiede una tensione motore superiore alla tensione collegamento CC effettiva.

#### AVVISO/ALLARME/SCATTO 65, Sovratemperatura scheda di controllo

Sovratemperatura scheda di controllo: la temperatura di disinserimento della scheda di controllo è di 80° C.

#### AVVISO 66, Temp. dissip. bassa

L'avviso si basa sul sensore di temperatura nel modulo IGBT.

#### Ricerca guasti:

8 8

La temperatura del dissipatore viene misurata come 0° C. Ciò potrebbe indicare che il sensore di temp. è guasto e pertanto la velocità della ventola viene aumentata al massimo. Se il cavo del sensore tra l'IGBT e la scheda di pilotaggio gate non è collegato si genera l'avviso. Verificare anche il sensore di temperatura IGBT.

#### ALLARME 67, Cambio di opz.

Una o più opzioni sono state aggiunte o rimosse dall'ultimo spegnimento.

#### ALLARME 68, Arresto sicuro

È stato attivato l'arresto di sicurezza. Per riprendere il funzionamento normale, applicare 24 V CC al morsetto 37, quindi inviare un segnale di reset (tramite bus, I/O digitale o premendo il tasto [Reset]). Vedere par. .

#### ALLARME 69, Sovratemp. sch. di pot.

Il sensore di temperatura sulla scheda di potenza rileva una temperatura troppo alta o bassa.

#### Ricerca guasti:

Verificare il funzionamento delle ventole sullo sportello.

Verificare che i filtri per le ventole sullo sportello non siano ostruiti.

Verificare che la piastra passacavi sia correttamente installata sui convertitori di frequenza IP 21 e IP 54 (NEMA 1 e NEMA 12).

#### ALLARME 70, Conf. FC n.cons.

La combinazione attuale della scheda di comando e della scheda di potenza non è consentita.

#### ALLARME 72, Guasto pericoloso

Arresto di sicurezza con scatto bloccato. Livelli di segnale non previsti per l'arresto di sicurezza e l'ingresso digitale dalla scheda termistore PTC MCB 112.

#### AVVISO 73, Ripristino automatico arresto di sicurezza

In arresto di sicurezza. Se è abilitato il riavvio automatico, il motore si riavvierà una volta eliminato il guasto.

#### AVVISO 76, Setup dell'unità di potenza

Il numero richiesto di unità di potenza non corrisponde al numero rilevato di unità di potenza attive.

#### Ricerca guasti:

Un modulo di telaio F dovrà essere sostituito se i dati di potenza nella scheda di potenza del modulo non corrispondono a quelli del resto del convertitore di frequenza. Confermi che il pezzo di ricambio e la sua scheda di potenza rechino il corretto codice articolo.

#### AVVISO 77, Modo pot. rid.

Questo avviso indica che il convertitore di frequenza sta funzionando a potenza ridotta (cioè con meno sezioni inverter di quante sarebbe possibile). Questo avviso viene generato durante il ciclo di accensione quando il convertitore di frequenza è impostato per funzionare con meno inverter e continuerà a rimanere attivo.

#### ALLARME 79, Configurazione della sezione di potenza non valida

La scheda di conversione in scala non è installata o non è del tipo corretto. Non è possibile installare anche il connettore MK102 sulla scheda di potenza.

#### ALLARME 80, Unità inizial. al valore di default

Dopo un ripristino manuale le impostazioni dei parametri vengono riportate all'impostazione predefinite.

#### ALLARME 91, Imp. errata AI54

Se è coll. un sensore KTY al morsetto dell'ingresso analogico 54 l'int. S202 deve essere in posizione OFF (ingr. tensione).

#### ALLARME 92, Portata nulla

È stata rilevata una condizione di assenza di carico nel sistema. Vedere il gruppo par. 22-2.

#### ALLARME 93, Funzione pompa a secco

Una condizione di portata nulla o alta velocità indica che la pompa ha funzionato a secco. Vedere il gruppo par. 22-2.

#### ALLARME 94, Fine curva

La retroazione rimane inferiore al setpoint a segnalare una perdita nel sistema delle condutture. Vedere il gruppo par. 22-5.

#### ALLARME 95, Cinghia rotta

La coppia è al disotto del livello di coppia impostato in assenza di carico e indica una cinghia rotta. Vedere il gruppo par. 22-6.

#### ALLARME 96, Avviam. ritardato

L'avviam. del mot. è stato posticipato a causa dell'attivaz. della protez. contro le accensioni ravvicinate. Vedere il gruppo par. 22-7.

#### AVVISO 97, Arresto ritard.

L'arresto del mot. è stato posticipato a causa dell'attivaz. della protez. contro le accensioni ravvicinate. Vedere il gruppo par. 22-7.

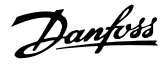

#### AVVISO 98, Errore orologio

Guasto dell'orologio. L'ora non è impostata o l'orologio RTC (se montato) si è guastato. Vedere il gruppo par. 0-7.

AVVISO 201, Mod. inc. era attiva

Mod. di incendio era attiva.

#### AVVISO 202, Limiti mod. incendio superati

Uno o più allarmi sono stati eliminati durante la modalità incendio.

#### Avviso 203, Motore mancante

Rilevata una situazione di sottocarico multi-motore, ad esempio dovuta a un motore mancante.

#### AVVISO 204, Rotore bloccato

Rilevata una situazione di sovraccarico multi-motore, ad esempio dovuta a un rotore bloccato.

#### ALLARME 243, IGBT freno

Questo allarme è solo valido per convertitori di frequenza telaio F. È equivalente all'allarme 27. Il valore riportato nel registro allarmi segnala quale modulo di potenza ha generato l'allarme:

 $1 =$  modulo inverter più a sinistra.

2 = modulo inverter intermedio nel convertitore di frequenza F2 o F4.

2 = modulo inverter a destra nel convertitore di frequenza F1 o F3.

3 = modulo inverter a destra nel convertitore di frequenza F2 o F4.

5 = modulo raddrizzatore.

#### ALLARME 244, Temp. dissip

Questo allarme è solo valido per convertitori di frequenza telaio F. È equivalente all'allarme 29. Il valore riportato nel registro allarmi segnala quale modulo di potenza ha generato l'allarme:

1 = modulo inverter più a sinistra.

2 = modulo inverter intermedio nel convertitore di frequenza F2 o F4.

2 = modulo inverter a destra nel convertitore di frequenza F1 o F3.

3 = modulo inverter a destra nel convertitore di frequenza F2 o F4.

5 = modulo raddrizzatore.

#### ALLARME 245, Sens. dissip.

Questo allarme è solo valido per convertitori di frequenza telaio F. È equivalente all'allarme 39. Il valore riportato nel registro allarmi segnala quale modulo di potenza ha generato l'allarme:

 $1 =$  modulo inverter più a sinistra.

2 = modulo inverter intermedio nel convertitore di frequenza F2 o F4.

2 = modulo inverter a destra nel convertitore di frequenza F1 o F3.

3 = modulo inverter a destra nel convertitore di frequenza F2 o F4.

5 = modulo raddrizzatore.

#### ALLARME 246, Alim. sch. pot

Questo allarme è solo valido per convertitori di frequenza telaio F. È equivalente all'allarme 46. Il valore riportato nel registro allarmi segnala quale modulo di potenza ha generato l'allarme:

 $1 =$  modulo inverter più a sinistra.

2 = modulo inverter intermedio nel convertitore di frequenza F2 o F4.

2 = modulo inverter a destra nel convertitore di frequenza F1 o F3.

3 = modulo inverter a destra nel convertitore di frequenza F2 o F4.

5 = modulo raddrizzatore.

#### ALLARME 247, Sovratemp. sch. di pot.

Questo allarme è solo valido per convertitori di frequenza telaio F. È equivalente all'allarme 69. Il valore riportato nel registro allarmi segnala quale modulo di potenza ha generato l'allarme:

 $1 =$  modulo inverter più a sinistra.

2 = modulo inverter intermedio nel convertitore di frequenza F2 o F4.

2 = modulo inverter a destra nel convertitore di frequenza F1 o F3.

3 = modulo inverter a destra nel convertitore di frequenza F2 o F4.

5 = modulo raddrizzatore.

#### ALLARME 248, Conf. t. p. n.c.

Questo allarme è solo valido per convertitori di frequenza telaio F. È equivalente all'allarme 79. Il valore riportato nel registro allarmi segnala quale modulo di potenza ha generato l'allarme:

 $1 =$  modulo inverter più a sinistra.

2 = modulo inverter intermedio nel convertitore di frequenza F2 o F4.

2 = modulo inverter a destra nel convertitore di frequenza F1 o F3.

3 = modulo inverter a destra nel convertitore di frequenza F2 o F4.

5 = modulo raddrizzatore.

#### ALLARME 250, Nuovo ricambio

È stato sostituito l'alimentatore o l'alimentatore switching. Il codice tipo del convertitore di freq. deve essere salvato in EEPROM. Selez. il codice tipo corretto in par. 14-23 Imp. codice tipo in base all'etichetta dell'unità. Ricordarsi di selez. 'Salva in EEPROM' per terminare.

#### ALLARME 251, Nuovo cod. tipo

Il convertitore di frequenza ha un nuovo codice tipo.

Danfoss

### 8.2 Rumorosità acustica o vibrazione

Se il motore o l'apparecchiatura azionata dal motore, ad. es. la pala di una ventola, genera rumore o vibrazioni a certe frequenze, provare a:

- Bypass di velocità, gruppo parametri 4-6\*
- Sovramodulazione, par. 14-03 Sovramodulazione impostato su Off
- Gruppo parametri modello di commutazione e frequenza di commutazione 14-0\*
- Smorzamento risonanza, par. 1-64 Smorzamento risonanza

Danfoss

### 9 Specifiche

### 9.1 Specifiche generali

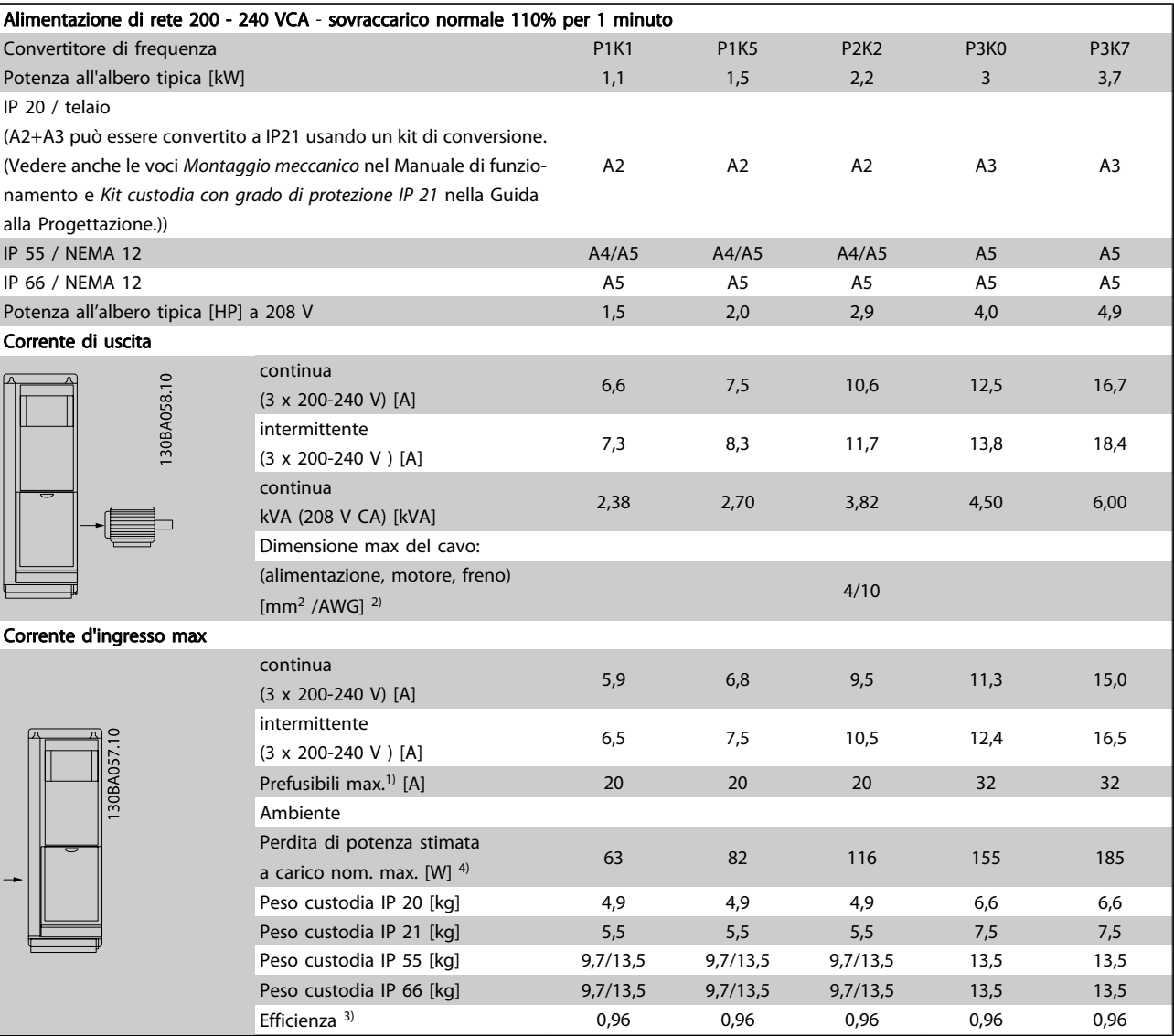

Tabella 9.1: Alimentazione di rete 200 - 240 VCA

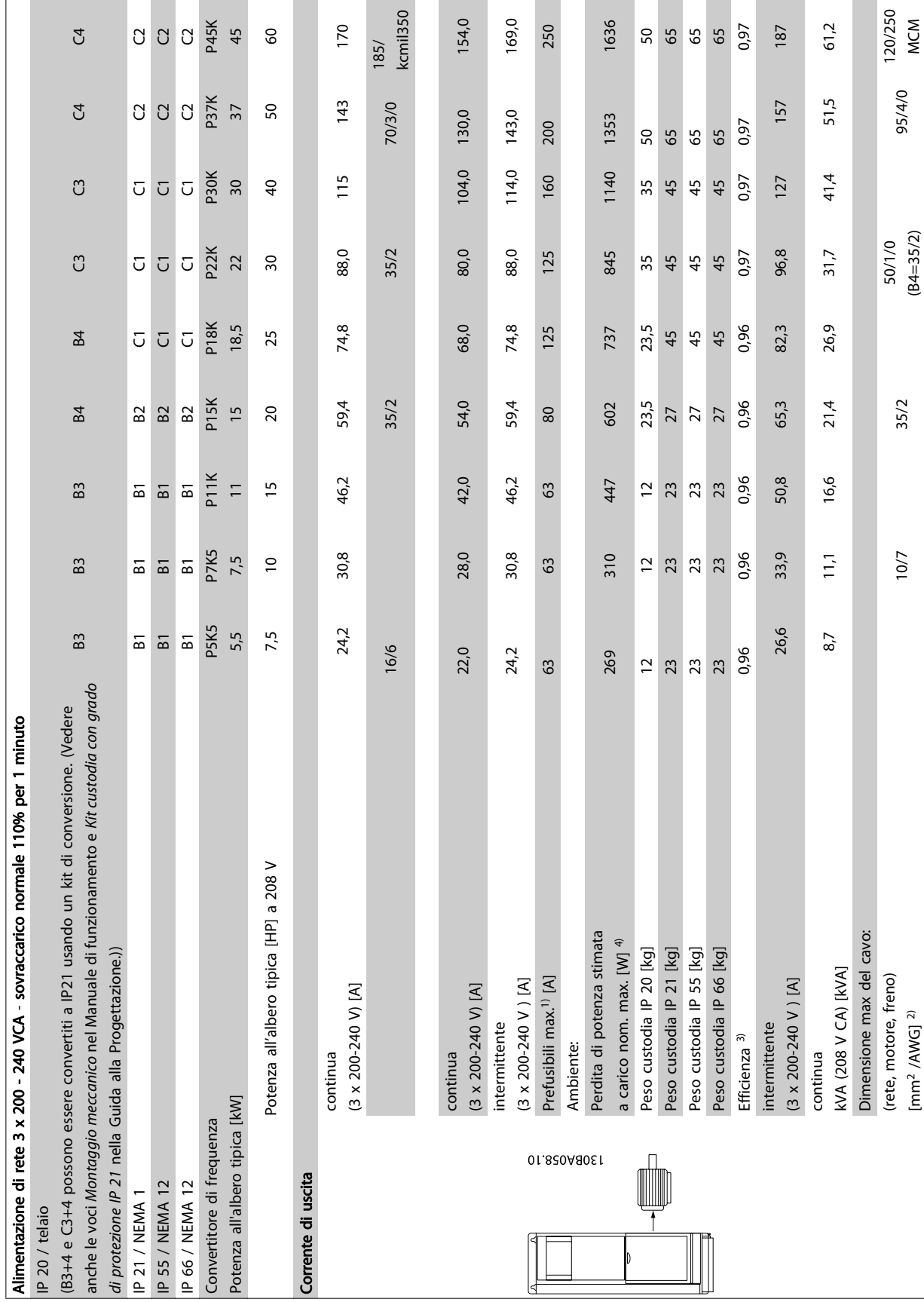

Tabella 9.2: Alimentazione di rete 3 x 200 - 240 VCA Tabella 9.2: Alimentazione di rete 3 x 200 - 240 VCA

### Specifiche Manuale di Funzionamento VLT<sup>®</sup> HVAC Drive

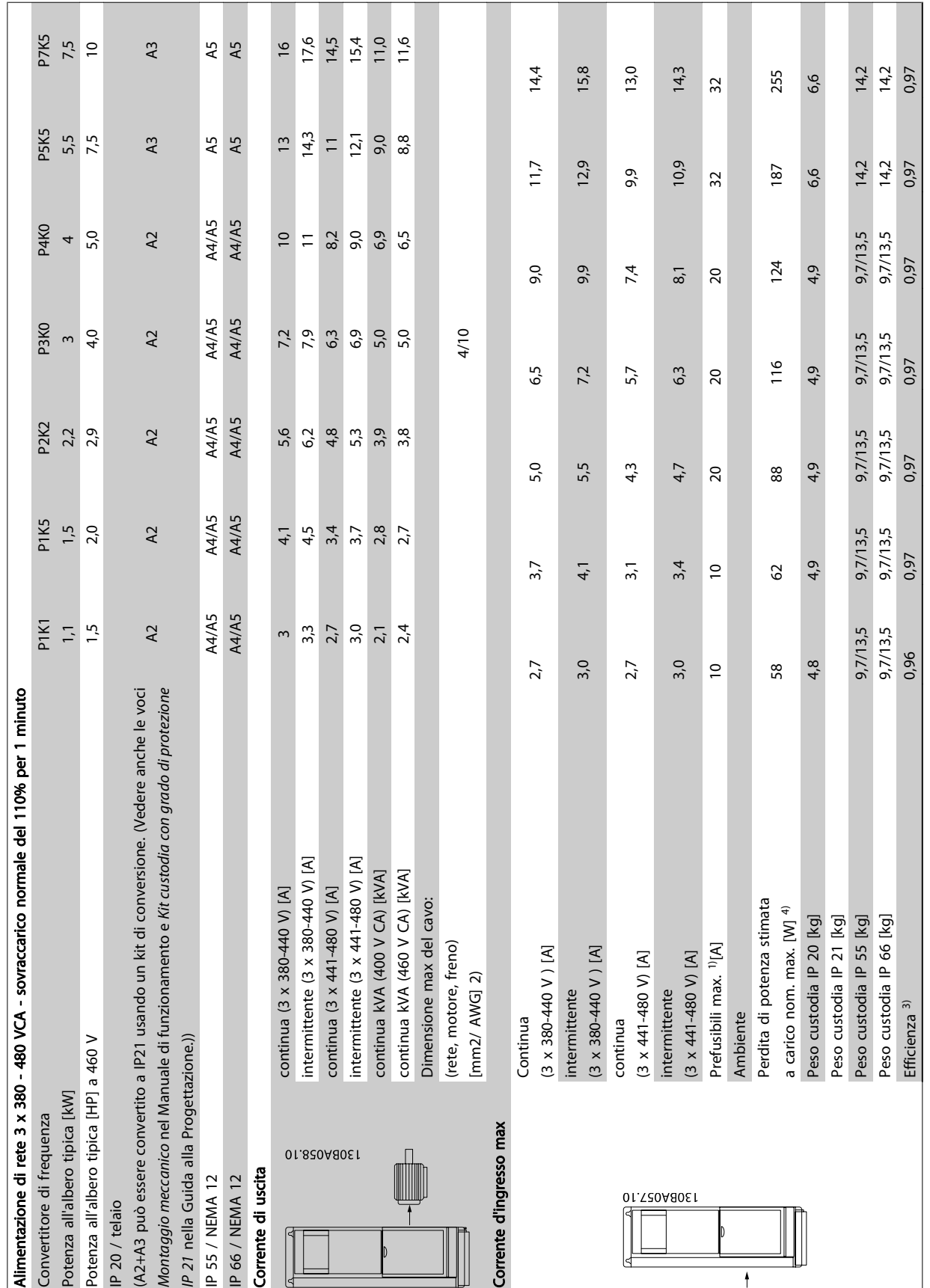

Danfoss

Tabella 9.3: Alimentazione di rete 3 x 380 - 480 VCA

Tabella 9.3: Alimentazione di rete 3 x 380 - 480 VCA

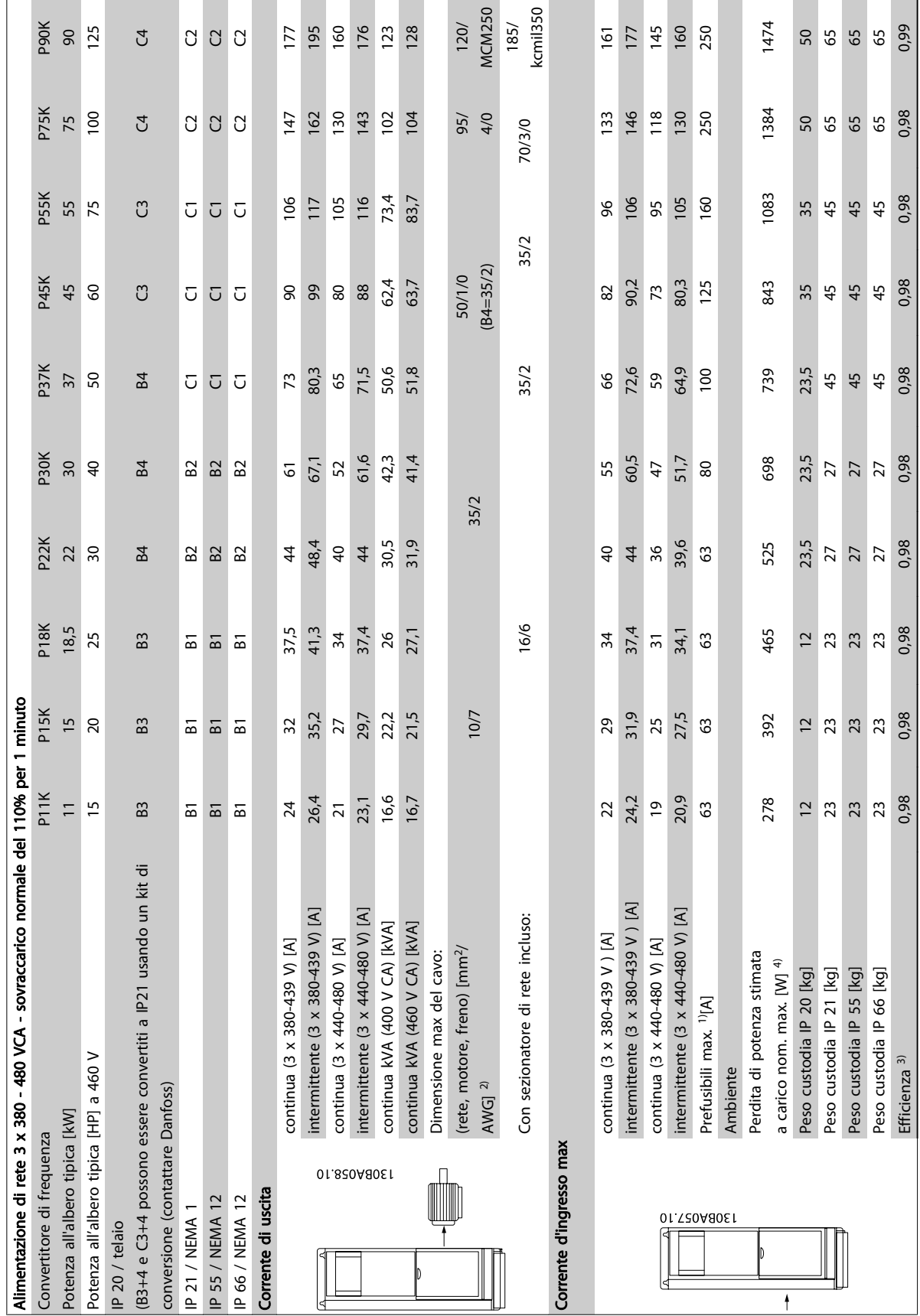

Tabella 9.4: Alimentazione di rete 3 x 380 - 480 VCA Tabella 9.4: Alimentazione di rete 3 x 380 - 480 VCA

Danfoss

Danfoss

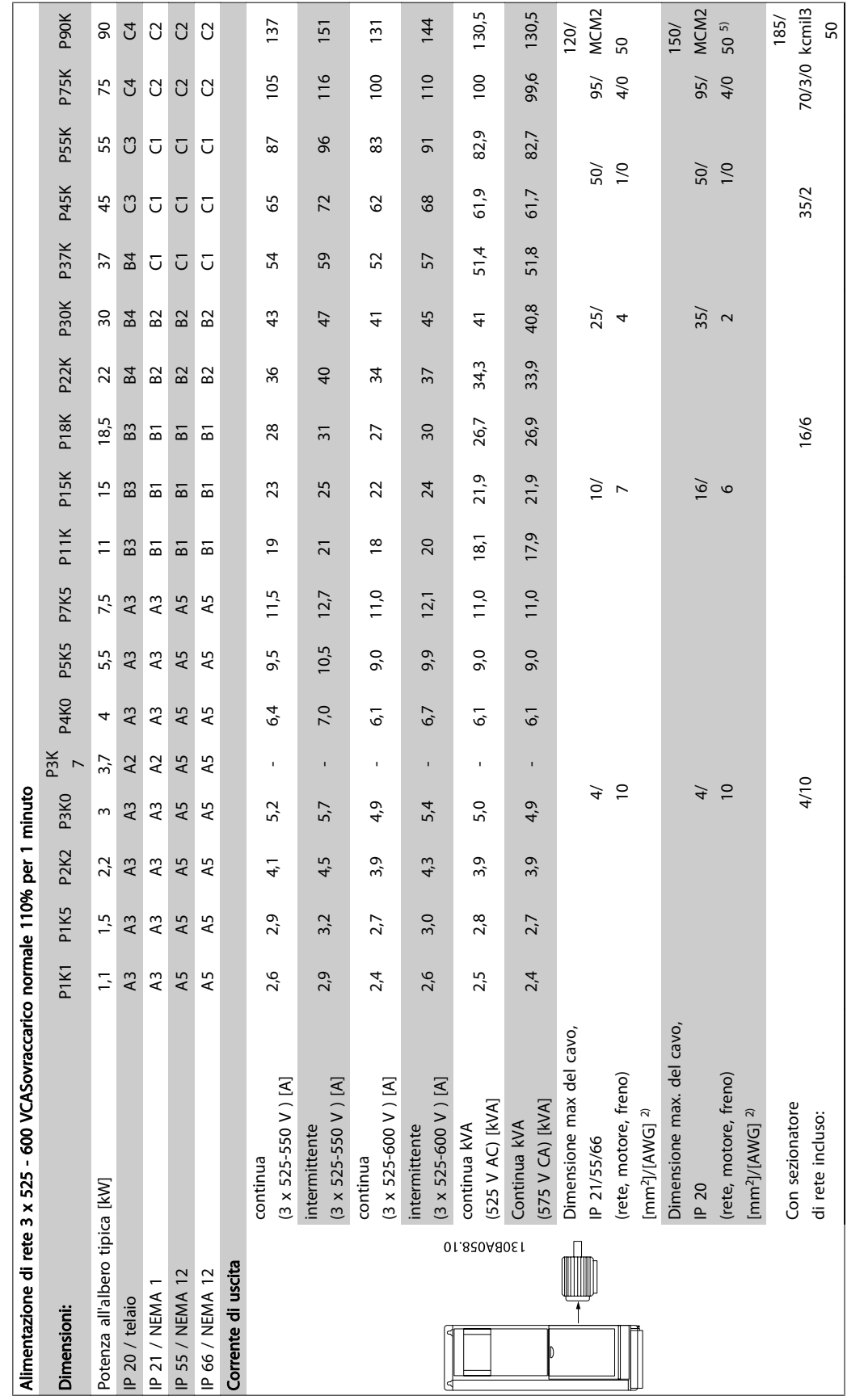

Tabella 9.5: 5) Freno e condivisione del carico 95/ 4/0 Tabella 9.5: 5) Freno e condivisione del carico 95/ 4/0
P90K

 $124,3$ 

137 250 1500

50

0,98

65

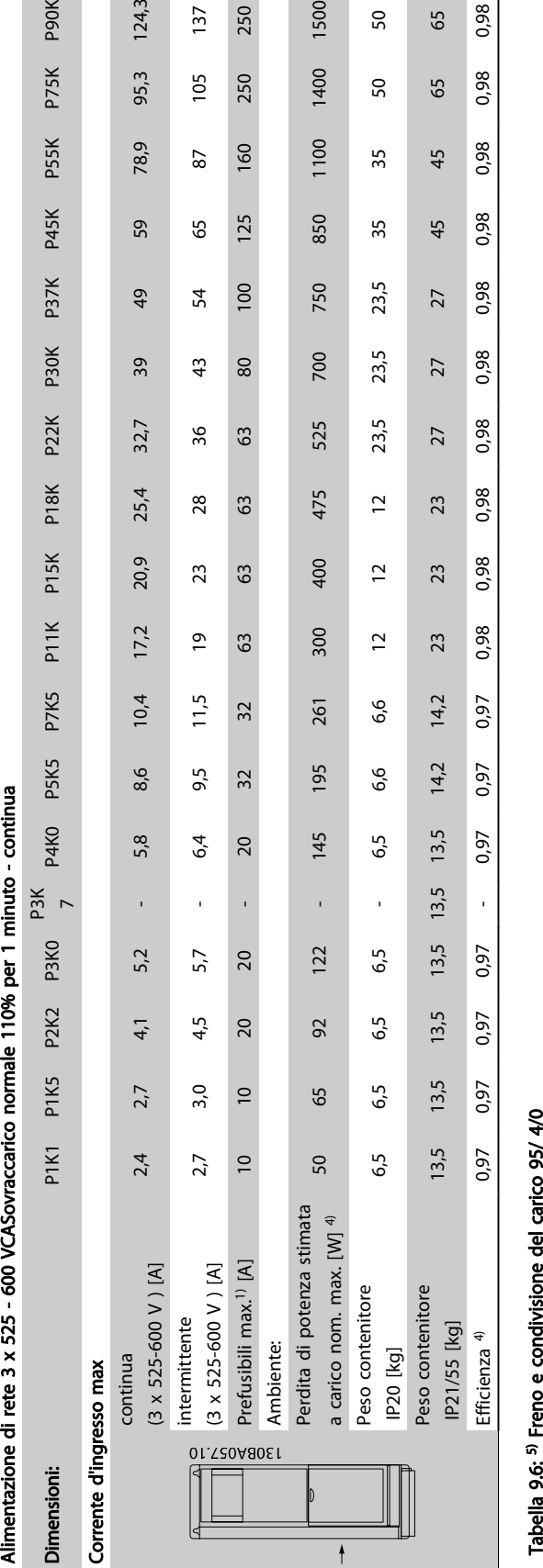

9

Danfoss

## Specifiche Manuale di Funzionamento VLT<sup>®</sup> HVAC Drive

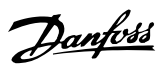

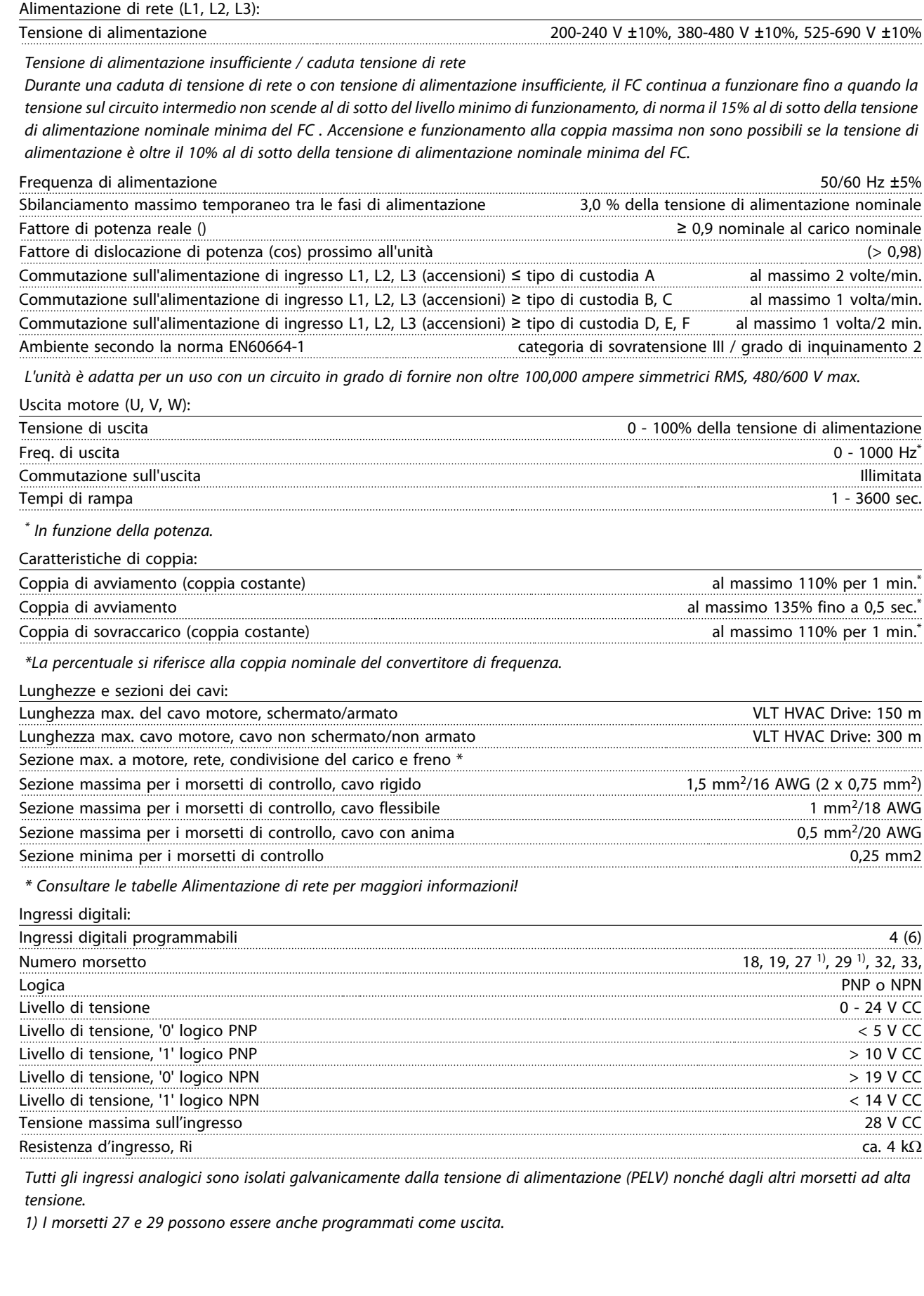

#### Specifiche Manuale di Funzionamento VLT<sup>®</sup> HVAC Drive

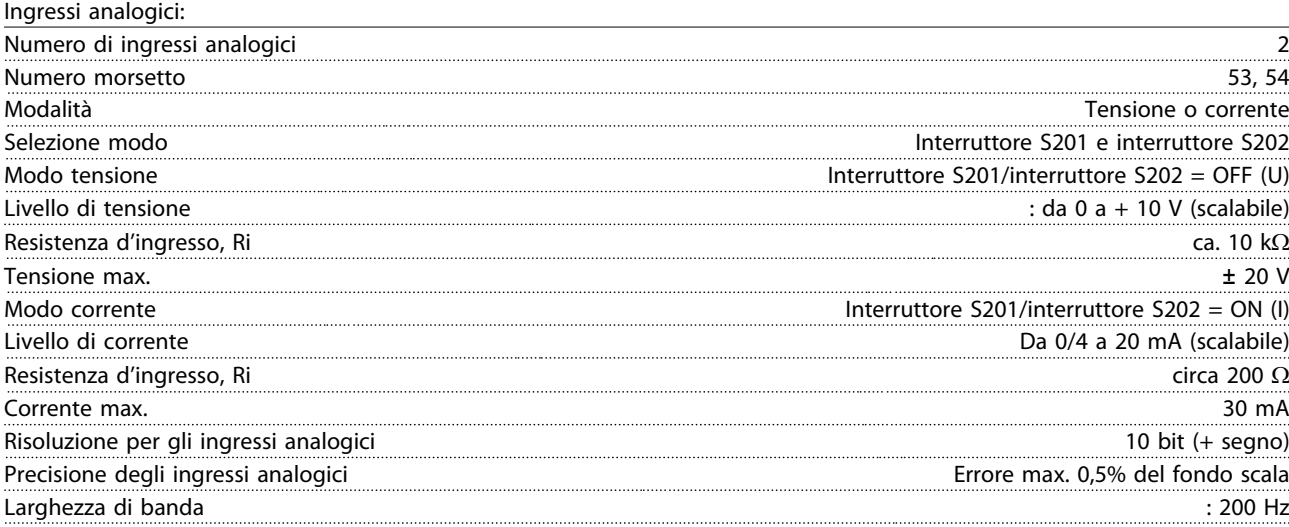

Gli ingressi analogici sono isolati galvanicamente dalla tensione di alimentazione (PELV) e dagli altri morsetti ad alta tensione. 130BA117.10 Isolamento PELV

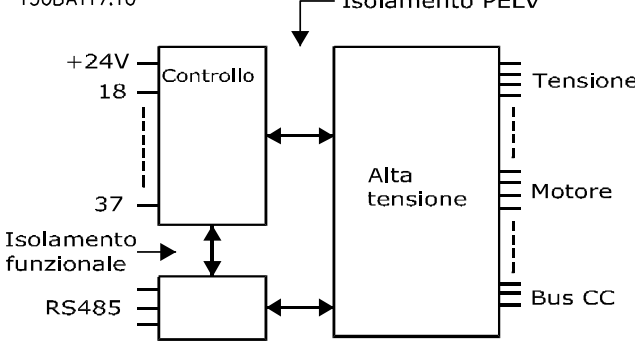

Ingressi a impulsi:

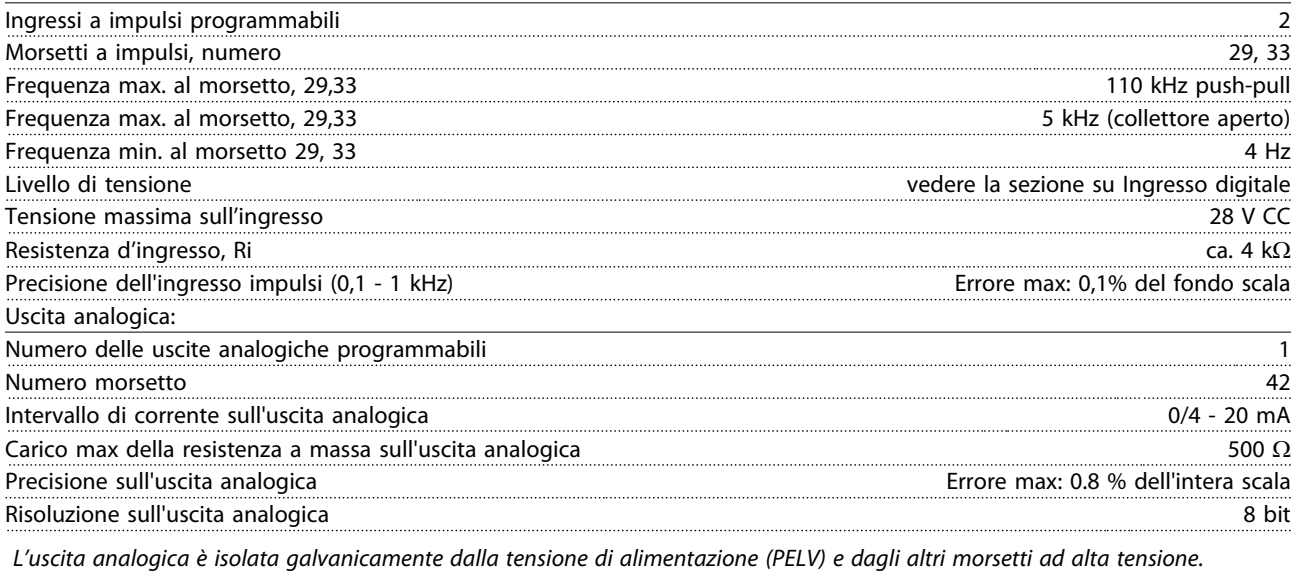

Scheda di controllo, comunicazione seriale RS-485: Numero morsetto 68 (P,TX+, RX+), 69 (N,TX-, RX-) Numero morsetto 61 Comune per i morsetti 68 e 69.

Il circuito di comunicazione seriale RS-485 è separato funzionalmente da altri circuiti centrali e isolato galvanicamente dalla tensione di alimentazione (PELV).

#### Specifiche Manuale di Funzionamento VLT<sup>®</sup> HVAC Drive

Uscita digitale:

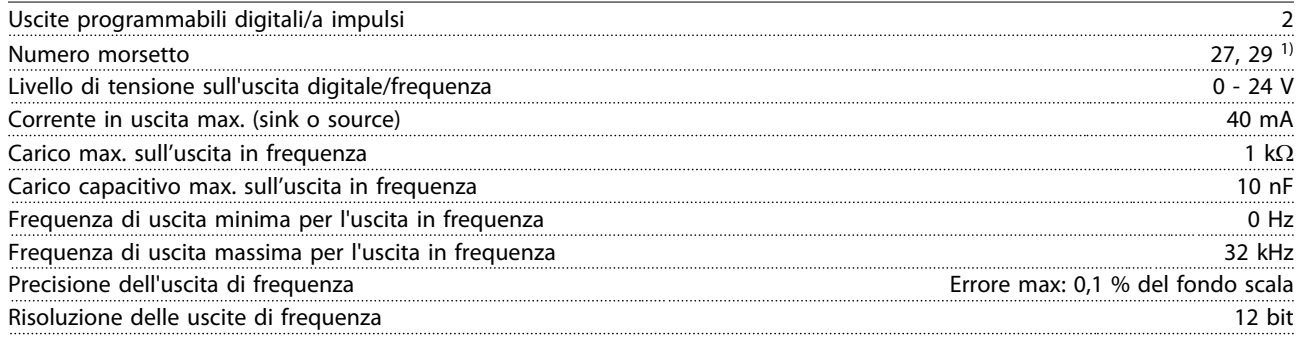

1) I morsetti 27 e 29 possono essere programmati anche come ingressi.

L'uscita digitale è isolata galvanicamente dalla tensione di alimentazione (PELV) e dagli altri morsetti ad alta tensione.

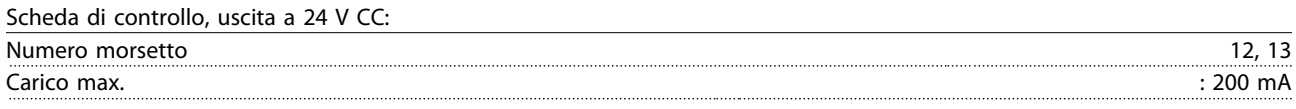

L'alimentazione 24 V CC è isolata galvanicamente dalla tensione di alimentazione (PELV) ma ha lo stesso potenziale degli ingressi e delle uscite analogici e digitali.

Uscite a relè:

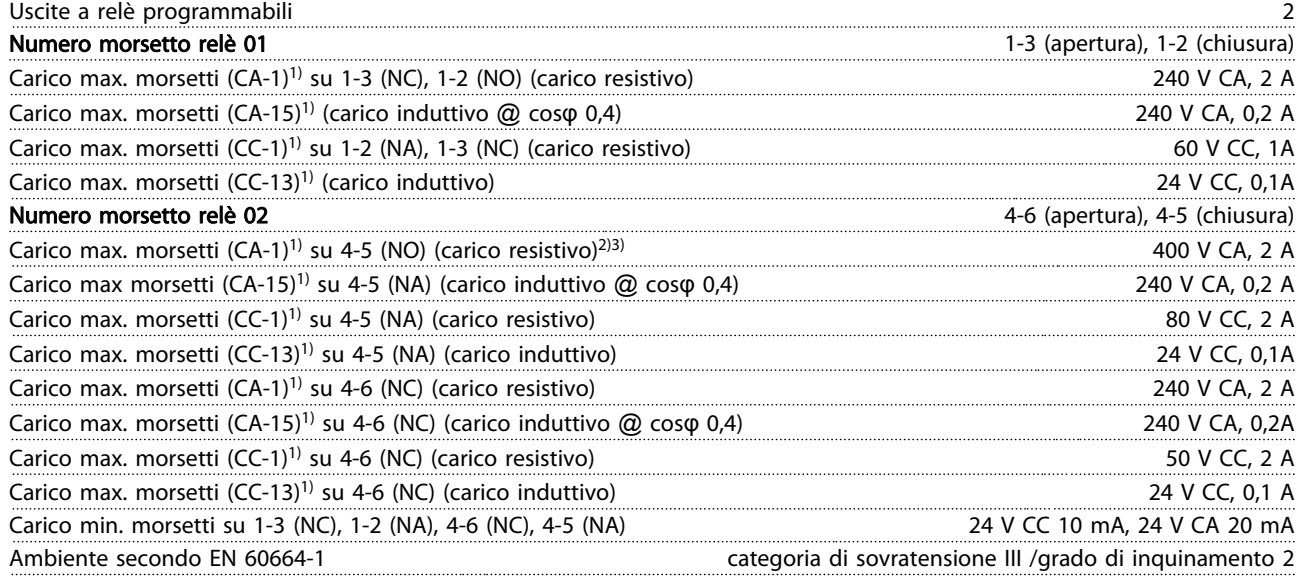

1) IEC 60947 parte 4 e 5

I contatti del relè sono separati galvanicamente dal resto del circuito mediante un isolamento rinforzato (PELV).

2) Categoria di sovratensione II

3) Applicazioni UL 300 V CA 2A

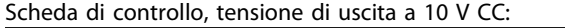

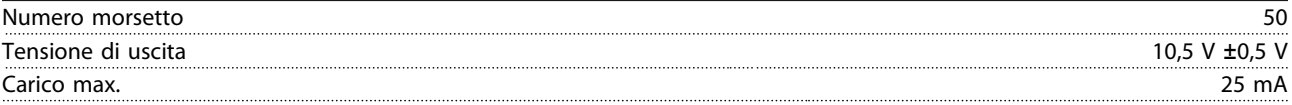

L'alimentazione 10 V CC è isolata galvanicamente dalla tensione di alimentazione (PELV) nonché da altri morsetti ad alta tensione.

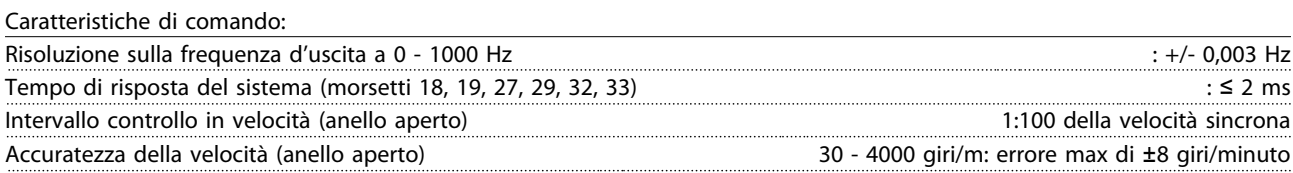

Tutte le caratteristiche di comando si basano su un motore asincrono quadripolare

# Danfoss

#### Specifiche Manuale di Funzionamento VLT<sup>®</sup> HVAC Drive

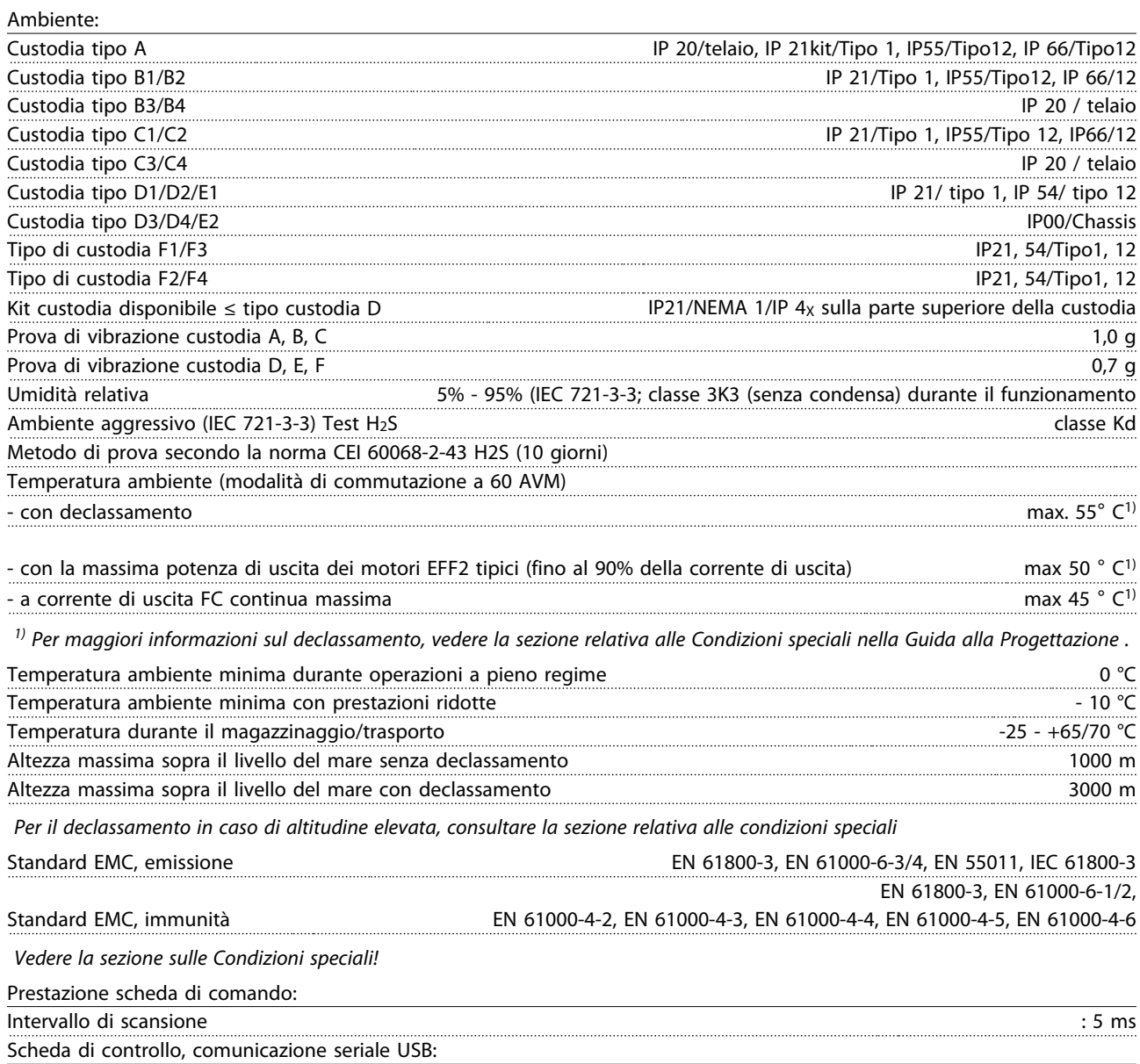

USB standard 1.1 (Full speed) Spina USB tipo B

### **ATTENZIONE**

Il collegamento al PC viene effettuato mediante un cavo USB standard host/device.

Il collegamento USB è isolato galvanicamente dalla tensione di rete (PELV) nonché dagli altri morsetti ad alta tensione.

Il collegamento USB non è isolato galvanicamente dalla tensione di rete. Usare solo computer portatili/PC isolati come collegamento al connettore USB sul convertitore di frequenza oppure un cavo/convertitore USB isolato.

Danfoss

Protezione e caratteristiche:

- Protezione del motoretermica elettronica.
- Il monitoraggio termico del dissipatore garantisce lo scatto del convertitore di frequenza nel caso in cui la temperatura raggiunga i 95 °C ± 5°C. La sovratemperatura non può essere ripristinata finché la temperatura del dissipatore non scende sotto i 70 °C ± 5°C (Linee guida - queste temperature dipendono dai valori di potenza nominale, dalle custodie ecc.). Il convertitore di frequenza è dotato di una funzione di declassamento automatico al fine di evitare che il suo dissipatore raggiunga i 95 °C.
- Il convertitore di frequenza è protetto dai cortocircuiti sui morsetti del motore U, V, W.
- In mancanza di una fase di rete, il convertitore di frequenza interrompe il circuito o emette un allarme (a seconda del carico).
- Il controllo della tensione del circuito intermedio garantisce lo scatto del convertitore di frequenza nel caso in cui la tensione del circuito intermedio sia troppo alta o troppo bassa.
- Il convertitore di frequenza è protetto dai guasti verso terra sui morsetti del motore U, V, W.

# 9.2 Condizioni speciali

## 9.2.1 Scopo del declassamento

È necessario considerare il declassamento quando il convertitore di frequenza viene utilizzato con una bassa pressione dell'aria (altitudine), a basse velocità, con cavi motore lunghi, cavi con una grande sezione o con un'elevata temperatura ambiente. L'azione richiesta è descritta in questa sezione.

#### 9.2.2 Declassamento in base alla temperatura ambiente

Il 90% della corrente di uscita nominale del convertitore di frequenza può essere mantenuto fino a una temperatura ambiente max di 50 °C.

Con una corrente tipica a pieno carico di 2 motori EFF, la piena potenza all'albero può essere mantenuta fino a 50 °C. Per dati più specifici e/o informazioni sul declassamento per altri motori o condizioni, contattare Danfoss.

#### 9.2.3 Adattamenti automatici per assicurare le prestazioni

Il convertitore di frequenza sorveglia continuamente i livelli critici di temperatura interna, la corrente di carico, l'alta tensione sul circuito intermedio e le basse velocità motore. Come risposta a un livello critico, il convertitore di frequenza può regolare la frequenza di commutazione e/o modificare il modello di commutazione al fine di assicurare le prestazioni del convertitore di frequenza. La capacità di ridurre automaticamente la corrente di uscita estende ulteriormente le condizioni di funzionamento accettabili.

### 9.2.4 Declassamento per pressione atmosferica bassa

Il potere di raffreddamento dell'aria viene ridotto nel caso di una minore pressione dell'aria.

Sotto i 1000 m di altitudine non è necessario alcun declassamento, ma sopra i 1000 m la temperatura ambiente (TAMB) o la corrente di uscita massima (Iout) dovrebbero essere ridotte in base al grafico mostrato.

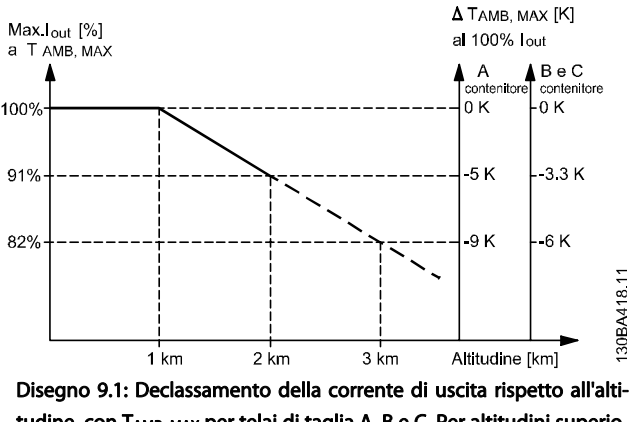

tudine, con T<sub>AMB, MAX</sub> per telai di taglia A, B e C. Per altitudini superiori ai 2000 m, contattare Danfoss per informazioni sulle caratteristiche PELV.

Un'alternativa è costituita dall'abbassamento della temperatura ambiente in caso di altitudini elevate, assicurando in questo modo il 100% della corrente di uscita ad altitudini elevate. Come esempio per la lettura del grafico, viene elaborata la situazione a 2 km. A una temperatura di 45° C (TAMB, MAX - 3.3 K), è disponibile il 91% della corrente di uscita nominale. Ad una temperatura di 41,7° C, è disponibile il 100% della corrente nominale di uscita.

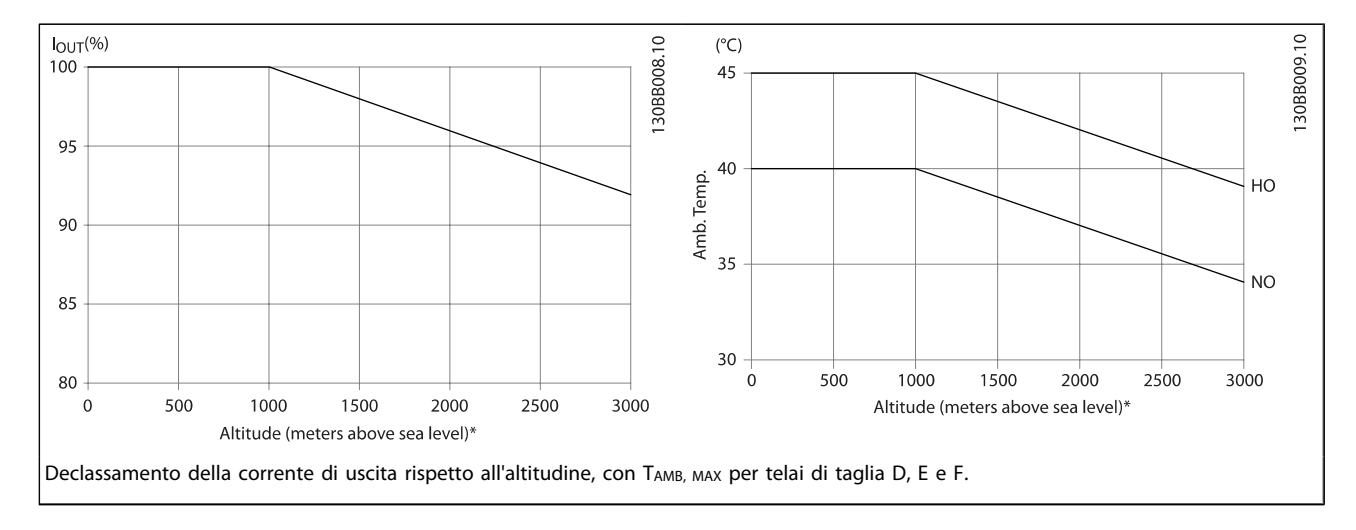

#### 9.2.5 Declassamento in relazione ad un funzionamento a bassa velocità

Se un motore è collegato ad un convertitore di frequenza, è necessario controllare che il raffreddamento del motore sia adeguato.

Il livello di riscaldamento dipende dal carico del motore oltre che dalla velocità e dai tempi di funzionamento.

#### Applicazioni a coppia costante (modo CT)

Possono verificarsi problemi a bassi regimi nelle applicazioni a coppia costante. Nelle applicazioni a coppia costante un motore può surriscaldarsi alle basse velocità a causa della minore quantità d'aria proveniente dal ventilatore integrato nel motore.

Pertanto, se il motore deve essere fatto funzionare in continuo ad un numero di giri inferiore alla metà del valore nominale, il motore dovrà essere rifornito con aria di raffreddamento

supplementare (oppure può essere utilizzato un motore concepito per questo tipo di esercizio).

Un'alternativa consiste nella riduzione del livello di carico del motore scegliendo un motore più grande. Tuttavia la struttura del convertitore di frequenza impone dei limiti alle dimensioni del motore.

#### Applicazioni a coppia variabile (quadratica) (VT)

Nelle applicazioni VT, ad esempio pompe centrifughe e ventilatori, in cui la coppia è proporzionale al quadrato della velocità e la potenza è proporzionale al cubo della velocità, non è necessario un raffreddamento supplementare o il declassamento del motore.

Nei grafici riportati di seguito, la curva tipica VT rimane al di sotto della coppia massima con declassamento e della coppia massima con ventilazione forzata per qualsiasi velocità.

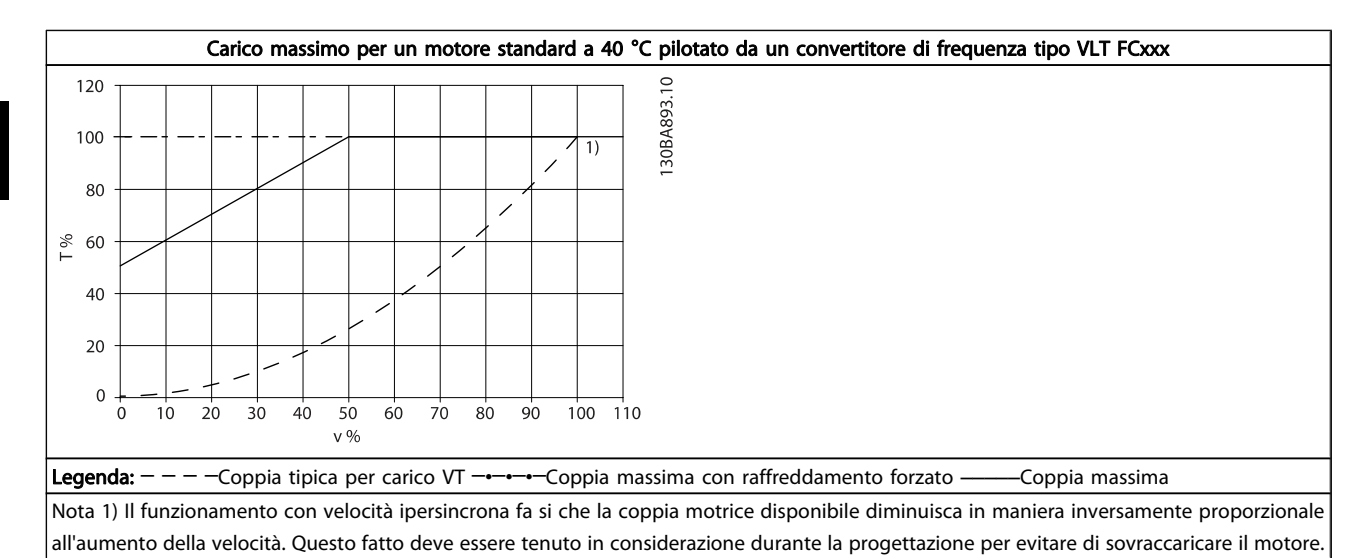

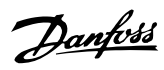

# Indice

# A

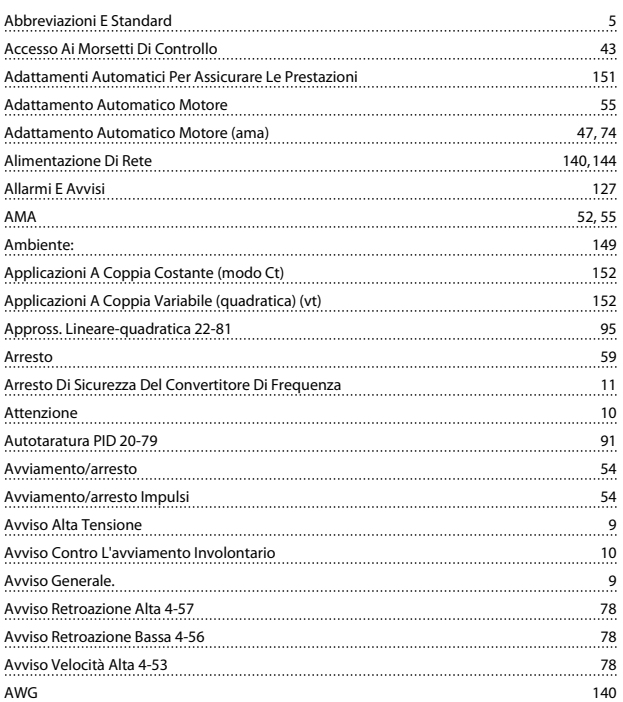

## B

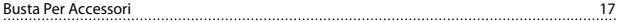

# C

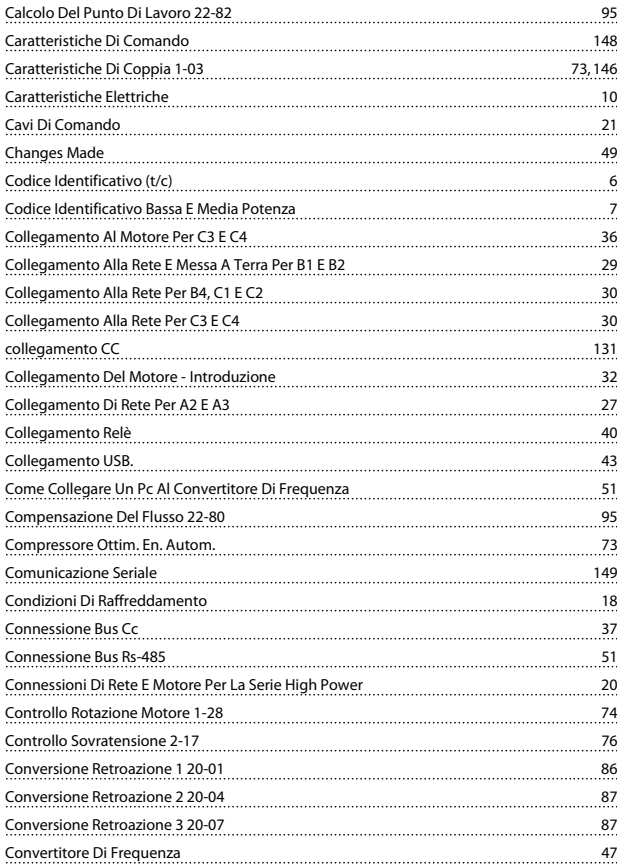

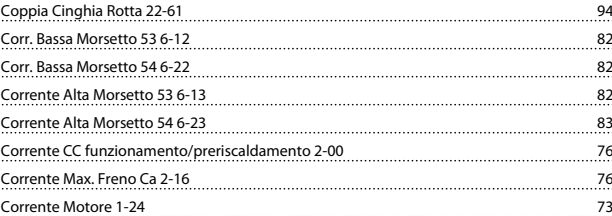

## D

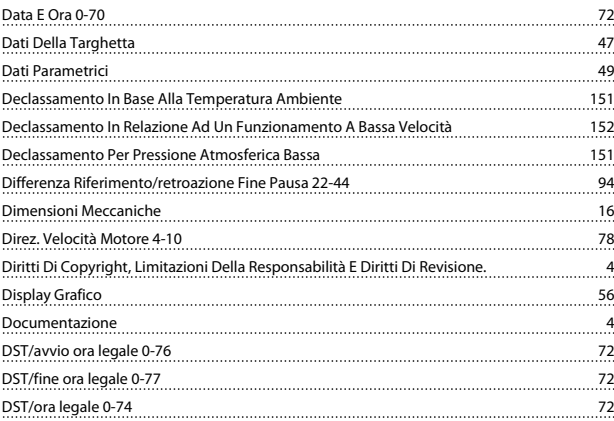

# E

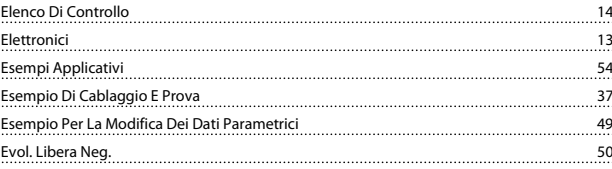

## F

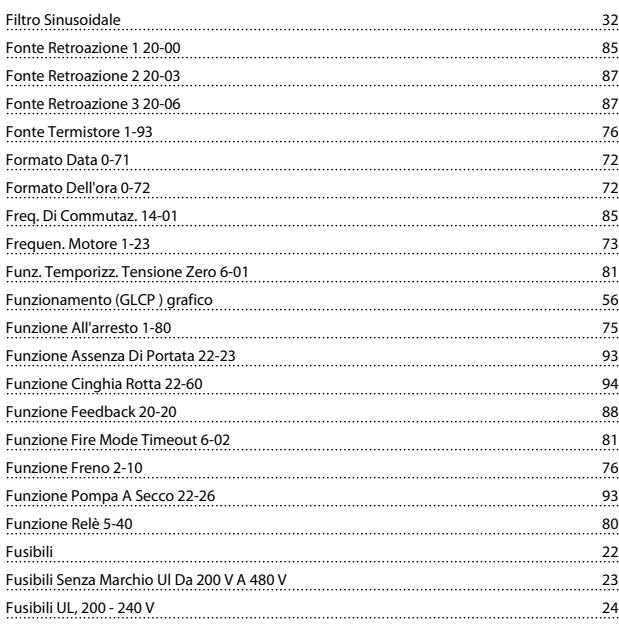

## G

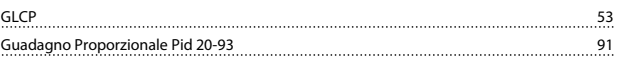

## Indice **Manuale di Funzionamento VLT<sup>®</sup> HVAC Drive**

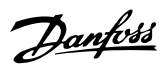

## I

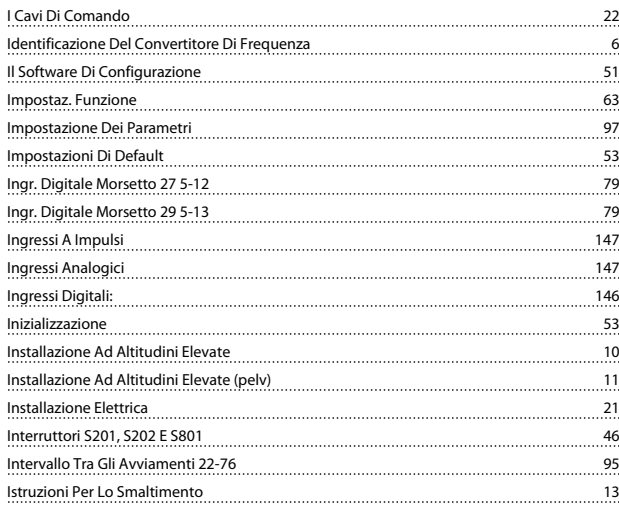

# L

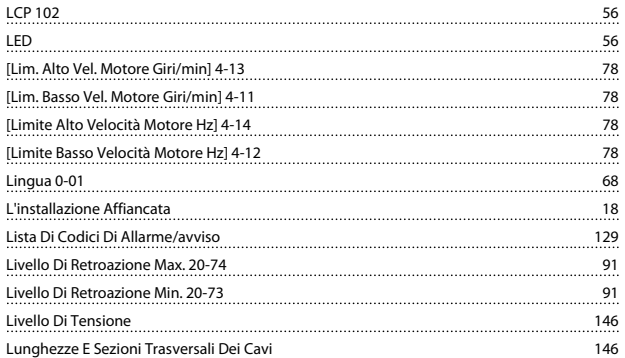

## M

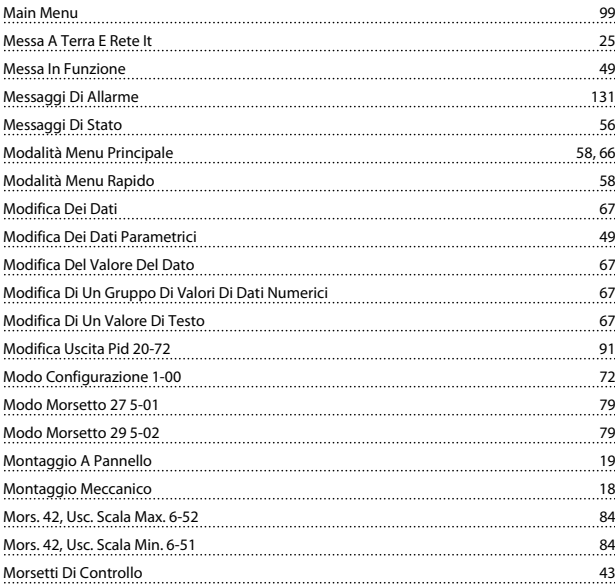

# N

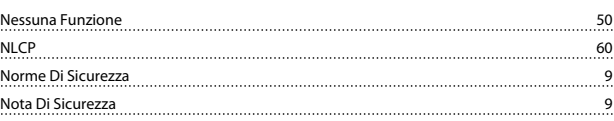

## O

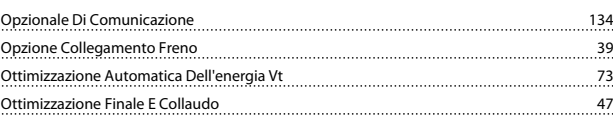

## P

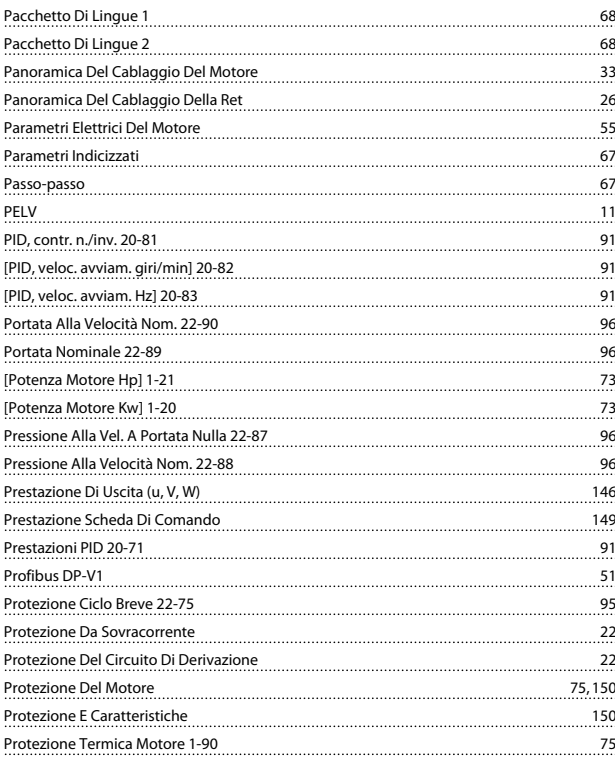

# Q

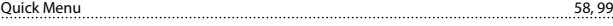

# R

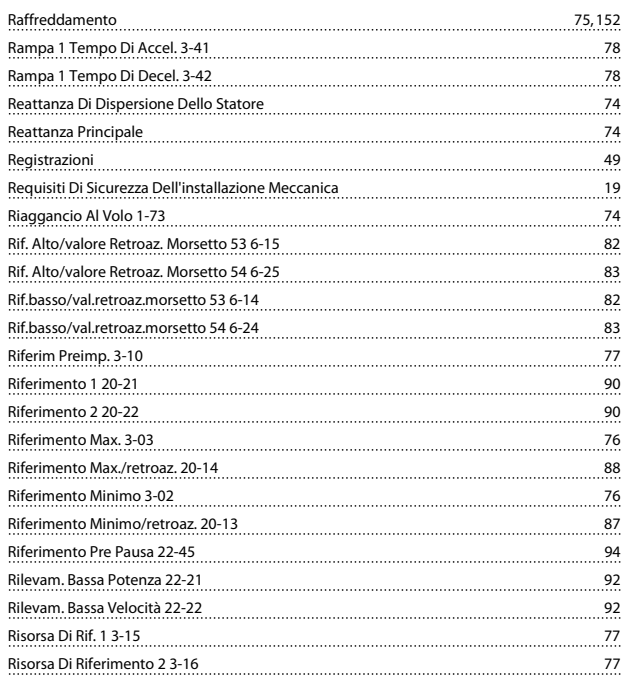

Danfoss

#### **India**<br>India Manuale di Funzionamento VLT<sup>®</sup> HVAC Drive

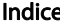

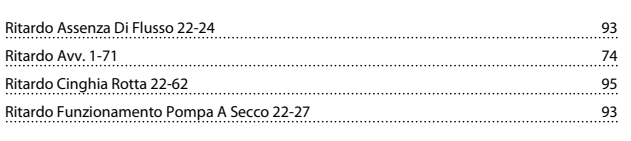

# S

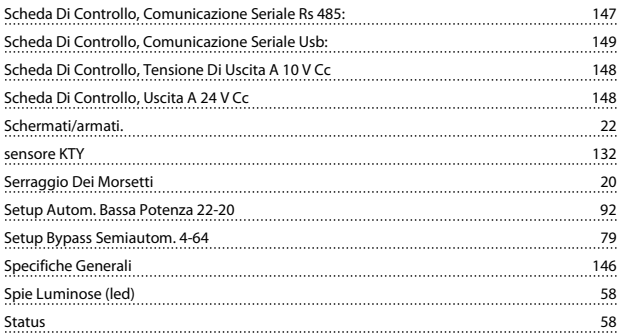

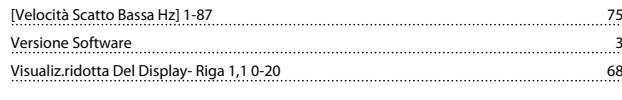

# Z

Zero Vivo Morsetto 53 6-17 82

# T

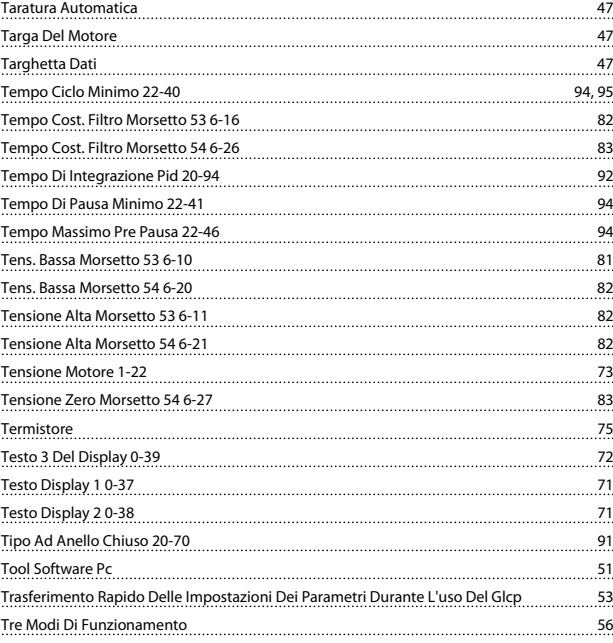

# U

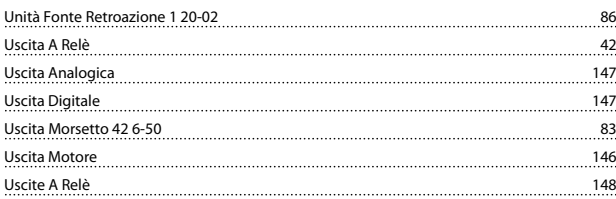

## V

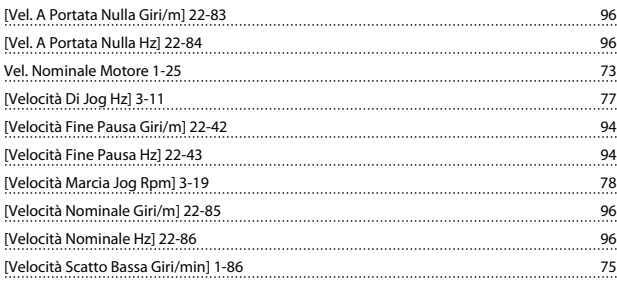